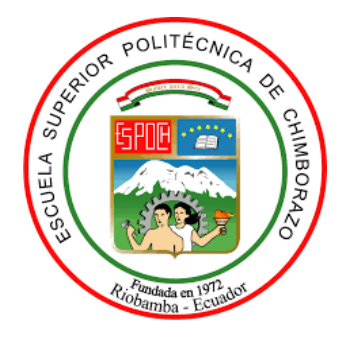

# **ESCUELA SUPERIOR POLITÉCNICA DE CHIMBORAZO FACULTAD DE MECÁNICA CARRERA MANTENIMIENTO INDUSTRIAL**

# **"IMPLEMENTACIÓN DE UN MÓDULO DE SIMULACIÓN PARA EL DIAGNÓSTICO VIBRACIONAL DE LA EXCENTRICIDAD DE ROTORES PARA EL ROTOR KIT DEL LABORATORIO DE DIAGNÓSTICO TÉCNICO Y EFICIENCIA ENERGÉTICO"**

### **Trabajo de Integración Curricular**

Tipo: Proyecto Técnico

Presentado para optar por el grado académico de: **INGENIERO/A EN MANTENIMIENTO INDUSTRIAL**

# **AUTORES:**

# ALEXIS PAUL ALLAUCA GUAPULEMA DOMÉNICA KATHERINE GALLEGOS VALVERDE

Riobamba – Ecuador 2022

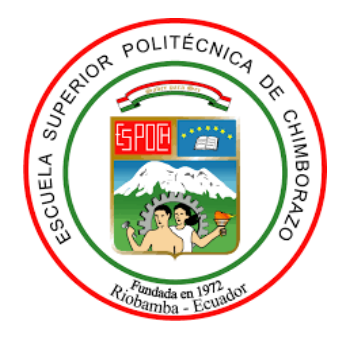

# **ESCUELA SUPERIOR POLITÉCNICA DE CHIMBORAZO FACULTAD DE MECÁNICA CARRERA MANTENIMIENTO INDUSTRIAL**

# **"IMPLEMENTACIÓN DE UN MÓDULO DE SIMULACIÓN PARA EL DIAGNÓSTICO VIBRACIONAL DE LA EXCENTRICIDAD DE ROTORES PARA EL ROTOR KIT DEL LABORATORIO DE DIAGNÓSTICO TÉCNICO Y EFICIENCIA ENERGÉTICO"**

**Trabajo de Integración Curricular**

Tipo: Proyecto Técnico

Presentado para optar por el grado académico de: **INGENIERO/A EN MANTENIMIENTO INDUSTRIAL**

**AUTORES:** ALEXIS PAUL ALLAUCA GUAPULEMA DOMÉNICA KATHERINE GALLEGOS VALVERDE **DIRECTOR:** Ing. EDUARDO SEGUNDO HERNÁNDEZ DÁVILA

> Riobamba – Ecuador 2022

### **© 2022, Alexis Paul Allauca Guapulema y Doménica Katherine Gallegos Valverde**

Se autoriza la reproducción total o parcial, con fines académicos, por cualquier medio o procedimiento, incluyendo la cita bibliográfica del documento, siempre y cuando se reconozca el Derecho de Autor.

Nosotros, Alexis Paul Allauca Guapulema y Doménica Katherine Gallegos Valverde declaramos que el presente Trabajo de Integración Curricular es de nuestra autoría y los resultados de éste son auténticos. Los textos en el documento que provienen de otras fuentes están debidamente citados y referenciados.

Como autores asumimos la responsabilidad legal y académica de los contenidos de este Trabajo de Integración Curricular; el patrimonio intelectual pertenece a la Escuela Superior Politécnica de Chimborazo.

Riobamba, 16 marzo de 2022

Alex Alove

172367993-0 060393666-7

非

Alexis Paul Allauca Guapulema Doménica Katherine Gallegos Valverde

## **ESCUELA SUPERIOR POLITÉCNICA DE CHIMBORAZO FACULTAD DE MECÁNICA CARRERA MANTENIMIENTO INDUSTRIAL**

El Tribunal del Trabajo de Integración Curricular certifica que: El Trabajo de Integración Curricular: Tipo Proyecto Técnico, **"IMPLEMENTACIÓN DE UN MÓDULO DE SIMULACIÓN PARA EL DIAGNÓSTICO VIBRACIONAL DE LA EXCENTRICIDAD DE ROTORES PARA EL ROTOR KIT DEL LABORATORIO DE DIAGNÓSTICO TÉCNICO Y EFICIENCIA ENERGÉTICO",** realizado por: **ALEXIS PAUL ALLAUCA GUAPULEMA y DOMÉNICA KATHERINE GALLEGOS VALVERDE**, ha sido minuciosamente revisado por los Miembros del Tribunal del Trabajo de Integración Curricular, el mismo que cumple con los requisitos científicos, técnicos, legales, en tal virtud el Tribunal autoriza su presentación.

FIRMA FECHA Ing. Marco Antonio Ordóñez Viñán **2022-03-16** Ing. Eduardo Segundo Hernández Dávila **2022-03-16**

**PRESIDENTE DEL TRIBUNAL**

**DIRECTOR DEL TRABAJO DE INTEGRACIÓN CURRICULAR**

Ing. Eugenia Mercedes Naranjo Vargas **2022-03-16 MIEMBRO DEL TRIBUNAL**

### **DEDICATORIA**

El presente Trabajo de Integración Curricular quiero dedicar infinitamente a mi Dios, el ser supremo que me da la fuerza y salud para encaminarme con mi proyecto de vida, por la bendición derramada y permitirme cumplir este sueño anhelado. Agradezco también a mis padres Nelson Allauca y Margarita Guapulema por haberme brindado la mejor herencia, la formación académica de calidad en la ESPOCH, a mis hermanos gracias por su apoyo moral e incondicional, a mi familia y amigos por manifestar el apoyo y estar pendiente de mi persona.

#### **Alexis**

El presente trabajo de integración Curricular le dedico primeramente a Dios por bendecirme cada día. A mis familiares que siempre han estado apoyándome con el afán de verme crecer como profesional, dándome la fortaleza y consejos para seguir adelante y alcanzar mis metas. A mis padres Julio Gallegos y María Valverde que me impulsaron a seguir adelante, que con el ejemplo de ellos de que nada es imposible en la vida y que si tropecemos nunca es tarde para levantarse y luchar por los sueños. A mis hermanos que me han apoyado incondicionalmente.

**Doménica**

### **AGRADECIMIENTO**

Agradezco infinitamente a Dios porque me bendice todos los días, porque me dio la oportunidad para alcanzar este sueño, ya que sin su bendición no se hubiera hecho realidad.

A mis padres y hermanos quienes son el motor de mi vida para seguir luchando a pesar de las caídas, ya que ellos estaban en los momentos más difíciles de mi vida, pero ellos con sus palabras de aliento me motivaban para seguir en la lucha.

Un agradecimiento a la Escuela Superior Politécnica de Chimborazo en especial a la Carrera de Mantenimiento Industrial, a mis tutores de Trabajo de Integración Curricular por brindarme los conocimientos para la realización del mismo.

### **Alexis**

Agradezco mi Trabajo de Integración Curricular a Dios todopoderoso por darme la vida, la salud y la sabiduría por cumplir esta etapa de mi vida, a la Escuela Superior Politécnica de Chimborazo Facultad de Mecánica, Escuela de Ingeniería de Mantenimiento y a mis maestros, por brindarnos la oportunidad de obtener una profesión y ser una persona útil a la sociedad.

### **Doménica**

### **TABLA DE CONTENIDO**

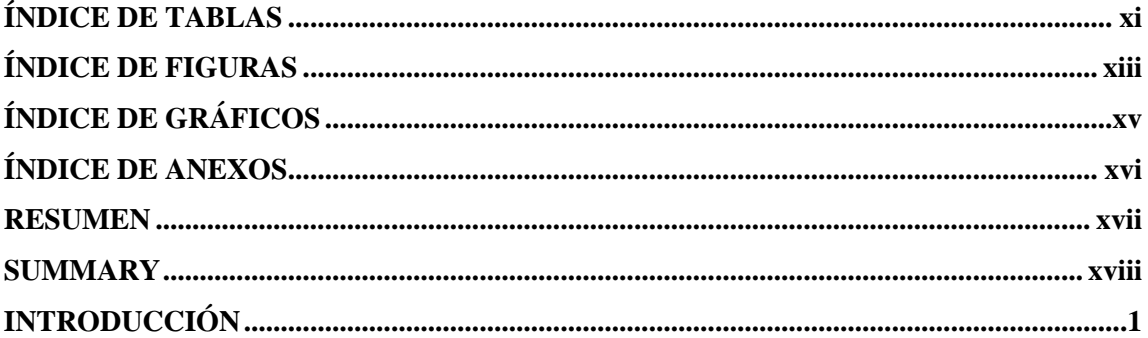

## **CAPÍTULO I**

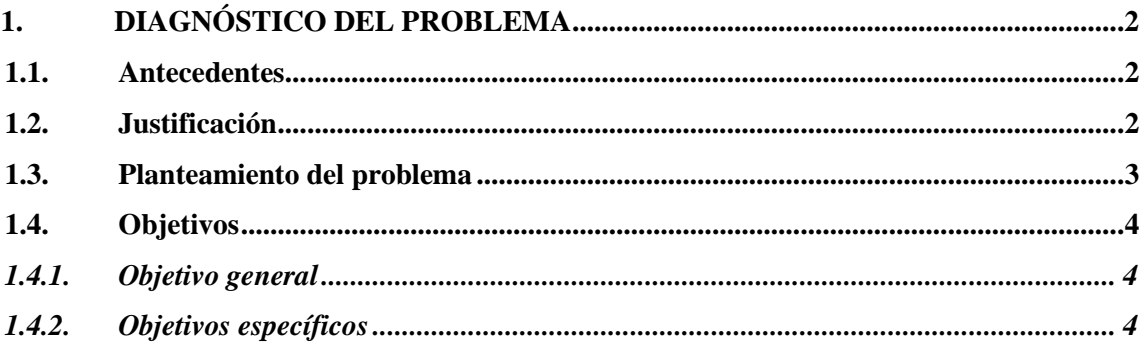

# **CAPÍTULO II**

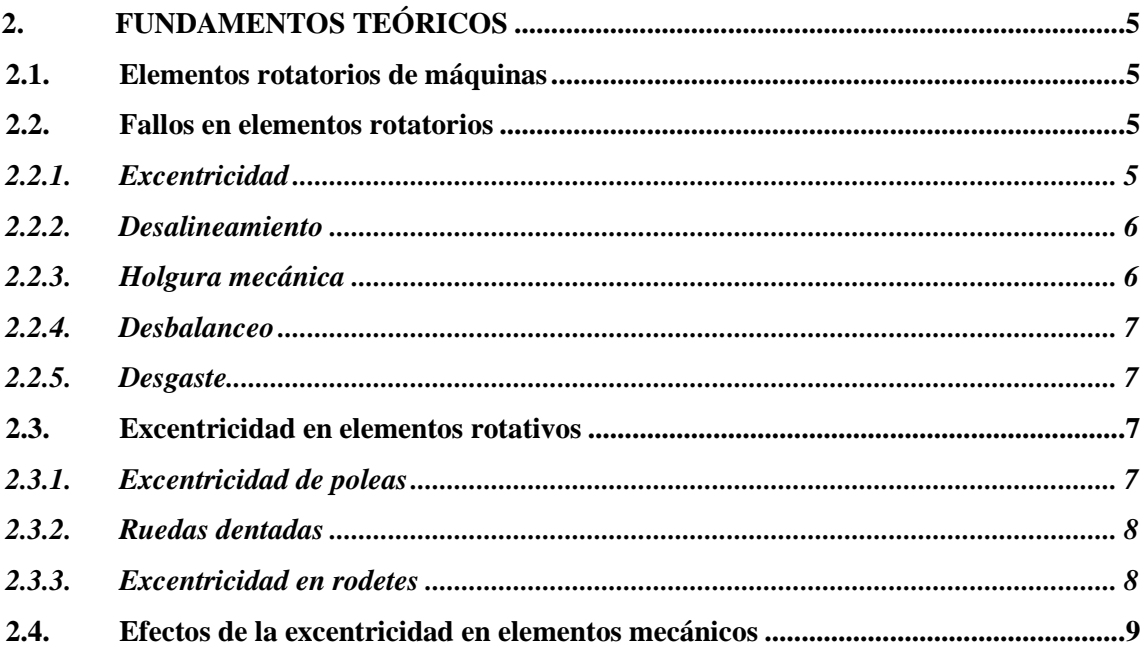

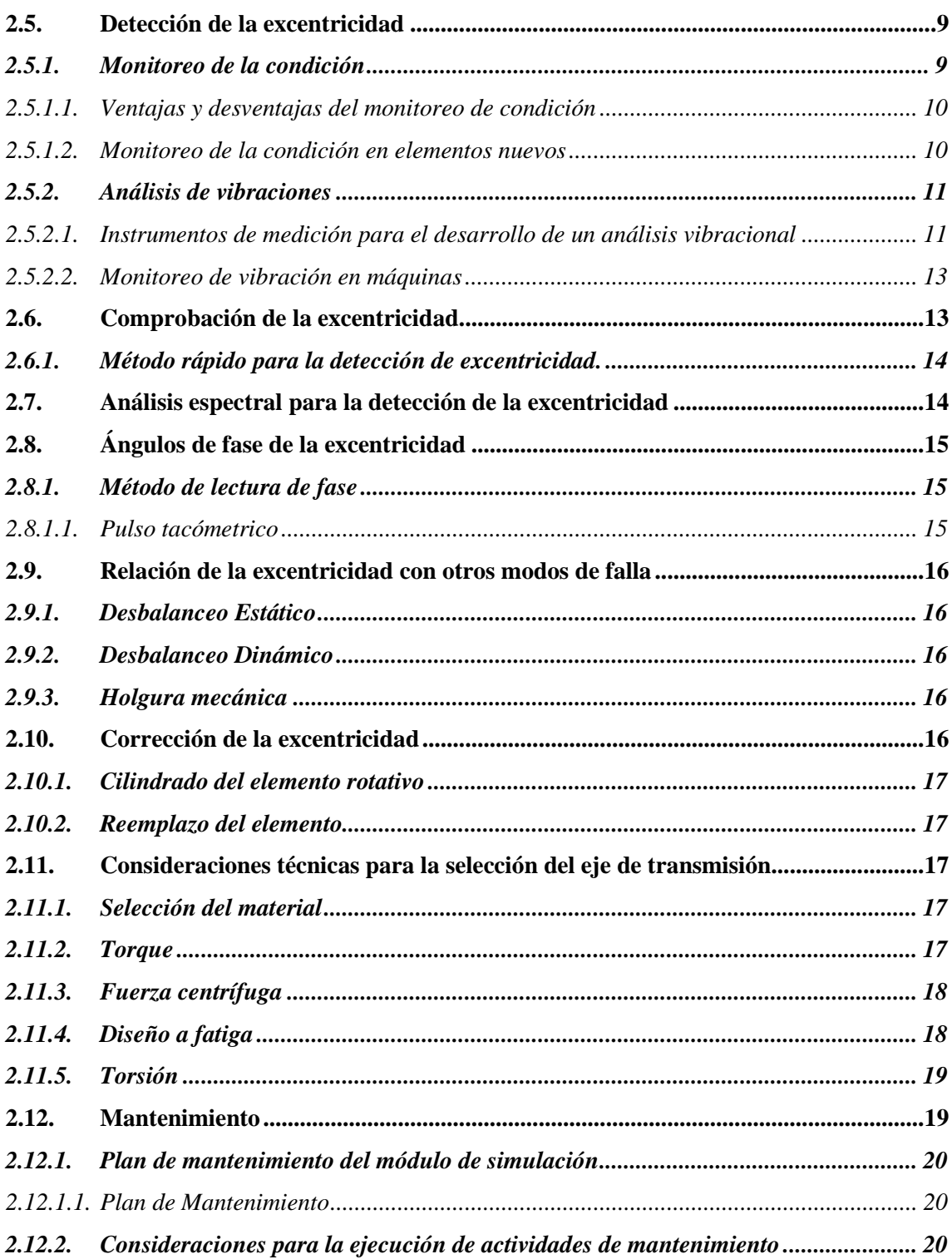

## **CAPÍTULO III**

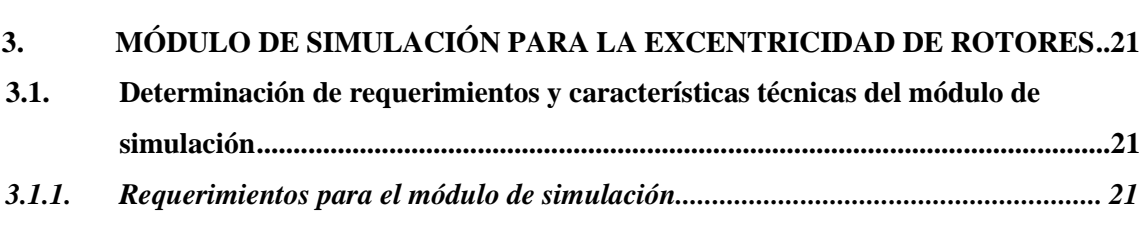

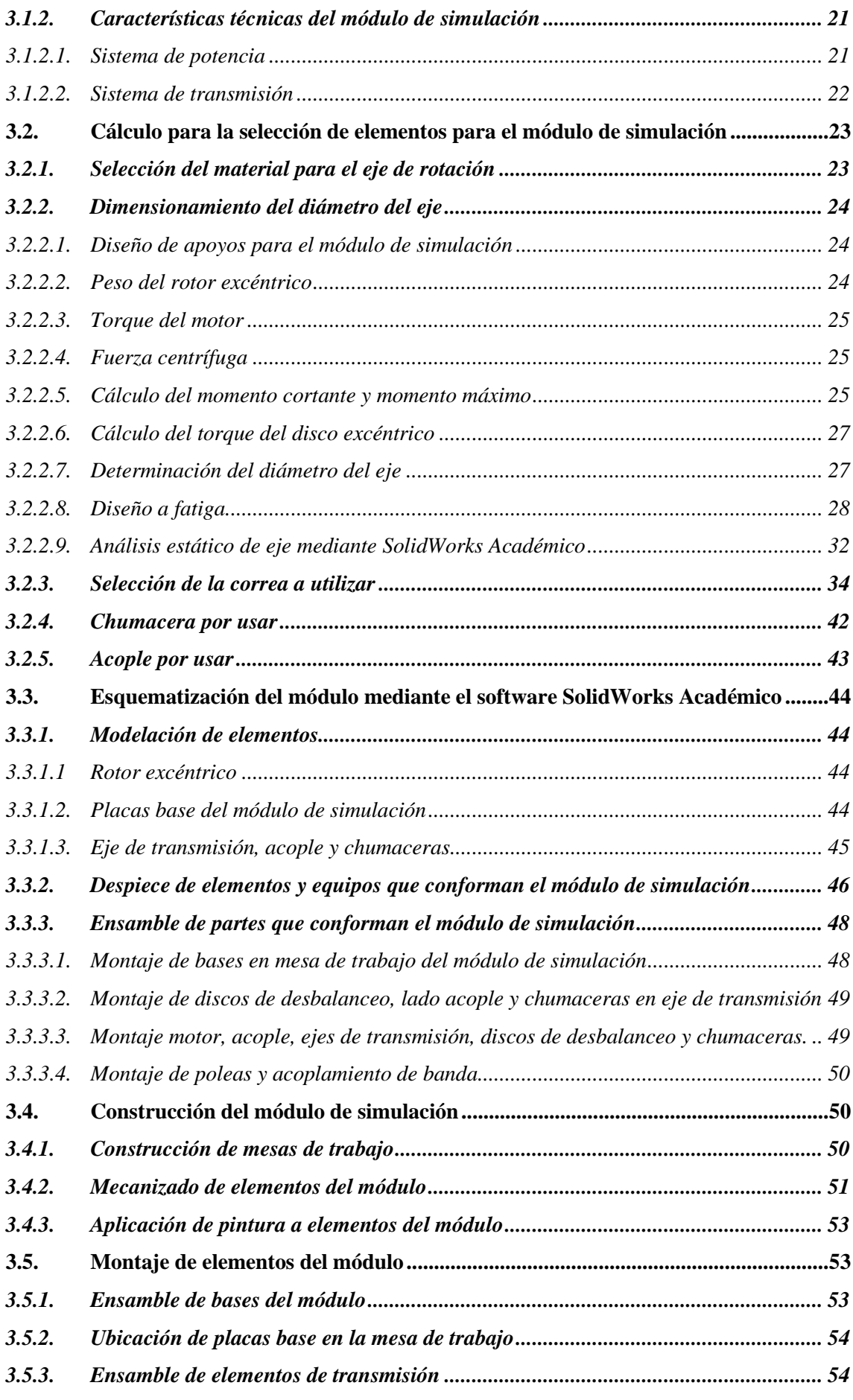

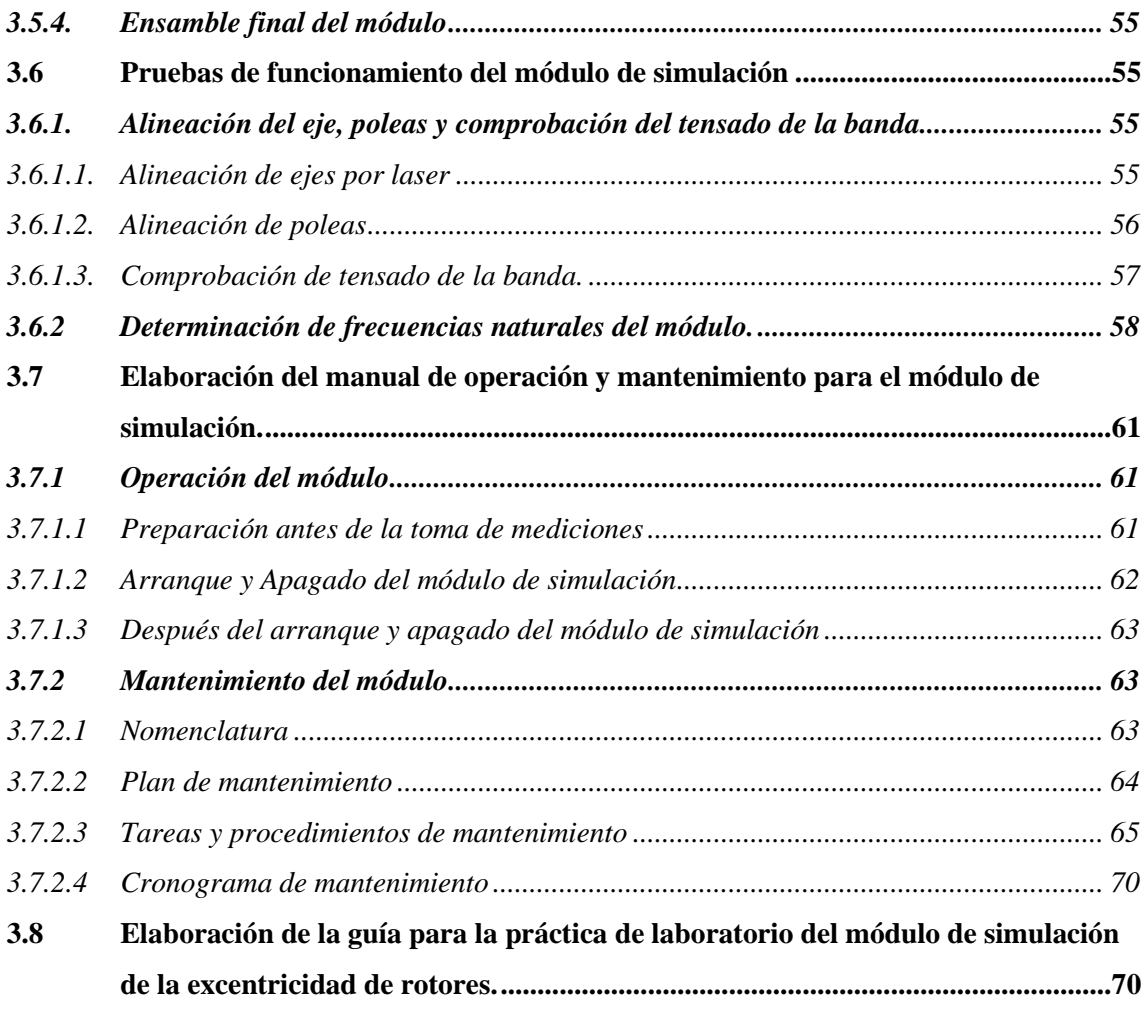

# **CAPÍTULO IV**

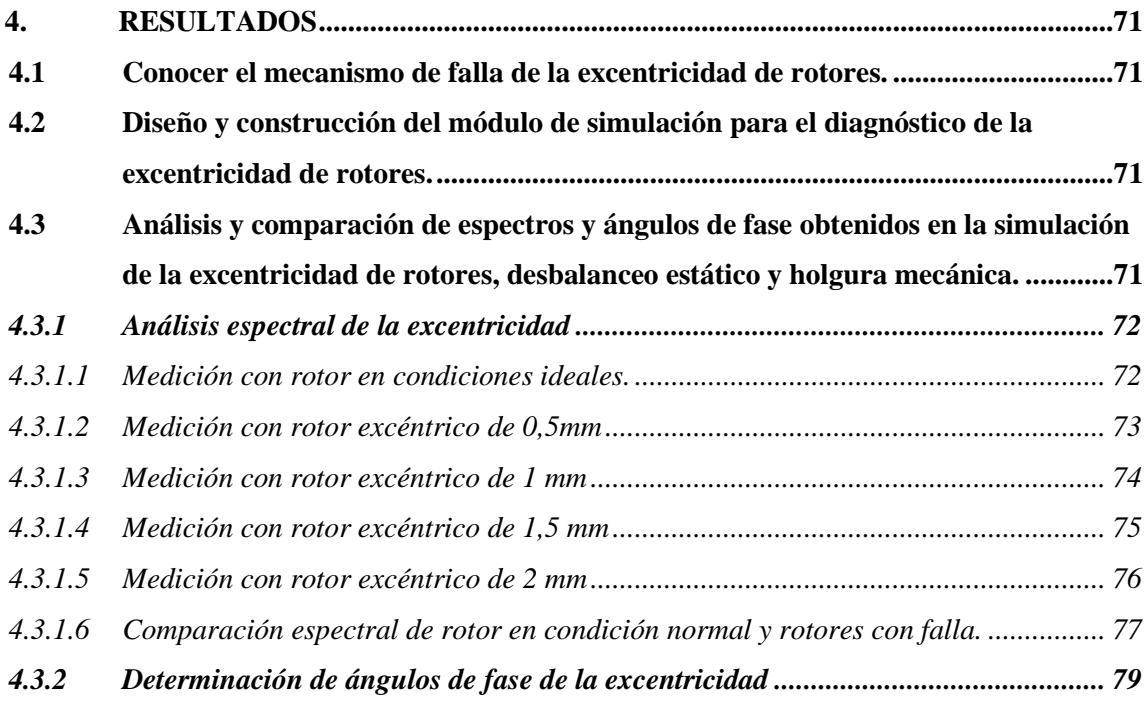

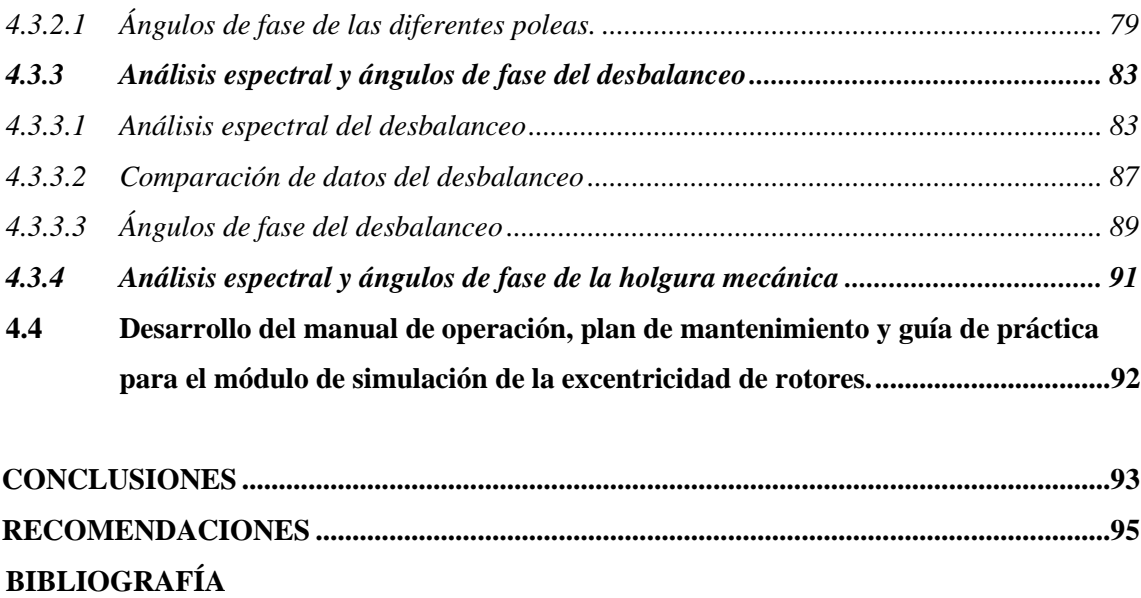

**ANEXOS**

## <span id="page-12-0"></span>**ÍNDICE DE TABLAS**

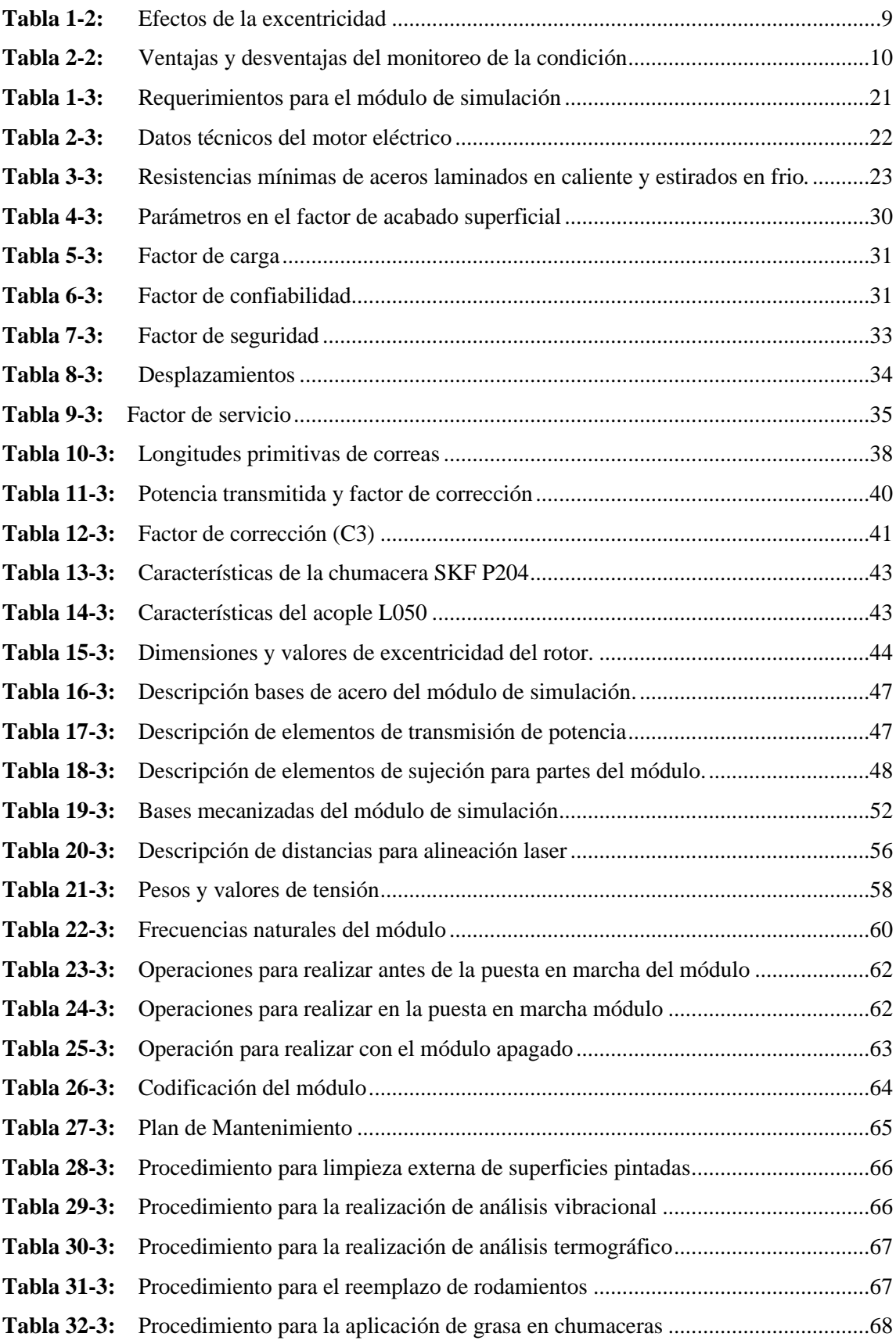

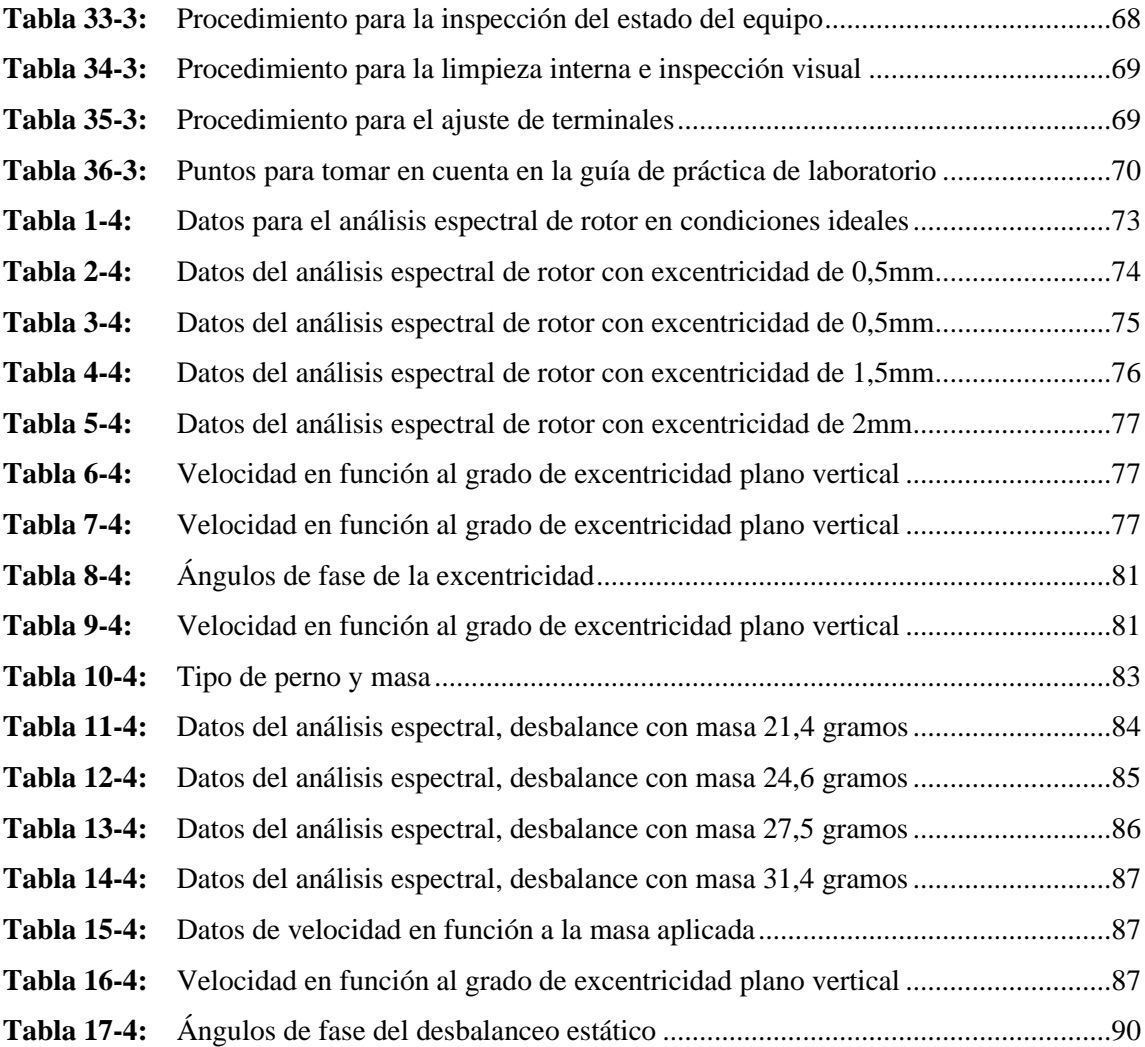

# <span id="page-14-0"></span>**ÍNDICE DE FIGURAS**

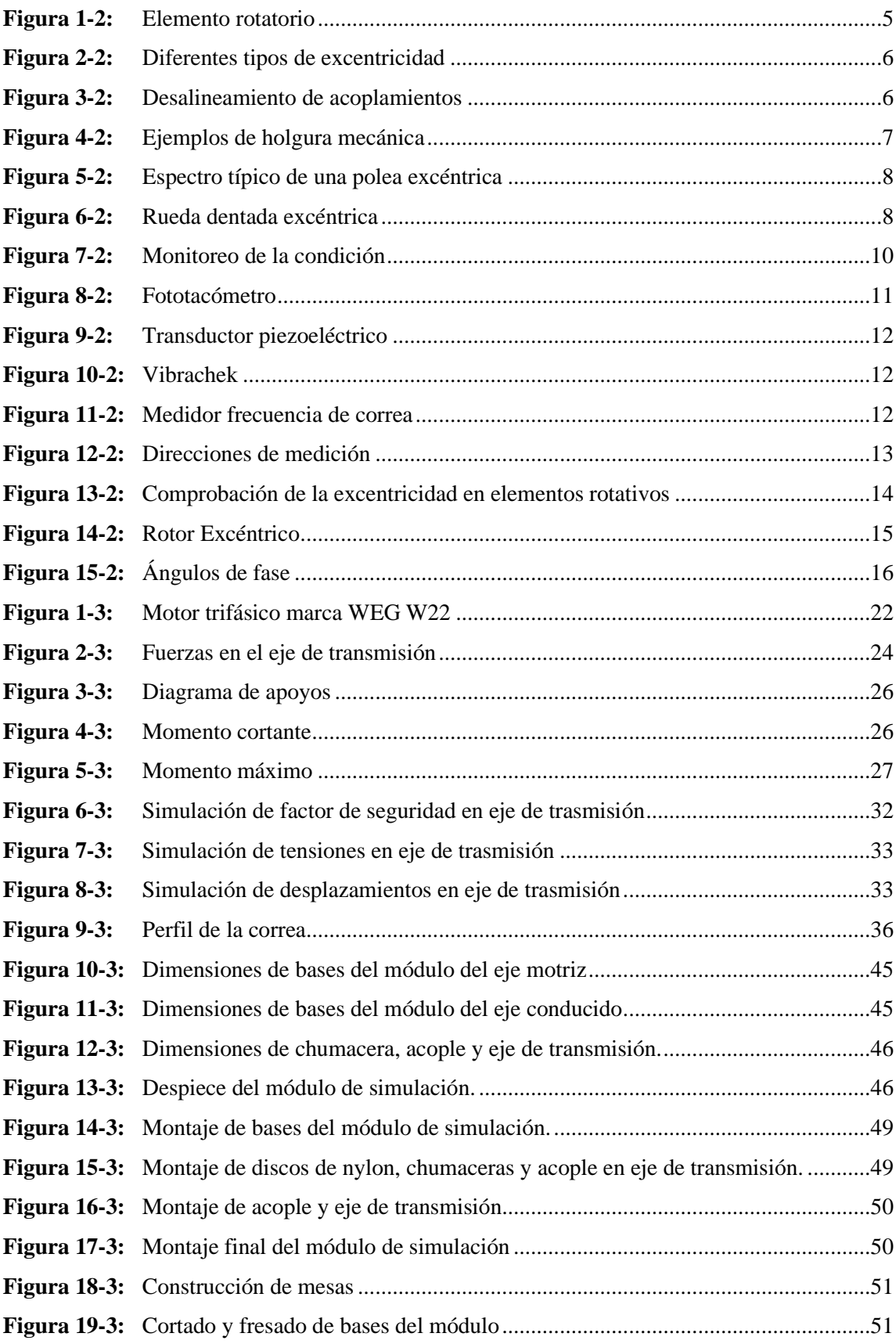

<span id="page-15-0"></span>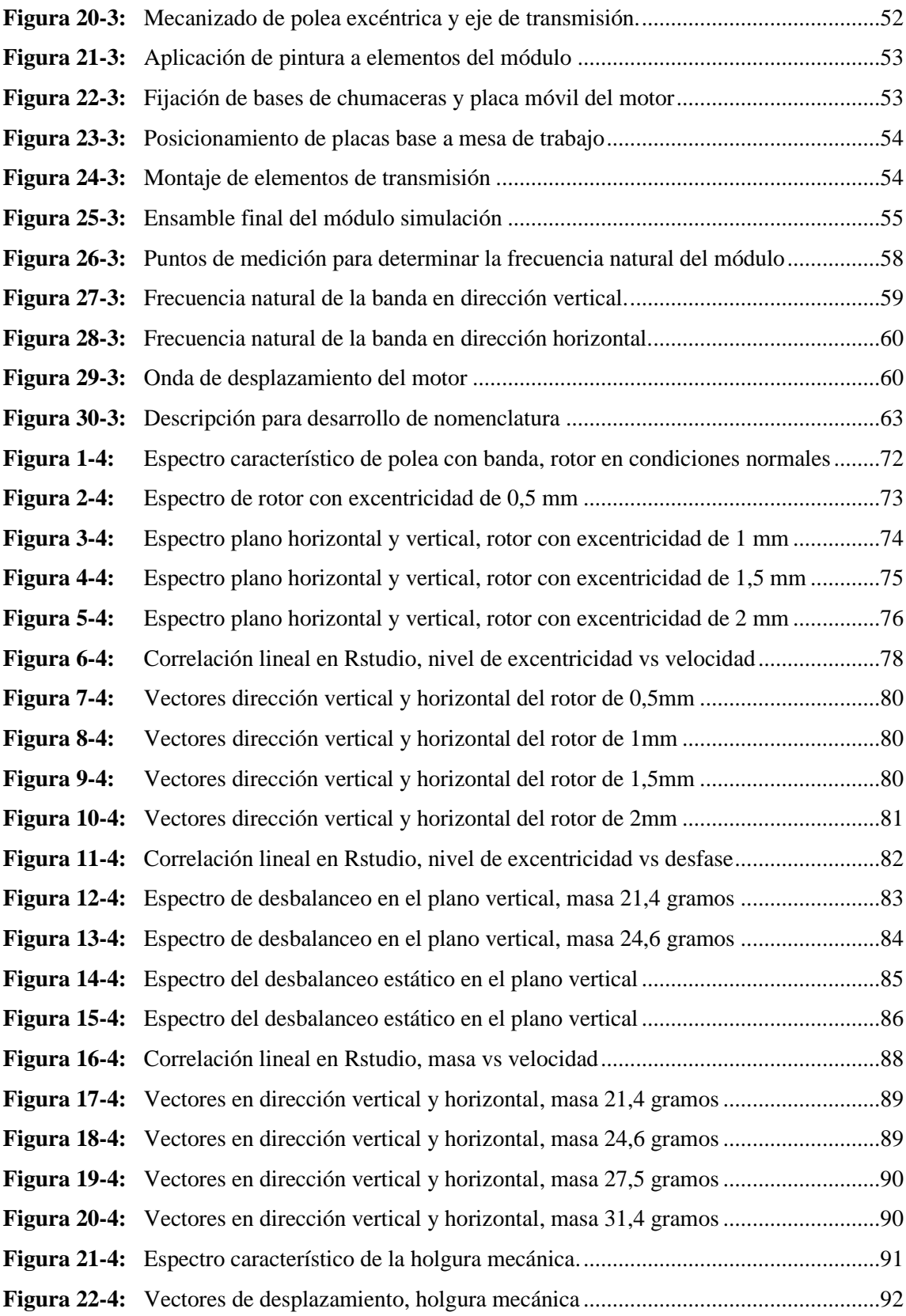

## **ÍNDICE DE GRÁFICOS**

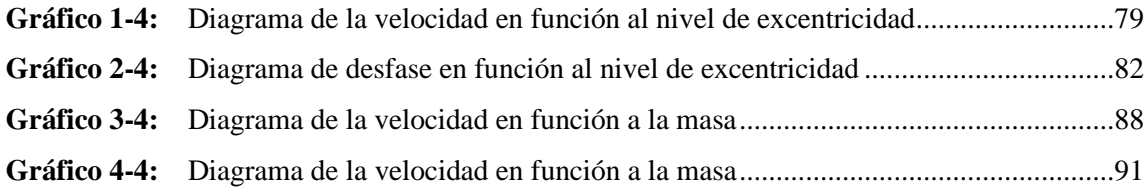

### <span id="page-17-0"></span>**ÍNDICE DE ANEXOS**

- **ANEXO A:** PLANOS EN SOLIDWORKS ACADÉMICO
- **ANEXO B:** MANUALES DE OPERACIÓN Y MANTENIMIENTO PARA EL MÓDULO DE SIMULACIÓN.
- **ANEXO C:** CRONOGRAMA ANUAL DE MANTENIMIENTO.
- **ANEXO D:** GUÍA DE PRÁCTICA DE LABORATORIO DEL MÓDULO DE SIMULACIÓN DE LA EXCENTRICIDAD DE ROTORES.

#### <span id="page-18-0"></span>**RESUMEN**

En el presente trabajo se implementó el módulo de simulación para el rotor kit del Laboratorio de Diagnóstico Técnico y Eficiencia Energética, que permitió simular y diagnosticar la excentricidad de rotores y diferenciarla de otros modos de falla que se presentan como desbalanceo y holgura mecánica. Para este estudio se diseñó cuatro poleas con diferente medida de excentricidad, para el desbalanceo discos de nylon y para la holgura mecánica se procedió a aflojar un perno de la base de la chumacera. La interpretación y el análisis de los datos se realizó mediante el software Maintraq Viewer y Maintraq Predictive, que permitieron evidenciar valores de frecuencia, amplitudes, ángulos de fase y ondas particulares medidos a 60 Hz, para aquello se utilizó el equipo Vibracheck 200. Antes de realizar la práctica con los rotores excéntricos se tomó datos vibracionales con un rotor sin falla para obtener un espectro característico que sirva como referencia para la comparación con los demás espectros resultantes. Con la construcción del módulo y los resultados conseguidos, se realizó la interpretación de los espectros y ángulos de fase representativos de cada modo de falla. Se concluyó que se puede identificar la diferencia de estos mediante su desfase, es decir para la excentricidad los ángulos difieren en 0° o 180°, para el desbalanceo ángulos de 90° y para la holgura mecánica los ángulos se presentan entre 90° a 180° con tolerancias de ±30. Se diseñó una guía de laboratorio con instrucciones para la toma y descripción de datos. Se recomienda que previo a la toma de mediciones realizar la alineación del módulo y relacionar los espectros y ángulos de fase con las cartas de Charlotte para un mejor respaldo de la investigación.

**Palabras clave**: <MÓDULO DE SIMULACIÓN> <MODOS DE FALLA> <EXCENTRICIDAD DE ROTORES> <ANÁLISIS VIBRACIONAL> <ESPECTROS >.

0797-DBRA-UTP-2022

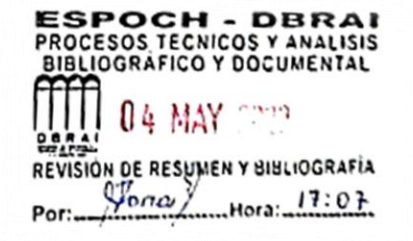

#### <span id="page-19-0"></span>**SUMMARY**

In this work, the simulation module for the kit rotor of the Technical Diagnosis and Energy Efficiency Laboratory was implemented. It allowed to simulate and diagnose the eccentricity of rotors and differentiate from other failure modes that occur as unbalance and mechanical slack. For this study, four pulleys with different eccentricity measurements were generated, for unbalancing nylon discs. For the mechanical slack, a bolt at the base of the bearing was loosened. The interpretation and analysis of the data were carried out using the Maintraq Viewer and Maintraq Predictive software, which allowed showing values of frequency, amplitudes, phase angles and particular waves measured at 60 Hz. For this purpose, the Vibracheck 200 equipment was used. Before practice with eccentric rotors, vibrational data were taken with a faultless rotor to obtain a characteristic spectrum that serves as a reference for comparison with the other resulting spectra. With the construction of the module and the results obtained, the interpretation of the representative spectra and phase angles of each failure mode was carried out. It was concluded that the difference between these can be identified by their phase shift, that is, for eccentricity the angles are different in 0° or 180°, for unbalance angles of 90° and for mechanical looseness the angles are between 90  $\degree$  to 180 $\degree$  with tolerances of  $\pm 30$ . A laboratory guide with instructions for data collection and description was developed. It is recommended that prior to taking the measurement, align the module and relate the spectra and phase angles with the Charlotte charts for a better support of the investigation.

### **Keywords:** <SIMULATION MODULE> <FAILURE MODES> <ROTOR ECCENTRICITY> <VIBRATIONAL ANALYSIS> <SPECTRUM>.

SANDRA PAULINA **PORRAS** PUMALEMA 22:13:51-05'00'

Firmado digitalmente por SANDRA PAULINA PORRAS PUMALEMA Fecha: 2022.05.10

### <span id="page-20-0"></span>**INTRODUCCIÓN**

Actualmente el análisis vibracional es una de las técnicas más efectivas para monitorear y diagnosticar el estado de maquinaria rotativa, además comprende un importante método de evaluación dentro del mantenimiento predictivo.

Ciertas fallas en rotores no se pueden detectar por simple inspección visual, tal es el caso de la excentricidad, estos elementos rotativos con este tipo de falla hacen que la maquinaria empiece a vibrar más de lo común, pese a estar adecuadamente alineado. Su corrección se basa en el remplazo o mecanizado del rotor.

La implementación de un módulo que simule la falla de excentricidad de rotores contribuye a la formación técnica del Ingeniero de Mantenimiento Industrial en la ESPOCH, donde se puede desarrollar prácticas de laboratorio para determinar su espectro y ángulo de fase vibracional y a la vez diferenciarla de otras fallas. Previo a su construcción se realiza la selección de los elementos del módulo estableciendo que tipo de material es el adecuado para que tenga mejor durabilidad, de igual manera se determina las características técnicas del motor eléctrico a utilizar y propiedades físicas del rotor, para que por medio de cálculos matemáticos se pueda seleccionar el diámetro del eje de transmisión el cual resistirá todas las cargas de fuerza requeridas para poder simular los resultados deseados. La modelación se desarrolla en el software SolidWorks Académico para mejor entendimiento respecto a las dimensiones de cada pieza y su ensamble final. Se adquiere todos los materiales necesarios para su construcción y mediante el proceso de mecanizado se da la forma a cada pieza de acuerdo con los planos previamente desarrollados. Su montaje final se realiza en el Laboratorio de Diagnóstico Técnico y Eficiencia Energética de la Facultad de Mecánica, para posteriormente realizar pruebas de funcionamiento y pruebas definitivas.

Para la práctica de laboratorio se diseñó un documento guía donde se detallan instrucciones para realizar la toma, recolección e interpretación de datos. Además, se complementa con un manual de operaciones y de mantenimiento con el fin de conservar adecuadamente el estado del módulo de simulación y de resguardar la integridad humana.

### **CAPÍTULO I**

### <span id="page-21-0"></span>**1. DIAGNÓSTICO DEL PROBLEMA**

### <span id="page-21-1"></span>**1.1. Antecedentes**

Con el continuo desarrollo de la tecnología y la necesidad del mantenimiento en el ámbito industrial, la Escuela Superior Politécnica de Chimborazo fundó la Carrera de Mantenimiento Industrial con el objetivo de preparar profesionales destacados en este campo y así brindar sus servicios a diversas industrias en todo el país y el mundo (Jaya Vacacela, et al., 2017 p. 1).

La Facultad de Mecánica cuenta con el Laboratorio de Diagnóstico Técnico y Eficiencia Energético, el cual está equipado con módulos de simulación e instrumentos para el monitoreo de la condición en equipos con el fin de predecir y a la vez prevenir la generación de fallas funcionales. Pero actualmente no cuenta con un módulo de simulación para análisis de excentricidad en rotores.

La excentricidad comúnmente se genera en maquinaria con elementos rotatorios, entender cómo se produce este tipo de modo de fallo ayuda a detectar y prevenir que se produzca un fallo funcional considerable, las consecuencias de su desconocimiento puede ocasionar paros no programados y pérdidas muy importantes en la producción y la economía (Valencia, 2018 p. 3).

Ante la problemática expuesta, se propone la construcción de un módulo de simulación para el diagnóstico vibracional de la excentricidad de rotores, este proyecto técnico contribuye a la preparación académica del estudiante de mantenimiento, con el cual podrá desarrollar nuevas habilidades para determinar de una manera efectiva diversos problemas que presentan las maquinarias rotativas en la industria y así realizar un análisis adecuado para la eliminación o reducción de los modos de falla.

### <span id="page-21-2"></span>**1.2. Justificación**

Una de las funciones importantes de los sistemas expertos es el diagnóstico de fallas. En el caso de maquinaria costosa, de alta velocidad, crítica, la detección temprana y precisa de fallas es muy importante. Tras la detección de una falla, el Ingeniero de Mantenimiento es capaz de identificar información sintomática, interpretar varios mensajes de error y a la vez llegar con el diagnóstico correcto (Lucci, et al., 2016 p. 287).

El Mantenimiento Predictivo es una estrategia que se basa principalmente en la detección de posibles averías mediante el análisis no destructivo con el fin de revelar la presencia de acciones no acorde al correcto desempeño de un equipo. Existen diferentes tipos de ensayos predictivos para inspeccionar a una maquinaria, una vez detectada las averías se puede establecer diferentes operaciones de mantenimiento sin afectar el proceso normal de trabajo y a su vez extender la vida de funcionamiento de los equipos. (William, et al., 2010 p. 224).

La maquinaria con componentes rotativos actualmente son los más utilizados a nivel industrial, debido a su facilidad de generar energía mecánica. Su mecanismo de transmitir una determinada potencia se apoya en el uso poleas, ruedas dentadas, rotores de ventiladores, etc., por lo cual no están libres de fallas causadas por algún tipo de esfuerzo, desgaste, vibración, entre otras.

Por lo mencionado anteriormente el Ingeniero en Mantenimiento Industrial debe estar altamente capacitado para diagnosticar el estado de funcionamiento de elementos rotativos. Una de las fallas que es muy frecuente en estos elementos es la aparición de excentricidades que se debe a errores de fabricación y si no se le detecta a tiempo desencadena a una falla definitiva en una máquina (Barrientos, 2006 p. 2).

El propósito fundamental de este trabajo es aportar a la formación académica de los estudiantes que hagan uso del Laboratorio de Diagnóstico Técnico y Eficiencia Energético de la Facultad de Mecánica, implementando un módulo de simulación para el diagnóstico de la excentricidad de rotores.

### <span id="page-22-0"></span>**1.3. Planteamiento del problema**

En diversas industrias a nivel nacional existe un desconocimiento para llevar a cabo un control adecuado y evitar la generación de fallas en equipos y maquinaria con componentes rotativos. Por la función que cumple este tipo de máquinas, sus componentes giratorios están expuestos a sufrir desgastes por diferente razón derivados de su modo de uso, por tal motivo su mantenimiento debe ser el adecuado para conservar su vida útil de funcionamiento.

La excentricidad es la no coincidencia entre el eje de rotación y el eje de simetría, que está presente en diferentes tipos de elementos rotatorios, este modo de falla genera vibraciones las cuales afecta directamente a elementos como son las poleas, ruedas dentadas, rodamientos, entre otros, causando el deterioro de bases, aflojamientos mecánicos, esfuerzos de fatiga reversibles, etc., teniendo como resultado su reducción de la vida (Torres, 2017 p. 48).

En el proceso de aprendizaje de los estudiantes de la Facultad de Mecánica existe un desconocimiento para el diagnóstico de excentricidad en rotores debido a que el Laboratorio de Diagnóstico Técnico y Eficiencia Energético no cuenta con un módulo de simulación para este fin, cabe recalcar que en la industria esta falta de conocimiento hace que los encargados del mantenimiento confundan su diagnóstico de falla con el desbalanceo y holgura mecánica ya que se manifiestan de la misma manera, su entendimiento ayudará a saber si intervenir o no en función del estado de las máquinas. Por tal razón es necesario que se conozca cómo se genera este modo de falla y se aprenda a identificarlo mediante su respectivo análisis.

### <span id="page-23-0"></span>**1.4. Objetivos**

### <span id="page-23-1"></span>**1.4.1.** *Objetivo general*

Implementar un módulo de simulación para el diagnóstico vibracional de la excentricidad de rotores para el rotor kit del Laboratorio de Diagnóstico Técnico y Eficiencia Energético de la Facultad de Mecánica de la ESPOCH.

### <span id="page-23-2"></span>**1.4.2.** *Objetivos específicos*

Conocer y analizar el mecanismo de falla de la excentricidad de rotores.

Diseñar y construir el módulo de simulación para el diagnóstico de la excentricidad de rotores.

Evaluar y comparar los espectros y ángulos de fase obtenidos en la simulación de la excentricidad de rotores, desbalanceo estático y holgura mecánica.

Elaborar un manual de operación, de mantenimiento y plan de mantenimiento para el módulo de simulación.

Desarrollar la guía de laboratorio para el diagnóstico vibracional de la excentricidad de rotores con las mediciones obtenidas en el módulo de simulación.

### **CAPÍTULO II**

### <span id="page-24-0"></span>**2. FUNDAMENTOS TEÓRICOS**

### <span id="page-24-1"></span>**2.1. Elementos rotatorios de máquinas**

Un elemento rotatorio transmite el giro que se necesita realizar mediante la rotación de una palanca, si esta palanca es fija es un eje y si transmite potencia es un árbol que va de un eje motriz a un eje conducido. Entre los elementos rotatorios más frecuentes tenemos: Poleas, ruedas dentadas, engranajes, ventiladores.(Cruz Vásquez, 2009 p. 3)

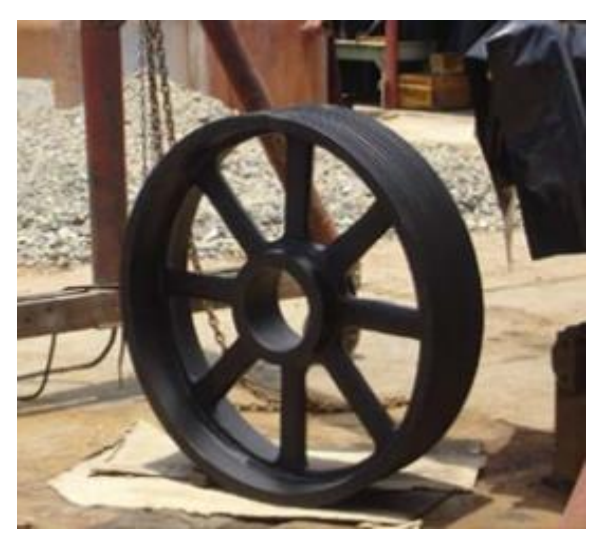

 **Figura 1-2:** Elemento rotatorio  **Fuente:** (Vásquez, 2009 p. 34)

### <span id="page-24-4"></span><span id="page-24-2"></span>**2.2. Fallos en elementos rotatorios**

### <span id="page-24-3"></span>*2.2.1. Excentricidad*

Un equipo rotatorio muestra vibración debido a la presencia de excentricidad en sus componentes, esto ocurre cuando la línea del eje no coincide con la línea del medio del rotor. (Valencia, 2018 p. 10).

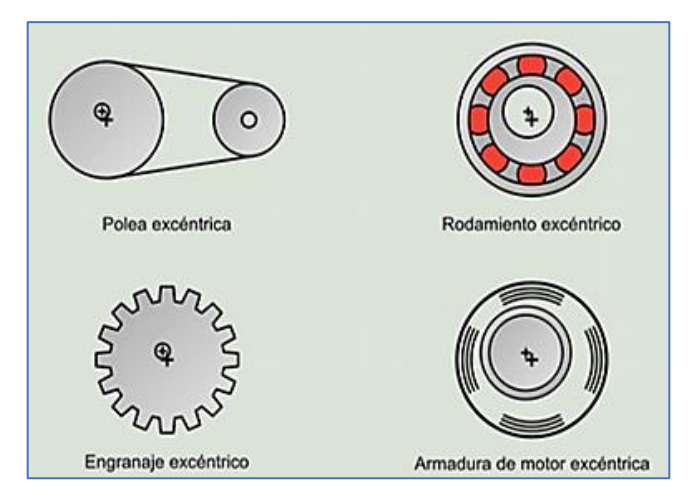

<span id="page-25-2"></span> **Figura 2-2:** Diferentes tipos de excentricidad  **Fuente:** (Torres, 2017 p. 48).

### <span id="page-25-0"></span>*2.2.2. Desalineamiento*

El desalineamiento es una falla común en elementos rotatorios, el cual consiste en la no igualdad de línea de centros entre el eje motriz y eje conducido, generalmente se produce en sus acoplamientos. Existen diferentes tipos de desalineamiento tal como se observa en la figura 3-2. (Gatica Hernandez, et al., 2002 p. 35).

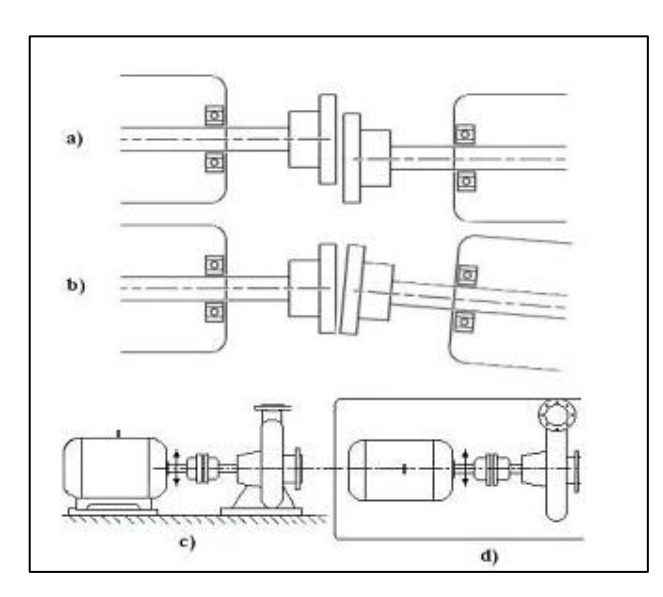

<span id="page-25-3"></span> **Figura 3-2:** Desalineamiento de acoplamientos  **Fuente:** (Gatica Hernandez, et al., 2002 p. 35)

### <span id="page-25-1"></span>*2.2.3. Holgura mecánica*

La holgura o soltura mecánica se manifiesta cuando existe aflojamiento de elemento de sujeción, quiebre en anclajes de maquinaria, desgaste en cojinetes, rodamientos y engranajes; produciendo vibraciones importantes en cualquier maquinaria afectando directamente a todos los componentes de este. En su espectro predomina siempre el primer pico similar al desbalanceo y excentricidad. (Torres, 2017 p. 52)

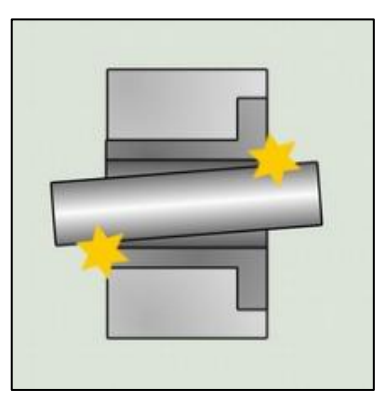

 **Figura 4-2:** Ejemplos de holgura mecánica  **Fuente:** (Torres, 2017 p. 52)

### <span id="page-26-4"></span><span id="page-26-0"></span>*2.2.4. Desbalanceo*

La existencia de desbalanceo tiene que ver cuando el centro de masa de un elemento ubicado en el eje de transmisión no coincide con el centro de rotación del sistema; generando una fuerza fuera del eje radial. Esta condición hace que el eje se pandee y envié toda la fuerza hacia los apoyos del equipo o máquina. (Gatica Hernandez, et al., 2002 p. 33)

### <span id="page-26-1"></span>*2.2.5. Desgaste*

En el proceso de desgaste se distinguen mecanismos principales que solo tienen en común la remoción de material desde el roce de superficies. Los mecanismos más comunes son: adhesivo y abrasivo.(Gómez, 2006 p. 20)

### <span id="page-26-2"></span>**2.3. Excentricidad en elementos rotativos**

### <span id="page-26-3"></span>*2.3.1. Excentricidad de poleas*

Ocurre cuando el centro de rotación no coincide con el centro geométrico. La vibración que genera la excentricidad en poleas puede dañar significativamente el estado de estas; Charlotte define lo siguiente:

*"Las poleas excéntricas causan una alta vibración en 1X rpm de la polea excéntrica. Normalmente la amplitud es más alta cuando está en línea con las bandas y se debe presentar tanto en los apoyos del quipo motriz como en el conducido. En ocasiones es posible equilibrar las poleas excéntricas, al colocar arandelas en los pernos de seguridad. No obstante, aunque se equilibren, la excentricidad provocara una vibración y tensiones de fatiga reversibles en la banda. La excentricidad de la polea se puede confirmar con un análisis de fase en donde se muestren diferencias en la fase vertical y horizontal de casi 0<sup>°</sup> a 180<sup>°</sup>". (Charlotte, 1996 p. 5)* 

En la figura 5-2 se puede visualizar su espectro típico de una polea excéntrica.

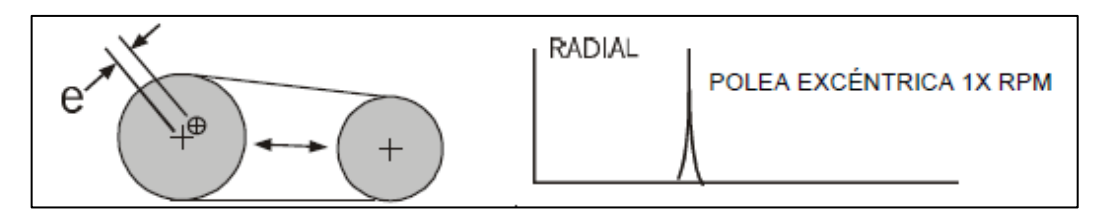

<span id="page-27-2"></span> **Figura 5-2:** Espectro típico de una polea excéntrica  **Fuente**: (Charlotte, 1996 p. 5)

### <span id="page-27-0"></span>*2.3.2. Ruedas dentadas*

La excentricidad se produce cuando el centro de simetría no coincide con el centro de rotación como se observa en la figura 6-2. Se da cuando el contacto entre los dientes no están acoplados, en el espectro hay un incremento del número de bandas laterales alrededor de la frecuencia propia de la rueda defectuosa.( Arribas, 2010 p. 104)

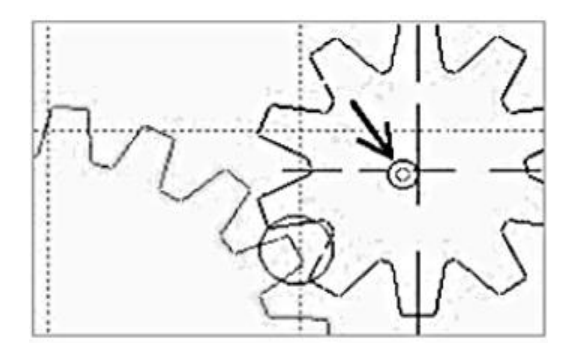

<span id="page-27-3"></span> **Figura 6-2:** Rueda dentada excéntrica  **Fuente:** ( Arribas, 2010 p. 105)

#### <span id="page-27-1"></span>*2.3.3. Excentricidad en rodetes*

De igual manera ocurre con otros elementos rodantes como son rodetes o rotores de ventiladores, sopladores, bombas centrífugas que por vibraciones se genera la excentricidad y el comportamiento de los armónicos es igual a los anteriores casos de poleas y ruedas dentadas. (Martínez, et al., 2017 p. 171).

### <span id="page-28-0"></span>**2.4. Efectos de la excentricidad en elementos mecánicos**

En la tabla 1-2 se muestra los efectos en los espectros que se da por la excentricidad en los elementos rotatorios.

| <b>Elemento</b>                       | <b>Efecto</b>                                       |
|---------------------------------------|-----------------------------------------------------|
| Poleas                                | Aumento de la amplitud de la vibración a 1X rpm     |
|                                       | conductora y 1X rpm conducida.                      |
| Ruedas dentadas                       | Aumento de la amplitud de la vibración a la         |
|                                       | frecuencia propia de la rueda dentada y sus         |
|                                       | primeros armónicos, con bandas laterales.           |
| Rodete de bomba centrifuga excéntrico | Aumento de la amplitud de la vibración a la         |
|                                       | frecuencia de paso de alabes, sin bandas laterales. |
| Rotor del ventilador                  | Aumento de la amplitud de la vibración a la         |
|                                       | frecuencia 1X rpm rodeadas de bandas laterales.     |

<span id="page-28-3"></span>**Tabla 1-2:** Efectos de la excentricidad

**Fuente:** ( Arribas, 2010 pp. 9-13)

**Realizado por:** Allauca Alexis, Gallegos Doménica, 2022

### <span id="page-28-1"></span>**2.5. Detección de la excentricidad**

### <span id="page-28-2"></span>*2.5.1. Monitoreo de la condición*

El monitoreo de la condición se enfoca en diagnosticar los efectos o señales de las fallas, utilizando diversas técnicas para monitorear el funcionamiento de una máquina con el fin de alertar de manera temprana para programar una intervención de mantenimiento generando así la reducción de fallas catastróficas y consecuentemente aumentar la disponibilidad de la máquina.(Altmann, 2008 p. 3)

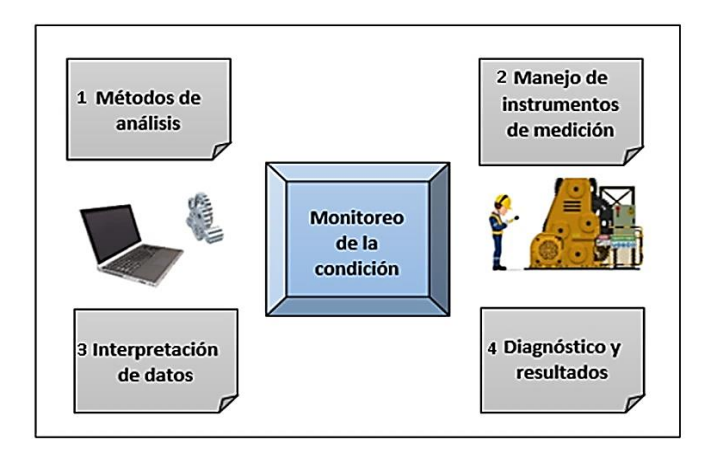

<span id="page-29-3"></span> **Figura 7-2:** Monitoreo de la condición  **Realizado por:** Allauca Alexis, Gallegos Doménica, 2022

<span id="page-29-0"></span>*2.5.1.1. Ventajas y desventajas del monitoreo de condición*

En la tabla 2-2 se muestra algunas ventajas y desventajas del monitoreo de la condición en máquinas rotativas.

| <b>Ventajas</b>                                    | <b>Desventajas</b>                                                                                               |
|----------------------------------------------------|----------------------------------------------------------------------------------------------------|
| Reducción de los tiempos de parada                 | La instalación del equipo es costosa                                                                             |
| Daños secundarios                                  | Costos para un personal calificado                                                                               |
| Reducción de repuestos en bodega                   | Según la máquina se puede requerir hacer<br>modificaciones para la adaptación con sensores u otros<br>elementos. |
| Se realiza mientras la máquina está<br>funcionando | Los sensores de condición pueden causar problemas<br>(fallar) en el momento de la operación.                     |

<span id="page-29-2"></span>**Tabla 2-2:** Ventajas y desventajas del monitoreo de la condición

**Fuente:** (TECNOLOGIAVAO, 2019)

**Realizado por:** Allauca Alexis, Gallegos Doménica, 2022

### <span id="page-29-1"></span>*2.5.1.2. Monitoreo de la condición en elementos nuevos*

Ciertamente, el diseño y la posterior fabricación de un elemento mecánico son los procesos más importantes a la hora de reducir la aparición de posibles fallas, pero aun así el personal que fabrica o el que adquiere un equipo nuevo debe someterlo a este a una inspección de condición con el objetivo de resguardar su garantía y mantener la seguridad que el activo físico tendrá el funcionamiento requerido.

Los elementos rodantes normalmente son piezas de fácil acoplamiento, lo que permite su cómoda manipulación para someter a pruebas de verificación de su estado técnico mediante ensayos no destructivos.

La falla más común que se presenta en este tipo de elementos es la excentricidad, la cual no puede ser identificada a simple vista y es necesario realizar su monitoreo con instrumentos de medición que permita establecer si presenta o no variaciones en sus medidas de diseño.

### <span id="page-30-0"></span>*2.5.2. Análisis de vibraciones*

<span id="page-30-1"></span>*2.5.2.1. Instrumentos de medición para el desarrollo de un análisis vibracional* 

Para el desarrollo de un análisis vibracional se utiliza:

**Fototacómetro:** Instrumento que permite medir la velocidad de rotación del motor (rpm), está equipado con un láser que captura la medida de una manera rápida y sin contacto. (Lagla, et al., 2016 p. 25).

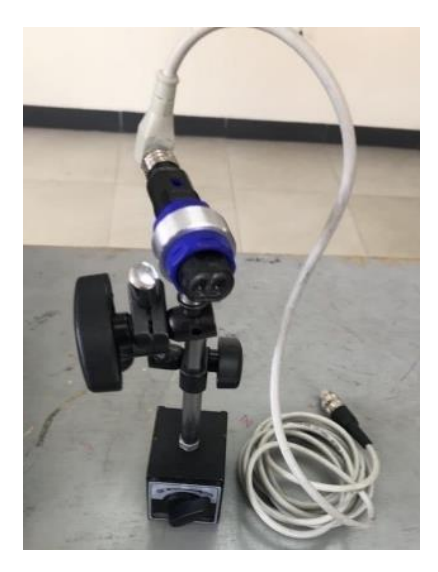

 **Figura 8-2:** Fototacómetro  **Realizado por:** Allauca Alexis, Gallegos Doménica, 2022

<span id="page-30-2"></span>**Acelerómetro:** También llamados transductores piezoeléctricos, se utilizan para tomar datos de vibración de alta frecuencia entre 2 Hz y 15000 Hz, mide la aceleración y vibraciones. La desventaja en estos sensores es que necesitan una fuente de alimentación externa. (Torres, 2017 p.29)

<span id="page-31-0"></span>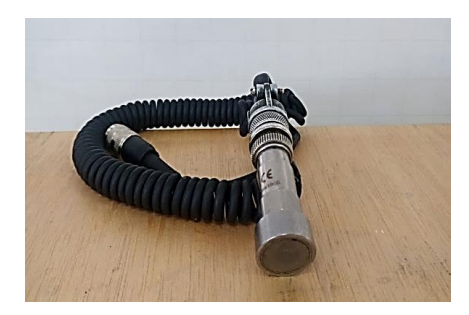

 **Figura 9-2:** Transductor piezoeléctrico  **Realizado por:** Allauca Alexis, Gallegos Doménica, 2022

**Vibrachek:** Es un equipo utilizado en mantenimiento predictivo para analizar vibraciones, recolectar datos y controlar la confiabilidad de máquinas. Trabaja con el software Maintraq donde se puede observar el estado de las máquinas y además se puede conectar otros instrumentos como acelerómetros y fototacómetro. (IDEAR CONDITION MOTORING, 2019 pp. 1-3)

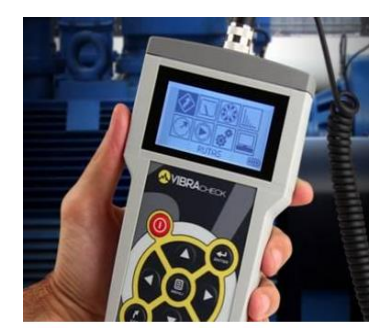

 **Figura 10-2:** Vibrachek  **Fuente:** (IDEAR CONDITION MOTORING, 2019 p. 1)

**Medidor de frecuencia de correa:** Instrumento que determina el tensado óptimo de la correa en unidades de fuerza y está compuesto por un sensor óptico que detecta la vibración en la correa. (SKF, 2012 p.4)

<span id="page-31-2"></span><span id="page-31-1"></span>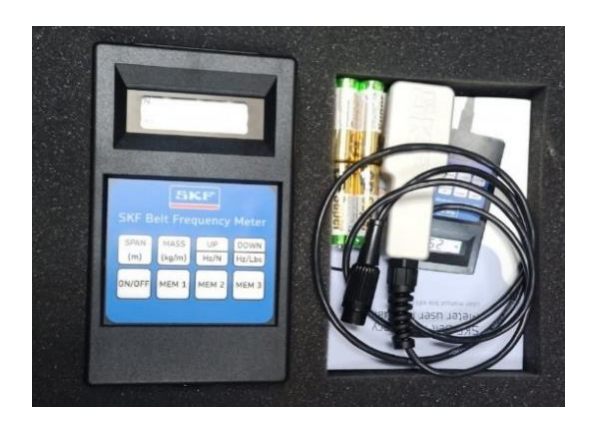

 **Figura 11-2:** Medidor frecuencia de correa  **Realizado por:** Allauca Alexis, Gallegos Doménica, 2022

#### <span id="page-32-0"></span>*2.5.2.2. Monitoreo de vibración en máquinas*

El análisis de vibraciones, cuando está aplicado correctamente, permite al técnico detectar pequeños defectos mecánicos incipientes mucho antes que representen una amenaza en contra de la integridad de la máquina (White, 2010 p. 70)

En la medición de vibraciones el transductor de prueba debe ser ubicado lo más cerca posible a un sistema giratorio (rodamiento), con metal sólido entre el rodamiento y el sensor.

De preferencia se debe seleccionar los lugares de medición, los cuales deben ser puntos fijos y planos que servirán de apoyo para los acelerómetros. Como recomendación cada rodamiento debe tener su propio punto de prueba.

Para ayudar en la determinación de problemas de máquinas es muy útil obtener datos de vibración de cada punto de medición en tres direcciones. Esas direcciones se llaman Axial, Radial, y Tangencial. Axial es la dirección paralela a la flecha, radial es la dirección desde el transductor hacia el centro de la flecha, y tangencial es 90 grados de radial, tangente a la flecha (White, 2010 p. 72)

Es necesario que la máquina la cual se aplique este tipo de análisis debe estar en condiciones de operación normal, caso contrario las mediciones serán erróneas y no sería posible establecer una tendencia de tiempo (White, 2010 p. 75).

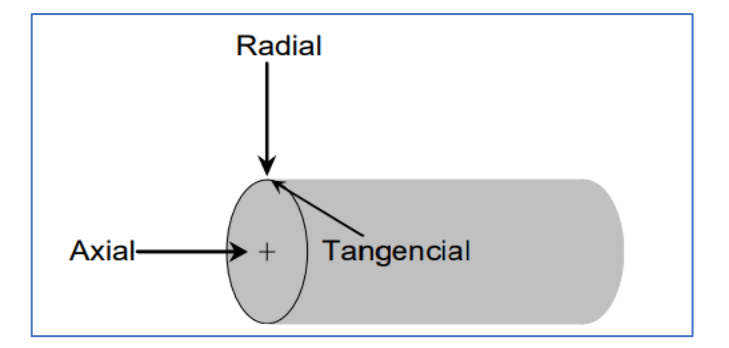

<span id="page-32-2"></span> **Figura 12-2:** Direcciones de medición  **Fuente:** (White, 2010 p. 73)

### <span id="page-32-1"></span>**2.6. Comprobación de la excentricidad**

Los elementos rotatorios presentan fallas por excentricidad principalmente debido a su mala fabricación; el personal de mantenimiento conocedor de estos problemas anómalos en una máquina está en la obligación de realizar inspecciones mediante el monitoreo de la condición con el fin de detectar posibles fallas.

### <span id="page-33-0"></span>*2.6.1. Método rápido para la detección de excentricidad.*

Es importante mencionar que el método que se explicará a continuación solo es aplicable para elementos rotativos de fácil manipulación como: poleas, engranajes, piñones, ventiladores, etc.; el proceso es el siguiente:

Con la ayuda de un banco de centros, similares a los componentes de un torno convencional se debe fijar al elemento rodante presionando los contrapuntos hacia el centro sujetándolo lo más uniforme posible. Después se debe fijar un reloj comparador en una posición donde su punta este tocando la superficie del elemento, cabe recalcar que el reloj comparador debe estar previamente encerado.

Finalmente se debe girar al elemento de manera manual y verificar si en el reloj se presenta variaciones de medida, su tolerancia permitida de variación no debe sobrepasar las 5 centésimas.

En la figura 13-2 demuestra cómo verificar de manera rápida mediante la utilización de contrapuntos y un reloj comparador si un elemento rotativo presenta o no excentricidad en su diseño.

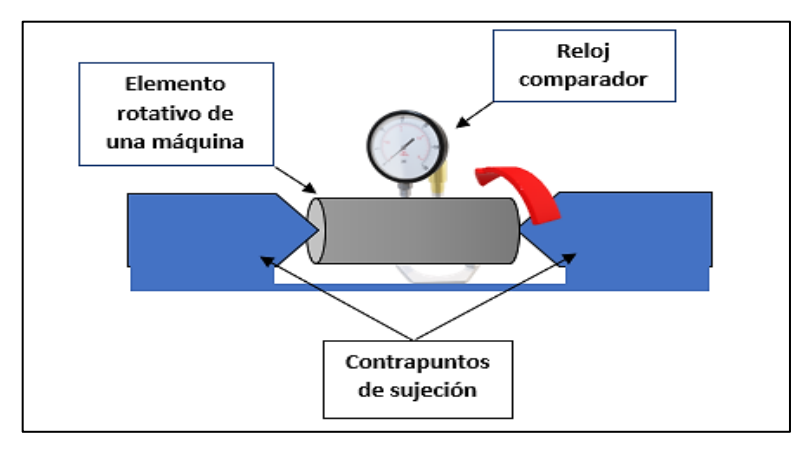

<span id="page-33-2"></span> **Figura 13-2:** Comprobación de la excentricidad en elementos rotativos  **Realizado por:** Allauca Alexis, Gallegos Doménica, 2022

### <span id="page-33-1"></span>**2.7. Análisis espectral para la detección de la excentricidad**

La excentricidad ocurre cuando el centro de rotación esta fuera de la línea central geométrica de cualquier elemento rodante; Charlotte define lo siguiente:

*"La vibración mayor ocurre en 1X rpm del componente excéntrico en una dirección a través de las líneas centrales de los dos rotores. Las lecturas comparativas de fase horizontal y vertical por lo general difieren en 0ᵒ o en 180ᵒ (cada una de las cuales indica un movimiento rectilíneo). Con frecuencia, el intentar equilibrar los rotores excéntricos dará como resultado una reducción en la vibración en una dirección radial, pero incrementa la vibración en la otra dirección radial (dependiendo de la cantidad de excentricidad)".* (Charlotte, 1996 p. 1)

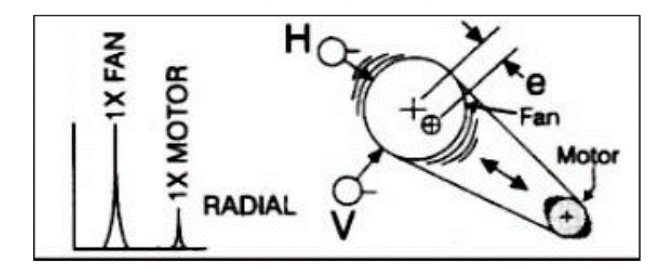

<span id="page-34-3"></span> **Figura 14-2:** Rotor Excéntrico  **Fuente:** (Charlotte, 1996 p. 1)

### <span id="page-34-0"></span>**2.8. Ángulos de fase de la excentricidad**

Este análisis permite realizar un diagnóstico preciso de fallas en máquinas rotatorias; el desfase es la diferencia de ángulos entre dos señales medidas, la cual puede ser relativa o absoluta. Generalmente es encontrada en grados. (White, 2010 pp. 20-21). Si se obtiene en el análisis de fase, ángulos entre 0° o 180° corresponden a una excentricidad, 90° pertenece a un desbalanceo y de 90° a 180° a una holgura mecánica.

### <span id="page-34-1"></span>*2.8.1. Método de lectura de fase*

#### <span id="page-34-2"></span>*2.8.1.1. Pulso tacómetrico*

Para la ejecución mediante el pulso tacómetrico se necesita sensores de vibración, fototacómetro y un analizador de dos canales. Para realizar las medidas, los sensores son colocados en el punto donde se desea analizar y se lleva el fototacómetro hacia una cinta reflectante ubicada en el elemento rodante, el analizador proyectará en la pantalla la señal de vibración obtenida como también sus ángulos de fase (Torres, 2017 pp. 42-43).

En la figura 15-2 se observa una gráfica tipo radar proyectada del software Maintraq Viewer donde se encuentran vectores determinados en grados medidos en dos direcciones.

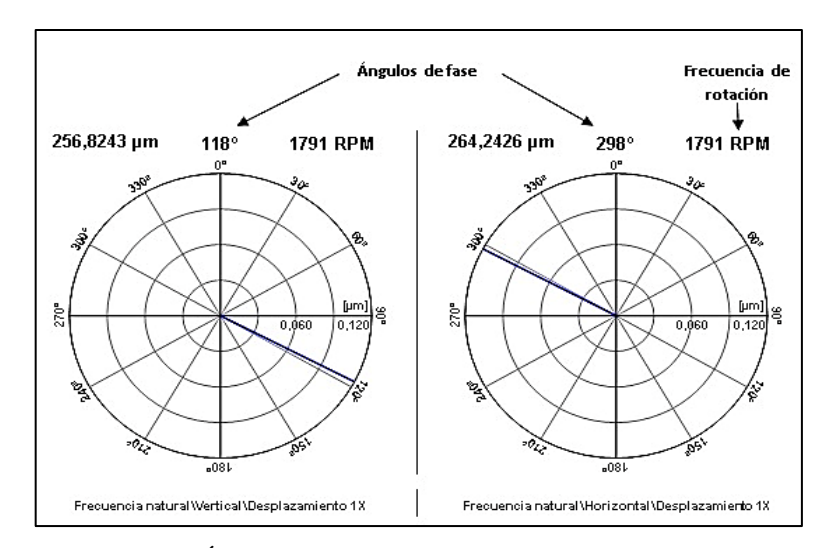

<span id="page-35-5"></span> **Figura 15-2:** Ángulos de fase  **Realizado por:** Allauca Alexis, Gallegos Doménica, 2022

### <span id="page-35-0"></span>**2.9. Relación de la excentricidad con otros modos de falla**

#### <span id="page-35-1"></span>*2.9.1. Desbalanceo Estático*

"1x rpm siempre está presente y por lo general domina al espectro, debe existir una diferencia de fase de 0° a 90° entre lecturas horizontales y verticales en cada apoyo" (Charlotte, 1996 p. 1)

### <span id="page-35-2"></span>*2.9.2. Desbalanceo Dinámico*

"1X rpm domina al espectro y requiere una corrección de dos planos, la diferencia de fase de apoyos horizontales es similar a la diferencia entre la fases verticales con un desfase de 90°"(Charlotte, 1996 p. 1)

### <span id="page-35-3"></span>*2.9.3. Holgura mecánica*

"1x rpm está presente, este modo de falla se debe a un mortero deteriorado, a pernos de sujeción sueltos en la base y la diferencia de fase es de 90° a 180°"(Charlotte, 1996 p. 2)

### <span id="page-35-4"></span>**2.10. Corrección de la excentricidad**
De acuerdo con lo definido en el literal 2.5 del presente capitulo, donde menciona las posibles causas para la aparición de la excentricidad en elementos rotativos, se define dos casos para corregir o eliminar la presencia de excentricidad, estos son:

#### *2.10.1. Cilindrado del elemento rotativo*

Este proceso de mecanizado tiene que ver con la rectificación mediante la pérdida o aumento de material en el elemento rotativo, el objetivo de este trabajo es dejar el elemento en perfectas condiciones de uso con sus dimensiones de medida estandarizadas y eliminando completamente la aparición de la excentricidad.

#### *2.10.2. Reemplazo del elemento.*

El elemento rotativo puede ser sustituido por uno nuevo después que el encargado de mantenimiento haya valorado el estado técnico de este y de acuerdo con las inspecciones realizadas decidir si es necesario su cambio total, esta disposición también dependerá del presupuesto que será invertido para realizar dicho cambio.

#### **2.11. Consideraciones técnicas para la selección del eje de transmisión**

### *2.11.1. Selección del material*

Una correcta selección del material de los ejes evitara que se produzca deformaciones por cargas aplicadas sobre el eje, denominada deflexión. Según (Budynas, et al, 2008 p. 349) sugiere lo siguiente:

- El material más utilizado para árboles y ejes es el acero, es recomendable seleccionar un acero de bajo costo y carbono como son los SAE 1020 a 1050.
- Si los criterios de resistencia son mayores a las condiciones de deformación se opta por aceros de mayor resistencia como los aceros aleados SAE 3140, 4140, 3150, 5140, 1340, 1350 y 8650.
- Para aplicaciones con ambientes corrosivos se utiliza bronce o acero inoxidable.

### *2.11.2. Torque*

Es la fuerza que actúa sobre un cuerpo y que permite hacerlo girar. (LEO, 2019). Se calcula con la siguiente ecuación:

$$
T=\frac{P}{W}
$$
 (1)

Donde: T: torque [N.m]

P: potencia [W]

W: velocidad angular [rad/s]

## *2.11.3. Fuerza centrífuga*

Es una fuerza ficticia que provoca un desplazamiento a un cuerpo móvil hacia afuera en una trayectoria circular. (Serway, et al, 2019 p. 146). Se calcula con la siguiente ecuación:

$$
\text{Fc=W}^2.\text{ e. m}_r \tag{2}
$$

Donde: Fc: fuerza centrífuga [N] e: excentricidad [m] m: masa del rotor [Kg] W: velocidad angular del motor [rad/s]

#### *2.11.4. Diseño a fatiga*

La fatiga se presenta en los diferentes elementos debido a la formación y propagación de grietas, por lo que se requiere realizar la verificación de la resistencia a fatiga, que para esto se debe tener información sobre los esfuerzos que están presentes en una determinada sección. (Vinolas, 2013 p. 4). Se calcula con la siguiente ecuación:

$$
\sigma \mathbf{a} = \frac{32M}{\pi \mathbf{d}^3} \tag{3}
$$

Donde:

M: momento flector [N.m]

d: diámetro del eje [m]

Según (Budynas, et al, 2008 p. 279), los factores que modifican la resistencia a la fatiga son:

Ka: Factor superficial Kb: Factor del tamaño. Kc: Factor de la carga Kd: Factor de la temperatura Ke: Factor de confiabilidad Kf: Efectos varios

Se calcula mediante la multiplicación de estos factores quedando la siguiente ecuación:

$$
K=\text{ka. kb. kc. kd. ke. kf} \tag{4}
$$

#### *2.11.5. Torsión*

Un vector momento que sea colonial con el eje de un elemento mecánico se denomina vector de par de torsión, ya que el momento hará que el elemento se tuerza en relación con ese eje. Un eje sometido a este tipo de momento se dice que está sometida a torsión. (Raines, et al, 2001 p. 95). Se calcula con la siguiente ecuación:

$$
\tau = \frac{16T}{\pi d^3} \tag{5}
$$

Donde: T: torque [N.m] d: diámetro del eje [m]

## **2.12. Mantenimiento**

"Combinación de todas las acciones técnicas, administrativas y de gestión realizadas durante el ciclo de vida de un elemento, destinadas a conservarlo o a devolverlo a un estado en el que pueda desempeñar la función requerida" (UNE-EN 13306, 2018 p. 6).

**Mantenimiento Preventivo:** Son las actividades de mantenimiento desarrolladas en intervalos programados, previamente se asignan tareas describiendo que se debe realizar, los recursos con los que se cuenta y principalmente el lapso tiempo para su cumplimiento; las tareas de mantenimiento no solo se establecen para equipos críticos, los equipos nuevos y de poco funcionamiento también requieren de tareas para mantener su vida útil. (Buelvas Díaz, et al., 2014 p. 21).

## *2.12.1. Plan de mantenimiento del módulo de simulación*

## *2.12.1.1. Plan de Mantenimiento*

"Es el conjunto estructurado de tareas que incluyen las actividades, los procedimientos, los recursos y la duración necesaria para realizar el mantenimiento." (UNE-EN 13306, 2018 p. 7).

Se debe dar la importancia adecuada en la ejecución del mantenimiento del módulo de simulación para la excentricidad de rotores, con el fin de conservar la vida util del mismo. El plan de mantenimiento contiene actividades rutinarias las cuales se realizan a diario y actividades programadas las cuales se realiza a lo largo del año.

El plan de mantenimiento para el módulo de simulación, constará de las tareas, los recursos(materiales, herramientas, repuestos), tiempos de ejecución y las frecuencias que son de modo calendario.

## *2.12.2. Consideraciones para la ejecución de actividades de mantenimiento*

A continuación, según (Panimboza, 2019 p. 18) se da a conocer consideraciones que serán tomadas en cuenta para las actividades de mantenimiento para el módulo de simulación.

- Las partes ajustables deben apretarse a una presión admitida y utilizando los materiales y herramientas adecuadas, en el caso de uniones roscadas no ajustar en forma desmedida.
- La limpieza se puede realizar con cepillo de cerdas suaves, franelas o brochas y se puede aplicar aire comprimido seco para la limpieza externa e interna del equipo. Se puede usar desengrasantes que no contengan soluciones a base de cloro.
- Al desmontar los elementos, estos deben ser limpiados previamente al montaje, se debe observar el estado y si es necesario reemplazarlos si presentan algún tipo de deformación o roturas.

# **CAPÍTULO III**

## **3. MÓDULO DE SIMULACIÓN PARA LA EXCENTRICIDAD DE ROTORES**

En este capítulo se dará a conocer los elementos necesarios para la implementación del módulo de simulación para el diagnóstico vibracional de la excentricidad de rotores, se realizará cálculos matemáticos para la selección de los elementos, se procederá al diseño mediante el software SolidWorks Académico y posteriormente a la construcción de este.

# **3.1. Determinación de requerimientos y características técnicas del módulo de simulación**

## *3.1.1. Requerimientos para el módulo de simulación*

En la tabla 1-3 se detalla el listado de elementos que se requiere para la construcción del módulo para la excentricidad de rotores.

| Cantidad | Descripción                   |
|----------|-------------------------------|
| 1        | Motor Eléctrico WEG de ½ Hp.  |
| 2        | Chumacera SKF P204            |
| 1        | Acople flexible               |
| 1        | Eje de transmisión            |
| 1        | Estructura-base del simulador |
| 2        | Base de chumacera             |
| 2        | Base motor eléctrico          |
| 1        | Rotor                         |
| 1        | Banda                         |

**Tabla 1-3:** Requerimientos para el módulo de simulación

 **Realizado por:** Allauca Alexis, Gallegos Doménica, 2022

### *3.1.2. Características técnicas del módulo de simulación*

*3.1.2.1. Sistema de potencia*

Para el sistema de potencia se utilizará un motor trifásico de ½ Hp, este motor genera una potencia mínima pero necesaria para la demostración del presente proyecto, proporciona menores niveles de ruido, facilita el acceso a los terminales de conexión y permite una mejor distribución del flujo de aire sobre el motor. Son ideales para resguardar la integridad de las personas que lo estén operando. Además, este tipo de motores son eficientes y de fácil mantenimiento.

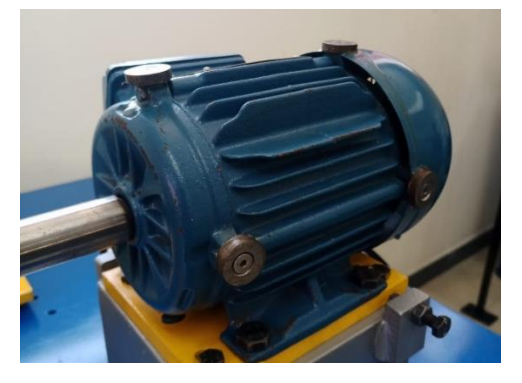

 **Figura 1-3:** Motor trifásico marca WEG W22  **Realizado por:** Allauca Alexis, Gallegos Doménica, 2022

En la tabla 2-3 se detallan los datos técnicos del motor que se requiere para el funcionamiento del simulador.

| <b>Datos</b>                   | Descripción      |
|--------------------------------|------------------|
| Marca                          | WEG W22          |
| Modelo                         | TE1BFOXO!        |
| Potencia mecánica              | $\frac{1}{2}$ Hp |
| Intensidad                     | 2.10/1.22 A      |
| Factor de potencia             | 0,69             |
| Frecuencia                     | $60$ Hz          |
| Velocidad                      | 1700 rpm         |
| Voltaje                        | 220/380 V        |
| Temperatura ambiente del motor | 40 °C            |

 **Tabla 2-3:** Datos técnicos del motor eléctrico

 **Realizado por:** Allauca Alexis, Gallegos Doménica, 2022

## *3.1.2.2. Sistema de transmisión*

Este sistema está compuesto por un acople flexible, eje de transmisión y chumaceras. Con la generación de potencia del motor su movimiento giratorio es transmitido mediante un acople, el cual transfiere la velocidad del motor al eje principal y este último es posicionado con apoyo de chumaceras. Al final del eje estará ubicado el rotor excéntrico que será el causante de generar el tipo de vibración que se desea demostrar, los detalles de los rotores a utilizar se explicarán más adelante.

Las características del acople deben ser de tipo flexible. Es recomendable utilizar este tipo de acoples ya que la cruceta de caucho ayuda a proteger al sistema de transmisión de choques repentinos por arranque del motor, disminuye las vibraciones y es esencial para transmisiones de baja y alta potencia (Ulluari, 2012 p.3).

Las chumaceras y acople serán elegidas de acuerdo al resultado de los cálculos que se realizarán a continuación para la selección del eje.

# **3.2. Cálculo para la selección de elementos para el módulo de simulación**

#### *3.2.1. Selección del material para el eje de rotación*

Para el diseño del eje se seleccionó el acero SAE 1020 el cual es un material fácil de encontrar en el mercado y por sus características técnicas que este posee como la dureza, la resistencia a la fluencia y resistencia a la tensión como se observa en la tabla 3-3.

| п      | $\mathbf{z}$                  | а      | 4                 | s<br>Resistencia Resistencia a | 6                                                                           | $\overline{r}$ | 8                               |
|--------|-------------------------------|--------|-------------------|--------------------------------|-----------------------------------------------------------------------------|----------------|---------------------------------|
|        | SAE y/o<br>UNS núm. AISI núm. | miento | <b>MPa (kpsi)</b> | <b>MPa (kpsi)</b>              | Procesa- a la tensión, la fluencia, Elongación en Reducción en<br>2 pulg, % | área, %        | <b>Dureza</b><br><b>Brinell</b> |
| G10060 | 1006                          | HR     | 300 (43)          | 170 (24)                       | 30                                                                          | 55             | 86                              |
|        |                               | CD     | 330 (48)          | 280 (41)                       | 20                                                                          | 45             | 95                              |
| G10100 | 1010                          | HR     | 320 (47)          | 180 (26)                       | 28                                                                          | 50             | 95                              |
|        |                               | CD     | 370 (53)          | 300 (44)                       | 20                                                                          | 40             | 105                             |
| G10150 | 1015                          | HR     | 340 (50)          | 190 (27.5)                     | 28                                                                          | 50             | 101                             |
|        |                               | CD     | 390 (56)          | 320 (47)                       | 18                                                                          | 40             | 111                             |
| G10180 | 1018                          | HR     | 400 (58)          | 220 (32)                       | 25                                                                          | 50             | 116                             |
|        |                               | CD     | 440 [64]          | 370 (54)                       | 15                                                                          | 40             | 126                             |
| G10200 | 1020                          | HR     | 380 (55)          | 210 (30)                       | 25                                                                          | 50             | 111                             |
|        |                               | CD     | 470 (68)          | 390 (57)                       | 15                                                                          | 40             | 131                             |
| G10300 | 1030                          | HR     | 470 (68)          | 260 (37.5)                     | 20                                                                          | 42             | 137                             |
|        |                               | CD     | 520 (76)          | 440 (64)                       | 12                                                                          | 35             | 149                             |
| G10350 | 1035                          | HR     | 500 (72)          | 270 (39.5)                     | 18                                                                          | 40             | 143                             |
|        |                               | CD     | 550 (80)          | 460 (67)                       | 12                                                                          | 35             | 163                             |
| G10400 | 1040                          | HR     | 520 (76)          | 290 (42)                       | 18                                                                          | 40             | 149                             |
|        |                               | CD     | 590 (85)          | 490 (71)                       | 12                                                                          | 35             | 170                             |
| G10450 | 1045                          | HR     | 570 (82)          | 310 [45]                       | 16                                                                          | 40             | 163                             |
|        |                               | CD     | 630 (91)          | 530 (77)                       | 12                                                                          | 35             | 179                             |
| G10500 | 1050                          | ΗR     | 620 (90)          | 340 (49.5)                     | 15                                                                          | 35             | 179                             |
|        |                               | CD     | 690 (100)         | 580 (84)                       | 10                                                                          | 30             | 197                             |
| G10600 | 1060                          | НR     | 680 (98)          | 370 (54)                       | 12                                                                          | 30             | 201                             |
| G10800 | 1080                          | НR     | 770 (112)         | 420 (61.5)                     | 10                                                                          | 25             | 229                             |
| G10950 | 1095                          | HR     | 830 (120)         | 460 [66]                       | 10                                                                          | 25             | 248                             |

 **Tabla 3-3:** Resistencias mínimas de aceros laminados en caliente y estirados en frio*.*

 **Fuente:** (Budynas, et al, 2008 p. 1020)

## *3.2.2. Dimensionamiento del diámetro del eje*

## *3.2.2.1. Diseño de apoyos para el módulo de simulación*

En la figura 2-3 se observa las fuerzas que actúan sobre el rotor como es la fuerza centrífuga y el peso, además se muestra los puntos de apoyo, los mismos que posteriormente nos servirá para hallar el momento cortante y momento máximo.

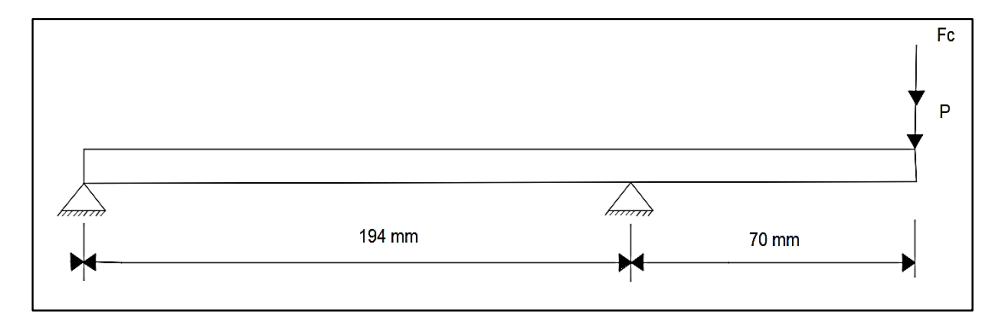

 **Figura 2-3:** Fuerzas en el eje de transmisión  **Realizado por:** Allauca Alexis, Gallegos Doménica, 2022

#### *3.2.2.2. Peso del rotor excéntrico*

Para el dimensionamiento del eje de transmisión es necesario determinar el peso del disco excéntrico, este dato será requerido para los cálculos de las diferentes fuerzas que interactúan sobre el eje tales como la fuerza centrífuga y tangencial. El material del rotor es de hierro fundido con un valor de masa de 1,242 Kg.

La ecuación para determinar el peso es la siguiente:

$$
W=m * g \tag{6}
$$

Donde: W: Peso [N] g: gravedad  $[9,8^{\text{m}}_{\text{s}^2}]$ 

El valor del peso del rotor es:

$$
W=1,242\ kg^{*}\ 9,8^{m}_{s^2}
$$

## *3.2.2.3. Torque del motor*

Para calcular el torque del motor se aplicará la ecuación (1)

$$
T=\frac{P}{\omega}
$$

Donde: T: torque [N.m] P: potencia [W] ⍵: velocidad angular del motor [rad/s]

P= 1/2Hp=373 W

⍵=1700 rpm=175, 92 rad/s

$$
T = \frac{373W}{175,92 \text{ rad/s}}
$$

### **T=2,12 N.m**

### *3.2.2.4. Fuerza centrífuga*

Para este cálculo se requiere la medida de excentricidad el cual se considera el máximo valor que es 2mm. La fuerza centrífuga se calcula mediante la ecuación (2).

$$
Fc = \omega^2 * e * m_r
$$

Fc= $(175,92 \text{rad/s})^2$ \* 2,00mm \* 1,242Kg

## **Fc= 76,87 N**

#### *3.2.2.5. Cálculo del momento cortante y momento máximo*

Considerando las fuerzas que actúan sobre el rotor y las distancias entre sus apoyos, mediante el software MDsolids 4.0 (versión gratuita) se determina los valores de sus diferentes momentos. Previamente se debe determinar el valor la fuerza total que presenta el rotor, para aquello se suma el valor de la fuerza total del rotor con la fuerza centrífuga, quedando el siguiente valor:

$$
F_T = W + Fc
$$
  
F\_T = 12, 1716 N + 76, 87 N  

$$
F_T = 89, 04 N
$$

Establecido el valor de la fuerza total, el valor de la distancia de sus apoyos y ubicación del rotor excéntrico se procede a ingresar dichos datos en el software mencionado para determinar la dirección de la fuerza que actúa sobre el rotor.

En la figura 3 -3 se puede visualizar el diagrama de distancia de apoyos y dirección de la fuerza.

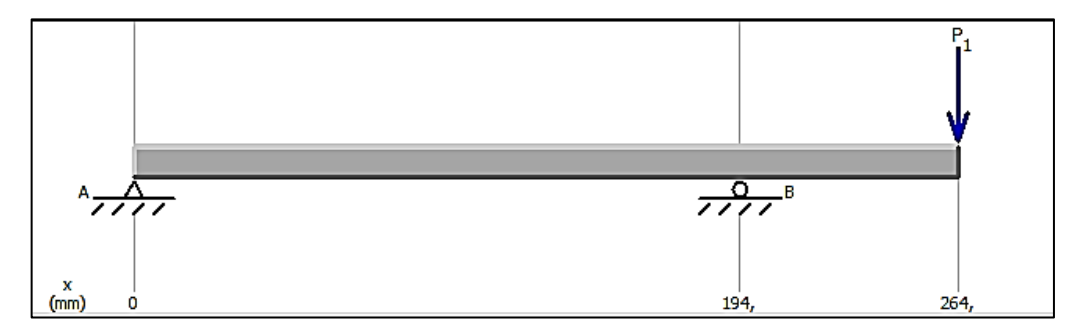

 **Figura 3-3:** Diagrama de apoyos  **Realizado por:** Allauca Alexis, Gallegos Doménica, 2022

Posteriormente se determina los valores del momento cortante y momento máximo en base al diseño propuesto.

El diagrama y valor del momento cortante se visualiza en la figura 4-3.

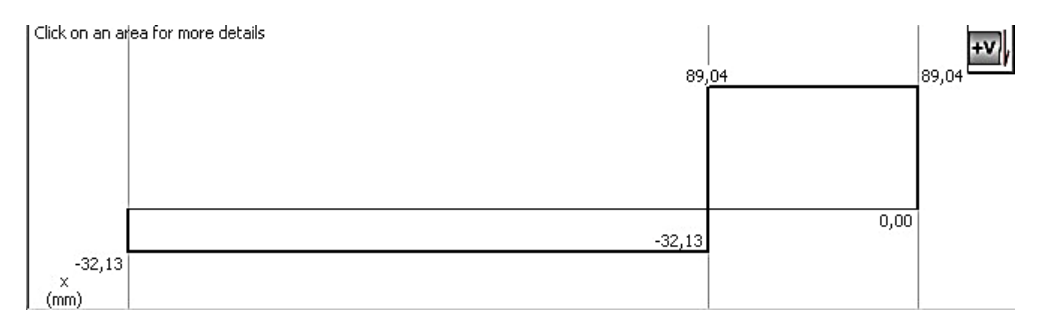

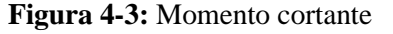

 **Realizado por:** Allauca Alexis, Gallegos Doménica, 2022

El valor del momento cortante es de: 89,04 N

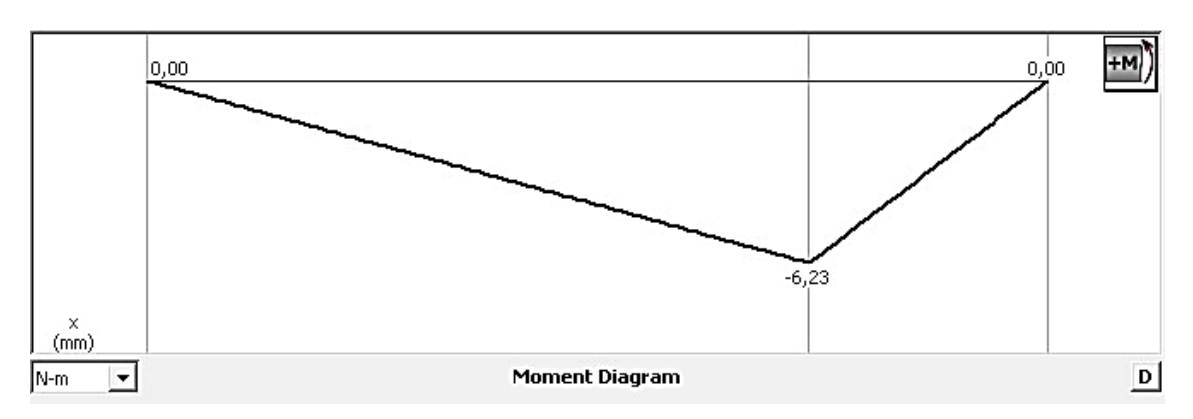

En la figura 5-3 se visualiza el diagrama y valor del momento máximo.

**Figura 5-3:** Momento máximo **Realizado por:** Allauca Alexis, Gallegos Doménica, 2022

El valor del momento máximo es de: 6,23 Nm

## *3.2.2.6. Cálculo del torque del disco excéntrico*

Al producirse una fuerza centrífuga por la excentricidad presente en el rotor, este a su vez genera un torque creando una fuerza tangencial  $(F_T)$ . La ecuación para el cálculo del torque en el disco es la siguiente:

$$
T = Ft * e \tag{7}
$$

Donde:

T: Torque [N.m]

Ft: Fuerza tangencial [N]

e: Excentricidad [mm]

El valor del torque es el siguiente:

**T= 0** (Debido a que el cuerpo tiene movimiento uniforme, velocidad constante)

## *3.2.2.7. Determinación del diámetro del eje*

Para hallar el diámetro del eje se utiliza la siguiente ecuación.

$$
\sqrt{\left(\frac{32M}{\pi d^3} + \frac{Fax}{A}\right)^2 + 3\left(\frac{16T}{\pi d^3} + \frac{4Pmax}{\pi d^2}\right)^2} = \frac{Sy}{n}
$$
(8)

Donde:

M: Momento máximo [N.m] Fax: Fuerza axial [N] T: Torque [N.m] Pmax: Momento cortante [N] n: Coeficiente de seguridad Sy: Resistencia a la fluencia

El dato de la resistencia a la fluencia (Sy) se obtiene de la tabla 3-3 y se selecciona según el material que se va a utilizar que en este caso el acero SAE1020.

 $\overline{0}$ 

Mediante iteración se usará un coeficiente de seguridad de veinte y seis el cual es un factor alto y de larga duración, garantizando así la rigidez en el eje. Este valor se reemplaza en la ecuación (8).

$$
\sqrt{\left(\frac{32(6,23Nm)}{\pi d^3}\right)^2 + 3\left(\frac{16(0)}{\pi d^3} + \frac{4(89,04N)}{\pi d^2}\right)^2} = \frac{210 \cdot \frac{10^6 N}{m^2}}{26}
$$

El diámetro del eje es el siguiente:

#### **d= 0,020m=20mm**

#### *3.2.2.8. Diseño a fatiga*

La resistencia a fatiga es importante tomar en cuenta al calcular el diámetro del eje ya que este valor de fatiga varia tomando en cuenta algunos factores como es el proceso de manufactura, temperatura, tipos de carga, etc. Los ejes soportan cargas que son variables y por lo tanto esta resistencia a fatiga debe comprobarse. La resistencia a fatiga se calcula con la ecuación (3).

$$
\sigma a = \frac{32M}{\pi d^3}
$$

$$
\sigma a = \frac{32(6,23Nm)}{\pi (0,020m)^3}
$$

#### **σa=9,25 MPa**

A continuación, se realiza un análisis por fatiga de ejes mediante el criterio de Soderberg que se calcula con la siguiente ecuación:

$$
\frac{\sigma a}{\text{Se}} + \frac{\tau m}{\text{Sy}} = \frac{1}{n} \tag{9}
$$

Donde:

σa: resistencia a la fatiga [MPa]

τm: torsion [Mpa]

Se: límite de resistencia a la fatiga [MPa]

Sy: resistencia a la fluencia [MPa]

n: coeficiente de la fatiga

Se reemplaza las ecuaciones (3) y (5) en (9) y se obtiene la siguiente ecuación:

$$
\frac{32M}{\pi d^3} + \frac{16T}{\pi d^3} = \frac{1}{n}
$$
 (10)

Para hallar el límite de resistencia a la fatiga (Se) se calcula con la siguiente ecuación.

$$
Se=K^*Se\tag{11}
$$

Donde:

$$
Se^{\prime}=0,5 \text{ Sut}
$$
 (12)

El valor de Sut que es la resistencia a la tensión se determina en la tabla 3-3 según el material (SAE 1020) que se va diseñar el eje, este valor se reemplaza en la ecuación (12).

# Se<sup>-</sup>=0,5 (470MPa)

# **Se, =235MPa**

En la ecuación (4) se muestra los factores que afectan a la resistencia a la fatiga y se procede al respectivo cálculo.

## K=ka\*kb\*kc\* kd\*ke\*kf

A continuación, se procederá a la obtención de cada uno de estos factores.

$$
\text{Ka}=a^* \text{Sut}^b \tag{13}
$$

a y b se obtienen de la tabla 4-3 tomando en cuenta el acabado superficial del acero que se va a utilizar que en este caso es maquinado o laminado en frío.

Estos valores se reemplazan en la ecuación (13).

| <b>Acabado</b>               | <b>Factor</b> a   | <b>Exponente</b> |          |
|------------------------------|-------------------|------------------|----------|
| superficial                  | $S_{\mu\nu}$ kpsi | $S_{\mu\nu}$ MPa |          |
| Esmerilado                   | 1.34              | 1.58             | $-0.085$ |
| Maquinado o laminado en frío | 2.70              | 4.51             | $-0.265$ |
| Laminado en caliente         | 14.4              | 57.7             | $-0.718$ |
| Como sale de la forja        | 39.9              | 272.             | $-0.995$ |

 **Tabla 4-3:** Parámetros en el factor de acabado superficial

 **Fuente:** (Budynas, et al, 2008 p. 280)

$$
Ka=4.5 (470 MPa)^{-0.26}
$$

# **Ka=0,90**

Según (Budynas, et al, 2008 p. 280) Kb se calcula con la ecuación (14).

Donde:

$$
d: 2,79 \le d \le 51 \,\mathrm{mm}
$$

$$
Kb=1,24^* d^{-0,107}
$$
 (14)

$$
Kb=1,24*(20)^{-0,107}
$$

## **Kb=0,90**

En la tabla 5-3 se especifica el factor de carga, en donde se determina **Kc= 1** por la flexión que puede presentar el eje.

|        | ີ       |
|--------|---------|
| Factor | Carga   |
|        | flexión |
| 0,85   | axial   |
| 0,59   | torsión |

 **Tabla 5-3:** Factor de carga

 **Fuente:** (Budynas, et al, 2008 p. 282)

 **Realizado por:** Allauca Alexis, Gallegos Doménica, 2022

Según (Budynas, et al, 2008 p. 282) recomienda que le factor de temperatura sea **Kd=1**

En la tabla 6-3 se muestra Ke el factor de confiabilidad y se escoge según la confiabilidad que se desea, en este caso a un 99% de confiabilidad.

| Confiabilidad, % | Variación de transformación z. | Factor de confiabilidad k. |
|------------------|--------------------------------|----------------------------|
| 50               |                                | 1.000                      |
| 90               | 1.288                          | 0.897                      |
| 95               | 1.645                          | 0.868                      |
| OO               | 2.326                          | 0.814                      |
| 99.9             | 3.091                          | 0.753                      |
| 99.99            | 3.719                          | 0.702                      |
| 99.999           | 4.265                          | 0.659                      |
| 99.9999          | 4.753                          | 0.620                      |

 **Tabla 6-3:** Factor de confiabilidad

 **Fuente:** (Budynas, et al, 2008 p. 285)

#### **Ke=0,814**

Según (Budynas, et al, 2008 p. 287) **Kf =1**

Se procede a reemplazar los factores obtenidos en la ecuación (4)

$$
K=0.90 * 0.90 * 1 * 1 * 1 * 1
$$

#### **K=0,81**

Se procede al cálculo de la resistencia a la fatiga (Se) mediante la ecuación (11).

# Se=K\*Se,

### Se=0,81\* 235MPa

#### **Se=190,35 MPa**

Con la ecuación (10) ya se procede a determinar el factor de seguridad, tomando en cuenta estos factores de fatiga. El valor de Sy se obtiene de la tabla 3-3 dependiendo del acero que se vaya a usar (SAE 1020).

$$
\left(\frac{9,25MPa}{190,35MPa}\right) + \left(\frac{\left(\frac{16(0)}{\pi(20)^3}\right)}{210MPa}\right) = \frac{1}{n}
$$

**n=21**

Con el factor de seguridad resultante se comprueba que el eje resiste a fatiga.

## *3.2.2.9. Análisis estático de eje mediante SolidWorks Académico*

Determinado la velocidad angular del motor eléctrico como también la longitud y diámetro del eje de trasmisión se procede a realizar el análisis estático para establecer los valores mínimos y máximos de los diferentes parámetros medibles de resistencia del material. A continuación se detalla en las tablas y figuras los análisis realizados mediante el SolidWorks Académico.

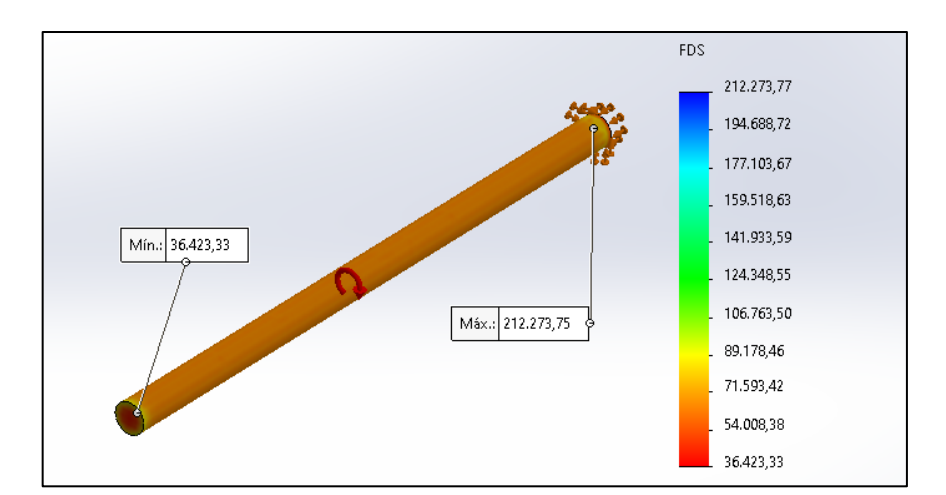

 **Figura 6-3:** Simulación de factor de seguridad en eje de trasmisión  **Realizado por:** Allauca Alexis, Gallegos Domenica, 2022

### **Tabla 7-3:** Factor de seguridad

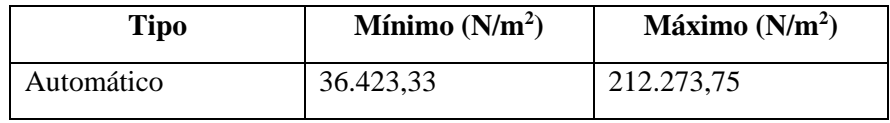

 **Realizado por:** Allauca Alexis, Gallegos Doménica, 2022

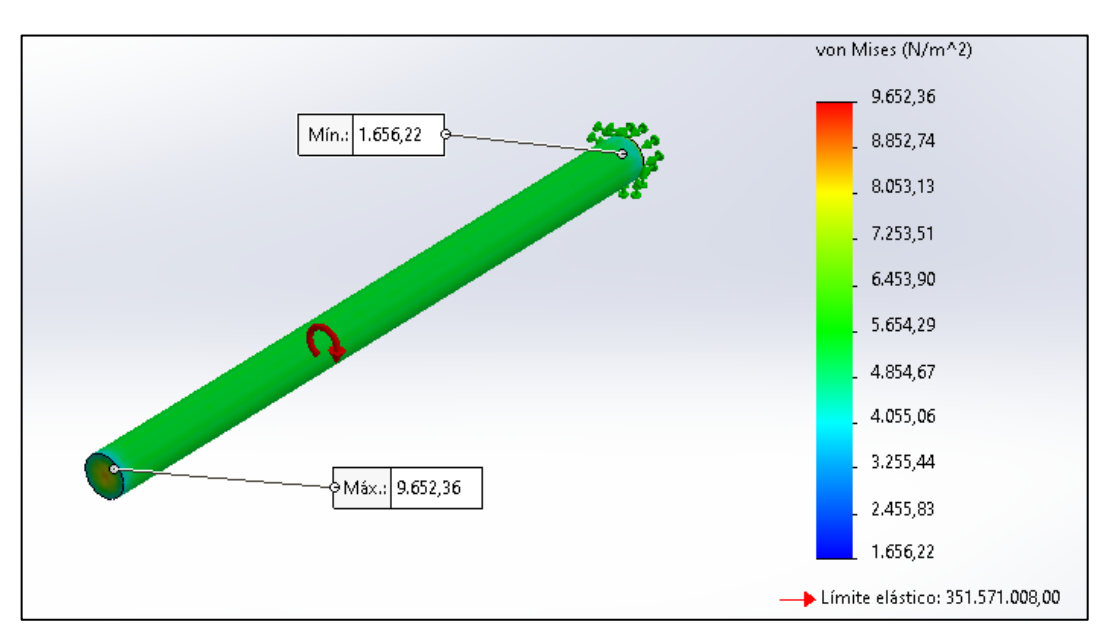

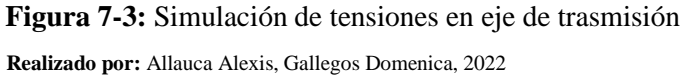

La tensión máxima que el eje puede soportar sin sufrir deformaciones permamenentes es de 351  $MN/m<sup>2</sup>$ .

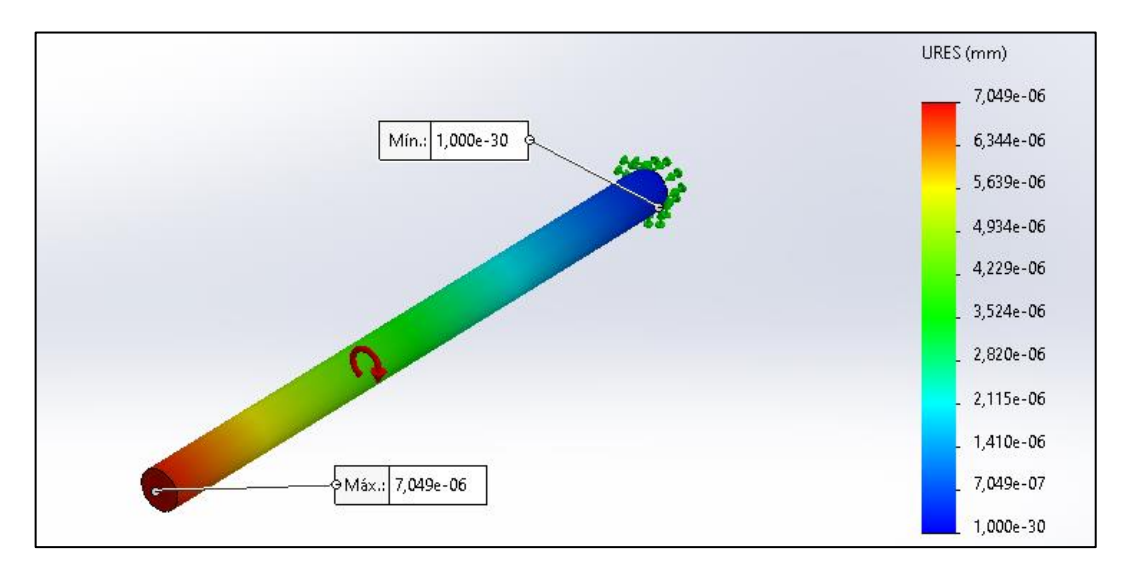

 **Figura 8-3:** Simulación de desplazamientos en eje de trasmisión  **Realizado por:** Allauca Alexis, Gallegos Domenica, 2022

### **Tabla 8-3:** Desplazamientos

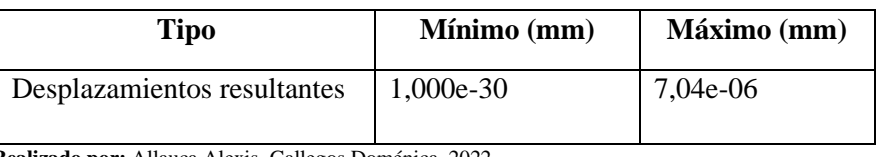

 **Realizado por:** Allauca Alexis, Gallegos Doménica, 2022

### *3.2.3. Selección de la correa a utilizar*

## *3.2.3.1. Relación de transmisión*

Para empezar con la selección de la correa es necesario conocer el diámetro de las poleas a utilizar en el módulo de simulación.

La relación de transmisión de calcula mediante la ecuación (15).

$$
i = \frac{d2}{d1} \tag{15}
$$

Donde:

i: relación de transmisión

d2: diámetro de la polea motriz [mm]

d1: diámetro de la polea conducida [mm]

$$
i = \frac{140 \text{ mm}}{116,6 \text{ mm}}
$$

**i =1,2**

## *3.2.3.2. Potencia de diseño*

Se calcula para conocer la potencia máxima por transmitir en el módulo mediante la ecuación (16).

$$
P_D = N^* f_s \tag{16}
$$

Donde:

PD: potencia de diseño [Hp] N: potencia del motor eléctrico [Hp] fs: factor de servicio

El factor de servicio se escoge en la tabla 9-3 tomando en cuenta las horas de trabajo diarias y el tipo de servicio que en este caso es un servicio ligero con horas de trabajo menor a diez.

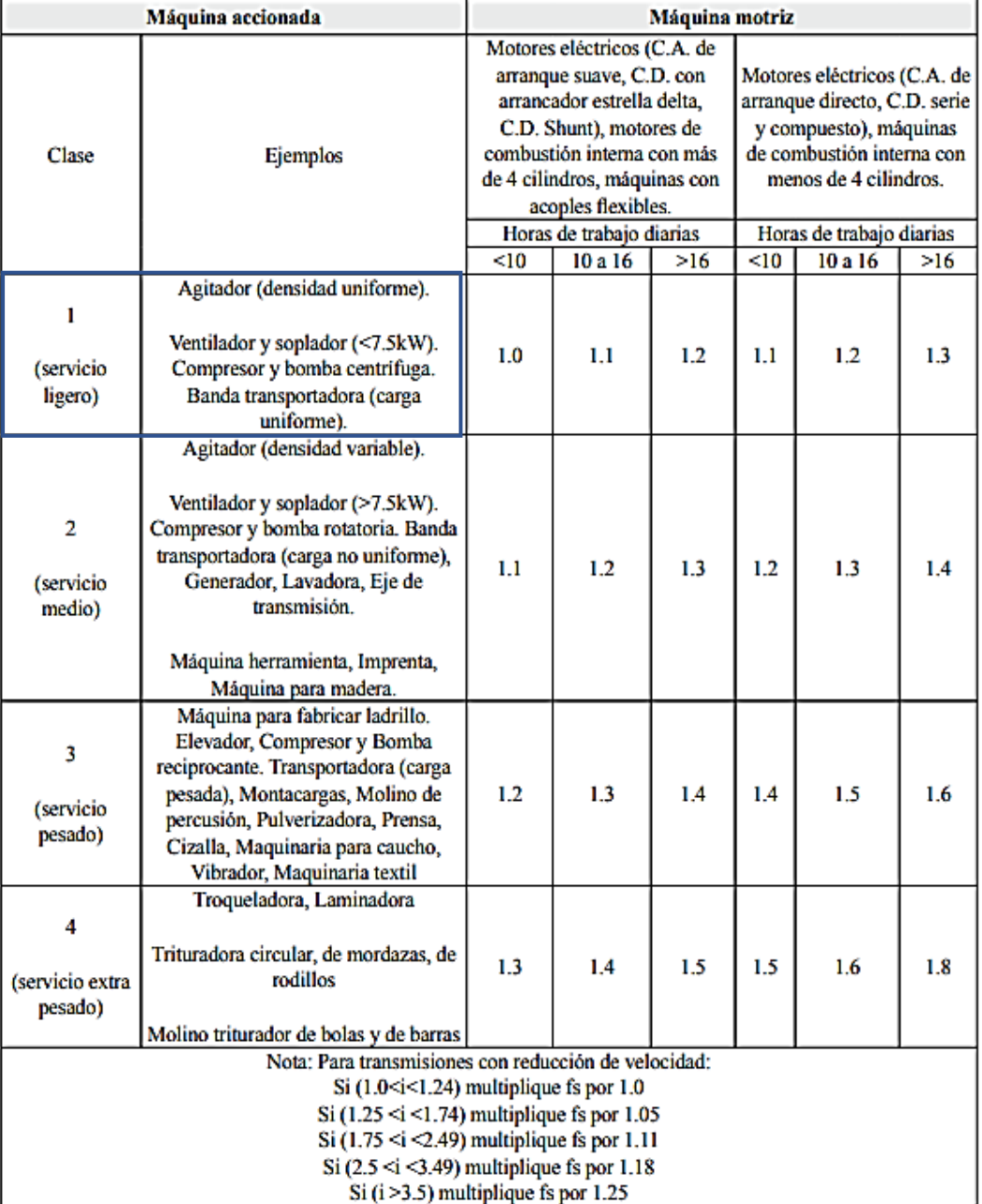

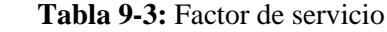

 **Fuente:** (Ozaeta Eidelman, et al., 2013 p. 37)

# $P_D=0,5Hp * 1$

# $P_{D} = 0,5$ **Hp**

### *3.2.3.3. Perfil de la correa*

Para este cálculo se ubica en la figura 9-3 el dato de la potencia de diseño en KW y la velocidad de la polea motriz obteniendo así el perfil de la correa.

## $P_D = 0,373$  KW

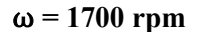

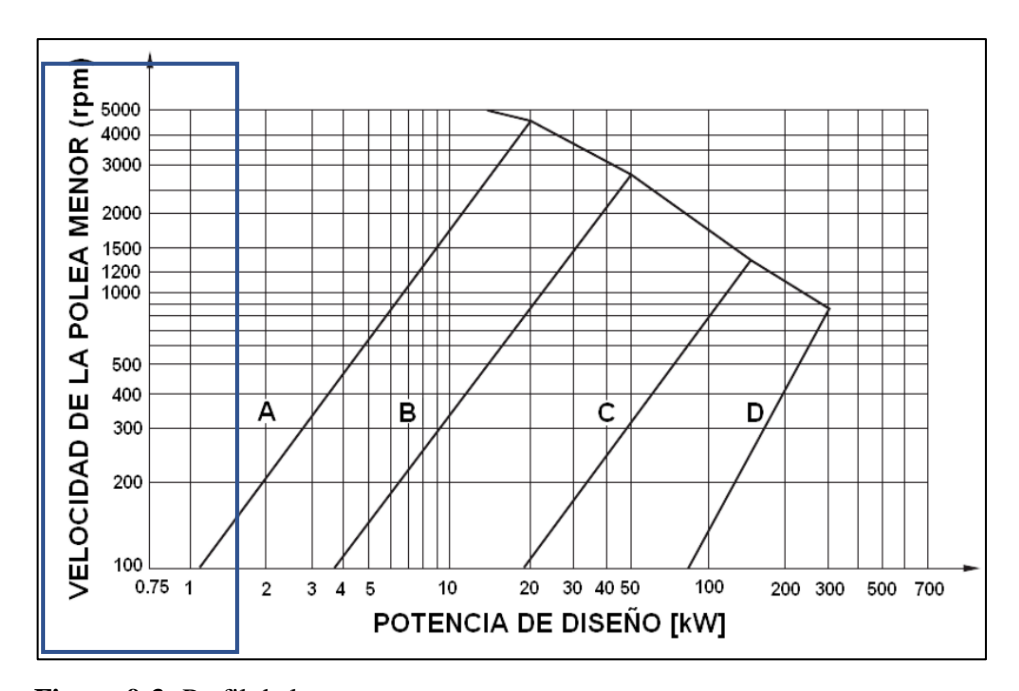

 **Figura 9-3:** Perfil de la correa **Fuente:** (Ozaeta Eidelman, et al., 2013 p. 38)

## **PERFIL "A"**

### *3.2.3.4. Diámetro de la polea*

Conociendo la relación de transmisión se calcula el diámetro de la polea (d1) con la ecuación (17).

$$
d_2 = i^* d_1 \tag{17}
$$

Donde:

i: relación de transmisión

d2: diámetro de la polea motriz [mm]

d1: diámetro de la polea conducida [mm]

$$
d_1 = \frac{140 \text{ mm}}{1,2}
$$

# **d1=116,6 mm**

## *3.2.3.5. Distancia entre centros*

Conociendo los diámetros de la polea se procede a calcular la distancia entre centros mediante la ecuación (18).

$$
d_2 < C < 3(d_2 + d_1) \tag{18}
$$

Donde:

C: distancia entre centros [mm]

d2: diámetro de la polea motriz [mm]

d1: diámetro de la polea conducida [mm]

140 mm<C<3( 140mm**+**11 6,6 mm)

140 mm<C<769,8 mm

## **C=350 mm**

*3.2.3.6. Longitud de la correa*

Se calcula con la ecuación (19).

Donde:

L: longitud de la correa [mm]

C: distancia entre centros [mm]

d2: diámetro de la polea motriz [mm]

d1: diámetro de la polea conducida [mm]

$$
L=(2*C)+[1,57(d_1+d_2)]+\frac{(d_1-d_2)^2}{(4*C)}\tag{19}
$$

$$
L=(2*350mm) + [1,57(116.6mm+140mm)] + \frac{(116,6mm+140mm)^2}{(4*350mm)}
$$

### **L=1103,25 mm**

Con el dato de L y el perfil de la correa se selecciona en la tabla 10-3, se interpola y se obtiene la longitud normalizada y el número de correa.

## **L=1103,25 mm**

## **PERFIL "A"**

|          | Perfil A        | Perfil B           | Perfil C           | Perfil D | Perfil E         |
|----------|-----------------|--------------------|--------------------|----------|------------------|
| N°       | $(13 \times 8)$ | $(17 \times 10.5)$ | $(22 \times 13.5)$ | (32x19)  | $(40 \times 25)$ |
| 26       | 690             |                    |                    |          |                  |
| 28       | 741             |                    |                    |          |                  |
| 31       | 817             |                    |                    |          |                  |
| 35       | 919             | 932                |                    |          |                  |
| 38       | 995             | 1008               |                    |          |                  |
| 42       | 1097            | 1110               |                    |          |                  |
| 46       | 1198            | 1211               |                    |          |                  |
| 51       | 1325            | 1338               | 1347               |          |                  |
| 55       | 1427            | 1440               |                    |          |                  |
| 60       | 1554            | 1567               | 1576               |          |                  |
| 64       | 1656            | 1669               |                    |          |                  |
| 68       | 1757            | 1770               | 1779               |          |                  |
| 71       | 1833            | 1846               |                    |          |                  |
| 75       | 1935            | 1948               | 1957               |          |                  |
| 80       | 2062            | 2079               | 2084               |          |                  |
| 81<br>85 | 2189            | 2100<br>2202       | 2109<br>2211       |          |                  |
| 90       | 2316            | 2329               | 2338               |          |                  |
| 96       | 2468            |                    | 2490               |          |                  |
| 97       | 2494            | 2507               | 2516               |          |                  |
| 105      | 2697            | 2710               | 2719               |          |                  |
| 112      | 2875            | 2888               | 2897               |          |                  |
| 120      | 3078            | 3091               | 3100               | 3117     |                  |
| 128      | 3281            | 3294               | 3303               | 3320     |                  |
| 136      |                 | 3497               | 3506               |          |                  |
| 144      |                 | 3701               | 3710               | 3727     |                  |
| 158      |                 | 4055               | 4065               | 4082     |                  |
| 162      |                 | 4158               | 4167               | 4184     |                  |
| 173      |                 | 4437               | 4446               | 4463     |                  |
| 180      |                 | 4615               | 4624               | 4641     | 4656             |
| 195      |                 | 4996               | 5005               | 5022     | 5037             |
| 210      |                 | 5377               | 5386               | 5403     | 5418             |
| 240      |                 | 6106               | 6105               | 6102     | 6109             |
| 270      |                 | 6868               | 6867               | 6864     | 6871             |
| 300      |                 | 7630               | 7629               | 7626     | 7633             |
| 330      |                 |                    | 8391               | 8388     | 8395             |
| 360      |                 |                    | 9153               | 9150     | 9157             |
| 390      |                 |                    | 9915               | 9912     | 9919             |
| 420      |                 |                    | 10677              | 10674    | 10681            |
| 480      |                 |                    |                    | 12198    | 12205            |
| 540      |                 |                    |                    | 13722    | 13729            |
| 600      |                 |                    |                    | 15246    | 15253            |

 **Tabla 10-3:** Longitudes primitivas de correas

 **Fuente:** (Mecanismos y Sistemas de Comunicación Interna, 2016 p. 19)

### **Longitud normalizada (Ln) = 1122mm**

## **N° 43**

### *3.2.3.7. Distancia entre centros de poleas*

Ya calculado la longitud normalizada y la longitud de la correa, se calcula la distancia entre centros de las poleas mediante la ecuación (20).

Donde:

Cc: distancia entre centros de poleas [mm]

C: distancia entre centros [mm]

- L: longitud de la correa [mm]
- Ln: longitud normalizada [mm]

$$
C_C = C \mp \left| \frac{L-Ln}{2} \right| \tag{20}
$$

$$
C_{C} = 350 \pm \left| \frac{1103,25 \text{mm} - 1122 \text{mm}}{2} \right|
$$

# **CC=359,37 mm**

*3.2.3.8. Arco de contacto* 

Se calcula con la ecuación (21).

Donde:

α<sub>1</sub>: arco de contacto [°]

C: distancia entre centros [mm]

- d2: diámetro de la polea motriz [mm]
- d1: diámetro de la polea conducida [mm]

$$
\alpha_1 = 180^\circ - 57^\ast \left(\frac{d_2 - d_1}{C}\right) > 120^\circ \tag{21}
$$

$$
\alpha_1 = 180^\circ - 57^* \left( \frac{140 \text{mm} - 116,6 \text{mm}}{350 \text{mm}} \right) > 120^\circ
$$

## **α1=176,27°**

## *3.2.3.9. Potencia transmitida por una correa y factor de corrección*

Con los datos de la velocidad y diámetro de la polea pequeña, la relación de transmisión y perfil de la correa, se selecciona en la tabla 11-3, se interpola y se determina el factor de corrección C2.

|     |                         | SECCION A (13x8) |                          |      |                         |      |      |          |      |      |      |         |  |
|-----|-------------------------|------------------|--------------------------|------|-------------------------|------|------|----------|------|------|------|---------|--|
|     | Diámetro polea<br>chica |                  | Relación de<br>velocidad |      | RPM DE LA POLEA PEOUENA |      |      |          |      |      |      |         |  |
| mm  | pulg                    |                  | 1:i                      | 800  | 950                     | 1200 | 1450 | 1600     | 1800 | 2000 | 2200 | 2400    |  |
| 100 | 4,00                    |                  | 1.00                     | 1,36 | 1,57                    | 1.88 | 2.17 | 2.34     | 2,55 | 2.74 | 2,93 | 3,10    |  |
|     |                         |                  | 1.05                     | 41   | 1.62                    | 1.89 | 2.25 | 7<br>.42 | 2.44 | 2.84 | 3.02 | 3.21    |  |
|     |                         |                  | 1.20                     | .46  | 1.68                    | 2.02 | 2.32 | 2.50     | 72   | 2.94 | 3.13 | 3,30    |  |
|     |                         |                  | 1,50                     | 1,51 | 1,72                    | 2,08 | 2.40 | 2,59     | 2.82 | 3.04 | 3,23 | 3,41    |  |
|     |                         | $>=$             | 3,00                     | 1,55 | 1,79                    | 2,14 | 2,48 | 2.66     | 2,90 | 3,12 | 3,34 | 3,52    |  |
|     |                         |                  |                          |      |                         |      |      |          |      |      |      |         |  |
| 125 | 5,00                    |                  | 1.00                     | 1.97 | 2.27                    | 2.73 | 3.17 | 3,42     | 3.73 | 4.02 | 4.29 | 4,52    |  |
|     |                         |                  | 1.05                     | 2.04 | 2,34                    | 2,83 | 2.29 | 3,56     | 3.86 | 4.15 | 4.43 | 4,68    |  |
|     |                         |                  | 1.20                     | 2.10 | 2,43                    | 2,93 | 3,40 | 3,66     | 4.00 | 4.30 | 4,58 | $4,8$ B |  |
|     |                         |                  | 1,50                     | 2,17 | 2,50                    | 3,02 | 3,51 | 3,78     | 4,12 | 4.44 | 4,74 | 4,99    |  |
|     |                         | ➢                | 3,00                     | 2,25 | 2,59                    | 3,12 | 3.62 | 3,90     | 4.25 | 4,58 | 4.88 | 5,16    |  |
|     |                         |                  |                          |      |                         |      |      |          |      |      |      |         |  |
|     |                         | CORREA N°        |                          | 35   | 38                      | 42   | 46   | 51       | 55   | 60   | 64   | 68      |  |
|     |                         |                  | Longitud correa mm       | 917  | 995                     | 1097 | 1198 | 1325     | 1427 | 1554 | 1656 | 1757    |  |
|     |                         |                  | Factor de corrección     | 0.87 | 0.88                    | 0.90 | 0,92 | 0,94     | 0.96 | 0.98 | 0.99 | 1,00    |  |

 **Tabla 11-3:** Potencia transmitida y factor de corrección**.**

 **Fuente:** (Mecanismos y Sistemas de Comunicación Interna, 2016 p. 21)

## **Interpolación:**

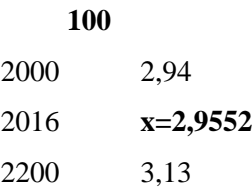

 **125**

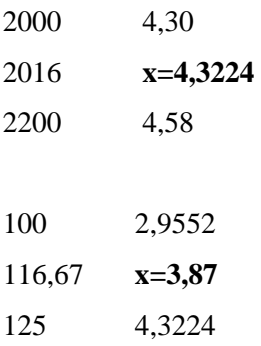

Para determinar la potencia transmitida por una correa (P1) se necesita conocer el factor de corrección el mismo que se selecciona en la tabla 12-3 mediante el número de correa y la longitud de la correa, obteniendo Fc=0,91. Se calcula con la ecuación (22).

$$
P_1 = F_C * C_2
$$
\n
$$
P_1 = 0.91 * 3.87
$$
\n
$$
P_1 = 3.52 \text{ Hp}
$$
\n(22)

## *3.2.3.10. Número de correas necesarias*

Para la cantidad de correas se necesita saber el valor de C3 que se selecciona de la tabla 12-3 mediante el arco de contacto antes obtenido y el diámetro de las poleas. Se calcula con la ecuación (23).

**Tabla 12-3:** Factor de corrección (C3)

| $(d_1-d_2)/d$           | $\vert 0.00 \vert \, 0.1 \vert \, \vert 0.2 \vert$                                                                                                    | 0,3 |  | $0,4$   $0,5$   $0,6$   $0,7$ | 0,8 | 0.9 |  |       |                                                                              |
|-------------------------|----------------------------------------------------------------------------------------------------|-----|--|-------------------------------|-----|-----|--|-------|------------------------------------------------------------------------------|
| Arco de<br>contacto     | $180^\circ$   174 $^\circ$   169 $^\circ$   163 $^\circ$   157 $^\circ$   151 $^\circ$   145 $^\circ$   139 $^\circ$   133 $^\circ$   127 $^\circ$   120 $^\circ$   113 $^\circ$   106 $^\circ$ |     |  |                               |     |     |  | . QQ0 | 91°                                                                          |
| Factor de<br>corrección |                                                                                                    |     |  |                               |     |     |  |       | $1,00 0,99 0,97 0,96 0,94 0,93 0,91 0,89 0,87 0,85 0,82 0,80 0,77 0,73 0,70$ |

**Fuente :** (Mecanismos y Sistemas de Comunicación Interna, 2016 p. 20)

**C3=1**

$$
Z = \frac{P_D}{C_3 \, {}^*C_2 \, {}^*P_1} \tag{23}
$$

$$
Z = \frac{0,5 \text{Hp}}{1*3,87*3,52}
$$

## **Z= 1 correa**

## *3.2.3.11. Velocidad de la correa*

Se calcula con la ecuación (24), la velocidad de la correa no debe superar los 30m/s.

$$
v = \left(\frac{N_1 * \pi^* d_1}{60000}\right) \tag{24}
$$

Donde:

V: velocidad de la correa [m/s]

N1: rpm de la polea conducida

d1: diámetro de la polea conducida [mm]

$$
v = \left(\frac{2016 \cdot \pi \cdot 116,6}{60000}\right)
$$

## **v=12,30 m/s**

### *3.2.3.12. Verificación de los ciclos de flexión*

Se calcula con la ecuación (25), la flexión de correas debido al contacto que existe en las poleas no debe superar los 40 seg<sup>-1</sup>.

$$
i_{f} = 1000 * n_{p} * \frac{V}{L_{n}}
$$
 (25)

Donde:

i<sub>f</sub>: ciclos de flexión [seg<sup>-1</sup>]

n<sub>p</sub>: número de poleas en contacto

V: velocidad de la correa [m/s]

Ln: longitud de la correa [mm]

$$
i_{\rm f} = 1000 * 2 * \frac{12,30 \text{ m/s}}{1122 \text{ mm}}
$$

$$
i_f = 21,93 \text{ seg}^{-1}
$$

## *3.2.4. Chumacera por usar*

La selección de la chumacera para el módulo de simulación se realiza según el diámetro del eje obtenido en los cálculos. Se eligió la chumacera SKF con rodamiento P204 ideal para la construcción. Para el módulo de la excentricidad de rotores se usará dos chumaceras las mismas que van montadas en soportes y acopladas en el eje de transmisión como se ve en la sección

3.3.3.2. En la tabla 13-3 se muestra las características de la chumacera seleccionada en donde se encuentra las dimensiones del rodamiento, medida del perno, tipo de rodamiento, el soporte y masa de la chumacera.

| Unit N°       |    |      |     |     | Dimensiones del limite | (mm) |    |    |    |      |      | Medida<br>del | Bering | Housing | Masa<br>Kg |
|---------------|----|------|-----|-----|------------------------|------|----|----|----|------|------|---------------|--------|---------|------------|
|               | d  | н    | а   | e   | ь                      | s1   | 52 | g  | w  | Bi   | n    | tornillo      | No.    | No.     |            |
| <b>UCP201</b> | 12 | 30.2 | 127 | 95  | 38                     | 13   | 19 | 14 | 62 | 31   | 12.7 | <b>M10</b>    | UC201  | P203    | 0.69       |
| <b>UCP202</b> | 15 | 30.2 | 127 | 95  | 38                     | 13   | 19 | 14 | 62 | 31   | 12.7 | <b>M10</b>    | UC202  | P203    | 0.69       |
| <b>UCP203</b> | 17 | 30.2 | 127 | 95  | 38                     | 13   | 19 | 14 | 62 | 31   | 12.7 | <b>M10</b>    | UC203  | P203    | 0.68       |
| <b>UCP204</b> | 20 | 33.3 | 127 | 95  | 38                     | 13   | 19 | 14 | 65 | 31   | 12.7 | <b>M10</b>    | UC204  | P204    | 0.66       |
| <b>UCP205</b> | 25 | 36.5 | 140 | 105 | 38                     | 13   | 19 | 15 | 71 | 34.1 | 14.3 | <b>M10</b>    | UC205  | P205    | 0.81       |
| <b>UCP206</b> | 30 | 42.9 | 165 | 121 | 48                     | 17   | 20 | 18 | 84 | 38.1 | 15.9 | M14           | UC206  | P206    | 1.24       |

 **Tabla 13-3:** Características de la chumacera SKF P204

 **Fuente:** (PAGUAY, et al., 2016 pp. 44 - 45)

## *3.2.5. Acople por usar*

Para el módulo de simulación se utilizó el acoplamiento flexible para la unión del eje del motor con el eje calculado en la sección 3.2.2.7, al momento de seleccionar un acople es importante tomar en cuenta el par nominal debido a que está relacionado con la potencia transmitida y la velocidad de rotación. En la sección 3.2.2.3 se encuentra el cálculo del par nominal. (PAGUAY, et al., 2016 p. 39)

En la tabla 14-3 se muestra que se seleccionó un acople tipo flexible Love- Joy L050 mediante el par nominal que es 2,10Nm.

| PAR <sub>Nm</sub> . |            |                     |        | <b>KW/100</b><br><b>Rpm</b> | KW potencia transmitida a diferentes<br>velocidades |       |            |       |       | Mome<br>nto de |                   |
|---------------------|------------|---------------------|--------|-----------------------------|-----------------------------------------------------|-------|------------|-------|-------|----------------|-------------------|
| Ref.                | $E+A$      | IN-<br><b>SHEAR</b> | Н      | $E+A$                       | Н                                                   |       | <b>NBR</b> |       |       |                |                   |
|                     | <b>NBR</b> | Uretano             | Hytrel | <b>NBR</b>                  | Hytrel                                              | 500   | 700        | 1000  | 1500  | 3000           | Kgcm <sup>2</sup> |
| L035                | 0.930      |                     |        | 0,004                       |                                                     | 0,020 | 0,030      | 0.040 | 0,060 | 0,120          | 0,01              |
| L <sub>050</sub>    | 2,95       |                     | 5,60   | 0,031                       | 0,059                                               | 0,155 | 0,30       | 0,310 | 0,465 | 0,930          | 0,2               |
| L070                | 4,84       |                     | 12,8   | 0,051                       | 0,134                                               | 0,255 | 0,380      | 0,510 | 0,765 | 1,53           | 0,3               |
| L075                | 10,1       |                     | 25.4   | 0,106                       | 0,267                                               | 0,530 | 0,795      | 1,06  | 1,59  | 3,18           |                   |

 **Tabla 14-3:** Características del acople L050

 **Fuente:** (PAGUAY, et al., 2016 p. 40)

### **3.3. Esquematización del módulo mediante el software SolidWorks Académico**

### *3.3.1. Modelación de elementos*

#### 3.3.1.1 *Rotor excéntrico*

Para el desarrollo del presente trabajo se utilizará cuatro rotores, en este caso serán poleas las cuales tendrán una medida de excentricidad diferente por motivo de realizar diferentes pruebas vibracionales.

En la tabla 15-3 se detalla las medidas de excentricidad mencionadas como también ciertas dimensiones de la polea a utilizar, el material para su construcción es de hierro fundido, también en su diseño consta de un sistema de bosin con prisionero para fijación con el eje del módulo.

En el Anexo A se encuentra los planos de todos los elementos que se utilizaron para la construcción del módulo.

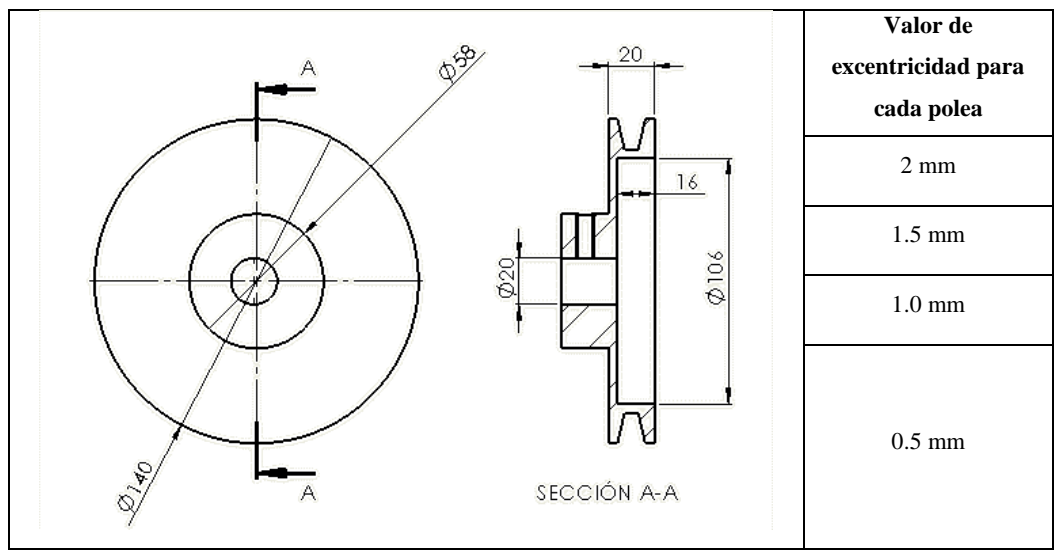

 **Tabla 15-3:** Dimensiones y valores de excentricidad del rotor.

 **Realizado por:** Allauca Alexis, Gallegos Doménica, 2022

#### *3.3.1.2. Placas base del módulo de simulación*

El tipo de material para la elaboración de las diferentes bases del módulo es de acero AISI SAE 1010.

Las medidas principales de la placa base, base del motor y base de chumaceras se detallan en las figuras 10-3 y 11-3.

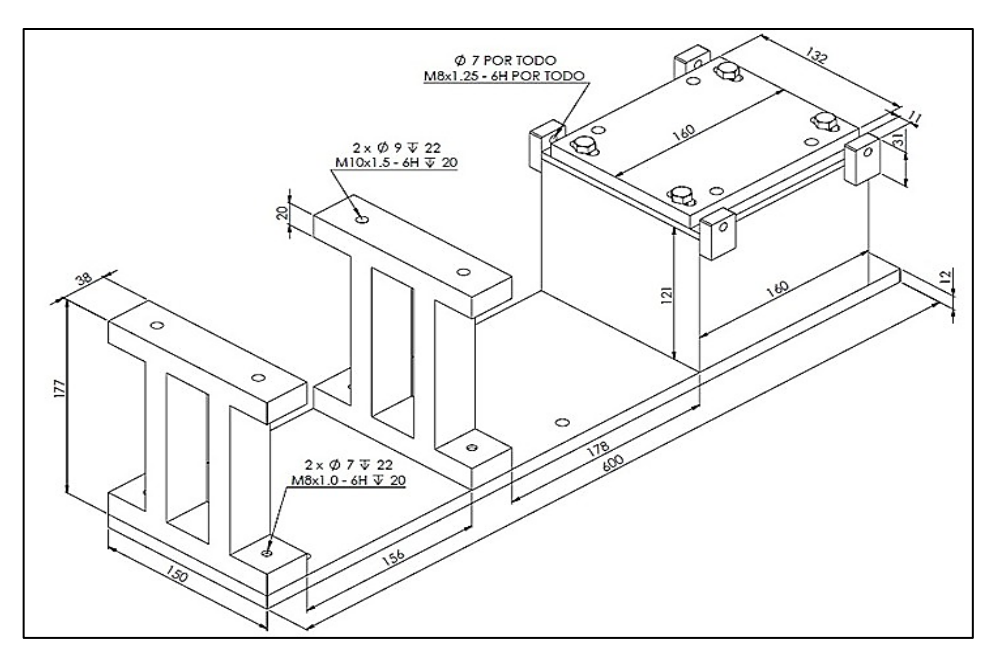

 **Figura 10-3:** Dimensiones de bases del módulo del eje motriz

 **Realizado por:** Allauca Alexis, Gallegos Doménica, 2022

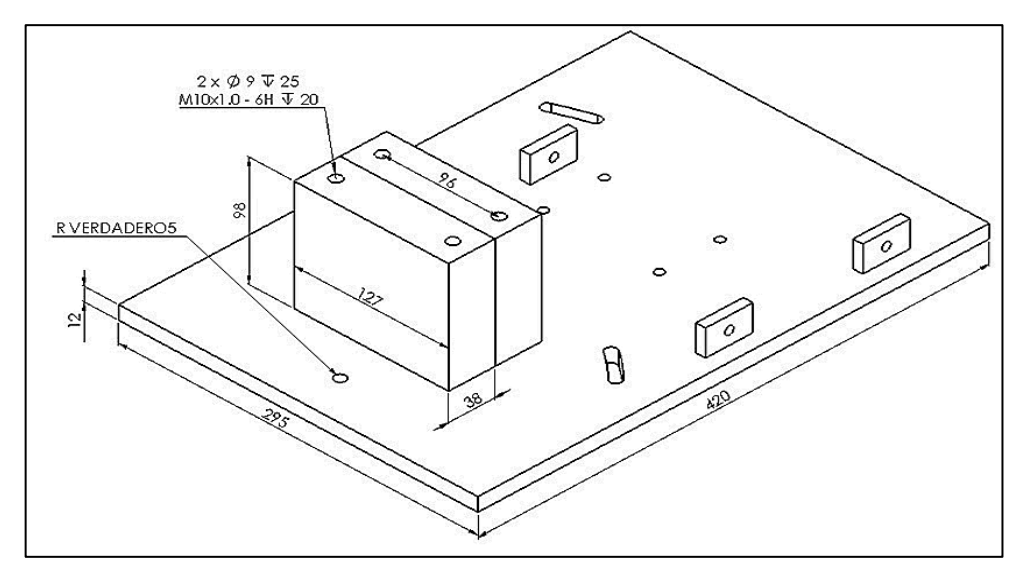

 **Figura 11-3:** Dimensiones de bases del módulo del eje conducido  **Realizado por:** Allauca Alexis, Gallegos Doménica, 2022

## *3.3.1.3. Eje de transmisión, acople y chumaceras*

Considerando los cálculos determinados anteriormente para la selección del diámetro del eje y precisando la posición del motor, acople y bases de chumaceras se establece la medida de largo del eje de transmisión. En la figura 12-3 se muestran las medidas principales de estos elementos.

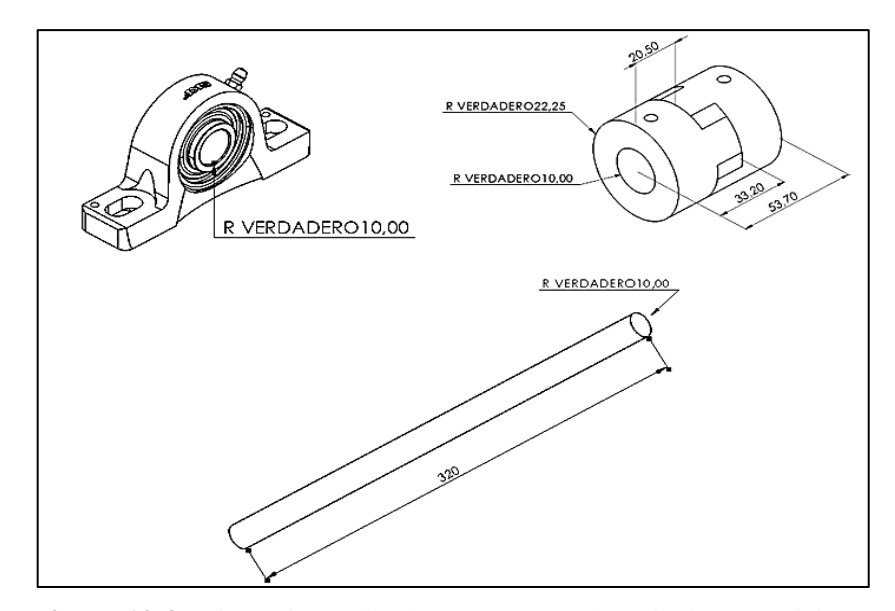

 **Figura 12-3:** Dimensiones de chumacera, acople y eje de transmisión.  **Realizado por:** Allauca Alexis, Gallegos Doménica, 2022

# *3.3.2. Despiece de elementos y equipos que conforman el módulo de simulación*

En la figura 13-3 se observa el despiece de los elementos que conforman el módulo, así también en las tablas: 17-3, 18-3 y 19-3 se describe cada una de sus partes.

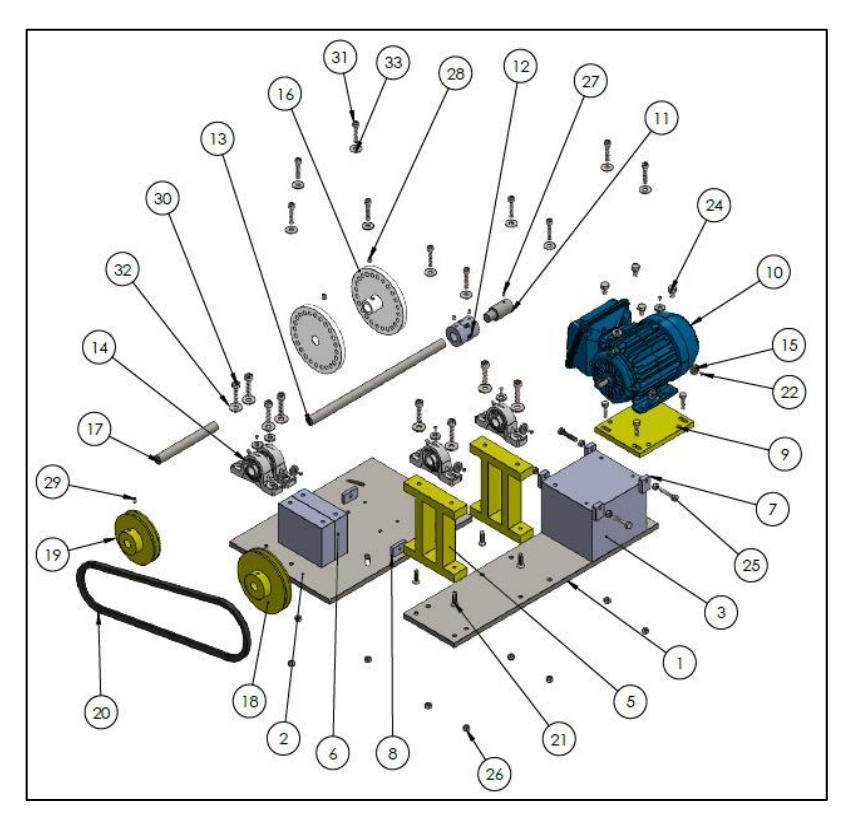

 **Figura 13-3:** Despiece del módulo de simulación.  **Realizado por:** Allauca Alexis, Gallegos Doménica, 2022

El material que se utilizó para la construcción de las diferentes bases del módulo es de tipo AISI 1010 mientras que para los insertos se utilizó el tipo AISI 1020.

| $N^{\rm o}$ de<br>orden | Denominación                                               | <b>Observación</b>     | Cant.          |
|-------------------------|------------------------------------------------------------|------------------------|----------------|
|                         | Placa base 1                                               | Acero laminado en frio | 1              |
| $\overline{2}$          | Placa base 2                                               | Acero laminado en frio | 1              |
| 3                       | Base de motor                                              | Acero laminado en frio | 1              |
| 5                       | Base de chumacera 1                                        | Acero laminado en frio | $\overline{2}$ |
| 6                       | Base de chumacera 2                                        | Acero laminado en frio | $\overline{2}$ |
| 7                       | Sujetadores para desalineación de<br>placa móvil del motor | Acero laminado en frio | 4              |
| 8                       | Sujetadores para desalineación de<br>placa móvil del motor | Acero laminado en frio | 3              |
| 9                       | Placa móvil de base de motor                               | Acero laminado en frio | 1              |
| 15                      | Inserto                                                    | Acero AISI 1020        | 12             |

 **Tabla 16-3:** Descripción bases de acero del módulo de simulación.

 **Realizado por:** Allauca Alexis, Gallegos Doménica, 2022

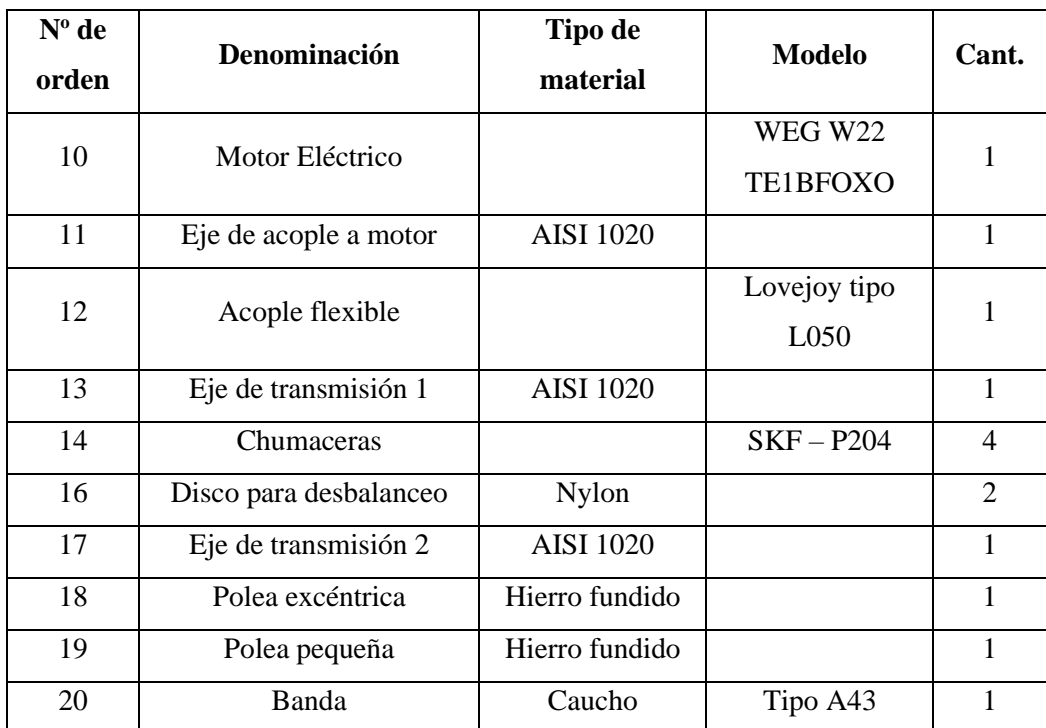

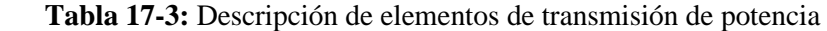

 **Realizado por:** Allauca Alexis, Gallegos Doménica, 2022

El material de los pernos, tuercas, prisioneros y arandelas que se utiliza para la fijación de las diferentes piezas del módulo es de tipo SAE grado 8.

|                                   |                      | Cantidad       |
|-----------------------------------|----------------------|----------------|
| Perno allen avellanado            | <b>ANSI B18.3.5M</b> | $\overline{4}$ |
| M8x1.25x30                        |                      |                |
| Perno allen avellanado M4x0.7x8   | <b>ANSI B18.3.5M</b> | 12             |
| Perno cabeza hexagonal            | <b>ANSI B18.6.7M</b> | $\overline{4}$ |
| M8x1.25x30                        |                      |                |
| Perno cabeza hexagonal            | <b>ANSI B18.6.7M</b> | $\overline{4}$ |
| M10x1.5x16                        |                      |                |
| Perno cabeza hexagonal 8x1.25x30  | <b>ANSI B18.6.7M</b> | $\overline{4}$ |
| Tuerca hexagonal M8x1.25          | <b>ANSI</b>          | 14             |
|                                   | B18.2.4.1M           |                |
| Prisionero allen M6x1.5x8         | <b>ANSI B18.3.6M</b> | 3              |
| Prisionero allen M10x1.5x10       | <b>ANSI B18.3.6M</b> | $\overline{2}$ |
| Prisionero allen M8x1.25x10       | <b>ANSI B18.3.6M</b> | $\overline{2}$ |
| Perno allen con cabeza cilíndrica | <b>ANSI B18.3.1M</b> | 8              |
| 10x1.5x40                         |                      |                |
| Perno allen con cabeza cilíndrica | <b>ANSI B18.3.1M</b> | 10             |
| 8x1.25x40                         |                      |                |
| Arandela plana común 10mm         | <b>ANSI B18.22M</b>  | 8              |
| Arandela plana común 8mm          | <b>ANSI B18.22M</b>  | 10             |
|                                   | Denominación         | <b>Modelo</b>  |

 **Tabla 18-3:** Descripción de elementos de sujeción para partes del módulo.

 **Realizado por:** Allauca Alexis, Gallegos Doménica, 2022

## *3.3.3. Ensamble de partes que conforman el módulo de simulación*

### *3.3.3.1. Montaje de bases en mesa de trabajo del módulo de simulación*

En la figura 14-3 se observa el montaje de las bases del módulo en la mesa de trabajo. En los planos del anexo A se puede identificar qué elementos estarán soldados y cuales sujetos mediante pernos y tuercas.

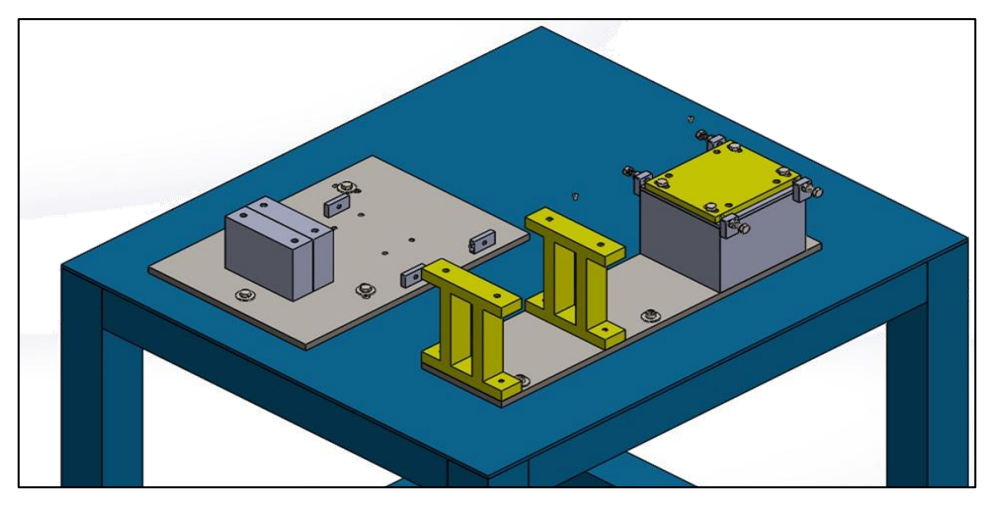

 **Figura 14-3:** Montaje de bases del módulo de simulación.  **Realizado por:** Allauca Alexis, Gallegos Doménica, 2022

*3.3.3.2. Montaje de discos de desbalanceo, lado acople y chumaceras en eje de transmisión*

Se posicionan los discos de nylon entre las chumaceras y a la vez se ubica un lado del acople flexible al eje de transmisión, solamente el acople es fijado mediante el ajuste del perno prisionero, los demás elementos serán sujetos correctamente cuando se ensamble en las bases de las chumaceras. En la figura 15-3 se observa el procedimiento descrito.

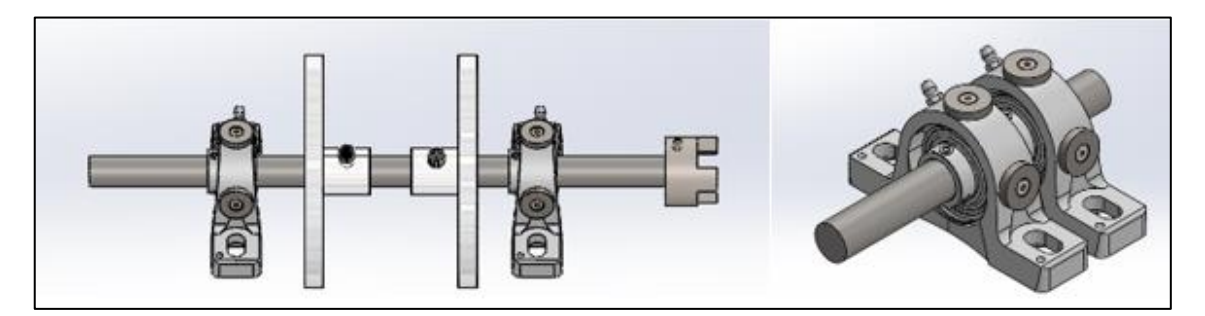

**Figura 15-3:** Montaje de discos de nylon, chumaceras y lado de acople en eje de transmisión. **Realizado por:** Allauca Alexis, Gallegos Doménica, 2022

*3.3.3.3. Montaje motor, acople, ejes de transmisión, discos de desbalanceo y chumaceras.*

Se posiciona el motor eléctrico, acople flexible y chumaceras en sus respectivas bases. Estas partes del módulo estarán sujetas con sus respectivos pernos prisioneros.

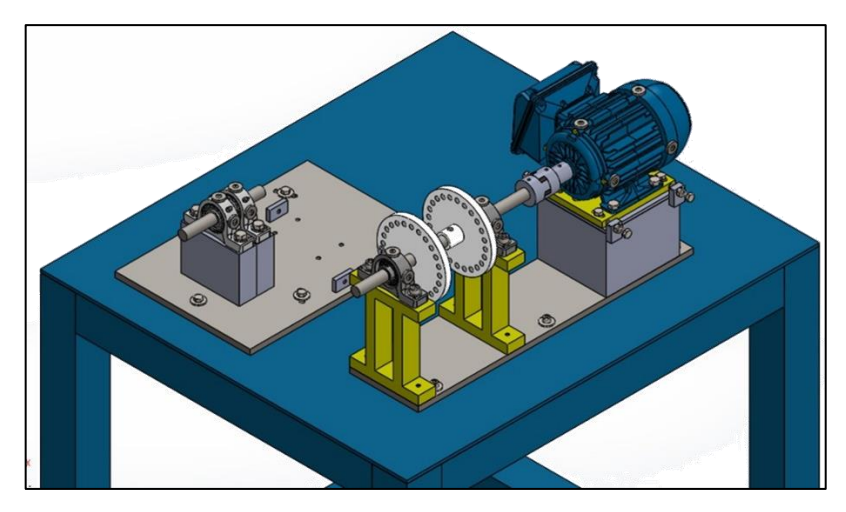

 **Figura 16-3:** Montaje de acople y eje de transmisión **Realizado por:** Allauca Alexis, Gallegos Doménica, 2022

## *3.3.3.4. Montaje de poleas y acoplamiento de banda.*

Finalmente se ubica el rotor excéntrico en el eje motriz y la polea pequeña en el eje conducido, estos estarán correctamente alineados para posicionamiento de la banda. En la figura 17-3 se puede visualizar el ensamble final de módulo de simulación.

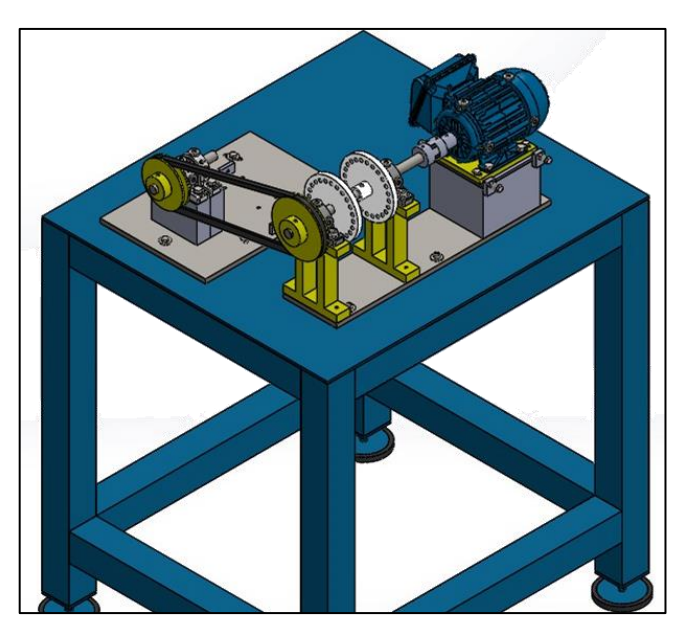

 **Figura 17-3:** Montaje final del módulo de simulación  **Realizado por:** Allauca Alexis, Gallegos Doménica, 2022

# **3.4. Construcción del módulo de simulación**

### *3.4.1. Construcción de mesas de trabajo*

Para la construcción de las mesas de trabajo se utilizó planchas y tubos cuadrados de acero, las cuales fueron cortadas y soldadas hasta darle la forma requerida, con una medida base de 90 x 80 centímetros y altura de 100 centímetros.

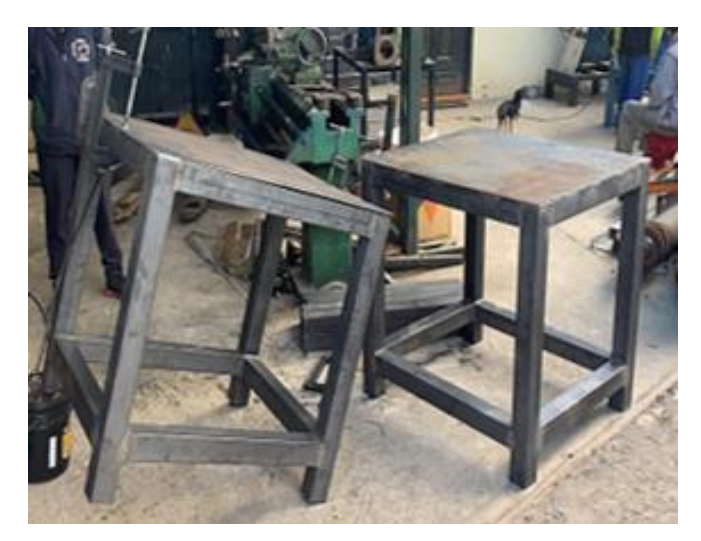

 **Figura 18-3:** Construcción de mesas  **Realizado por:** Allauca Alexis, Gallegos Doménica, 2022

## *3.4.2. Mecanizado de elementos del módulo*

Posteriormente se realiza el cortado y fresado de las planchas de acero para la construcción de la placa base, base del motor y base de chumaceras, se procedió al mecanizado del acople, eje y polea excéntrica siguiendo los planos con las medidas de cada elemento.

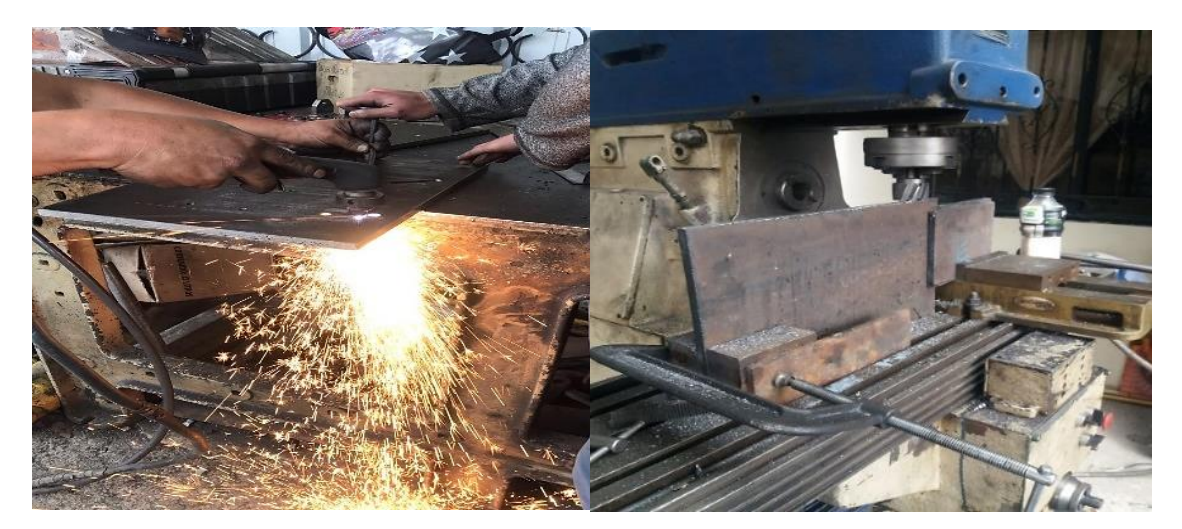

**Figura 19-3:** Cortado y fresado de bases del módulo **Realizado por:** Allauca Alexis, Gallegos Doménica, 2022

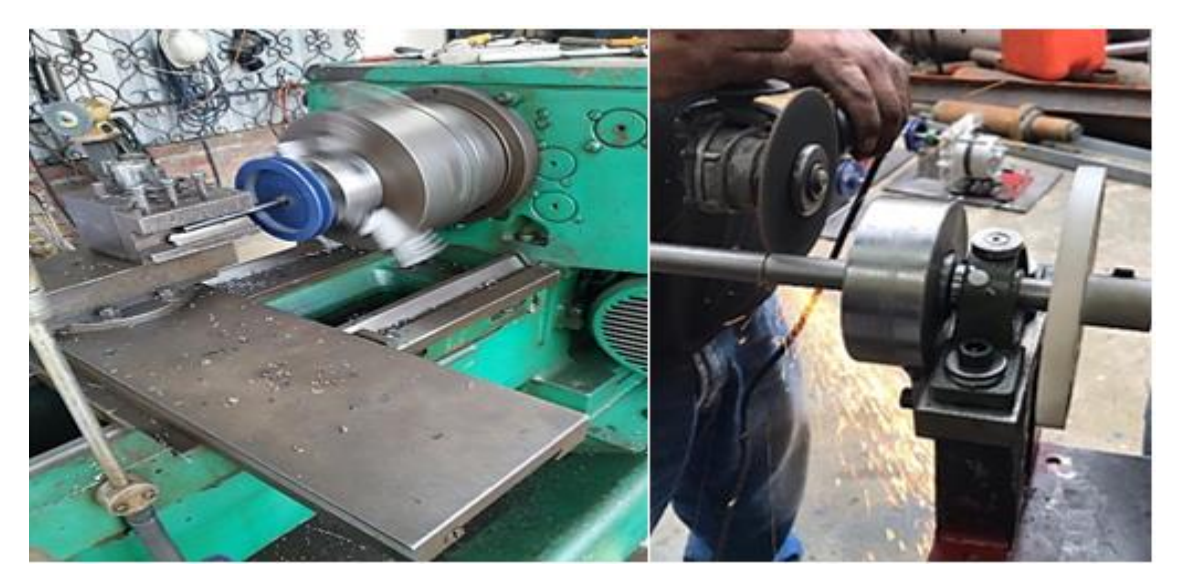

**Figura 20-3:** Mecanizado de polea excéntrica y eje de transmisión. **Realizado por:** Allauca Alexis, Gallegos Doménica, 2022

En la tabla 19-3 se muestra las diferentes bases mecanizadas del módulo para su posterior acabado superficial.

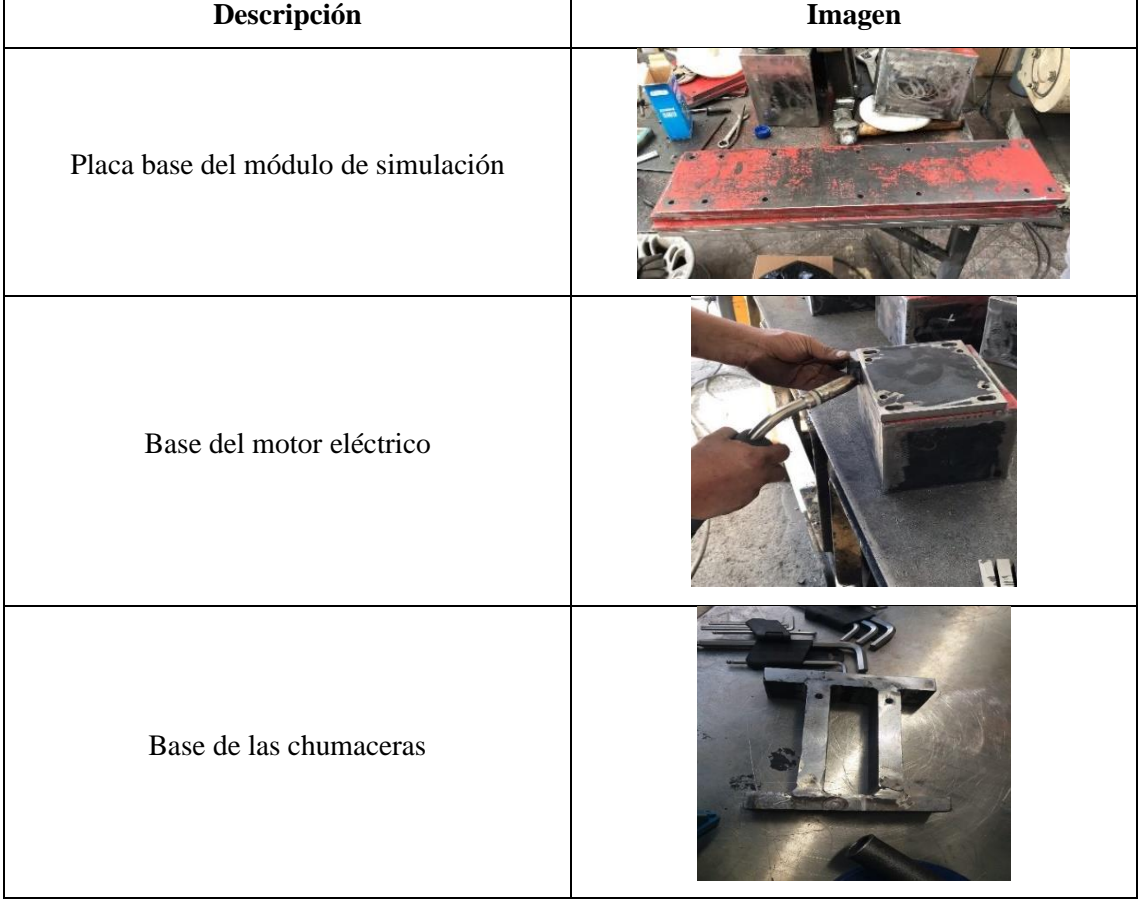

## **Tabla 19-3:** Bases mecanizadas del módulo de simulación

**Realizado por:** Allauca Alexis, Gallegos Doménica, 2022
### *3.4.3. Aplicación de pintura a elementos del módulo*

Se procede a realizar el acabado superficial a las partes metálicas que fueron mecanizadas utilizando pintura anticorrosiva con la finalidad de proteger a estos elementos de la oxidación.

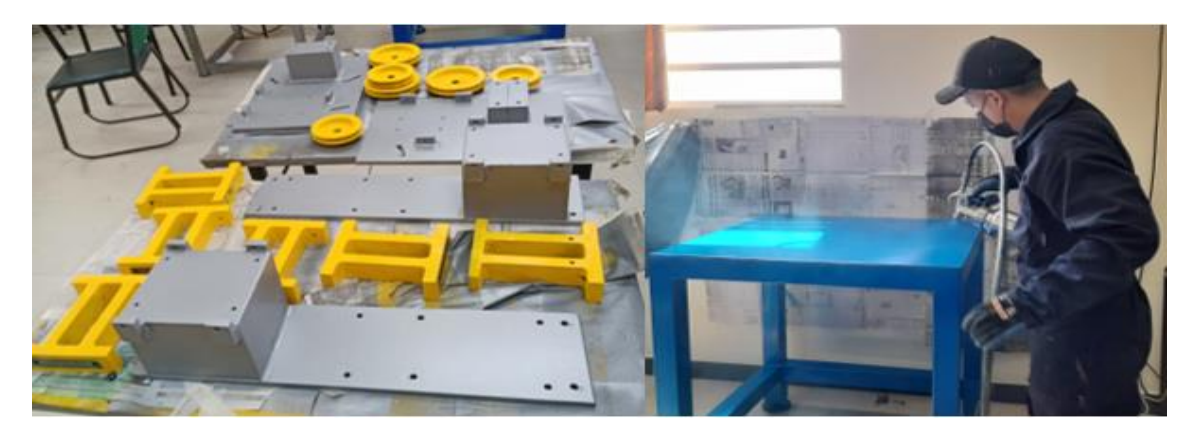

**Figura 21-3:** Aplicación de pintura a elementos del módulo **Realizado por:** Allauca Alexis, Gallegos Doménica, 2022

### **3.5. Montaje de elementos del módulo**

### *3.5.1. Ensamble de bases del módulo*

Se fijan las bases de las chumaceras mediante pernos allen de cabeza avellanada (M8x1,25x20), la sujeción se lo hace por la parte de abajo de la placa base la cual esta perforada y avellanada para que los pernos puedan ingresar completamente y conservar la estabilidad del módulo en la mesa de trabajo. Seguido se posiciona la placa móvil del motor en la base cuadrada, la sujeción se realiza mediante pernos de cabeza hexagonal (M8x1,25x30),

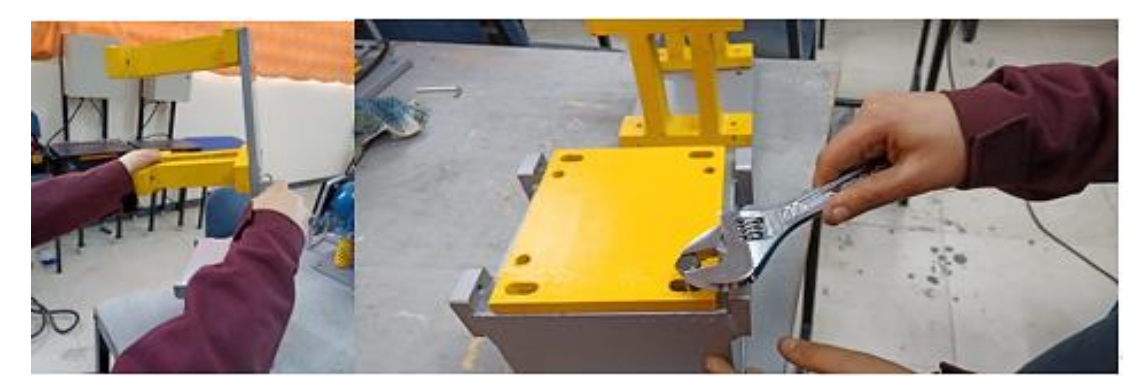

 **Figura 22-3:** Fijación de bases de chumaceras y placa móvil del motor  **Realizado por:** Allauca Alexis, Gallegos Doménica, 2022

### *3.5.2. Ubicación de placas base en la mesa de trabajo*

Las placas base deben estar ubicadas en los agujeros previamente realizados en la mesa de trabajo para proceder a fijarlos mediante pernos de tipo allen de cabeza cilíndrica (M8x1,25x40), los pernos serán roscados en tuercas de la misma medida, estas tuercas estarán soldadas en la parte de abajo de la placa base de la mesa para mejor estabilidad del módulo.

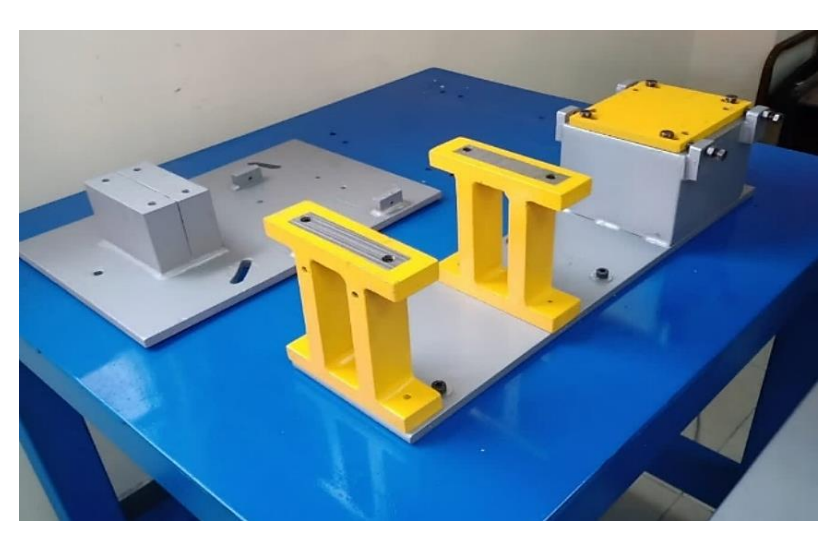

 **Figura 23-3:** Posicionamiento de placas base a mesa de trabajo  **Realizado por:** Allauca Alexis, Gallegos Doménica, 2022

#### *3.5.3. Ensamble de elementos de transmisión*

Se procede a ubicar los discos de nylon y chumaceras a través del eje de transmisión, simultáneamente se posiciona un lado del acople flexible al final del eje, este último será fijado mediante el apriete de su perno prisionero, los demás elementos ensamblados no serán fijados adecuadamente hasta ser montados en sus respectivas bases.

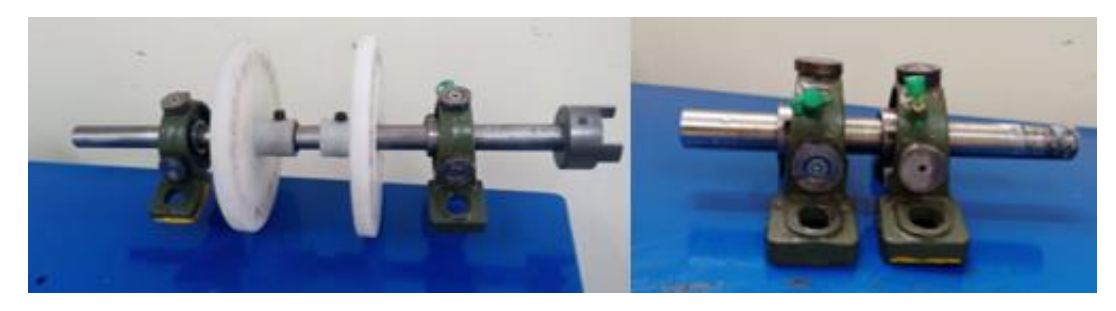

 **Figura 24-3:** Montaje de elementos de transmisión  **Realizado por:** Allauca Alexis, Gallegos Doménica, 2022

### *3.5.4. Ensamble final del módulo*

Se realiza el montaje de las chumaceras sobre sus bases metálicas que estarán sujetas con pernos de tipo allen de cabeza cilíndrica (M10x1,25x40) y arandelas de la misma medida, seguidamente se procede a dar apriete a todos los pernos prisioneros que cada elemento posea. Finalmente se ubica las poleas y la banda.

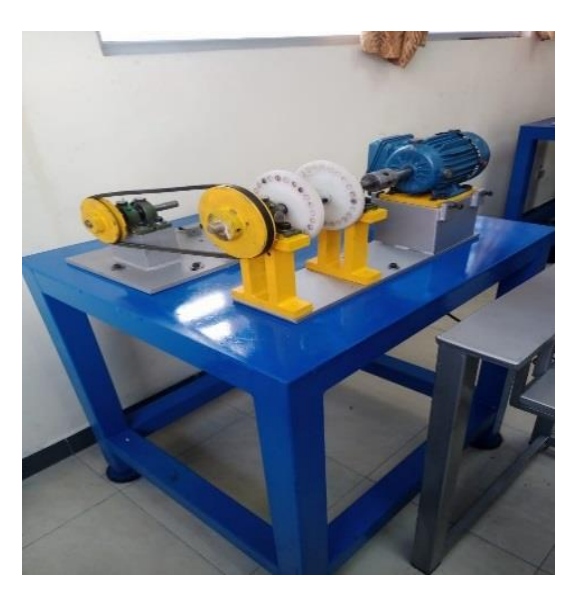

 **Figura 25-3:** Ensamble final del módulo simulación  **Realizado por:** Allauca Alexis, Gallegos Doménica, 2022

### **3.6 Pruebas de funcionamiento del módulo de simulación**

### *3.6.1. Alineación del eje, poleas y comprobación del tensado de la banda*

#### *3.6.1.1. Alineación de ejes por laser*

Para realizar las pruebas de funcionamiento y posteriores pruebas definitivas, es necesario alinear correctamente el eje del módulo ya que este elemento se encuentra conectado al motor eléctrico mediante un acople. El instrumento alineador para utilizar es el Optalign Plus el cual dispone de un manual de funcionamiento para el manejo de este equipo, a continuación, se describe el procedimiento para realizar la alineación de eje.

- Montaje del equipo, ubicar los compactos de fijación tipo cadena cerca del acople del módulo, verificar el tensado de las cadenas para evitar que los componentes tengan variación de movimiento entre ellas.
- Seguido se procede a colocar el transductor o emisor y el espejo reflector en el eje de transmisión.

• Una vez montado las partes del equipo en el módulo, se realiza la toma de medidas de diferente distancia para luego ingresar al equipo dichos datos y este arroje su análisis respectivo. En la tabla 20-3 se observa las distancias que deben ser medidas.

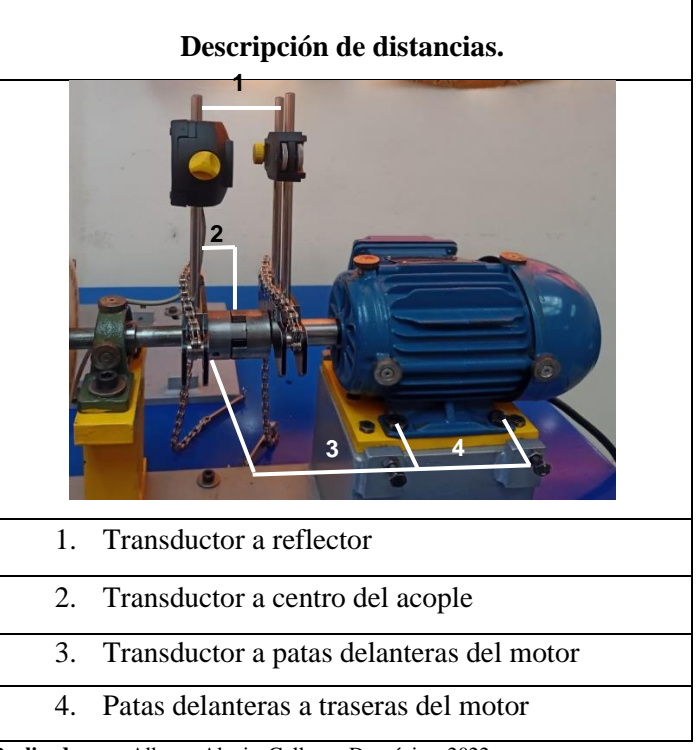

 **Tabla 20-3:** Descripción de distancias para alineación laser

- Ingresados los datos en el equipo se realiza la medición, enfocando el transductor con el espejo reflectivo, después se debe girar los componentes del alineador alrededor del eje para que el instrumento entregue datos de desalineación.
- Corregir la desalineación del módulo.

#### *3.6.1.2. Alineación de poleas*

Terminado la alineación del eje del módulo, se procede a la ubicación de las poleas, estas a su vez deben encontrarse perfectamente alineadas para evitar mediciones vibracionales erróneas. Este proceso también se lo realiza mediante alineación con reflejo laser.

A continuación, se describe los pasos a seguir para alineación de poleas.

• Posicionar las poleas estableciendo la misma distancia entre las dos respecto al voladizo del eje en donde están ubicados.

**Realizado por:** Allauca Alexis, Gallegos Doménica, 2022

- Después fijar en cada polea el alineador laser, este instrumento consta de un imán para mejor sujeción.
- Verificar que el reflejo de cada alineador coincida entre ambas partes.
- Corregir la desalineación de las poleas.

### *3.6.1.3. Comprobación de tensado de la banda.*

Cumpliendo con el proceso de preparación del módulo para pruebas de funcionamiento, el último paso consiste en tensar correctamente la banda con el propósito de evitar vibraciones anormales como la presencia de resonancia por exceso de tensado o perdida de potencia por banda floja.

Para realizar dicha calibración se utilizará el instrumento SKF Belt Frequency Meter, el proceso para su comprobación de tensado es el siguiente:

- Antes de utilizar el equipo como tal se requiere obtener los siguientes datos: perfil de la banda, diámetro de la polea motriz y conducida, Span y determinar la masa y tensión de la banda.
- Para determinar el valor Span se debe aplicar la siguiente ecuación (26)

$$
S = \sqrt{CD^2 - \frac{(D-d)^2}{4}}
$$
 (26)

Donde:

 $S = Span [mm]$ CD = distancia entre centros [mm] D = diámetro de la polea grande [mm] d = diámetro de la polea pequeña [mm]

- Una vez recolectado todos los datos mencionados anteriormente observamos el manual del equipo en la sección "Pesos y valores de tensión" y tomando en cuenta el perfil de la banda, diámetro de la polea conducida y rango de velocidad determinamos el valor de la tensión que debe tener la banda cuando este nueva o usada.
- Para el montaje del módulo se utilizó una banda tipo A, su diámetro de la polea pequeña de 84mm y velocidad del motor es de 1700 rpm, es decir el valor de tensado de la banda es de 332 N. Ver tabla 21-3.

| <b>Belt</b><br>type | diameter | <b>Smallest pulley</b> | Speed range                 |                        | <b>Belt tension per</b><br>single belt* |                   | Mass        |                     |  |
|---------------------|----------|------------------------|-----------------------------|------------------------|-----------------------------------------|-------------------|-------------|---------------------|--|
|                     | from     | incl.                  | from                        | incl.                  | New belt                                | Run in belt       | Single belt | Belt in a<br>band** |  |
|                     | mm       |                        | rpm                         |                        | N                                       | N                 | kg/m        |                     |  |
| Z                   | 40       | 60                     | 1 000<br>2 501              | 2500<br>4000           | 104<br>121                              | 69<br>81          | 0.051       | n/a                 |  |
|                     | 61 over  |                        | 1 000<br>2 5 0 1            | 2 500<br>4 000         | 174<br>174                              | 116<br>116        |             |                     |  |
| A                   | 75       | 90                     | 1000                        | 2 500                  | 332                                     | 222               | 0.115       | 0,150               |  |
|                     | 91       | 120                    | 2 5 0 1<br>1 000<br>2 5 0 1 | 4 000<br>2 500<br>4000 | 254<br>391<br>332                       | 169<br>261<br>222 |             |                     |  |
|                     | 121      | 175                    | 1 0 0 0<br>2 501            | 2 500<br>4 000         | 469<br>411                              | 313<br>274        |             |                     |  |

 **Tabla 21-3:** Pesos y valores de tensión

 **Fuente:** (SKF, 2012 p.21)

• Definido el valor de la tensión, se debe ingresar los datos de Span y masa al instrumento y con el apuntador laser señalar la banda a una distancia de dos centímetros, hacer vibrar la banda y verificar si cumple con el valor de tensión determinada.

### **3.6.2** *Determinación de frecuencias naturales del módulo.*

Para este análisis se coloca el acelerómetro en el inserto del punto donde se requiera tomar la medida, en la figura 26-3 se indica los puntos para la toma de datos de la frecuencia natural.

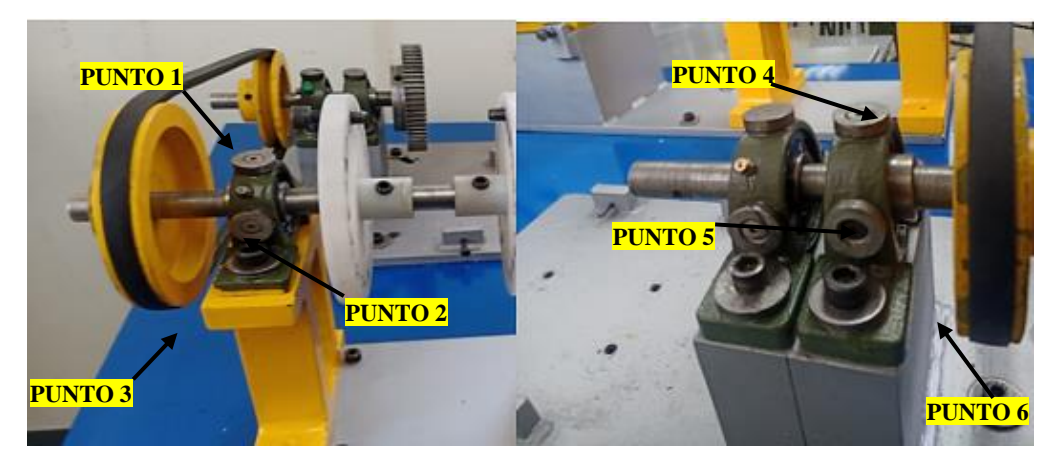

 **Figura 26-3:** Puntos de medición para determinar la frecuencia natural del módulo  **Realizado por:** Allauca Alexis, Gallegos Doménica, 2022

Utilizando un mazo de goma se aplica un golpe en la dirección que este ubicado el acelerómetro. La toma de datos se realizó en la dirección horizontal, vertical y axial tanto del eje motriz y el eje conducido, para obtener las frecuencias naturales de la banda se aplica un leve empujón la está posicionando el acelerómetro en las mismas direcciones mencionadas.

Además, se determina el rango de resonancia de la frecuencia natural con las siguientes ecuaciones:

$$
fl = \frac{4}{5}fn
$$
 (27)

$$
f2 = \frac{6}{5} \text{fn} \tag{28}
$$

Donde:

fn: frecuencia natural [Hz]

Los valores obtenidos de f1 y f2 se encuentra en la tabla 16-3 donde se pudo comprobar que el módulo no se encuentra en resonancia, ya que no cumple con la siguiente comparación: fn<f1 y fn>f2. En la figura 27-3 se muestra el espectro resultante de la frecuencia natural de la banda en dirección vertical del eje motriz, determinando al pico dominante con frecuencia de 33,0 Hz.

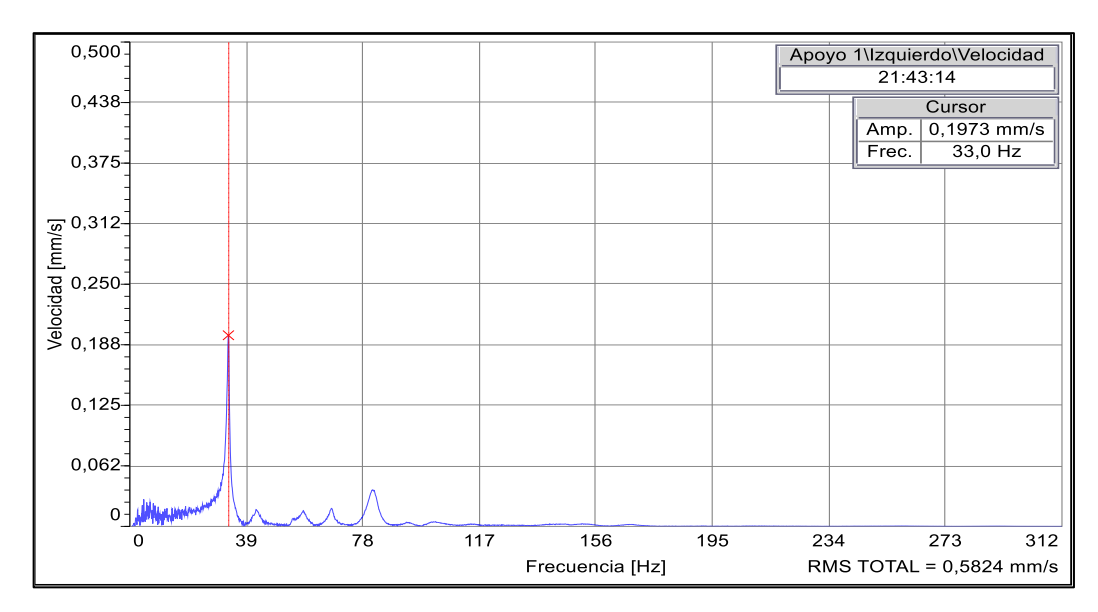

 **Figura 27-3:** Frecuencia natural de la banda en dirección vertical.  **Realizado por:** Allauca Alexis, Gallegos Doménica, 2022

En la figura 28-3 se muestra el espectro resultante de la frecuencia natural de la banda en dirección horizontal del eje motriz, determinado al pico dominante con frecuencia de 33 Hz.

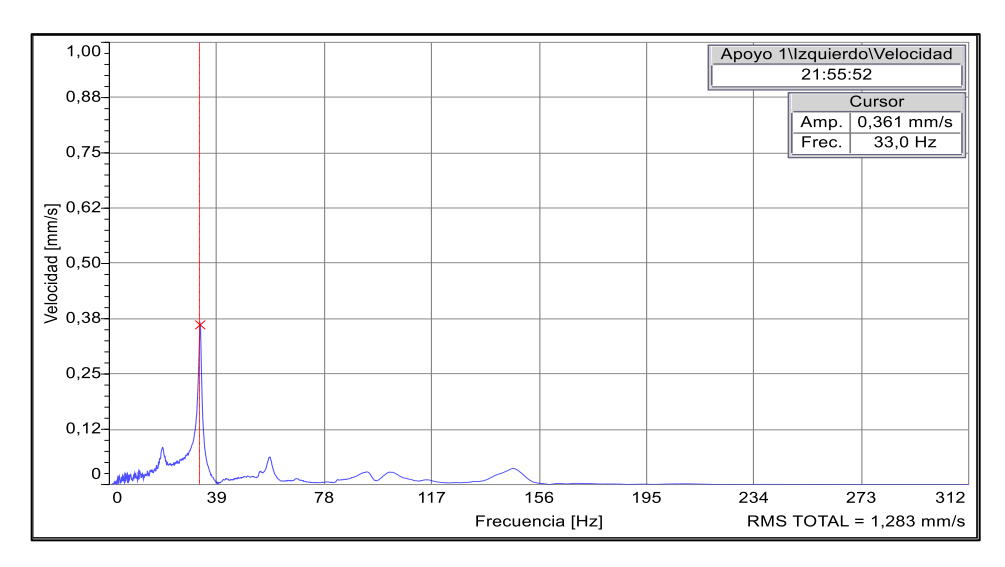

 **Figura 28-3:** Frecuencia natural de la banda en dirección horizontal.  **Realizado por:** Allauca Alexis, Gallegos Doménica, 2022

En la figura 29-3 se muestra la onda de desplazamiento que presenta el módulo de simulación.

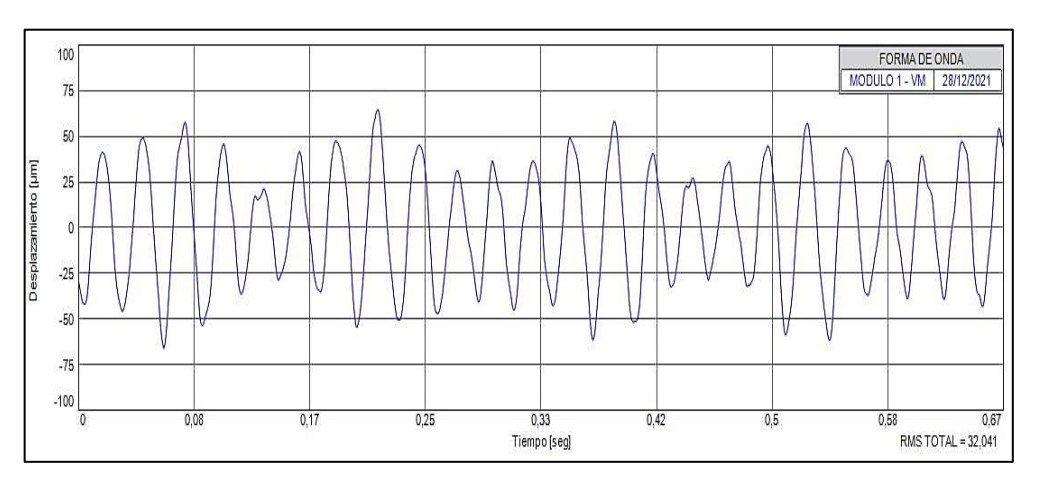

 **Figura 29-3:** Onda de desplazamiento del motor  **Realizado por:** Allauca Alexis, Gallegos Doménica, 2022

En la tabla 22-3 se detalla las frecuencias naturales del módulo de simulación medidos en las diferentes direcciones mencionadas.

| Posición          | <b>Dirección</b> | $\mathbf{f}$ (Hz) | f1    | f2    |
|-------------------|------------------|-------------------|-------|-------|
| Punto 1 Motriz    | Vertical         | 33,0              | 26,4  | 39,6  |
| Punto 2 Motriz    | Horizontal       | 33,0              | 26,4  | 39,6  |
| Punto 3 Motriz    | Axial            | 33,0              | 26,4  | 39,6  |
| Punto 4 Conducida | Vertical         | 33,0              | 26,4  | 39,6  |
| Punto 5 Conducida | Horizontal       | 33,0              | 26,4  | 39,6  |
| Punto 6 Conducida | Axial            | 22,1              | 17,68 | 26,52 |

**Tabla 22-3:** Frecuencias naturales del módulo

La frecuencia de rotación de la banda se determina mediante la siguiente ecuación.

$$
fbanda = \frac{\pi * rpm polea \text{ motoriz} * diametero \text{ primitive motoriz}}{\text{longitud de la banda}}
$$
 (29)

$$
fbanda = \frac{\pi*1700rpm*14cm}{112,2cm}
$$

fbanda=666,40rpm/60

fbanda=11,10Hz

## **3.7 Elaboración del manual de operación y mantenimiento para el módulo de simulación.**

Para la elaboración del manual de operación y mantenimiento del módulo se siguió directrices de manuales generados para otros laboratorios de la Facultad de Mecánica de la ESPOCH como es el laboratorio de Máquinas Eléctricas y de Turbomaquinaria Hidráulica.

El manual de operación es una guía donde consta toda la información respecto al funcionamiento del módulo mientras que el manual de mantenimiento está basado en la descripción de las especificaciones técnicas de cada componente, tareas y procedimientos de mantenimiento con sus respectivas frecuencias.

En estos manuales incluye la seguridad que deben tener los usuarios ya sean estudiantes o docentes, tomando en cuenta que el módulo tiene dispositivos eléctricos y mecánicos que representan riesgos a la integridad personal y por lo cual se debe seguir ciertas instrucciones y recomendaciones que estos manuales brindan. Estos documentos más detallados se encuentran en el anexo B.

### **3.7.1** *Operación del módulo*

Para el desarrollo de la práctica el estudiante deberá usar el equipo de protección personal el cual se encuentra explicado en la sección de seguridad del manual de operaciones. A continuación de detalla los pasos a seguir antes, durante y después de la puesta en marcha del módulo.

#### 3.7.1.1 *Preparación antes de la toma de mediciones*

| <b>Ilustración</b>                              | Descripción                                                                                                    |  |  |  |
|-------------------------------------------------|----------------------------------------------------------------------------------------------------|--|--|--|
|                                                 | Verificar mediante el equipo láser Optalign que el<br>módulo del eje motriz se encuentre correctamente<br>alineado.                                                                                |  |  |  |
|                                                 | Montar las poleas del eje motriz y eje conducido,<br>cerciorarse que se encuentren alineadas y colocar<br>la banda para la transmisión de movimiento.                                              |  |  |  |
| <b>MAINTrag Viewer</b><br>MAIN Iraq<br>Analyzer | Realizar la configuración en los programas<br>Software Maintraq Predictive y Maintraq Viewer<br>y a la vez cargar la programación en el analizador<br>de vibraciones para posterior toma de datos. |  |  |  |
|                                                 | Posicionar los acelerómetros en los insertos<br>ubicados en el módulo en las direcciones que se<br>requiera tomar las medidas.                                                                     |  |  |  |

**Tabla 23-3:** Operaciones para realizar antes de la puesta en marcha del módulo

**Realizado por:** Allauca Alexis, Gallegos Doménica, 2022

## 3.7.1.2 *Arranque y Apagado del módulo de simulación*

| <b>ILUSTRACIÓN</b> | <b>DESCRIPCIÓN</b>                                                                                             |
|--------------------|----------------------------------------------------------------------------------------------------|
|                    | Con el manejo del tablero de control se energiza<br>al motor eléctrico para realizar la toma de<br>mediciones. |
|                    | Detener el equipo girando el selector de paro<br>después de cada medición realizada.                           |

**Tabla 24-3:** Operaciones para realizar en la puesta en marcha módulo

### 3.7.1.3 *Después del arranque y apagado del módulo de simulación*

| <b>ILUSTRACIÓN</b> | <b>DESCRIPCIÓN</b>                                       |
|--------------------|----------------------------------------------------------|
|                    | Desmontar la banda y poleas del módulo de<br>simulación. |

**Tabla 25-3:** Operación para realizar con el módulo apagado

**Realizado por:** Allauca Alexis, Gallegos Doménica, 2022

### **3.7.2** *Mantenimiento del módulo*

### 3.7.2.1 *Nomenclatura*

Para la identificación de todas las partes del módulo de simulación se ha considerado codificar en tres niveles, en la figura 30-3 y tabla 27-3 se describe lo indicado.

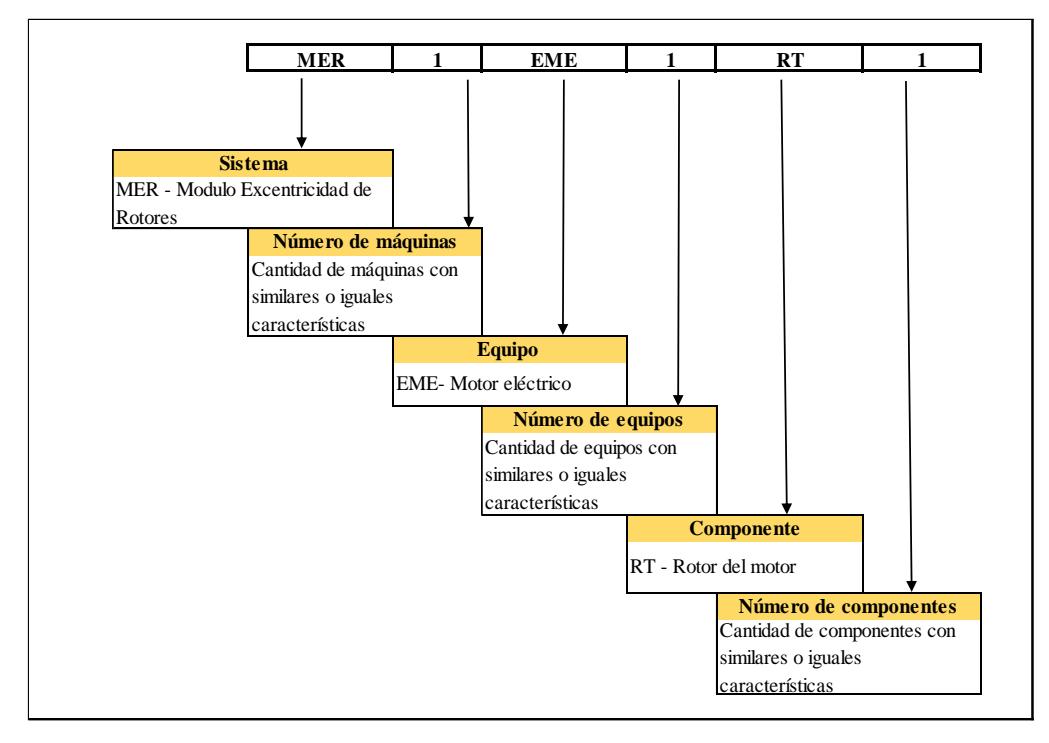

 **Figura 30-3:** Descripción para desarrollo de nomenclatura

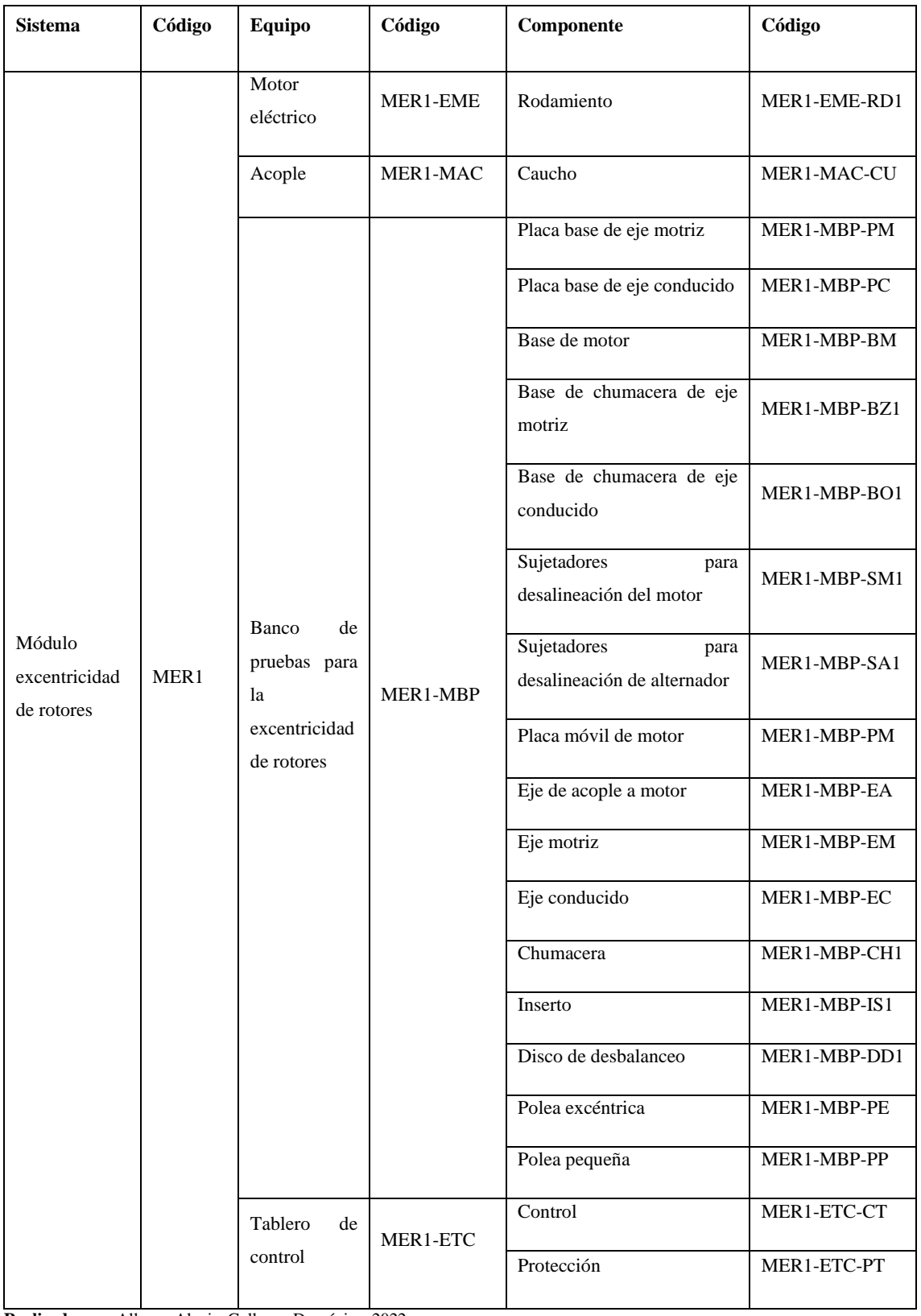

## **Tabla 26-3:** Codificación del módulo

**Realizado por:** Allauca Alexis, Gallegos Doménica, 2022

### 3.7.2.2 *Plan de mantenimiento*

| <b>Equipo</b>                             | Descripción de la tarea                                                                                       | Requerimientos para<br>desarrollo de la tarea        | <b>Tiempo</b><br>de<br>ejecución | Frecuencia | <b>Responsable</b>                     |
|-------------------------------------------|----------------------------------------------------------------------------------------------------|------------------------------------------------------|----------------------------------|------------|----------------------------------------|
| Motor<br>eléctrico                        | Inspección del desajuste de los<br>terminales mediante<br>termografía infrarroja                              | Cámara termográfica                                  | $35 \text{ min}$                 | Semestral  |                                        |
|                                           | Búsqueda de rodamientos<br>defectuosos mediante el<br>análisis de vibraciones                                 | Vibracheck 200ABG                                    | $60 \text{ min}$                 | Anual      | Operarios<br>y/o<br>encargado<br>del   |
|                                           | Limpieza interna y externa de<br>superficies con impurezas                                                    | Franela, brocha, aire a<br>presión                   | 20 min                           | Semanal    | laboratorio                            |
|                                           | Reajuste de pernos                                                                                            | Herramientas de<br>precisión                         | 25 min                           | Semestral  |                                        |
|                                           | Búsqueda de desgaste, pandeo<br>o picaduras en el eje mediante<br>inspección visual y análisis<br>vibracional | Vibracheck 200ABG                                    | $25 \text{ min}$                 | Semestral  |                                        |
|                                           | Reajuste de pernos                                                                                            | Herramientas de<br>precisión                         | 25 min                           | Semestral  | Operarios<br>y/o<br>encargado          |
| Banco de<br>pruebas<br>para<br>excentrici | Aplicar grasa en los<br>rodamientos de las<br>chumaceras                                                      | Grasa de lubricación<br>LGFQ 2                       | $20 \text{ min}$                 | Semestral  | del<br>laboratorio<br>Operarios<br>y/o |
| dad de<br>rotores                         | Búsqueda de rodamientos<br>defectuosos mediante el<br>análisis de vibraciones                                 | Vibracheck 200ABG                                    | $30 \text{ min}$                 | Anual      | encargado<br>del<br>laboratorio        |
|                                           | Identificación de bandas y<br>poleas desgastadas mediante<br>inspección visual                                |                                                      | $15 \text{ min}$                 | Semestral  |                                        |
| Tablero<br>de control                     | Búsqueda de terminales flojos<br>mediante el análisis<br>termográfico                                         | Cámara termográfica,<br>herramientas de<br>precisión | $35 \text{ min}$                 | Semestral  | Operarios<br>y/o                       |
|                                           | Limpieza interna y externa de<br>superficies con impurezas                                                    | Franela, brocha, aire a<br>presión                   | $20 \text{ min}$                 | Semanal    | encargado<br>del<br>laboratorio        |

**Tabla 27-3:** Plan de Mantenimiento

## 3.7.2.3 *Tareas y procedimientos de mantenimiento*

A continuación, se describe los procedimientos para la ejecución de las tareas implementadas en el plan de mantenimiento.

## **Tabla 28-3:** Procedimiento para la realización externa de superficies

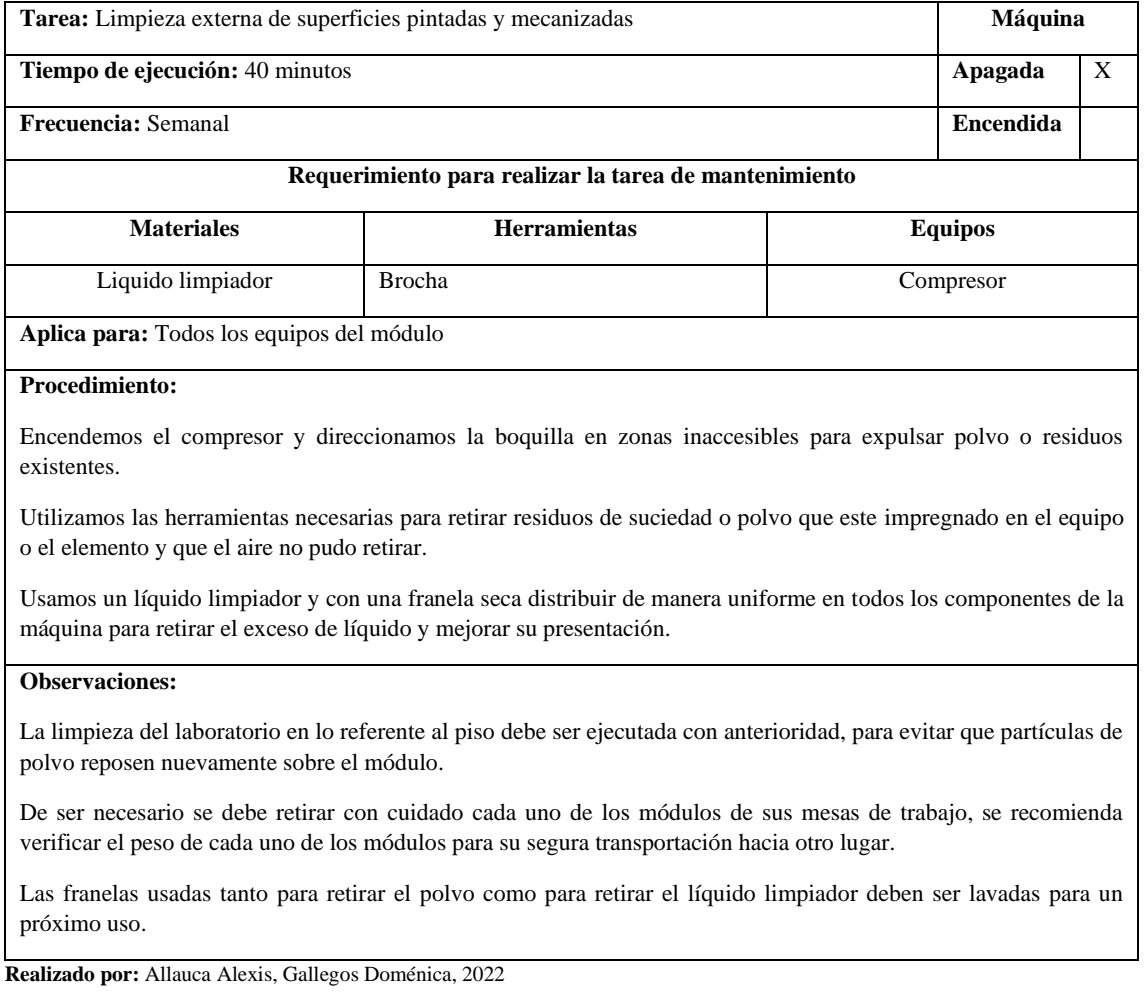

## **Tabla 29-3:** Procedimiento para la realización de análisis vibracional

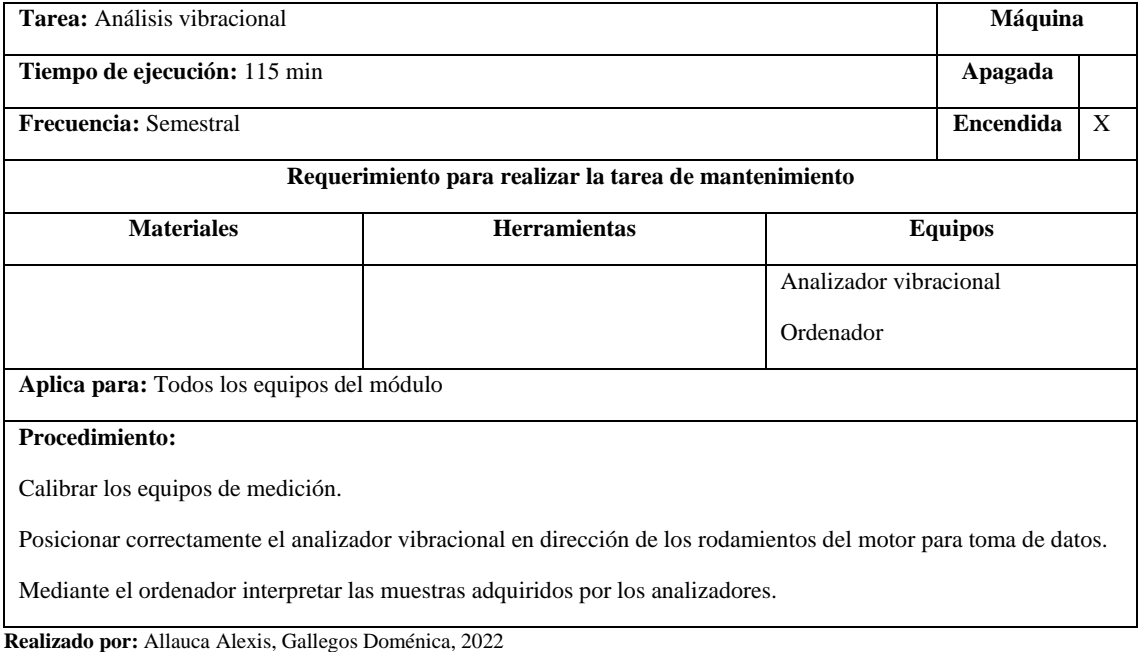

## **Tabla 30-3:** Procedimiento para la realización de análisis termográfico

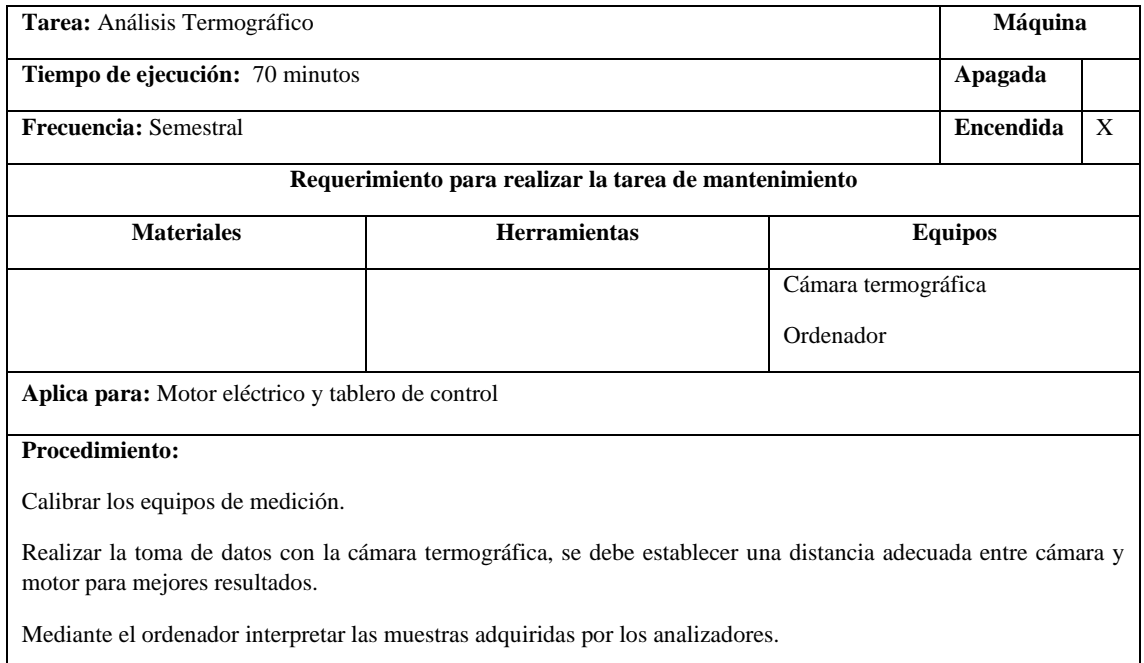

**Realizado por:** Allauca Alexis, Gallegos Doménica, 2022

## **Tabla 31-3:** Procedimiento para el reemplazo de rodamientos

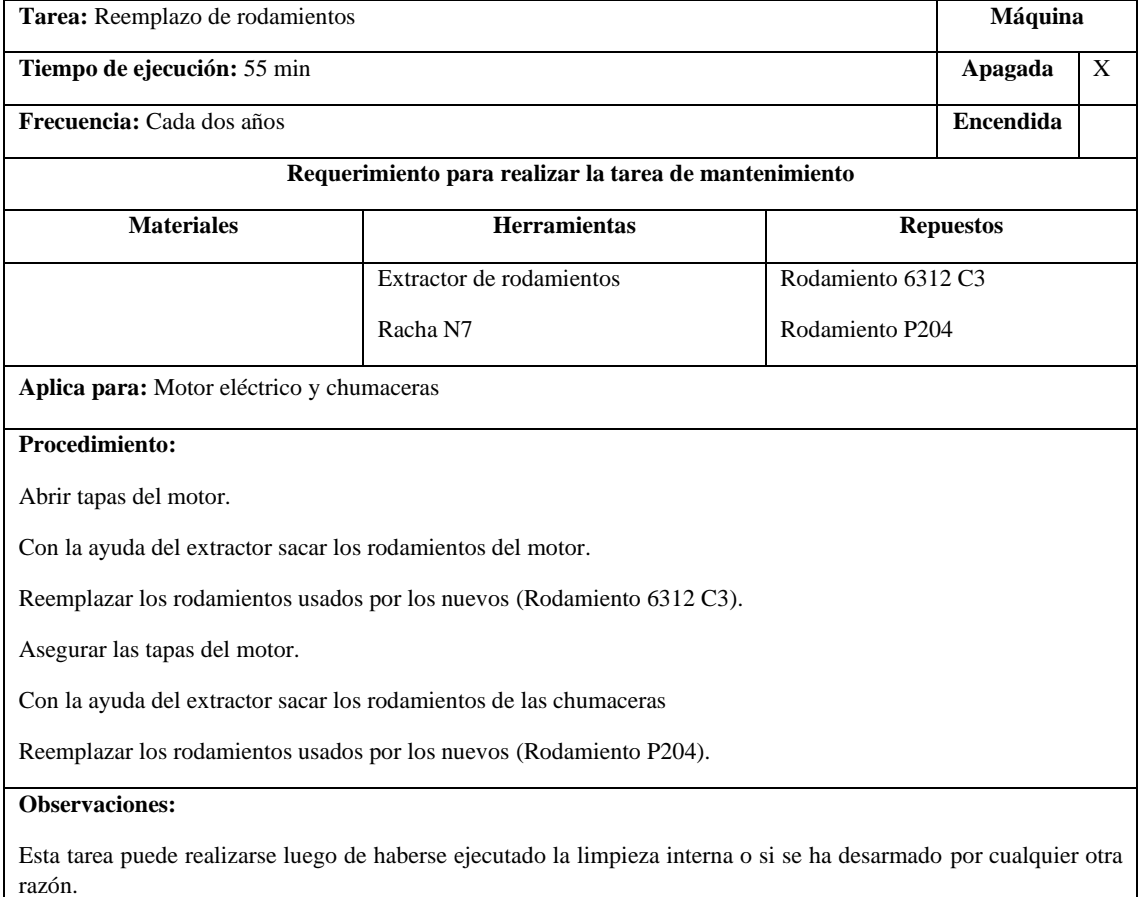

**Realizado por:** Allauca Alexis, Gallegos Doménica, 2022

 $\overline{\phantom{a}}$ 

### **Tabla 32-3:** Procedimiento para la aplicación de grasa en chumaceras

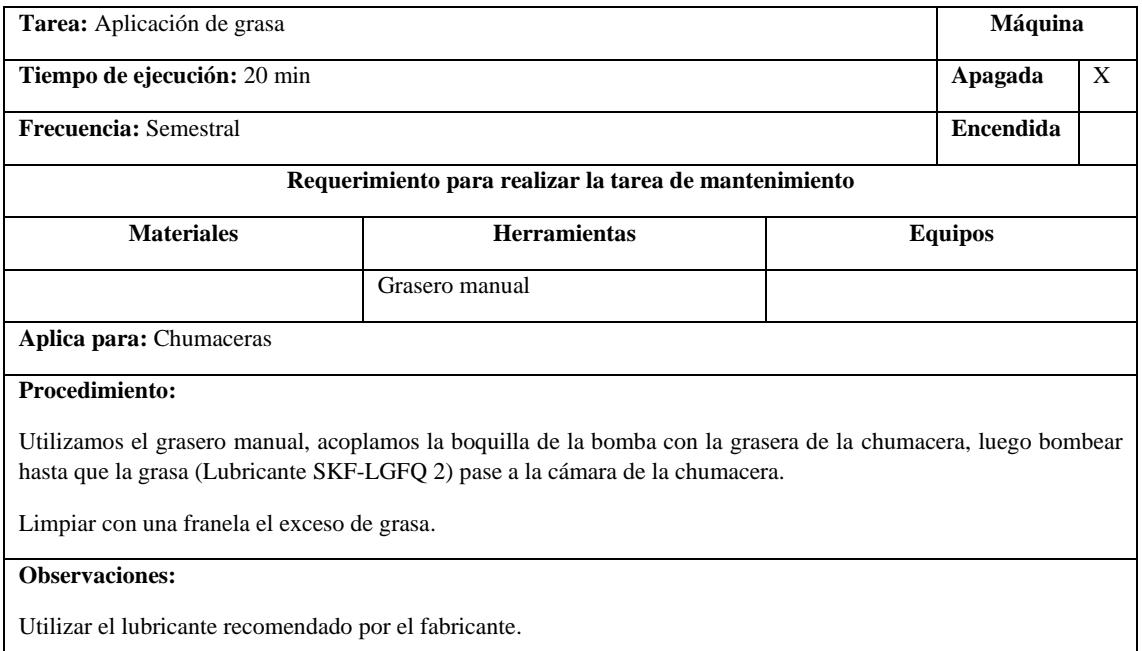

**Realizado por:** Allauca Alexis, Gallegos Doménica, 2022

### **Tabla 33-3:** Procedimiento para la inspección del estado del equipo

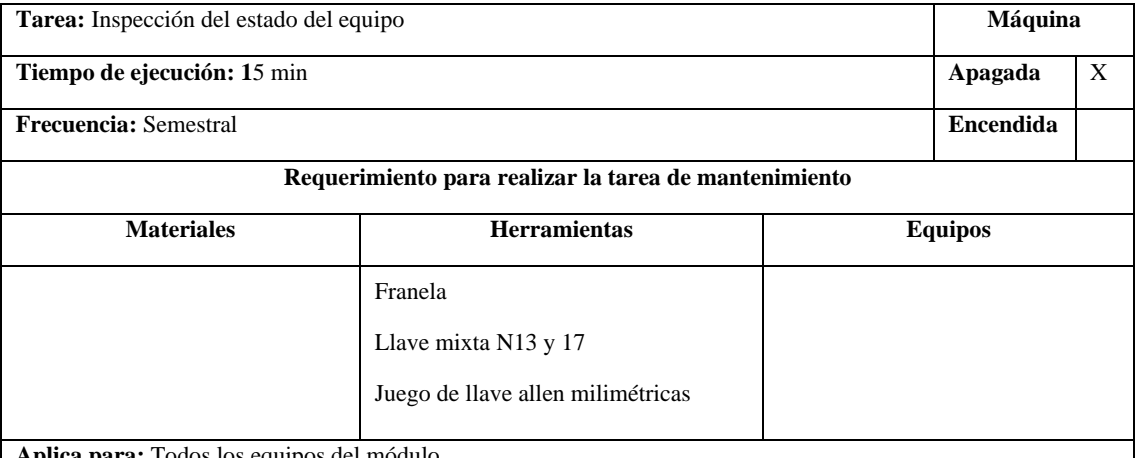

**Aplica para:** Todos los equipos del módulo

#### **Procedimiento:**

Verificar el estado de elementos del módulo, conexiones, pernos de sujeción y estado del caucho de acople.

Cuando el equipo este encendido identificar mediante, movimientos y ruidos no acorde al normal funcionamiento.

En caso de presencia de golpes, roturas, partes sin pintura, tomar acciones preventivas o correctivas de mantenimiento.

#### **Observaciones:**

Cuando el módulo esté en funcionamiento y se presente movimientos y ruidos anormales, interrumpir inmediatamente la fuente de alimentación eléctrica y verificar lo sucedido.

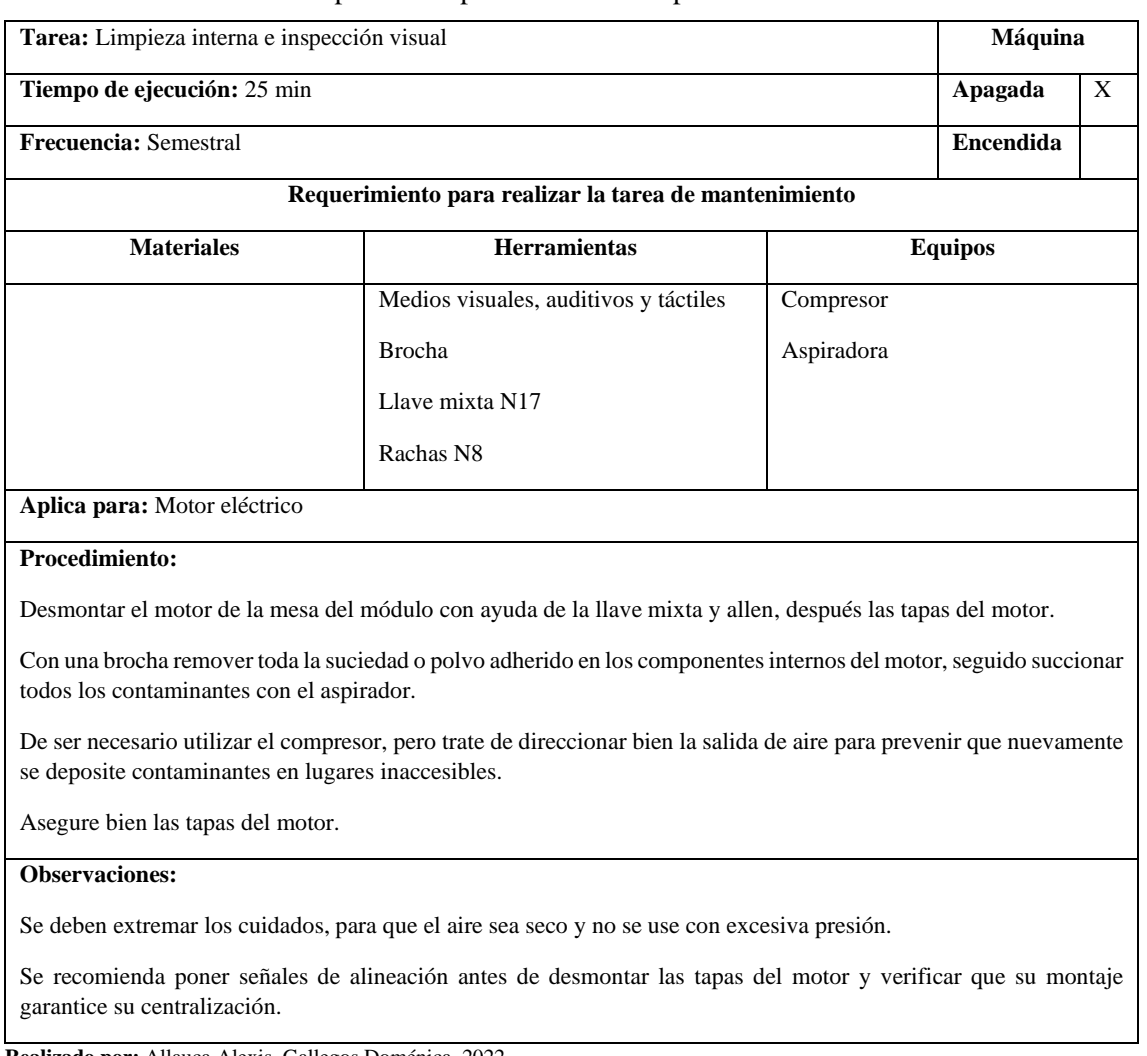

### **Tabla 34-3:** Procedimiento para la limpieza interna e inspección visual

**Realizado por:** Allauca Alexis, Gallegos Doménica, 2022

## **Tabla 35-3:** Procedimiento para el ajuste de terminales

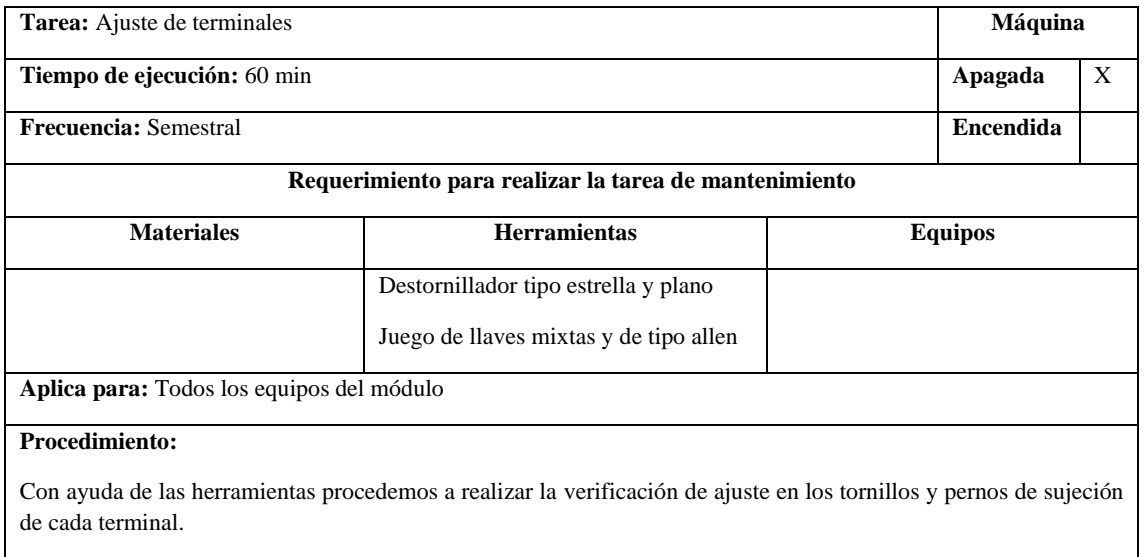

Se procede a elaborar un cronograma anual de mantenimiento en el cual constan todas las tareas de mantenimiento conforme a sus frecuencias y dividido por semanas. Para observar mejor el cronograma, revisar en el anexo C.

# **3.8 Elaboración de la guía para la práctica de laboratorio del módulo de simulación de la excentricidad de rotores.**

En la tabla 36-3 se describe que ítems se consideran para el desarrollo de la guía de práctica, mismas que se encuentran en el Anexo D.

| <b>Item</b>                            | Descripción                                 |  |  |
|----------------------------------------|---------------------------------------------|--|--|
| Numero de práctica                     | Registro de la práctica a realizar.         |  |  |
| Datos generales                        | Nombres y códigos de los estudiantes, fecha |  |  |
|                                        | de realización y fecha de entrega.          |  |  |
|                                        | Resultados que se desea alcanzar en la      |  |  |
| Objetivos (general y específicos)      | práctica.                                   |  |  |
| Instrucciones                          | Pasos secuenciales para el desarrollo de la |  |  |
|                                        | práctica.                                   |  |  |
| Actividades por desarrollar            | Toma de mediciones y ordenamiento de        |  |  |
|                                        | datos                                       |  |  |
|                                        | Interpretación y desarrollo de los datos    |  |  |
| Cálculos y resultados                  | obtenidos en la práctica.                   |  |  |
| Conclusiones, recomendaciones y anexos | Evidencias y evaluación de resultados       |  |  |
|                                        | propuestos en la práctica.                  |  |  |

**Tabla 36-3:** Puntos para tomar en cuenta en la guía de práctica de laboratorio

## **CAPÍTULO IV**

#### **4. RESULTADOS**

El presente trabajo de integración Curricular trata sobre la implementación de un módulo de simulación para determinar la excentricidad en rotores con el propósito de evaluar y diagnosticar los espectros y ángulos de fase obtenidos a través de la técnica de análisis de vibraciones utilizando el equipo Vibrachek 200 juntamente con el software MainTraq Viewer y MainTraq Predictive. Para la construcción del módulo se realiza previamente cálculos para la selección de materiales, seguidamente se modela en el software SolidWorks Académico y una vez adquiridos todos los equipos y elementos necesarios se procede al montaje final.

### **4.1 Conocer el mecanismo de falla de la excentricidad de rotores.**

Mediante la revisión de un artículo científico, tres tesis y un manual de análisis de vibraciones recolectados de buscadores y bibliotecas virtuales se extrajo información sobre la excentricidad del cómo se produce, de qué manera se manifiesta y la afectación de esta falla a otros mecanismos. Se puede evidenciar en la sección 2.2, 2.4, 2.5 y 2.6 del capítulo 2.

# **4.2 Diseño y construcción del módulo de simulación para el diagnóstico de la excentricidad de rotores.**

En primera instancia se realiza el cálculo para la selección de elementos que conforman el módulo de simulación dichos resultados se encuentran en la sección 3.2, posteriormente se desarrolla el diseño mediante el software SolidWorks Académico cuyos planos se encuentran en el anexo A y finalmente se procedió al proceso constructivo como se detalla en la sección 3.4.

# **4.3 Análisis y comparación de espectros y ángulos de fase obtenidos en la simulación de la excentricidad de rotores, desbalanceo estático y holgura mecánica.**

Se estudia el comportamiento vibracional de la excentricidad de rotores, desbalanceo y holgura mecánica con la intención de establecer la similitud y diferencia que presentan estos modos de falla. Para el análisis de la excentricidad se utilizarán cuatro poleas con diferente medida de excentricidad, en la demostración del desbalanceo se monta discos de nylon en eje de transmisión motriz, en estos se incluyen pesos que genere esta falla y en la holgura mecánica se procede a aflojar un perno de la base de una chumacera. Con los datos obtenidos se determina el tipo de espectro y ángulo de fase que se presenta en cada medición.

### **4.3.1** *Análisis espectral de la excentricidad*

### 4.3.1.1 *Medición con rotor en condiciones ideales.*

El análisis del espectro de la polea en condiciones normales servirá como referencia para conocer el comportamiento de las fallas simuladas.

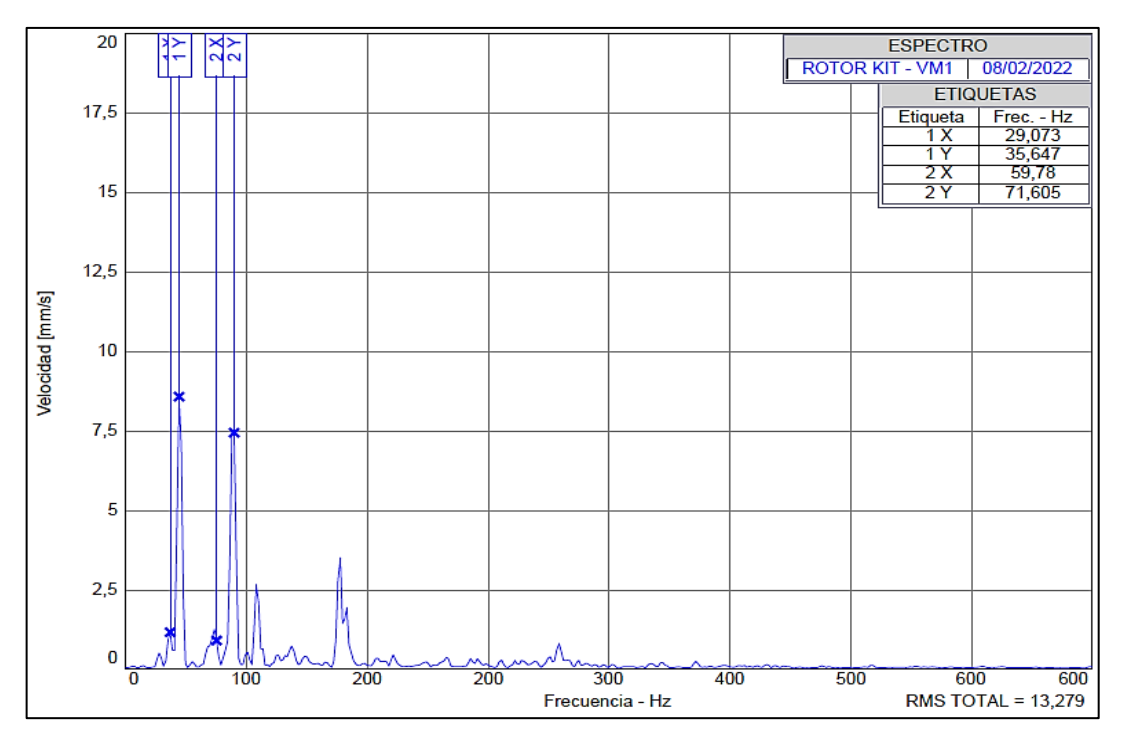

 **Figura 1-4:** Espectro característico de polea con banda, rotor en condiciones normales  **Realizado por:** Allauca Alexis, Gallegos Doménica, 2022

**Interpretación:** Se determina el pico 1X este presenta una velocidad menor en comparación a los demás picos dominantes con frecuencia de 29,43 Hz también conocida como (1 X Impulsada), uno de sus múltiplos se encuentra marcado como 2X con el doble de frecuencia de valor 58,36 Hz. Se visualiza también el pico 1Y como dominante en el espectro con frecuencia de 35,91 Hz también conocido como (1Y Impulsor). Los valores de frecuencia y velocidad del plano vertical, horizontal y axial se visualizan en la tabla 1-4.

|                | <b>Plano Vertical</b> |                  | <b>Plano Horizontal</b> |                  | <b>Plano Axial</b> |                |
|----------------|-----------------------|------------------|-------------------------|------------------|--------------------|----------------|
| N <sub>0</sub> | Frecuencia            | <b>Velocidad</b> | <b>Frecuencia</b>       | <b>Velocidad</b> | <b>Frecuencia</b>  | Velocidad      |
|                | [Hz]                  | ${\rm [mm/s]}$   | [Hz]                    | ${\rm [mm/s]}$   | [Hz]               | ${\rm [mm/s]}$ |
| <b>Fund</b>    | 29,697                | 1,128            | 29,089                  | 2,838            | 29,09              | 0,915          |
| $\overline{2}$ | 58,366                | 1,219            | 58,178                  | 0,998            | 58,18              | 0,509          |
| 3              | 89,09                 | 0,607            | 87,267                  | 3,572            | 87,27              | 2,466          |
| 4              | 118,787               | 0,382            | 116,356                 | 0,057            | 116,36             | 0,818          |
| 5              | 148,483               | 0,731            | 145,445                 | 0,389            | 145,45             | 1,665          |

 **Tabla 1-4:** Datos para el análisis espectral de rotor en condiciones ideales

4.3.1.2 *Medición con rotor excéntrico de 0,5mm*

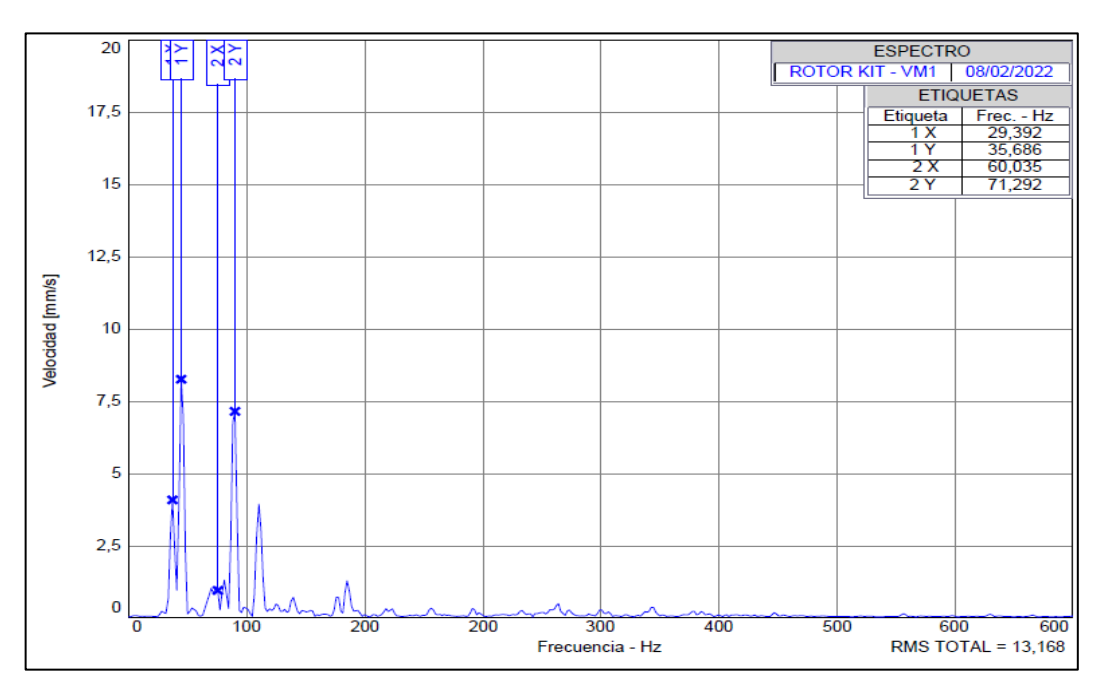

 **Figura 2-4:** Espectro de rotor con excentricidad de 0,5 mm  **Realizado por:** Allauca Alexis, Gallegos Doménica, 2022

**Interpretación:** La apariencia del espectro aun no es representativa de la excentricidad debido a que el valor de falla 0,5 milímetros es casi despreciable. Pero se puede apreciar que la velocidad del pico 1X tiende aumentar en comparación al 1X del espectro con condiciones normales, se observa también al 2X como múltiplo del pico mencionado, los valores de velocidad y frecuencia se puede visualizar en la tabla 2-4. Se observa también al pico 1Y del eje motriz el cual se mantiene como el pico como dominante en el espectro, con frecuencia de 35,68 Hz, estas últimas vibraciones son características de un sistema con transmisión de potencia mediante banda.

|                | <b>Plano Vertical</b> |                | <b>Plano Horizontal</b> |                | <b>Plano Axial</b> |                |
|----------------|-----------------------|----------------|-------------------------|----------------|--------------------|----------------|
| N <sub>0</sub> | <b>Frecuencia</b>     | Velocidad      | Frecuencia              | Velocidad      | Frecuencia         | Velocidad      |
|                | [Hz]                  | ${\rm [mm/s]}$ | [Hz]                    | ${\rm [mm/s]}$ | [Hz]               | ${\rm [mm/s]}$ |
| <b>Fund</b>    | 29,702                | 4,051          | 29,201                  | 5,26           | 29,233             | 0,521          |
| $\overline{2}$ | 59,404                | 0,917          | 58,402                  | 0,852          | 58,466             | 0,445          |
| 3              | 89,106                | 2,999          | 87,603                  | 6,884          | 87,699             | 2,034          |
| 4              | 118,808               | 0,203          | 116,804                 | 1,392          | 116,932            | 0,681          |
| 5              | 148,51                | 1,254          | 146,005                 | 0,431          | 146,165            | 0,423          |

 **Tabla 2-4:** Datos del análisis espectral de rotor con excentricidad de 0,5mm

4.3.1.3 *Medición con rotor excéntrico de 1 mm*

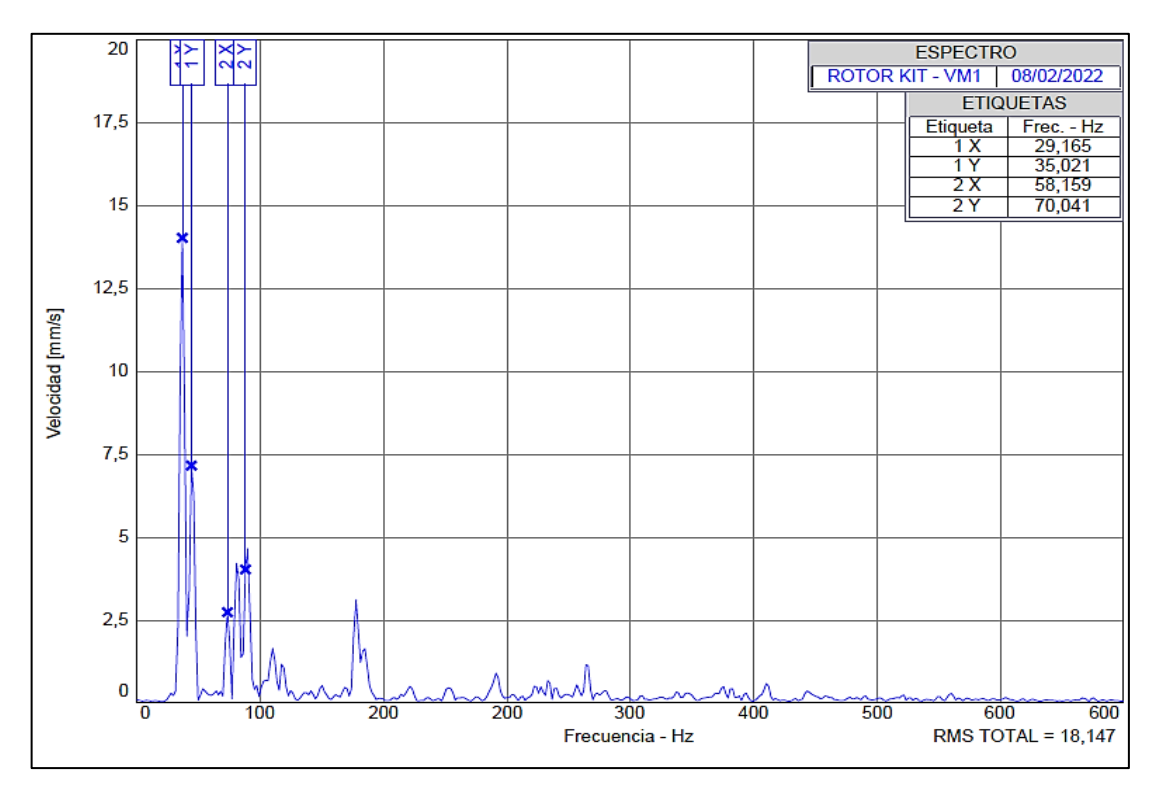

 **Figura 3-4:** Espectro plano horizontal y vertical, rotor con excentricidad de 1 mm  **Realizado por:** Allauca Alexis, Gallegos Doménica, 2022

**Interpretación:** El pico 1X ahora es el dominante, claramente se aprecia que su velocidad aumenta debido al valor de excentricidad de 1 milímetro, los valores de velocidad y frecuencia se puede visualizar en la tabla 3-4. Se observa también al pico 1Y que en comparación al espectro del rotor de condiciones normales este ya no presenta la vibración mayor. Se denota que el nivel de excentricidad aplicado interviene en el aumento de la velocidad rms total.

|                         | <b>Plano Vertical</b> |                  | <b>Plano Horizontal</b> |                | <b>Plano Axial</b> |                  |
|-------------------------|-----------------------|------------------|-------------------------|----------------|--------------------|------------------|
| N <sub>0</sub>          | Frecuencia            | <b>Velocidad</b> | <b>Frecuencia</b>       | Velocidad      | Frecuencia         | <b>Velocidad</b> |
|                         | [Hz]                  | ${\rm [mm/s]}$   | [Hz]                    | ${\rm [mm/s]}$ | [Hz]               | ${\rm [mm/s]}$   |
| <b>Fund</b>             | 29,165                | 13,985           | 29,196                  | 18,239         | 29,228             | 3,77             |
| $\overline{2}$          | 58,331                | 2,7              | 58,392                  | 7,136          | 58,456             | 4,472            |
| 3                       | 87,496                | 1,616            | 87,588                  | 0,571          | 87,684             | 1,387            |
| $\overline{\mathbf{4}}$ | 116,662               | 0,183            | 116,784                 | 1,347          | 116,911            | 1,268            |
| 5                       | 145,827               | 1,194            | 145,98                  | 0,314          | 146,139            | 1,714            |

 **Tabla 3-4:** Datos del análisis espectral de rotor con excentricidad de 0,5mm

.

4.3.1.4 *Medición con rotor excéntrico de 1,5 mm*

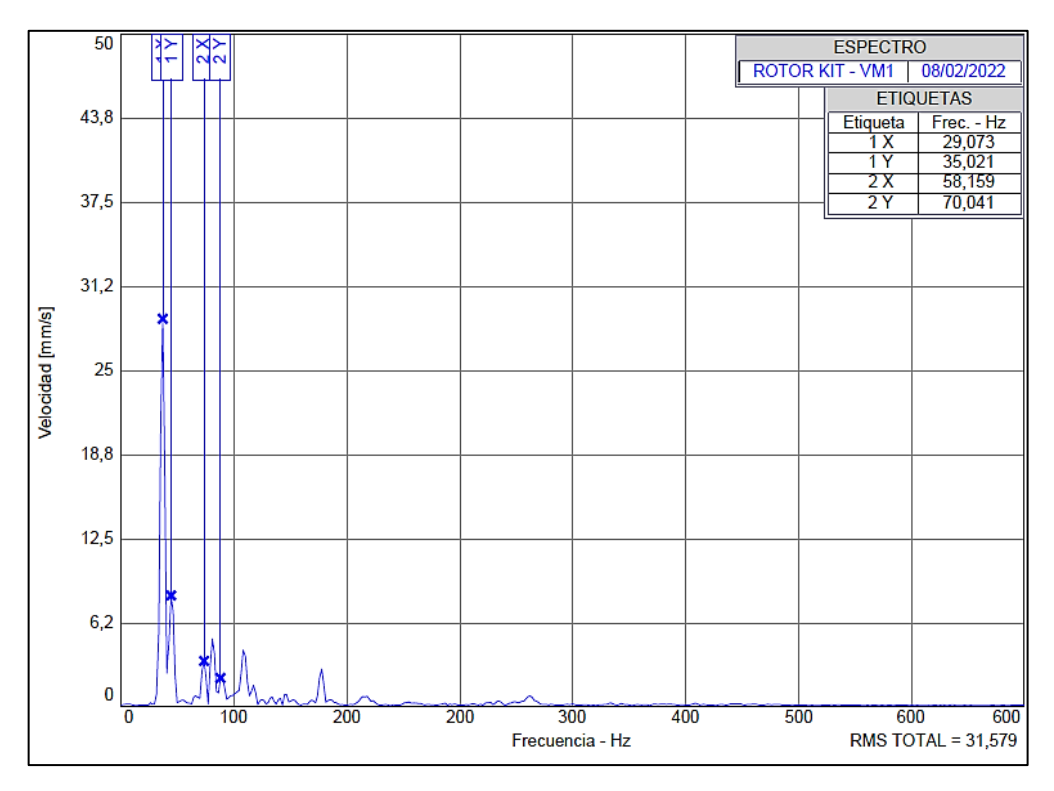

 **Figura 4-4:** Espectro plano horizontal y vertical, rotor con excentricidad de 1,5 mm  **Realizado por:** Allauca Alexis, Gallegos Doménica, 2022

**Interpretación:** Se denota al 1X como vibración mayor en el espectro, característico de la excentricidad de rotores, la velocidad aumenta de acuerdo con el valor de excentricidad expuesto. En la tabla 4-4 se puede visualizar los valores de velocidad y frecuencia medidos en el plano vertical, horizontal y axial para su posterior análisis comparativo. Se observa también al 1Y con una amplitud que va decreciendo a la par que el 1X aumenta.

|                  | <b>Plano Vertical</b> |                  | <b>Plano Horizontal</b> |                | <b>Plano Axial</b> |                  |
|------------------|-----------------------|------------------|-------------------------|----------------|--------------------|------------------|
| N <sub>0</sub>   | Frecuencia            | <b>Velocidad</b> | <b>Frecuencia</b>       | Velocidad      | <b>Frecuencia</b>  | <b>Velocidad</b> |
|                  | [Hz]                  | ${\rm [mm/s]}$   | [Hz]                    | ${\rm [mm/s]}$ | [Hz]               | ${\rm [mm/s]}$   |
| <b>Fund</b>      | 29,073                | 28,769           | 29,085                  | 42,902         | 29,165             | 9,625            |
| $\overline{2}$   | 58,145                | 3,314            | 58,169                  | 4,827          | 58,331             | 6,708            |
| 3                | 87,218                | 4,122            | 87,254                  | 11,247         | 87,496             | 6,086            |
| $\boldsymbol{4}$ | 116,29                | 0,806            | 116,339                 | 1,99           | 116,661            | 1,455            |
| 5                | 145,363               | 0,253            | 145,424                 | 0,516          | 145,827            | 1,295            |

 **Tabla 4-4:** Datos del análisis espectral de rotor con excentricidad de 1,5mm

.

4.3.1.5 *Medición con rotor excéntrico de 2 mm*

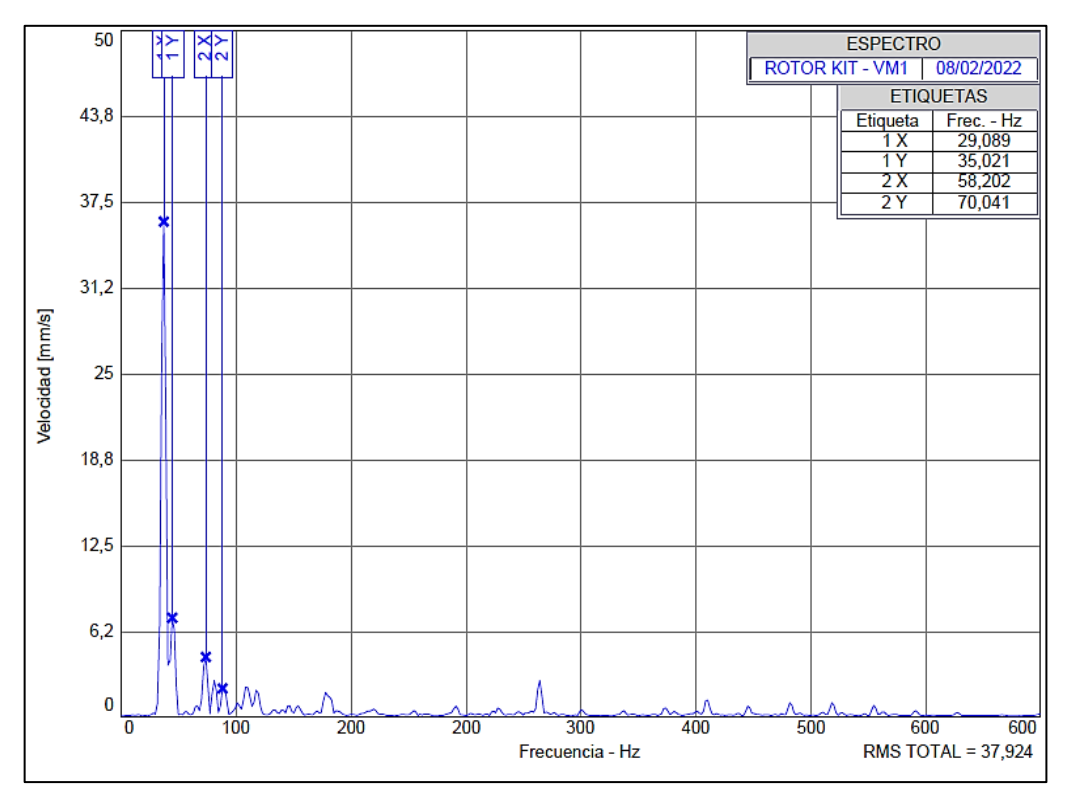

 **Figura 5-4:** Espectro plano horizontal y vertical, rotor con excentricidad de 2 mm  **Realizado por:** Allauca Alexis, Gallegos Doménica, 2022

**Interpretación:** La vibración mayor 1X predomina ante todos los picos presentes en el espectro, el cual es característico cuando existe presencia de excentricidad En la tabla 5-4 se visualiza la velocidad del pico dominante en los tres planos y en comparación a las mediciones analizadas anteriormente, su valor de amplitud es muy elevado.

|                         | <b>Plano Vertical</b> |                  | <b>Plano Horizontal</b> |                | <b>Plano Axial</b> |                  |
|-------------------------|-----------------------|------------------|-------------------------|----------------|--------------------|------------------|
| N <sub>0</sub>          | Frecuencia            | <b>Velocidad</b> | Frecuencia              | Velocidad      | Frecuencia         | <b>Velocidad</b> |
|                         | [Hz]                  | ${\rm [mm/s]}$   | [Hz]                    | ${\rm [mm/s]}$ | [Hz]               | ${\rm [mm/s]}$   |
| Fund                    | 29,089                | 35,997           | 29,09                   | 50,747         | 29,164             | 11,122           |
| $\overline{2}$          | 58,178                | 4,305            | 58,18                   | 4,846          | 58,327             | 11,594           |
| 3                       | 87,267                | 2,096            | 87,27                   | 3,417          | 87,491             | 2,724            |
| $\overline{\mathbf{4}}$ | 116,356               | 0,725            | 116,36                  | 1,587          | 116,655            | 1,333            |
| 5                       | 145,445               | 1,373            | 145,45                  | 0,302          | 145,818            | 3,42             |

 **Tabla 5-4:** Datos del análisis espectral de rotor con excentricidad de 2mm

#### 4.3.1.6 *Comparación espectral de rotor en condición normal y rotores con falla.*

Evaluando los valores del pico 1X de cada espectro, empezando con el análisis de un rotor en condiciones normales hasta el rotor con mayor excentricidad, la velocidad del mencionado pico aumenta de valor de acuerdo con el nivel de excentricidad expuesto. En la tabla 6-4 se observa como la velocidad va en aumento desde 1,128 mm/s hasta 35,997 mm/s.

| No | Medida de excentricidad [mm] | <b>Velocidad</b> [mm/s] |
|----|------------------------------|-------------------------|
|    |                              | 1,128                   |
|    |                              | 4,051                   |
|    |                              | 13,985                  |
|    |                              | 28,769                  |
|    |                              |                         |

 **Tabla 6-4:** Velocidad en función al grado de excentricidad plano vertical

 **Realizado por:** Allauca Alexis, Gallegos Doménica, 2022

Con los datos alcanzados de la tabla anterior se procede a realizar el cálculo de correlación lineal para determinar el grado de variación entre estas dos variables. En la tabla 7-4 se muestra los cálculos necesarios para determinar el coeficiente "r".

| $\mathbf n$    | X   | у      | $(\mathbf{x}-\overline{\mathbf{x}})$ | $(y-{\overline y})$ | $(x-\bar{x})^2$ | $(y-\bar{y})^2$ | $(x-\overline{x})*(y-\overline{y})$ |
|----------------|-----|--------|--------------------------------------|---------------------|-----------------|-----------------|-------------------------------------|
|                | 0   | 1,128  | -1                                   | $-15,658$           |                 | 245,172         | 15,658                              |
| $\overline{2}$ | 0,5 | 4,051  | $-0,5$                               | $-12,735$           | 0,25            | 162,180         | 6,367                               |
| 3              | 1,0 | 13,985 | 0                                    | $-2,801$            | $\theta$        | 7,84            |                                     |
| $\overline{4}$ | 1,5 | 28,769 | 0,5                                  | 11,983              | 0,25            | 143,592         | 5,991                               |
| 5              | 2,0 | 35,997 |                                      | 19,211              |                 | 369,062         | 19,211                              |
| $\Sigma$       | 5   | 83,93  | $\boldsymbol{0}$                     | 0                   | 2,5             | 927,853         | 47,228                              |

**Tabla 7-4:** Velocidad en función al grado de excentricidad plano vertical

 $\bar{x}$ = 1

 $\bar{y}$ = 16,786

$$
r = \frac{\Sigma(x-\bar{x})^*(y-\bar{y})}{\sqrt{\Sigma(x-\bar{x})^2}^* \sqrt{\Sigma(y-\bar{y})^2}}
$$

$$
r = \frac{47,228}{\sqrt{2,5}^* \sqrt{927,853}}
$$

$$
r = 0,98059
$$

El resultado obtenido del cálculo anterior se verifica mediante el software Rstudio.

```
\mathbb{R} R4.1.2 \cdot ~/ \approx> library(readxl)
> Datos <- read_excel("Datos.xlsx")
> View(Datos)
> attach(Datos)
> cor.test(Excentricidad,Velocidad) # cor.test(x,y)
        Pearson's product-moment correlation
data: Excentricidad and Velocidad
t = 8.6636, df = 3, p-value = 0.003235
alternative hypothesis: true correlation is not equal to 0
95 percent confidence interval:
0.7291527 0.9987751
sample estimates:
      cor
0.9805953
```
 **Figura 6-4:** Correlación lineal en Rstudio, nivel de excentricidad vs velocidad  **Realizado por:** Allauca Alexis, Gallegos Doménica, 2022

**Interpretación:** En la figura 6-4 se puede apreciar al p-value de 0,003235 el cual es menor a 0,05 determinando así que existe correlación entre los valores de excentricidad y velocidad es decir la relación lineal es perfecta. En el gráfico 1-4 se visualiza el respectivo diagrama.

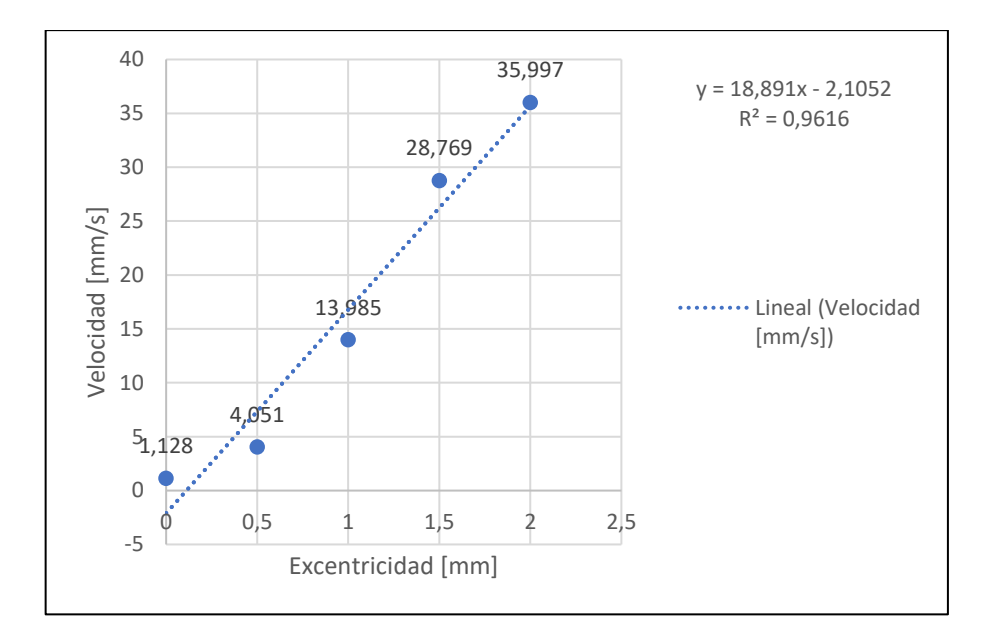

 **Gráfico 1-4:** Diagrama de la velocidad en función al nivel de excentricidad  **Realizado por:** Allauca Alexis, Gallegos Doménica, 2022

**Interpretación:** En el grafico se puede visualizar el comportamiento de la velocidad en función a la excentricidad, comprobando así que la excentricidad es directamente proporcional la velocidad, es decir a medida que se incrementa el valor de la excentricidad el pico fundamental 1X aumenta constantemente.

### **4.3.2** *Determinación de ángulos de fase de la excentricidad*

Para la toma de datos de ángulos de fase se apoya del Software Maintraq Viewer en el cual mediante un radar de visualiza el ángulo de la coordenada vertical como horizontal, el ángulo de fase se obtiene realizando la diferencia de estas medidas. Con la información de las cartas de Charlotte comprobamos si los ángulos de fase son representativos de la excentricidad de rotores.

### 4.3.2.1 *Ángulos de fase de las diferentes poleas.*

La presencia de excentricidad se puede determinar mediante el análisis de fase, realizando la diferencia de la fase horizontal y vertical, su ángulo debe presentarse en 0° o 180° con una tolerancia de ±30. En las siguientes figuras se observa valores de los ángulos medidos en los dos planos de cada rotor excéntrico.

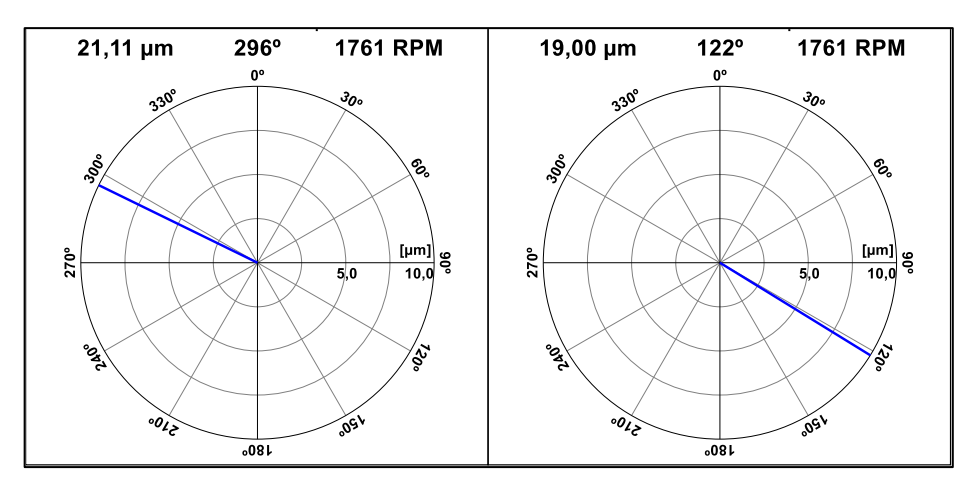

 **Figura 7-4:** Vectores dirección vertical y horizontal del rotor de 0,5mm

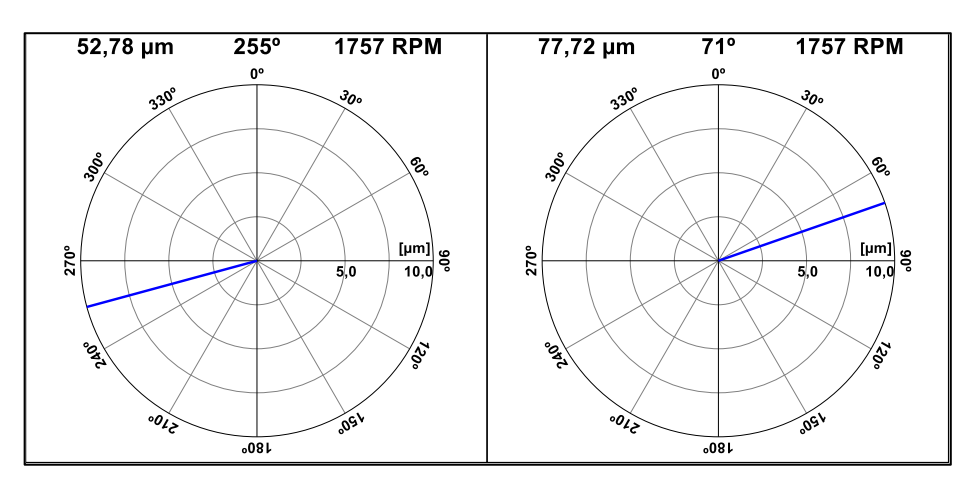

 **Figura 8-4:** Vectores dirección vertical y horizontal del rotor de 1mm  **Realizado por:** Allauca Alexis, Gallegos Doménica, 2022

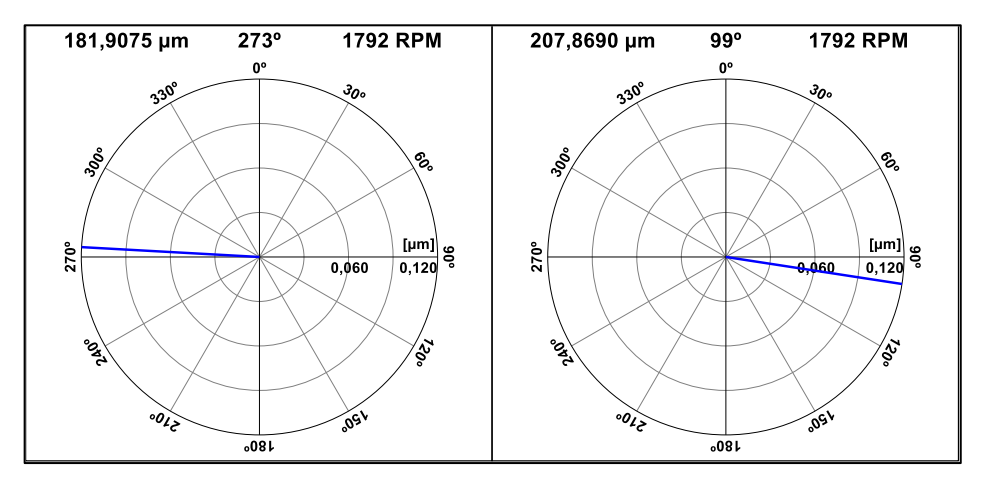

 **Figura 9-4:** Vectores dirección vertical y horizontal del rotor de 1,5mm  **Realizado por:** Allauca Alexis, Gallegos Doménica, 2022

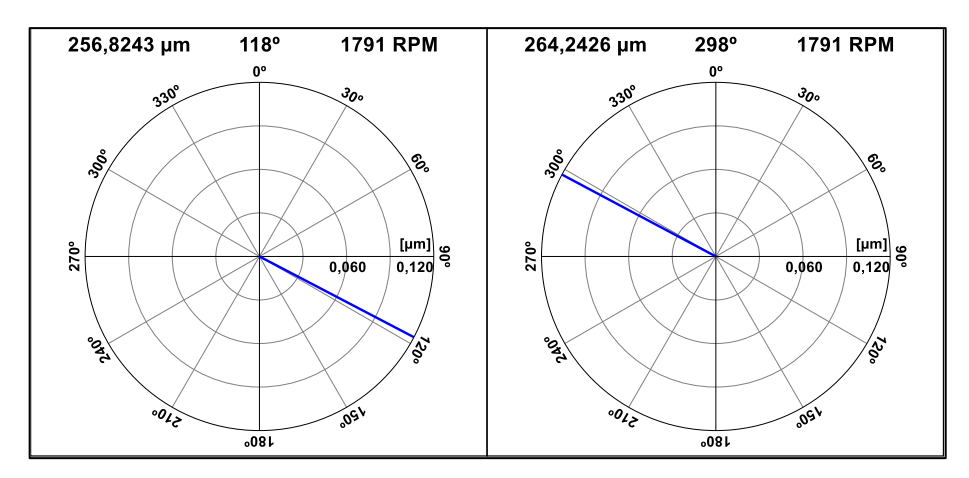

 **Figura 10-4:** Vectores dirección vertical y horizontal del rotor de 2mm  **Realizado por:** Allauca Alexis, Gallegos Doménica, 2022

En la tabla 8-4 se muestra los ángulos de fase y el desfase obtenido del vector uno y vector dos de cada polea excéntrica en la dirección vertical y horizontal con la variable de desplazamiento.

| <b>Excentricidad</b> | Ángulo vector 1 | Ángulo vector 2 | <b>Desfase</b> |
|----------------------|-----------------|-----------------|----------------|
| (mm)                 | ro)             | (°)             | ′°)            |
| 0,5                  | 296             | 122             | 174            |
|                      | 255             | 71              | 184            |
| 1,5                  | 273             | 99              | 174            |
|                      | 118             | 298             | 180            |

 **Tabla 8-4:** Ángulos de fase de la excentricidad

 **Realizado por:** Allauca Alexis, Gallegos Doménica, 2022

Con los datos alcanzados de la tabla anterior se procede a realizar el cálculo de correlación lineal para determinar el grado de variación entre estas dos variables. En la tabla 9-4 se muestra los cálculos necesarios para determinar el coeficiente "r".

| n              | X   |     | $(x-\overline{x})$ | $(y-{\overline y})$ | $(x-\bar{x})^2$ | $(y-{\overline y})^2$ | $(x-\overline{x})*(y-\overline{y})$ |
|----------------|-----|-----|--------------------|---------------------|-----------------|-----------------------|-------------------------------------|
|                | 0   | 174 | $-0,75$            | -4                  | 0,5625          | 16                    |                                     |
| ာ<br>∠         | 0,5 | 184 | $-0,25$            | O                   | 0,0625          | 36                    | $-1,5$                              |
| 3              | 1,0 | 174 | 0,25               | -4                  | 0,0625          | 16                    | . –                                 |
| $\overline{4}$ | 1,5 | 180 | 0,75               |                     | 0,5625          |                       |                                     |
| Σ              |     | 712 | 0                  |                     | 1,25            | 72                    |                                     |

**Tabla 9-4:** Velocidad en función al grado de excentricidad plano vertical

 $\bar{y}$ = 178

$$
r = \frac{\Sigma(x-\bar{x})^{*}(y-\bar{y})}{\sqrt{\Sigma(x-\bar{x})^{2} * \sqrt{\Sigma(y-\bar{y})^{2}}}}
$$

$$
r = \frac{2}{\sqrt{1,25} * \sqrt{72}} = 0,21081
$$

El resultado obtenido del cálculo anterior se verifica mediante el software Rstudio.

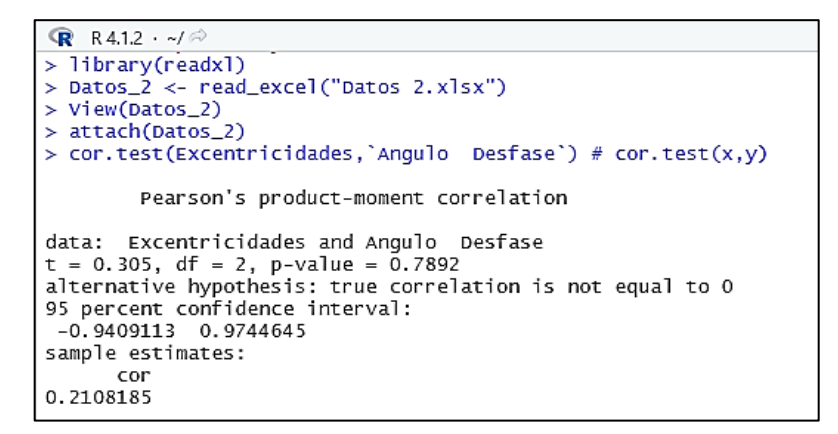

 **Figura 11-4:** Correlación lineal en Rstudio, nivel de excentricidad vs desfase  **Realizado por:** Allauca Alexis, Gallegos Doménica, 2022

**Interpretación:** Se puede apreciar al p-value de 0,7892 el cual es mayor a 0,05 determinando así que la relación lineal es débil. En el gráfico 2-4 se visualiza el respectivo diagrama.

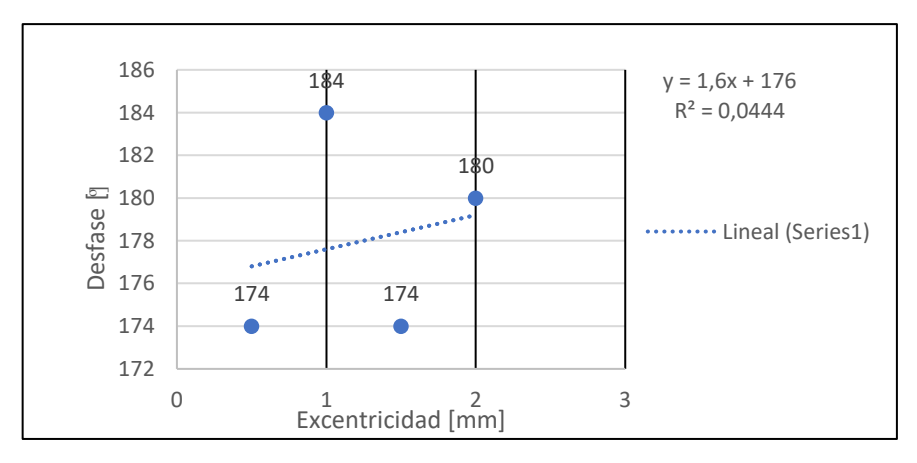

 **Gráfico 2-4:** Diagrama de desfase en función al nivel de excentricidad  **Realizado por:** Allauca Alexis, Gallegos Doménica, 2022

**Interpretación:** Se visualiza el comportamiento del ángulo de fase en función al nivel de excentricidad, determinando que su desfase se mantendrá en el valor de 180**°** con una tolerancia de ±30 a medida que disminuye o aumenta la excentricidad en el rotor.

### **4.3.3** *Análisis espectral y ángulos de fase del desbalanceo*

### 4.3.3.1 *Análisis espectral del desbalanceo*

Para el ensayo del desbalanceo se utiliza dos discos de nylon, en cada uno de ellos estará posicionado un perno de la misma medida y en la misma dirección. En la tabla 10-4 se describe la masa de cada perno con los cuales se realizará varias mediciones.

 **Tabla 10-4:** Tipo de perno y masa

| Tipo de perno                                                 | Masa (kg) |
|---------------------------------------------------------------|-----------|
| Perno allen con cabeza cilíndrica M10x1,25x20                 | 21,4      |
| Perno allen con cabeza cilíndrica M10x1,25x25                 | 24,6      |
| Perno allen con cabeza cilíndrica M10x1,25x30                 | 27.5      |
| Perno allen con cabeza cilíndrica M10x1,25x40                 | 31,4      |
| <b>Realizado por:</b> Allauça Alexis, Gallegos Doménica, 2022 |           |

 **Realizado por:** Allauca Alexis, Gallegos Doménica, 2022

En la figura 12-4 se puede observar los picos característicos que presenta el desbalanceo medidos en el plano vertical con perno de masa 21,4 gramos.

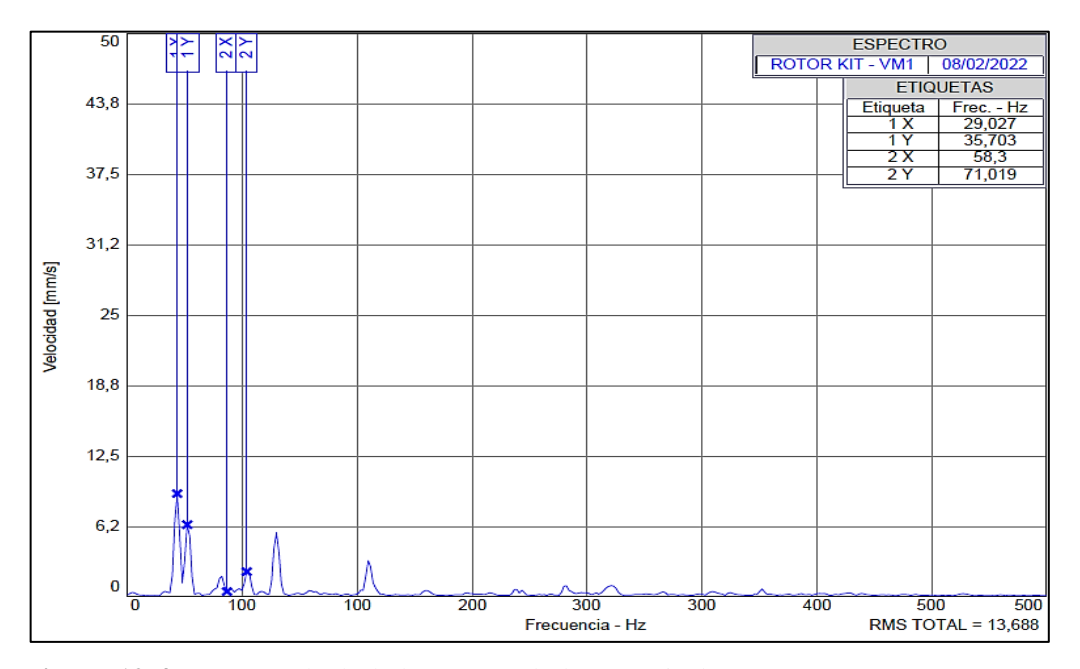

 **Figura 12-4:** Espectro de desbalanceo en el plano vertical, masa 21,4 gramos  **Realizado por:** Allauca Alexis, Gallegos Doménica, 2022

**Interpretación:** Con el espectro obtenido no se puede determinar si presenta un desbalanceo, debido a que el pico 1X y 1Y los cuales dominan en el espectro presentan cercana igualdad en su valor de amplitud. En la tabla 11-4 se visualiza los valores de velocidad y frecuencia medidos en tres planos.

|                         | <b>Plano Vertical</b> |                | <b>Plano Horizontal</b> |                | <b>Plano Axial</b> |                |
|-------------------------|-----------------------|----------------|-------------------------|----------------|--------------------|----------------|
| N <sub>0</sub>          | Frecuencia            | Velocidad      | Frecuencia              | Velocidad      | Frecuencia         | Velocidad      |
|                         | [Hz]                  | ${\rm [mm/s]}$ | [Hz]                    | ${\rm [mm/s]}$ | [Hz]               | ${\rm [mm/s]}$ |
| Fund                    | 29,027                | 9,067          | 29,119                  | 3,519          | 29,183             | 2,256          |
| $\overline{2}$          | 58,054                | 0,366          | 58,237                  | 0,382          | 58,365             | 0,119          |
| 3                       | 87,081                | 4,121          | 87,356                  | 11,622         | 87,548             | 0,402          |
| $\overline{\mathbf{4}}$ | 116,108               | 0,222          | 116,474                 | 1,111          | 116,731            | 1,219          |
| 5                       | 145,135               | 1,145          | 145,593                 | 0,505          | 145,914            | 0,585          |

 **Tabla 11-4:** Datos del análisis espectral, desbalance con masa 21,4 gramos

 **Realizado por:** Allauca Alexis, Gallegos Doménica, 2022

En la figura 13-4 se puede observar los picos característicos que presenta el desbalanceo medidos en el plano vertical con perno de masa 24,6 gramos.

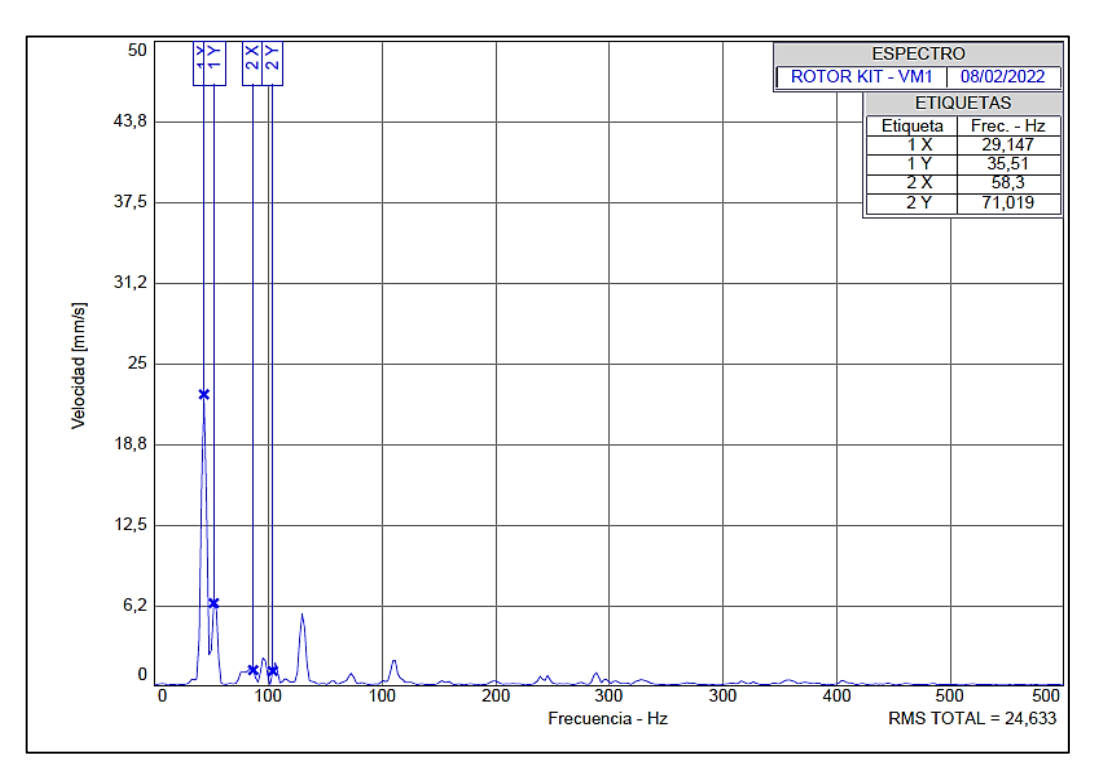

 **Figura 13-4:** Espectro de desbalanceo en el plano vertical, masa 24,6 gramos  **Realizado por:** Allauca Alexis, Gallegos Doménica, 2022

**Interpretación:** Se puede identificar al pico dominante 1X, característico del desbalanceo. El pico 1Y ha reducido en su valor de velocidad debido al aumento del desbalance. En la tabla 12-4 se visualiza los valores de velocidad y frecuencia del en los tres planos.

|                         | <b>Plano Vertical</b> |                | <b>Plano Horizontal</b> |                  | <b>Plano Axial</b> |                |
|-------------------------|-----------------------|----------------|-------------------------|------------------|--------------------|----------------|
| N <sub>0</sub>          | Frecuencia            | Velocidad      | Frecuencia              | <b>Velocidad</b> | <b>Frecuencia</b>  | Velocidad      |
|                         | [Hz]                  | ${\rm [mm/s]}$ | [Hz]                    | ${\rm [mm/s]}$   | [Hz]               | ${\rm [mm/s]}$ |
| <b>Fund</b>             | 29,147                | 22,536         | 29,115                  | 6,447            | 29,216             | 6,363          |
| $\mathbf{2}$            | 58,293                | 1,154          | 58,23                   | 1,735            | 58,431             | 0,984          |
| 3                       | 87,44                 | 5,551          | 87,345                  | 20,856           | 87,647             | 1,064          |
| $\overline{\mathbf{4}}$ | 116,587               | 0,662          | 116,46                  | 1,014            | 116,862            | 0,906          |
| 5                       | 145,733               | 0,878          | 145,575                 | 0,806            | 146,078            | 0,617          |

 **Tabla 12-4:** Datos del análisis espectral, desbalance con masa 24,6 gramos

 **Realizado por:** Allauca Alexis, Gallegos Doménica, 2022

En la figura 14-4 se puede observar los picos característicos que presenta el desbalanceo medidos en el plano vertical con perno de masa 27,5 gramos.

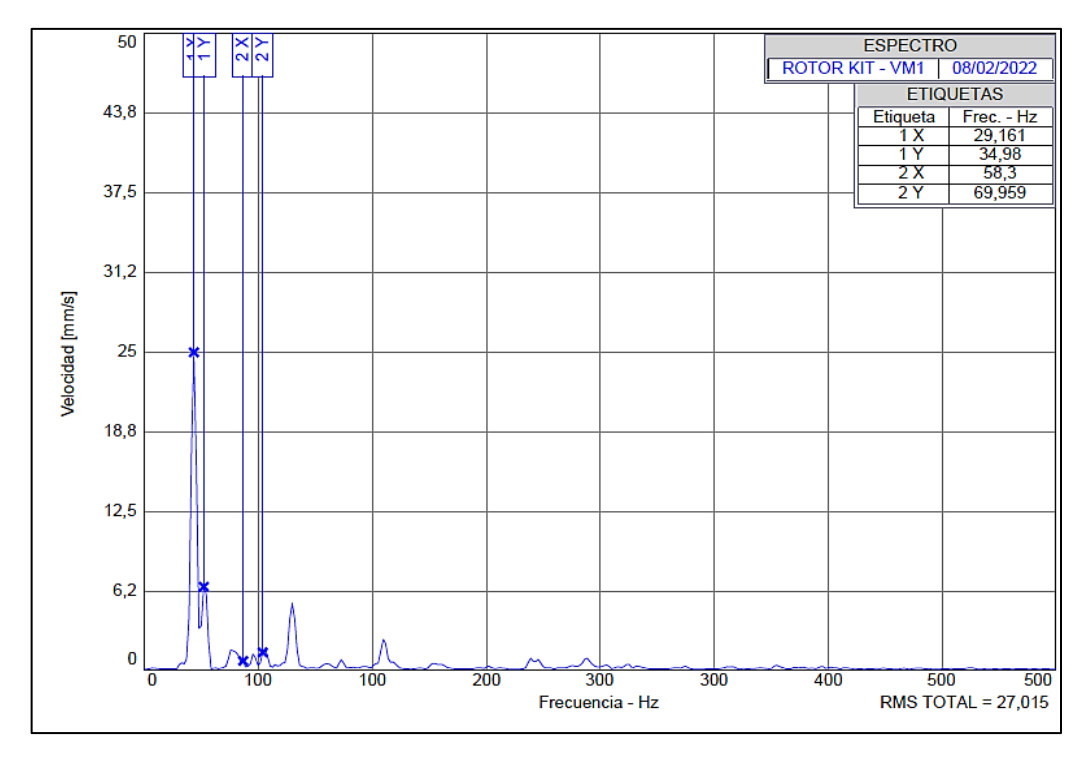

 **Figura 14-4:** Espectro del desbalanceo estático en el plano vertical

**Interpretación:** Se puede identificar al pico dominante 1X característico del desbalanceo. En la tabla 13-4 se visualiza los valores de velocidad y frecuencia medidos en los tres planos.

|                         | <b>Plano Vertical</b> |                        | <b>Plano Horizontal</b> |           | <b>Plano Axial</b> |                  |
|-------------------------|-----------------------|------------------------|-------------------------|-----------|--------------------|------------------|
| N <sub>0</sub>          | Frecuencia            | Velocidad              | Frecuencia              | Velocidad | Frecuencia         | <b>Velocidad</b> |
|                         | [Hz]                  | $\lceil$ mm/s $\rceil$ | [Hz]                    | [mm/s]    | $[\mathbf{Hz}]$    | ${\rm [mm/s]}$   |
| <b>Fund</b>             | 29,161                | 24,884                 | 29,285                  | 7,451     | 29,233             | 7,248            |
| 2                       | 58,321                | 0,652                  | 58,57                   | 0.75      | 58,466             | 1,557            |
| 3                       | 87,482                | 5,21                   | 87,854                  | 27,367    | 87,699             | 1,116            |
| $\overline{\mathbf{4}}$ | 116,643               | 0,752                  | 117,139                 | 0,585     | 116,932            | 0,736            |
| 5                       | 145,803               | 0,858                  | 146,424                 | 0,442     | 146,165            | 0,512            |

 **Tabla 13-4:** Datos del análisis espectral, desbalance con masa 27,5 gramos

 **Realizado por:** Allauca Alexis, Gallegos Doménica, 2022

En la figura 15-4 se puede observar los picos característicos que presenta el desbalanceo estático medidos en el plano vertical con perno de masa 31,4 gramos.

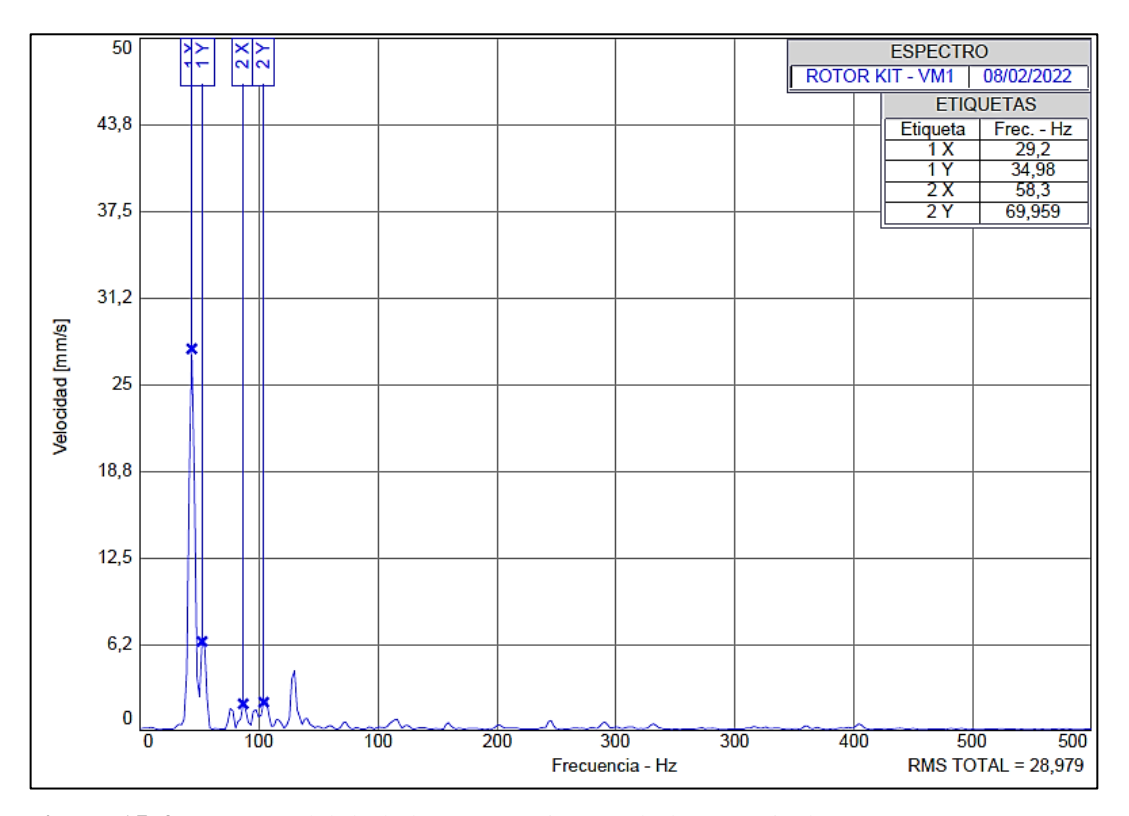

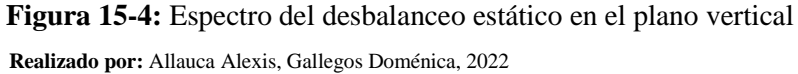

**Interpretación:** Con el perno de mayor masa se visualiza claramente al pico domínate 1X, demostrando que el modo de falla es causado por el incremento de masa provocando alteración en el equilibrio del sistema. En la tabla 14-4 se visualiza los valores de velocidad y frecuencia medidos en los tres planos.

|                | <b>Plano Vertical</b> |                  | <b>Plano Horizontal</b> |                | <b>Plano Axial</b> |                |
|----------------|-----------------------|------------------|-------------------------|----------------|--------------------|----------------|
| N <sub>0</sub> | Frecuencia            | <b>Velocidad</b> | Frecuencia              | Velocidad      | <b>Frecuencia</b>  | Velocidad      |
|                | [Hz]                  | ${\rm [mm/s]}$   | [ $Hz$ ]                | ${\rm [mm/s]}$ | [Hz]               | ${\rm [mm/s]}$ |
| <b>Fund</b>    | 29,2                  | 27,5             | 29,139                  | 7,399          | 29,25              | 9,15           |
| 2              | 58,4                  | 1,868            | 58,277                  | 0,608          | 58,5               | 1,979          |
| 3              | 87,599                | 4,259            | 87,416                  | 22,841         | 87,75              | 1,046          |
| 4              | 116,799               | 0,552            | 116,555                 | 0,606          | 117                | 0,872          |
| 5              | 145,999               | 0,754            | 145,694                 | 1,083          | 146,249            | 0,787          |

 **Tabla 14-4:** Datos del análisis espectral, desbalance con masa 31,4 gramos

 **Realizado por:** Allauca Alexis, Gallegos Doménica, 2022

#### 4.3.3.2 *Comparación de datos del desbalanceo*

| Nº | Mesa de perno [gr] | Velocidad [mm/s] |
|----|--------------------|------------------|
|    | 21,4               | 9,067            |
|    | 24,6               | 22,536           |
|    | 27,5               | 24,884           |
|    | 31.5               | 27.5             |

**Tabla 15-4:** Datos de velocidad en función a la masa aplicada

 **Realizado por:** Allauca Alexis, Gallegos Doménica, 2022

Con los datos alcanzados de la tabla anterior se procede a realizar el cálculo de correlación lineal para determinar el grado de variación entre estas dos variables.

| n      | X    |        | $(\mathbf{x}-\overline{\mathbf{x}})$ | (y-ÿ)     | $(\mathbf{x}-\overline{\mathbf{x}})^2$ | $(y-\overline{y})^2$ | $(x-\overline{x})*(y-\overline{y})$ |
|--------|------|--------|--------------------------------------|-----------|----------------------------------------|----------------------|-------------------------------------|
|        | 21.4 | 9,067  | $-4,85$                              | $-11,930$ | 23,5225                                | 142,318              | 57,859                              |
| ∍<br>∠ | 24,6 | 22,536 | 1,65                                 | 1,539     | 2,7225                                 | 2,369                | $-2,5397$                           |
| 3      | 27,5 | 24,884 | 1,25                                 | 3,887     | 1,5625                                 | 15,110               | 4,859                               |
| 4      | 31,5 | 27,5   | 5,25                                 | 6,503     | 27,5625                                | 42,292               | 34,142                              |
| Σ      | 105  | 83,987 | 0                                    | 0         | 55,37                                  | 202,091              | 94,320                              |

**Tabla 16-4:** Velocidad en función al grado de excentricidad plano vertical

**Realizado por:** Allauca Alexis, Gallegos Doménica, 2022

 $\bar{x}$  = 26,25

 $\bar{v}$  = 20,996

$$
r = \frac{\Sigma(x-\bar{x})^*(y-\bar{y})}{\sqrt{\Sigma(x-\bar{x})^2 * \sqrt{\Sigma(y-\bar{y})^2}}}
$$

$$
r = \frac{94,320}{\sqrt{55,37} * \sqrt{202,091}} = 0,8916
$$

El resultado obtenido del cálculo anterior se verifica mediante el software Rstudio.

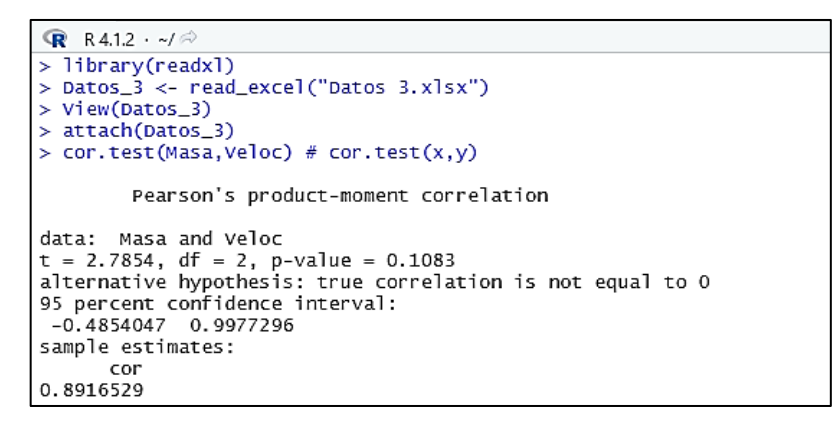

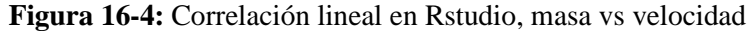

 **Realizado por:** Allauca Alexis, Gallegos Doménica, 2022

**Interpretación:** Se puede apreciar al p-value de 0,1083 el cual es mayor a 0,05 determinando así que la relación lineal es fuerte. En el gráfico 3-4 se visualiza el respectivo diagrama.

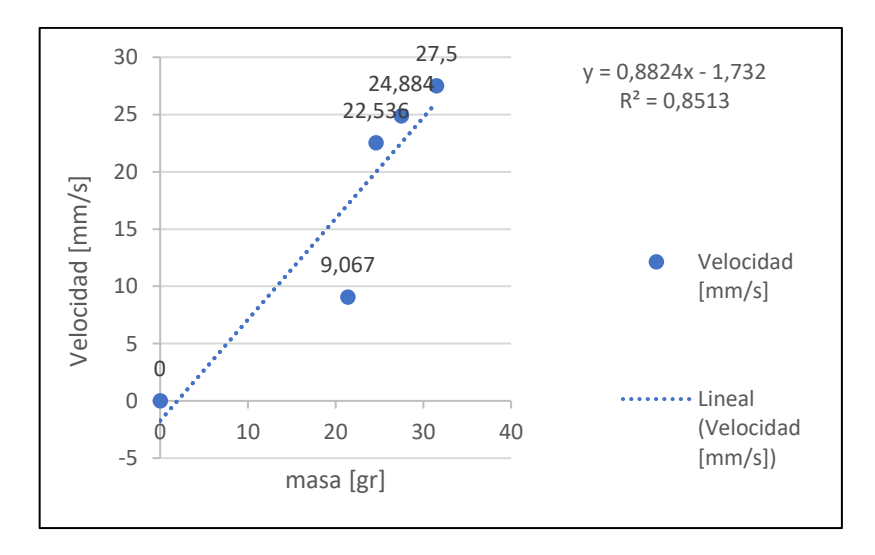

 **Gráfico 3-4:** Diagrama de la velocidad en función a la masa  **Realizado por:** Allauca Alexis, Gallegos Doménica, 2022
**Interpretación:** En el grafico se puede visualizar el comportamiento de la velocidad en función a la masa de perno, comprobando así que la masa es directamente proporcional la velocidad, es decir a medida que se incrementa el valor de la masa para generar el desbalanceo el armónico fundamental 1X aumenta constantemente.

### 4.3.3.3 *Ángulos de fase del desbalanceo*

La presencia del desbalanceo se puede determinar mediante el análisis de fase, realizando la diferencia de la fase horizontal y vertical de cada apoyo, su ángulo debe presentarse en 90° con una tolerancia de ±30. En las siguientes figuras se observa los ángulos medidos en el plano vertical y horizontal con diferente valor de masa.

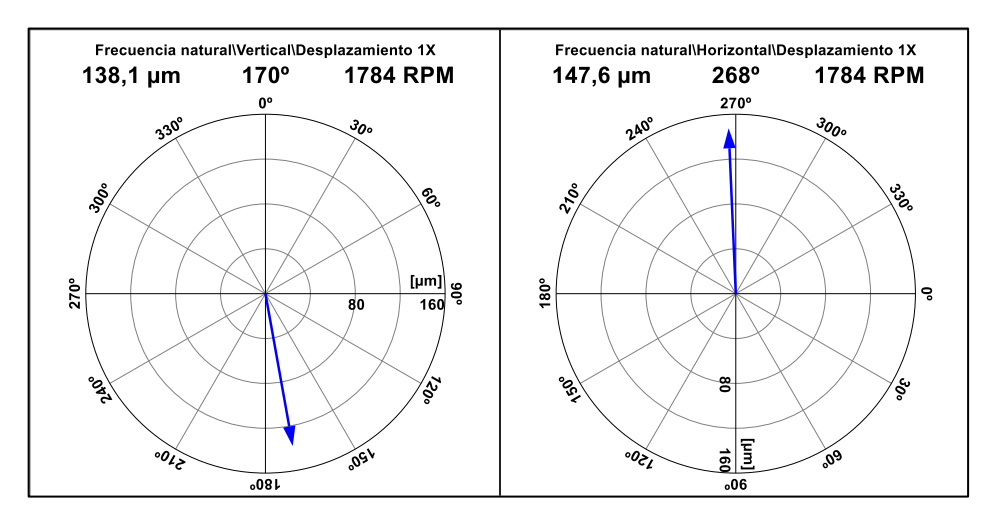

 **Figura 17-4:** Vectores en dirección vertical y horizontal, masa 21,4 gramos  **Realizado por:** Allauca Alexis, Gallegos Doménica, 2022

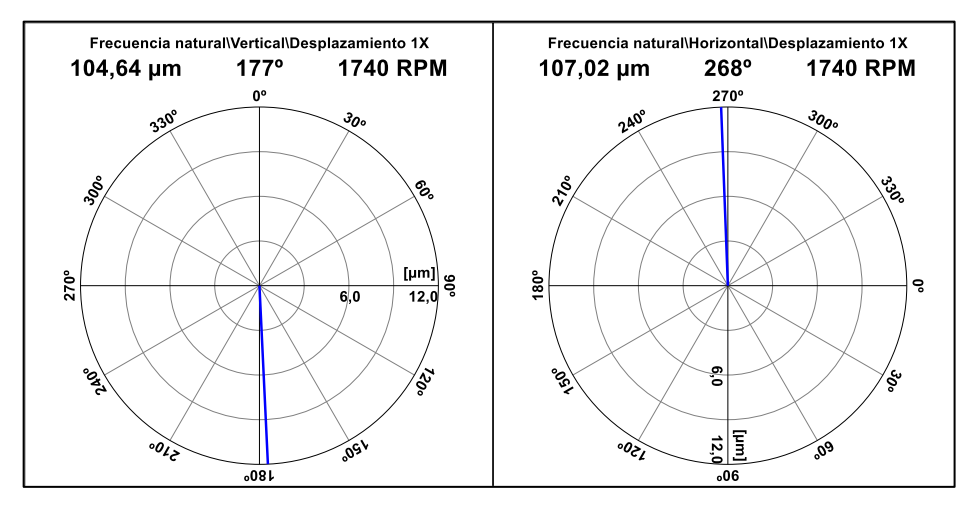

 **Figura 18-4:** Vectores en dirección vertical y horizontal, masa 24,6 gramos  **Realizado por:** Allauca Alexis, Gallegos Doménica, 2022

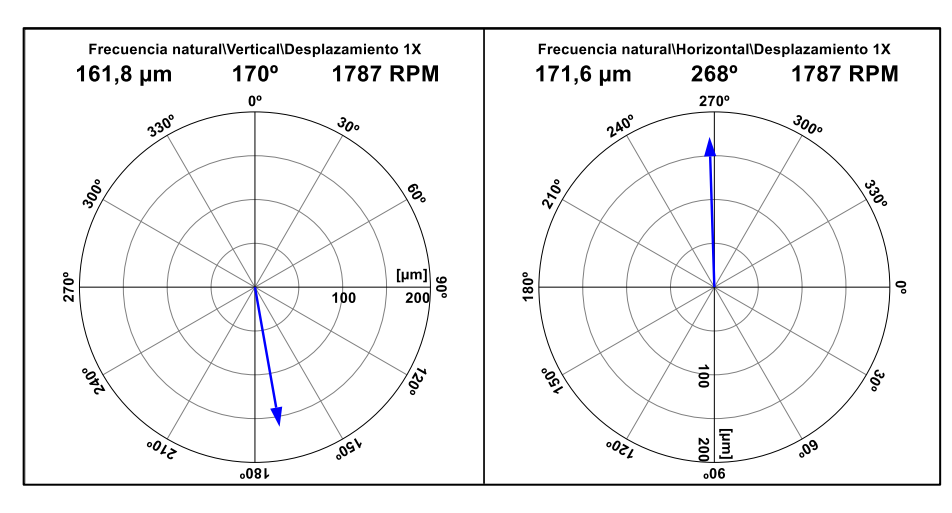

 **Figura 19-4:** Vectores en dirección vertical y horizontal, masa 27,5 gramos  **Realizado por:** Allauca Alexis, Gallegos Doménica, 2022

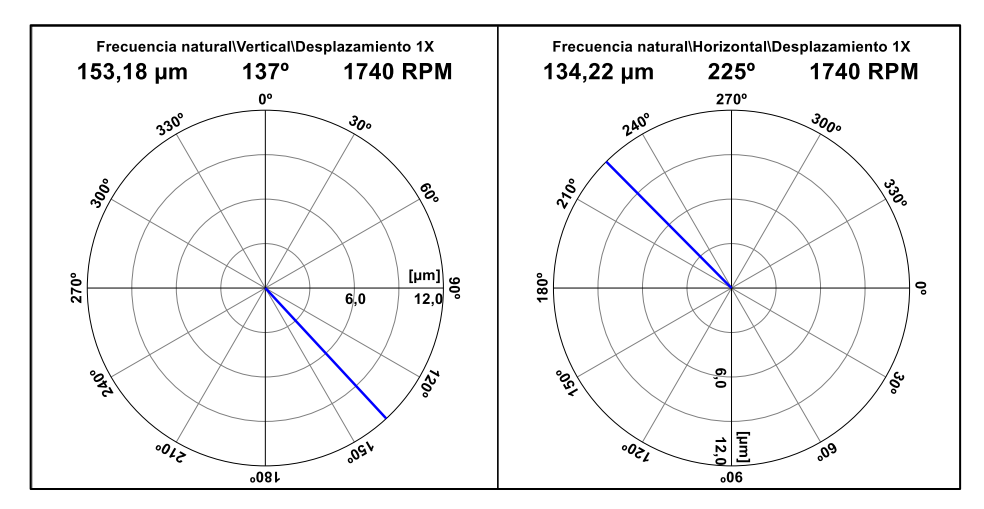

 **Figura 20-4:** Vectores en dirección vertical y horizontal, masa 31,4 gramos  **Realizado por:** Allauca Alexis, Gallegos Doménica, 2022

En la tabla 17-4 se muestra los ángulos de fase y el desfase obtenido del vector uno y vector dos del desbalanceo estático en la dirección vertical y horizontal con la variable de desplazamiento.

| <b>Masa</b> | Ángulo vector 1 | Ángulo vector 2 | <b>Desfase</b> |
|-------------|-----------------|-----------------|----------------|
|             |                 |                 |                |
| [gr]        | [°]             | [°]             | [°]            |
| 21,4        | 170             | 268             | 98             |
| 24,6        | 177             | 268             | 91             |
| 27,5        | 170             | 268             | 98             |
| 31,4        | 137             | 225             | 88             |

 **Tabla 17-4:** Ángulos de fase del desbalanceo estático

 **Realizado por:** Allauca Alexis, Gallegos Doménica, 2022

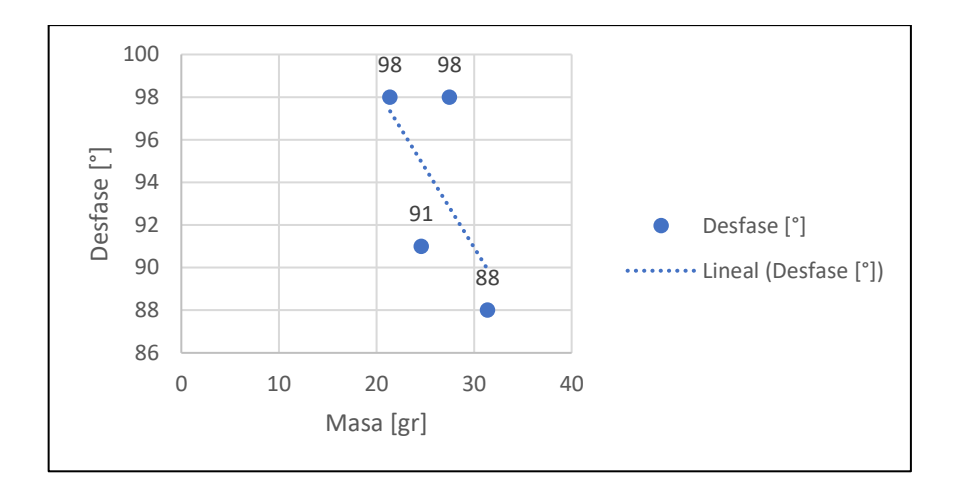

 **Gráfico 4-4:** Diagrama de la velocidad en función a la masa  **Realizado por:** Allauca Alexis, Gallegos Doménica, 2022

**Interpretación:** En el gráfico se puede visualizar el comportamiento del ángulo de fase en función al valor de masa, determinando que su desfase mantendrá el valor de 90**°** ±30 a medida que disminuye o aumenta el nivel de desbalanceo.

## **4.3.4** *Análisis espectral y ángulos de fase de la holgura mecánica*

## 4.3.4.1 *Análisis Espectral*

El espectro característico de la holgura mecánica se obtiene midiendo en dirección vertical donde se encuentra el perno flojo, para esta demostración solo se realiza una medida. En la figura 21-4 de observa el espectro característico de este modo de falla.

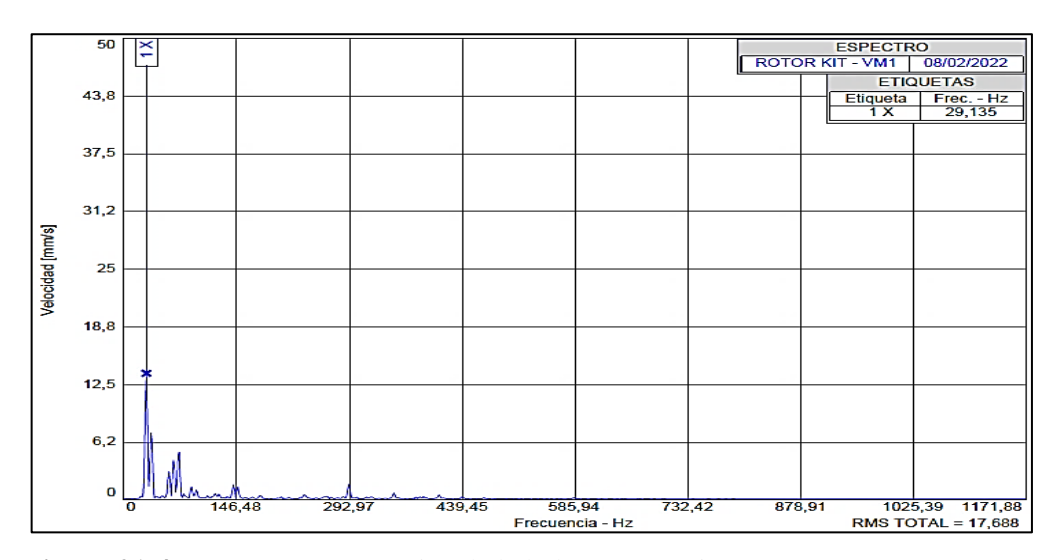

 **Figura 21-4:** Espectro característico de la holgura mecánica.  **Realizado por:** Allauca Alexis, Gallegos Doménica, 2022

91

**Interpretación:** Se puede apreciar que el pico 1X predomina en el espectro, el cual es característico de la holgura mecánica.

#### 4.3.4.2 *Análisis de ángulos de fase de la holgura mecánica*

El análisis de fase presenta una diferencia de fase aproximado de 90° a 180°. En la figura 22-4 se observa que existe un desfase de 170°, demostrando así que se trata de una holgura mecánica

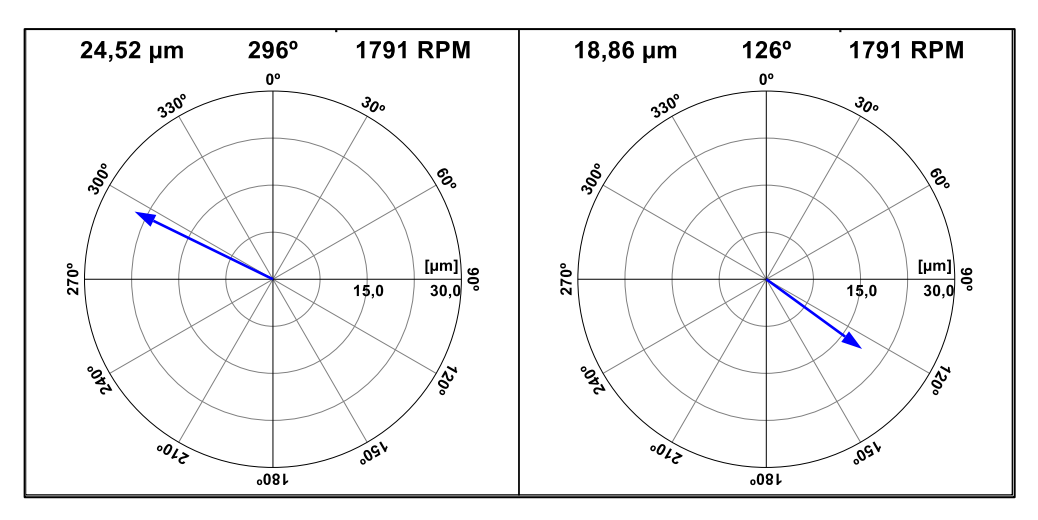

 **Figura 22-4:** Vectores de desplazamiento, holgura mecánica  **Realizado por:** Allauca Alexis, Gallegos Doménica, 2022

# **4.4 Desarrollo del manual de operación, plan de mantenimiento y guía de práctica para el módulo de simulación de la excentricidad de rotores.**

Se elaboró el manual de operación puntualizando las acciones que debe realizar el usuario antes, durante y después del arranque del módulo de simulación. El plan de mantenimiento detalla las tareas y procedimientos que se deben realizar en los tiempos establecidos. Con la guía de práctica el estudiante podrá conocer el funcionamiento y manejo de los instrumentos de medición vibracional, realizar la recolección de datos e interpretación de los mismos, aportando al progreso académico de los estudiantes de la Carrera de Mantenimiento Industrial, este documento se encuentra en el Anexo E.

### **CONCLUSIONES**

De acuerdo a la bibliografía consultada se determina a la excentricidad como la falla más común en elemento rotatorio debido principalmente a fallas de fabricación, este modo de falla no puede ser identificado a simple vista y la corrección que se da a ésta es el reemplazo o mecanizado del elemento rotativo.

El módulo de simulación que se construyó brinda las posibilidades de realizar pruebas para estudiar y analizar los espectros y ángulos de fase característicos referente a la excentricidad de rotores, desbalanceo y holgura mecánica, estableciendo cuan severo es la falla mediante la aplicación de la técnica de diagnóstico de vibraciones.

El análisis realizado para los modos de falla tanto para la excentricidad de rotores, desbalanceo estático y holgura mecánica, demuestra que sus espectros presentan cierta similitud, específicamente el pico dominante 1X que predomina en todos los espectros, por lo tanto solamente se puede visualizar una diferencia de éstos, determinando sus ángulos de fase.

El 1X en el análisis de excentricidad realizado, la medición con la polea excéntrica de 0,5 mm su valor de velocidad es de 4,051 mm/s, la medición con la polea excéntrica de 2 mm su valor de velocidad es de 35,997 mm/s, concluyendo que la excentricidad es directamente proporcional a la velocidad, es decir a medida que se incrementa el valor de la excentricidad el pico fundamental 1X aumenta constantemente.

Se pudo evidenciar el comportamiento del ángulo de fase en función al nivel de excentricidad, determinando que su desfase se mantendrá en el valor de 180**°** con una tolerancia de ±30 a medida que disminuye o aumenta la excentricidad en el rotor.

El 1X en el análisis del desbalanceo estático al realizar la medición con un perno de masa 21,4gr su valor de velocidad es de 9,067 mm/s, la medición con el perno de masa 31,5gr su valor de velocidad es de 27,5 mm/s, concluyendo que el desbalanceo es directamente proporcional a la velocidad, es decir a medida que se incrementa la masa del desbalanceo el pico fundamental 1X aumenta constantemente.

Se comprobó el comportamiento del ángulo de fase en función al valor de masa, determinando que su desfase mantendrá el valor de 90° con una tolerancia de ±30 a medida que disminuye o aumenta el nivel de desbalanceo.

Para la elaboración de las guías de prácticas se consideraron aspectos tales como el manejo de equipos y herramientas, toma y recolección de datos, ordenamiento de datos, análisis e interpretación de gráficas y sus respectivas conclusiones y recomendaciones, con el fin de contribuir al proceso de formación académico de los estudiantes.

De acuerdo con las características técnicas de los elementos del módulo se desarrolló del plan de mantenimiento programando tareas semanales, mensuales y anuales asegurando que estas sean las necesarias para conservar la vida útil de este.

### **RECOMENDACIONES**

El encargado de mantenimiento conocedor de la presencia de este tipo de modo de fallo en rotores debe realizar el monitoreo de la condición a equipos nuevos para garantizar su buen funcionamiento evitando así que afecte la vida útil de otros elementos ya sea a corto o a largo plazo.

Realizar los cálculos de resistencia de materiales en base a las funciones que debe cumplir el módulo, determinando el coeficiente de seguridad del elemento que este más propenso a deformarse con el propósito de seleccionar los componentes adecuados; y que el módulo soporte las prácticas de laboratorio evitando el deterioro de los mismos.

Para iniciar con la toma de mediciones se debe realizar la alineación respectiva del módulo y cerciorarse que el motor cumpla con la velocidad requerida de acuerdo a la frecuencia aplicada mediante el manejo del tablero de control.

Para el análisis del desbalanceo fijar los pernos en los discos verificando que estos no choquen con algún elemento del módulo, comprobar que los equipos de medición estén correctamente calibrados y también se recomienda relacionar los espectros con las cartas de Charlotte de acuerdo al modo de fallo estudiado para un mejor respaldo de la investigación.

Verificar una vez terminada cada práctica que los pernos de sujeción estén con el apriete adecuado en caso de continuar con el desarrollo de más simulaciones en el mismo módulo.

Realizar los ensayos con el debido cuidado siguiendo las instrucciones que se presenta en la sección de seguridad del manual de operación, para un mejor entendimiento de la practica seguir las indicaciones establecidas en la guía de laboratorio y las recomendaciones que el docente encargado haga antes, durante y después de la práctica.

Cumplir con las actividades de mantenimiento propuestas para conservar en buen estado de funcionamiento del módulo.

## **BIBLIOGRAFÍA**

**ALTMANN, C.** *Las Técnicas de Monitoreo de Condición , como herramienta del Mantenimiento Proactivo.* [En línea], 2008. [Consulta: 10 de marzo de 2022.] Disponible en: <http://www.mantenimientomundial.com/sites/mm/notas/tecnicas> monitoreo.pdf

**BARRIENTOS, Eduardo Javier.** Problematica de las mediciones de vibraciones a bordo. [En línea] (Trabajo de titulación) (Ingeniería). Universidad Austral de Chile, Chile. 2006. pp. 58-63. [Consulta: 19 de Mayo de 2021.] Disponible en: http://cybertesis.uach.cl/tesis/uach/2006/bmfcia473p/doc/bmfcia473p.pdf.

**BUDYNAS, Richard G. & Nisbett, Keith J.** *Diseño en Ingeniería Mecánica de Shigley*. Mexico, 2008. pp . 282-285.

**BURGUEÑO, Agustín, MERCADANTE, Carlos & NUÑEZ, Bruno.** Detección de excentricidad en máquinas de inducción. [En línea] (Trabajo de titulación). (Ingeniería). Universidad de la Republica, Montevideo. 2017. p.12. [Consulta: 28 de mayo de 2021.]. Disponible en: iie.fing.edu.uy/publicaciones/2017/BMN17/BMN17.pdf.

**CRUZ Vásquez, V. A.** Diseño de una Transmisión de Potencia entre Bomba y Motor para Bombeo de Lodo. [En línea] (Trabajo de titulación). (Ingeniería). Universidad de Piura, Perú. 2009. p.34. [Consulta: 19 de Mayo de 2021.] Disponible en: http://pirhua.udep.edu.pe/bitstream/handle/123456789/1275/IME\_133.pdf?sequence=1

**FLUKE. 2021.** *Understanding the benefits of vibration monitoring and analysis.* U.S.A, 2021.

**GÓMEZ Botero, M. A.** Caracterización de las propiedades tribológicas de los recubrimientos duros. [En línea] (Trabajo de titulación). (Ingeniería). Universidad de Barcelona, Barcelona. 2006. p.20. [Consulta: Diciembre de 2005. 18]. Disponible en: https://www.tdx.cat/bitstream/handle/10803/1774/01.MGB\_INTRODUCCION.pdf

**GUANOQUIZA, Diego Fabian Tandalla.**Análisis vibracional para la estandarización de tareas de mantenimiento preventivo y predictivo en la línea de producción de poliestireno expandible (eps) de

la empresa "panecons". [En línea] (Trabajo de titulación). (Ingeniería). Escuela Superior Politécnica de Chimborazo, Riobamba. 2012.p.15 [Consulta: 27 de mayo de 2021.] Disponible en: http://dspace.espoch.edu.ec/bitstream/123456789/1880/1/25T00168.pdf.

**HERNANDEZ Gatica, N. F., & Jiménez Rosende, P. H.** *Técnica de la Demodulación en el Diagnóstico de Fallas en Máquinas Rotatorias*, 2002. p. 35.

**IDEAR CONDITION MOTORING.** *Analizador De Vibraciones Mecánicas De Dos Canales.* [En línea], 2019. [Consulta: 10 de marzo de 2022.] Disponible en: http://www.idear.net/Especificaciones/Vibracheck-200.pdf. pp.1-4

**ISO 10816-1.** *Mechanical Vibration - Evaluation of machine Vibration by measurements on nonrotating Parts*

**JAYA Vacacela, Milton David & PAGUAY Cali, Diego Santiago.** Construcción De Un Módulo De Pruebas Para Simular Modos De Falla En Sistemas De Transmisión De Potencia Con Polea Para El Laboratorio De Diagnóstico Técnico. [En línea] (Trabajo de titulación). (Ingeniería) Escuela Superior Politécnica de Chimborazo, Riobamba. 2017. p. 1. [Consulta: 27 de mayo de 2021.]. Disponible en: dspace.espoch.edu.ec/handle/123456789/8040.

**LAGLA, B., & Lanche, P.** Desarrollo De Estándares De Tolerancia De Desalineamiento Y Su Consumo Energético De Motores Eléctricos En El Laboratorio De Análisis Vibracional De La Escuela De Ingeniería De Mantenimiento. [En línea] (Trabajo de titulación). (Ingeniería) Escuela Superior Politécnica de Chimborazo, Riobamba. 2016. p. 25. [Consulta: 10 de marzo de 2022.] Disponible en: http://dspace.espoch.edu.ec/bitstream/123456789/5179/1/25T00269.pdf

**LEO.** *Publimotos.* [En línea], 2019. [Consulta: 10 de marzo de 2022.]. Disponible en: https://www.publimotos.com/mtips/61-tips\_moto/2139-que-es-el-torque.

**LUCCI, Stephen & KOPEC, Danny. "**Artificial Intelligence in the 21st Century (2nd Edition) - Case-Based Reasoning. Mercury Learning and Information. ". *Revista Knovel* (2016) p. 287.

**MARTÍNEZ Batista, Ramón, & otros.** *Vibraciones Mecánicas.* Volumen II. Universidad de las Fuerzas Armadas ESPE, 2017.p. 171.

**MOLINA.** *Máquinas y Mecanismos.* [En línea] Dpto. de Tecnologia I.E.S, 2014. [Consulta : 09 de junio de 2021.] Disponible en: https://tecnologiamolina.webcindario.com/Tema%203%20Mecanismos%20y%20maquinas.pdf.

**OLARTE William., Marcela, B., & Cañon, B.** *Técnicas de Mantenimiento Predictivo Utilizadas en la Industria.* Scientia Et Technica, 2010. p. 224.

**OZAETA Eidelman, A., Flórez García, L. C., & Higuera Cobos, O. F. 2013. "**Diseño y generación de transmisiones de potencia por correa trapecial en Solidworks mediante una aplicación en Visual Basic". *Revista Facultad De Ingeniería,* n°22 (2013), (colombia) pp. 36-40.

**PAGUAY ALLAUCA , WEllington Paul & SATÁN SATÁN , CARLOS ESTUARDO.** Construcción de un simulador para el diagnóstico de modos de fallas en cojinetes planos mediante el análisis de vibraciones para la facultad de mecánica de la ESPOCH. [En línea]. (Trabajo de titulación). (Ingeniería) Escuela Superior Politécnica de Chimborazo, Riobamba. 2016. pp. 44-45. [Consulta: 28 de mayo de 2021.]. Disponible en: http://dspace.espoch.edu.ec/bitstream/123456789/6921/1/25T00306.pdf

**SARZOSA, Alejandro Zuleta Brian & Herrera Morejon , Christian Javier.** Diseño de resistencia, rigidez y proceso constructivo de un ventilador centrifugo de 300 MM de diametro de rotor, a partir de un diseño aerodinamico previo. [En línea] (Trabajo de titulación) (Ingeniería) Universidad de las Fuerzas Armadas. Latacunga. 2016 p. 35.[Consulta: 28 de mayo de 2021.]. Disponible en: https://repositorio.espe.edu.ec/bitstream/21000/12060/1/T-ESPE-053453.pdf.

**TECHNICAL ASSOCIATES OF CHARLOTTE.** *Lista Ilustrada De Diagnóstico De Vibraciones.* [En línea], 1996. [Consulta: 10 de marzo de 2022.]. Disponible en: https://www.technicalassociates.net/spanish-wall-chart.html

**TECNOLOGIAVAO.** *Principales técnicas de monitoreo de condiciones en máquinas rotativas.* [En línea], 2019. [Consulta : 09 de junio de 2021.] Disponible en: https://tecnologiaparalaindustria.com/principales-tecnicas-de-monitoreo-de-condiciones-enmaquinas-rotativas/.

**TORRES, C. E.** *Manual de análisis de vibraciones.* Maintenance Intelligence, 2017. pp. 29-53.

**TROUT, Jonathan.** *Analisis de Vibraciones explicado.* [En línea], Noria Corporation, 2020 [Consulta: 19 de mayo de 2021.]. Disponible en: https://cmc-latam.com/anlasis-de-vibracionesexplicado/.

**TRUJILLO Arribas, M**. *Análisis de vibraciones en auxiliares de MACI,* 2010. pp. 104-107

**UNE-EN 13306.** *Terminología del Mantenimineto.*

**VALENCIA, Eduardo Patricio.** Metodología Para El Diagnóstico De Fallas En Motores De Inducción De Baja Tensión Por El Espectro De Frecuencia De La Corriente Del Estator. [En línea] (Trabajo de titulación). (Ingeniería) Universidad Técnica del Norte. Ibarra. 2018. p. 3. [Consulta: 27 de mayo de 2021.]. Disponible en: http://repositorio.utn.edu.ec/bitstream/123456789/8478/1/04%20MEL%20036%20TRABAJO%20 DE%20GRADO.pdf.

**VINOLAS, J.** *Diseño de arboles,* 2013.

**WHITE, G.** *Introducción al Análisis de Vibraciones.* International Computer Conference, 2010 pp. 18–30.

# **ANEXOS**

Anexo A: PLANOS EN SOLIDWORKS ACADÉMICO

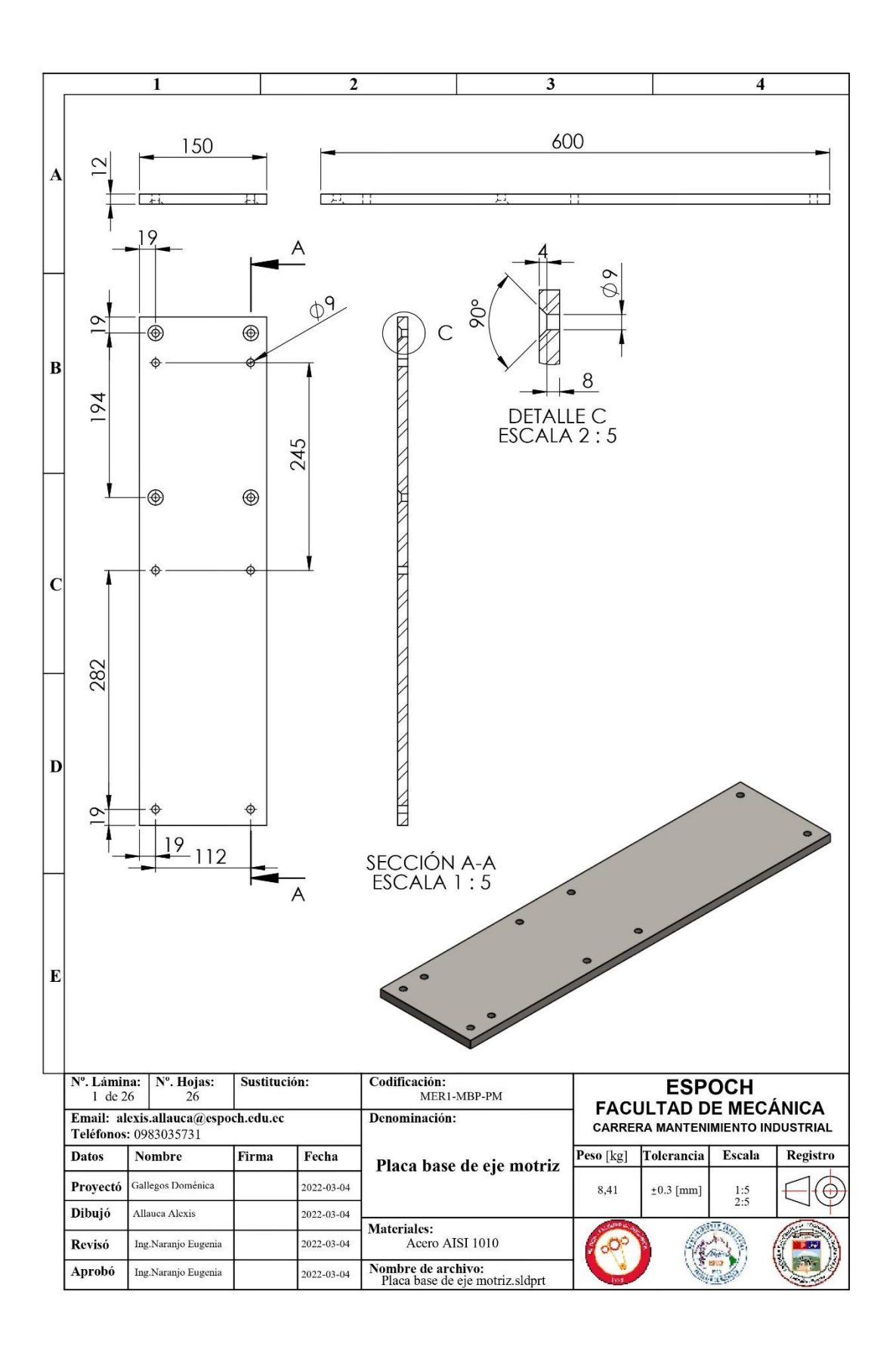

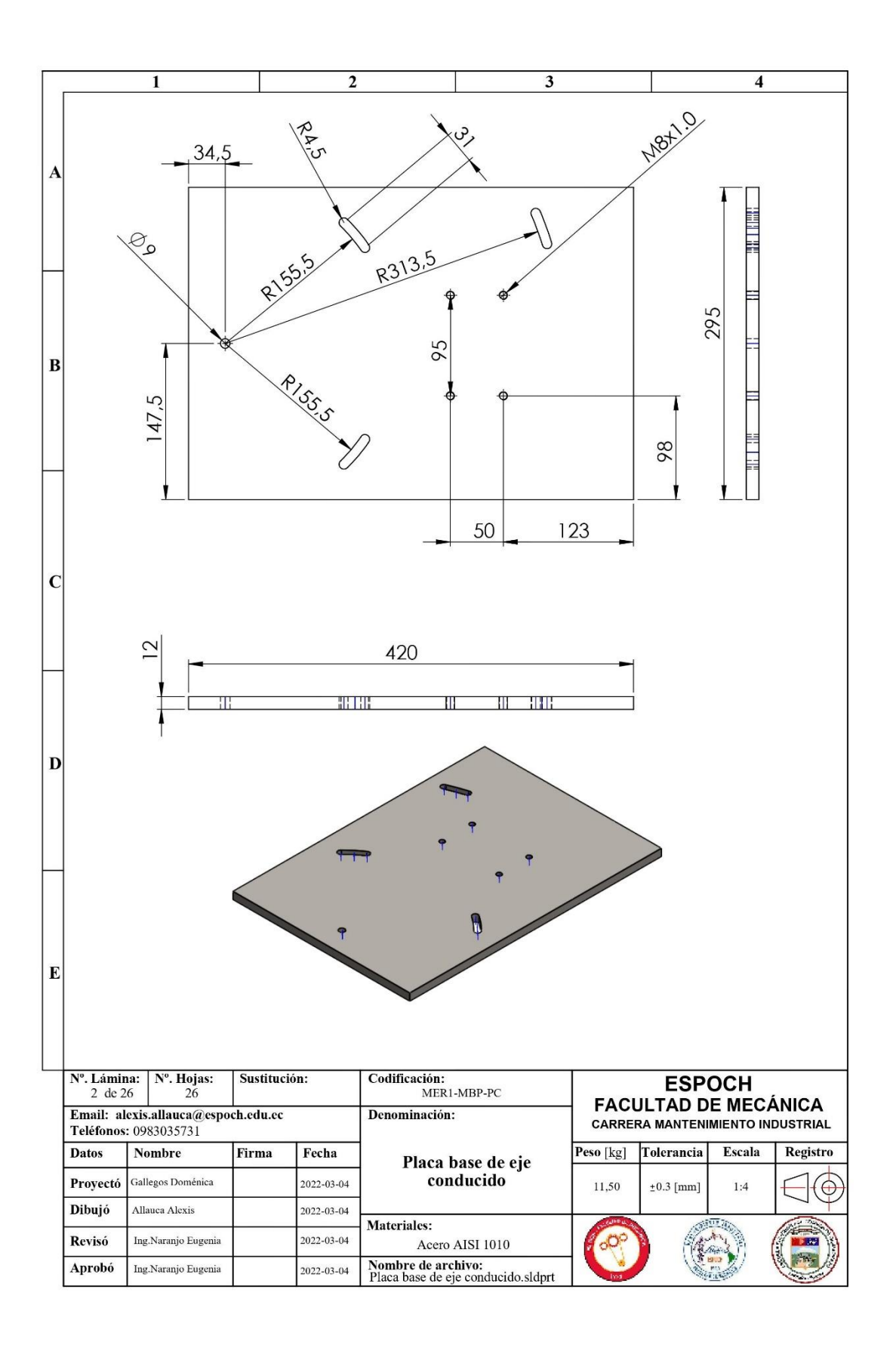

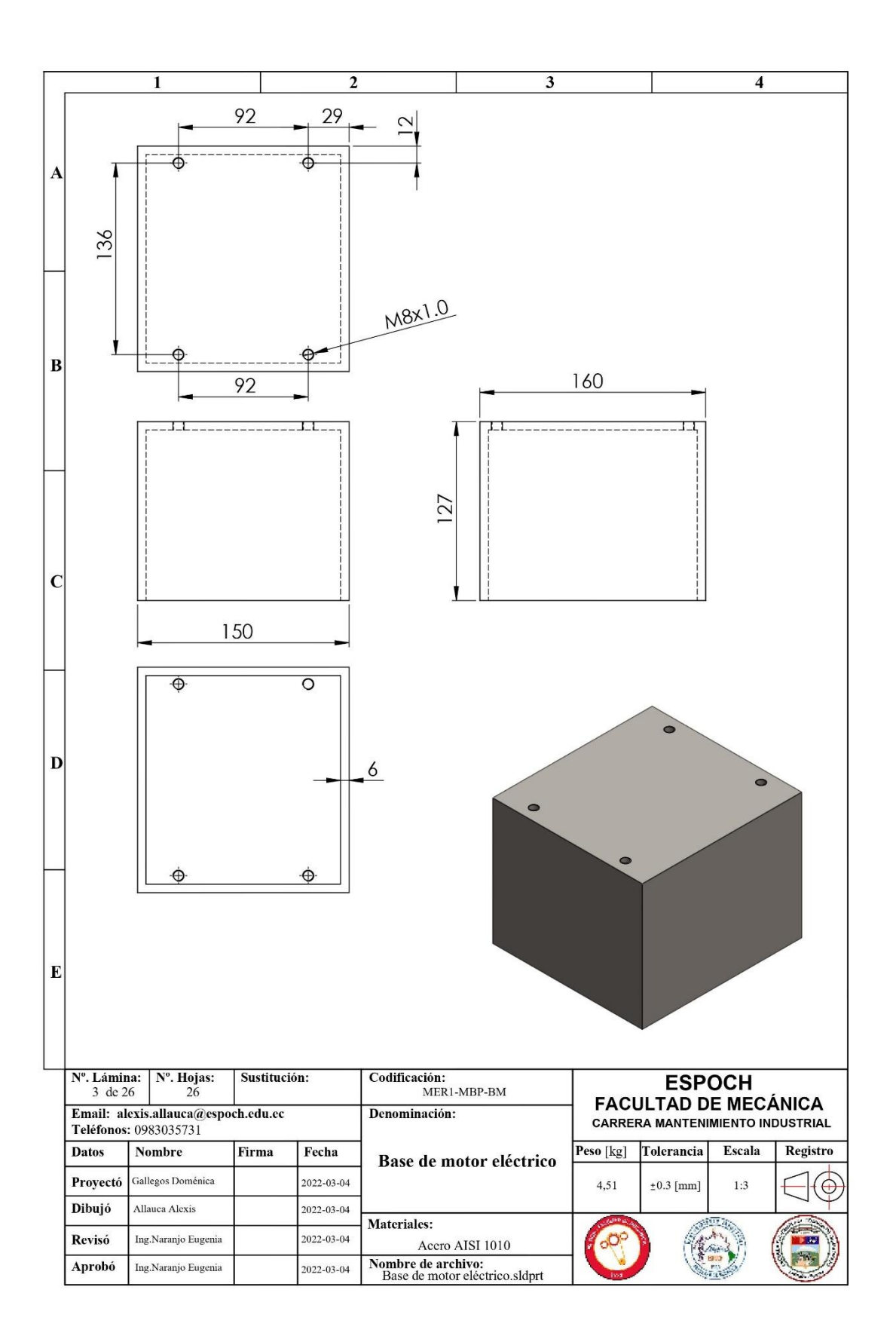

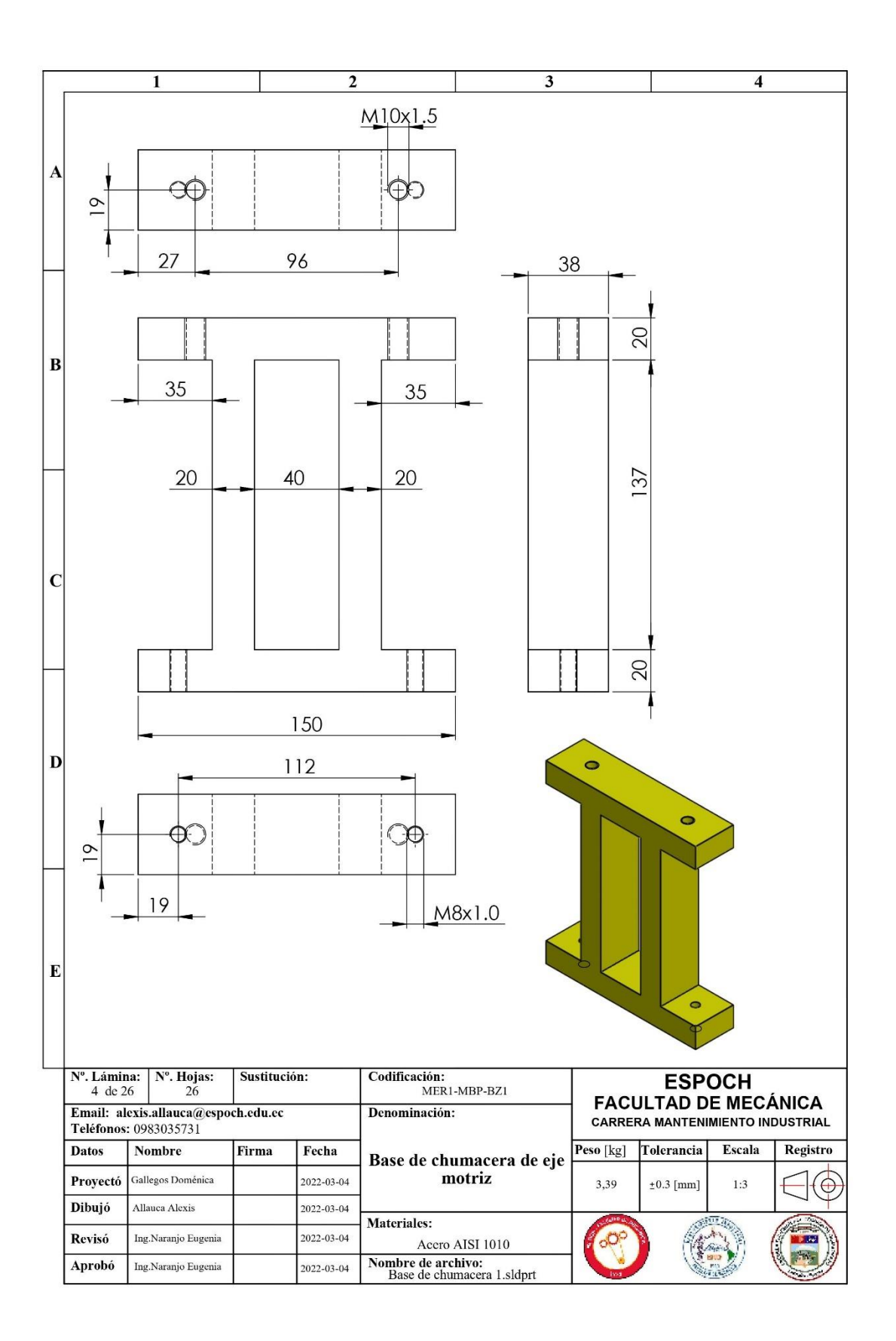

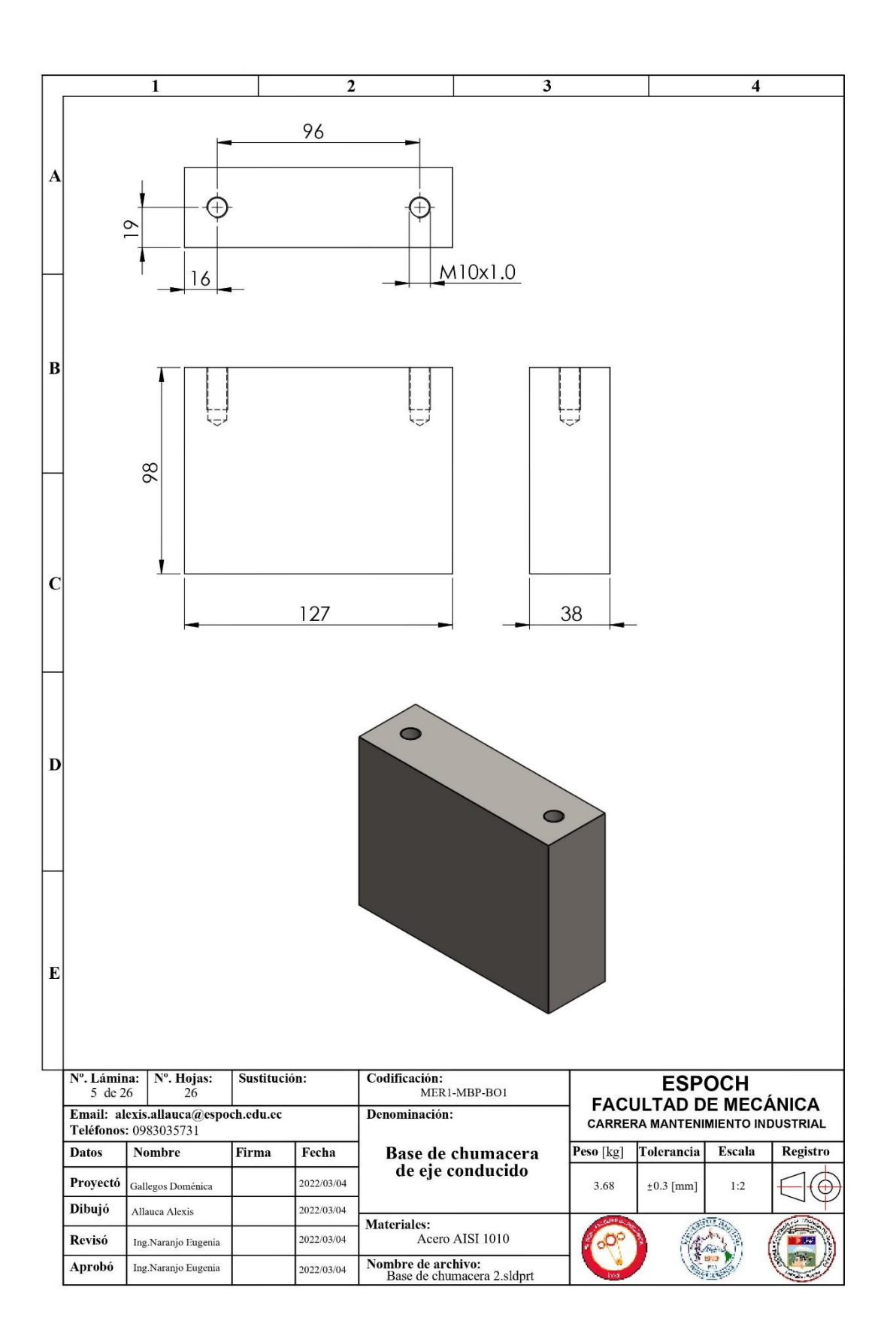

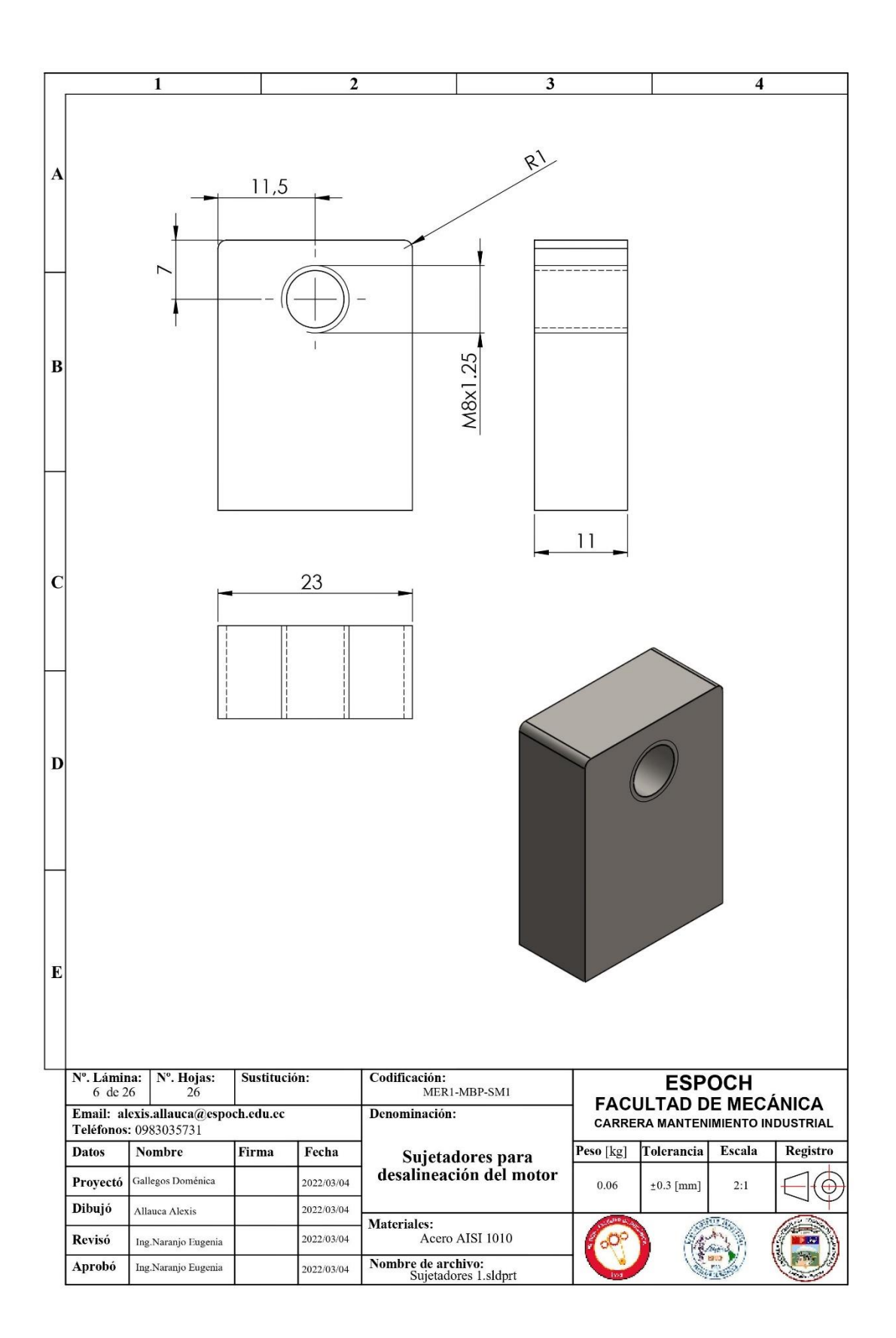

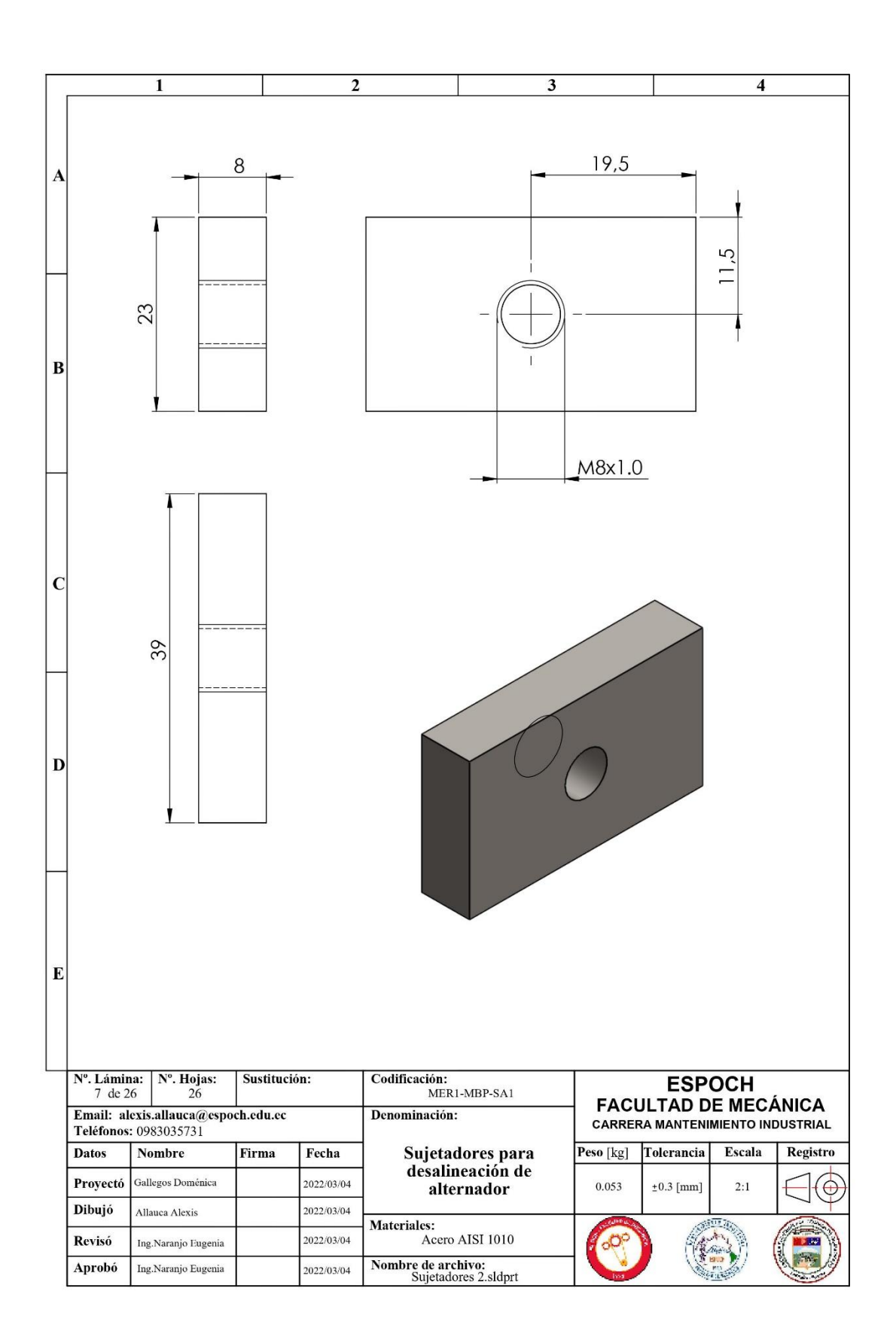

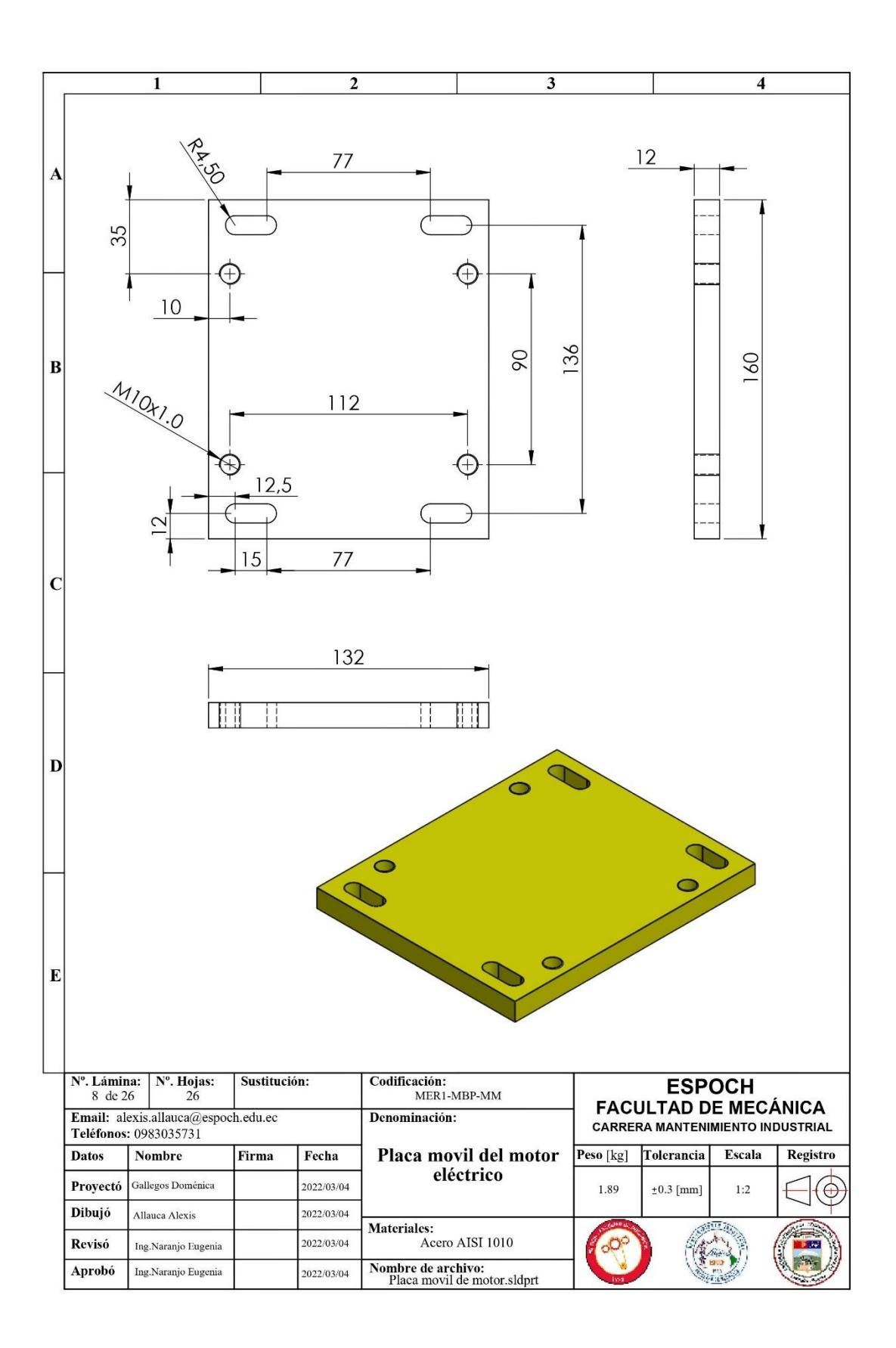

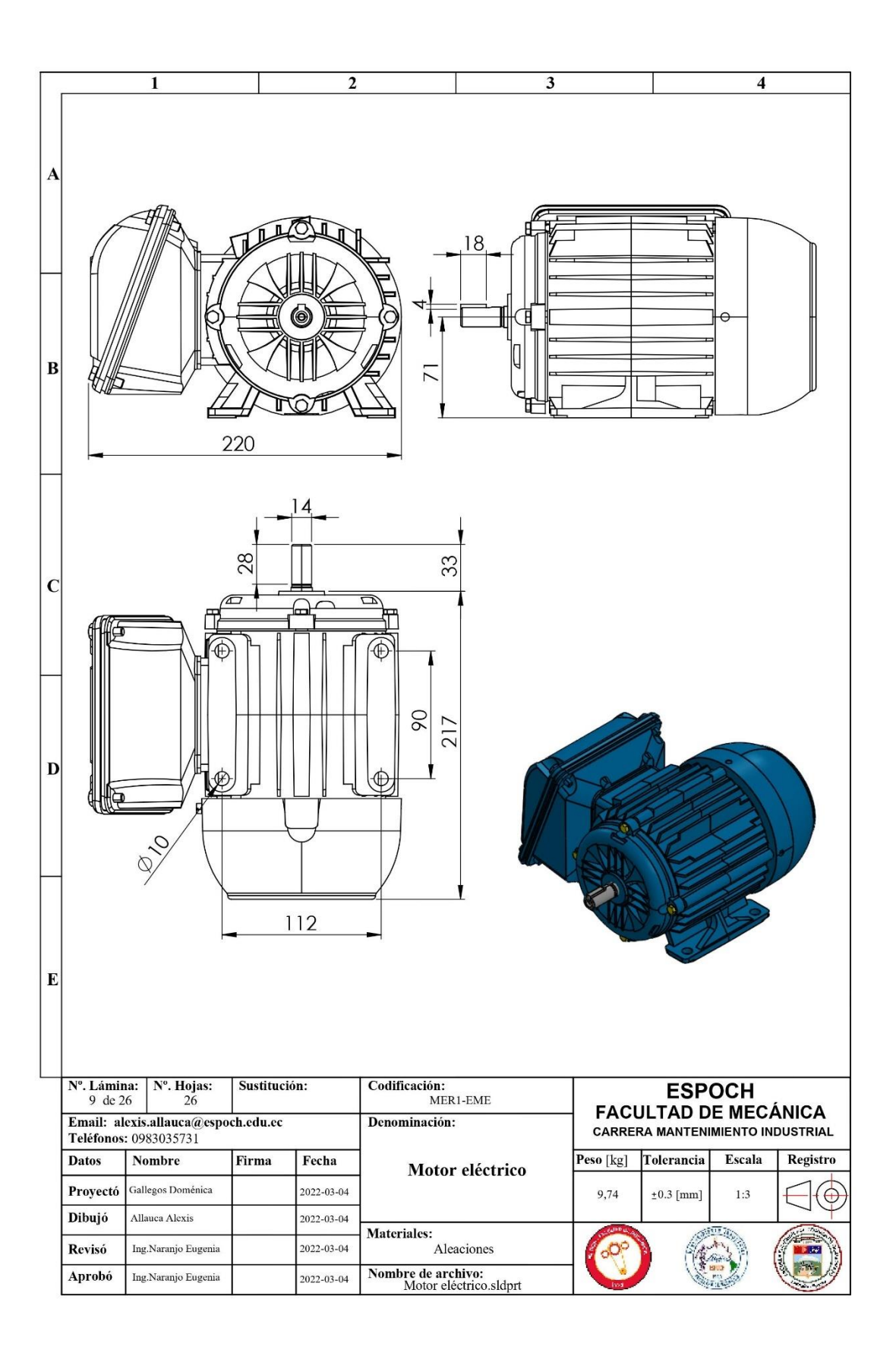

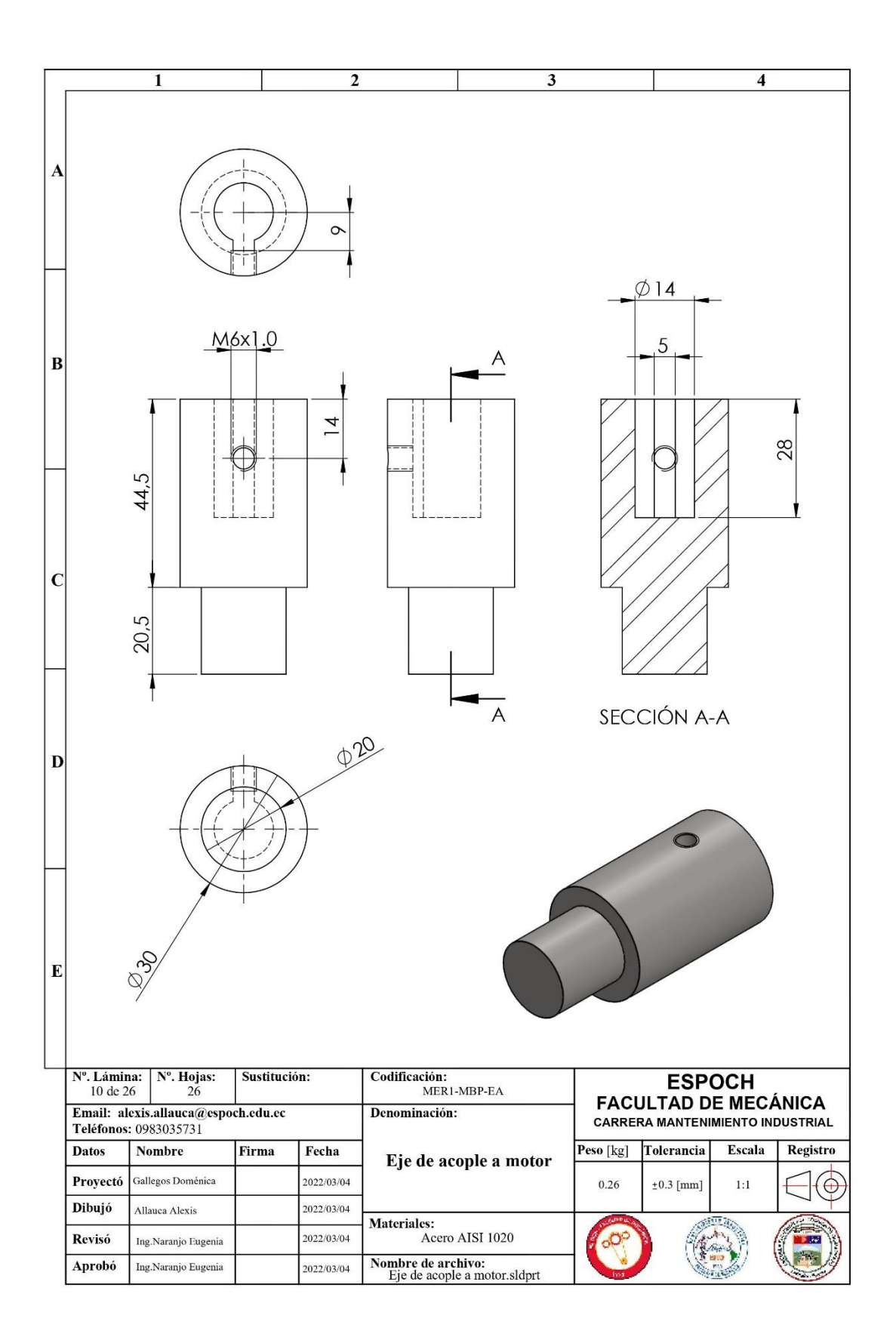

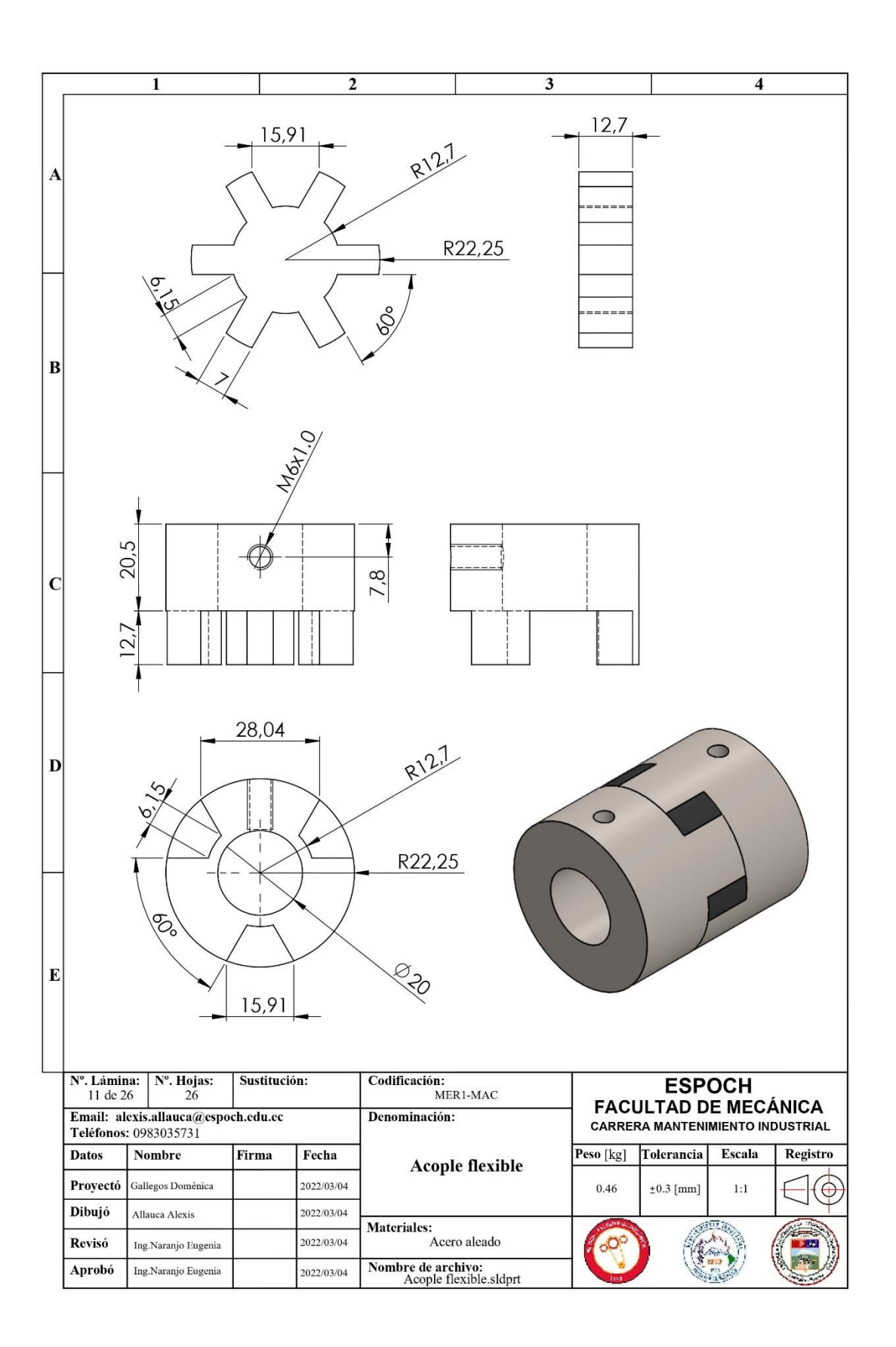

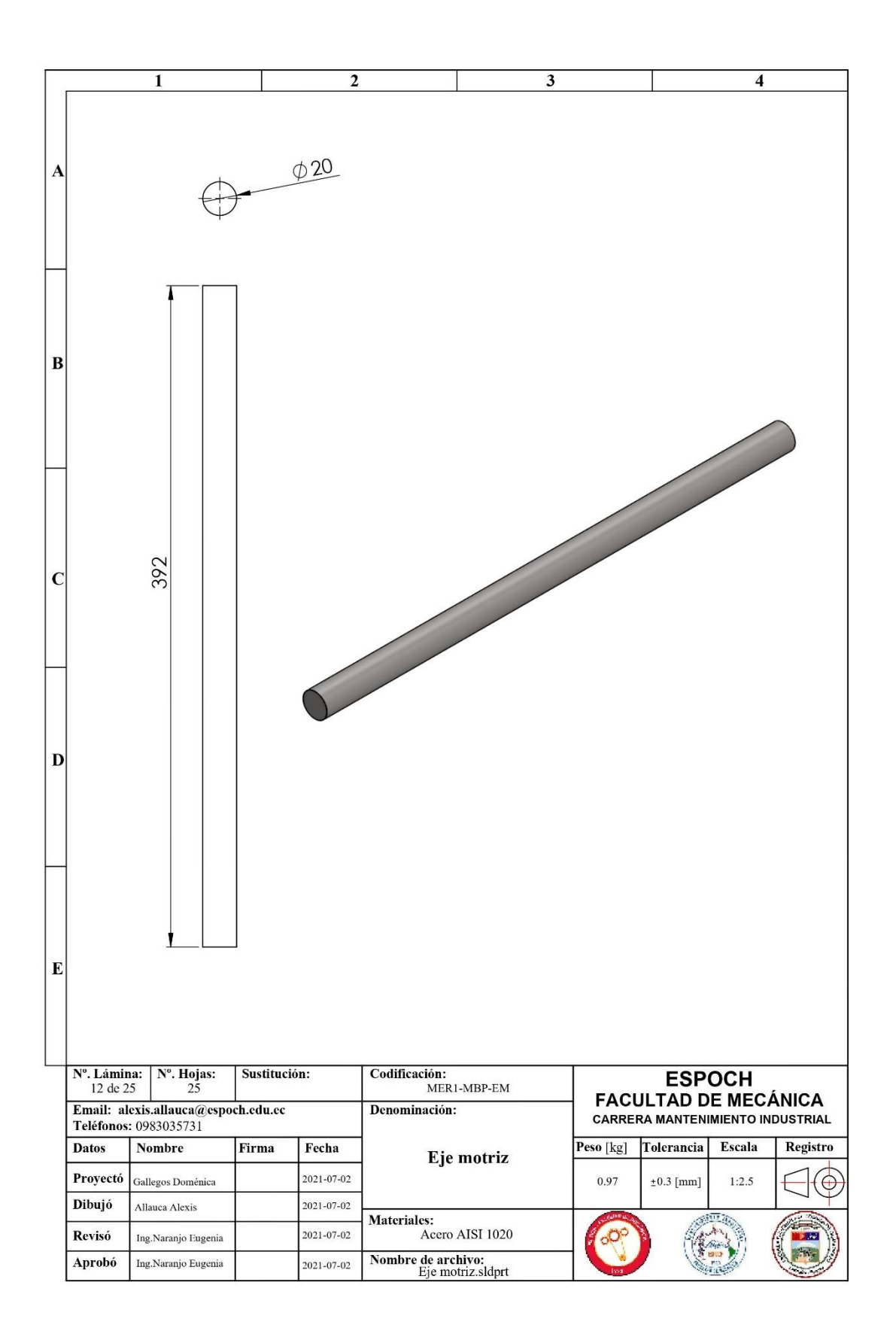

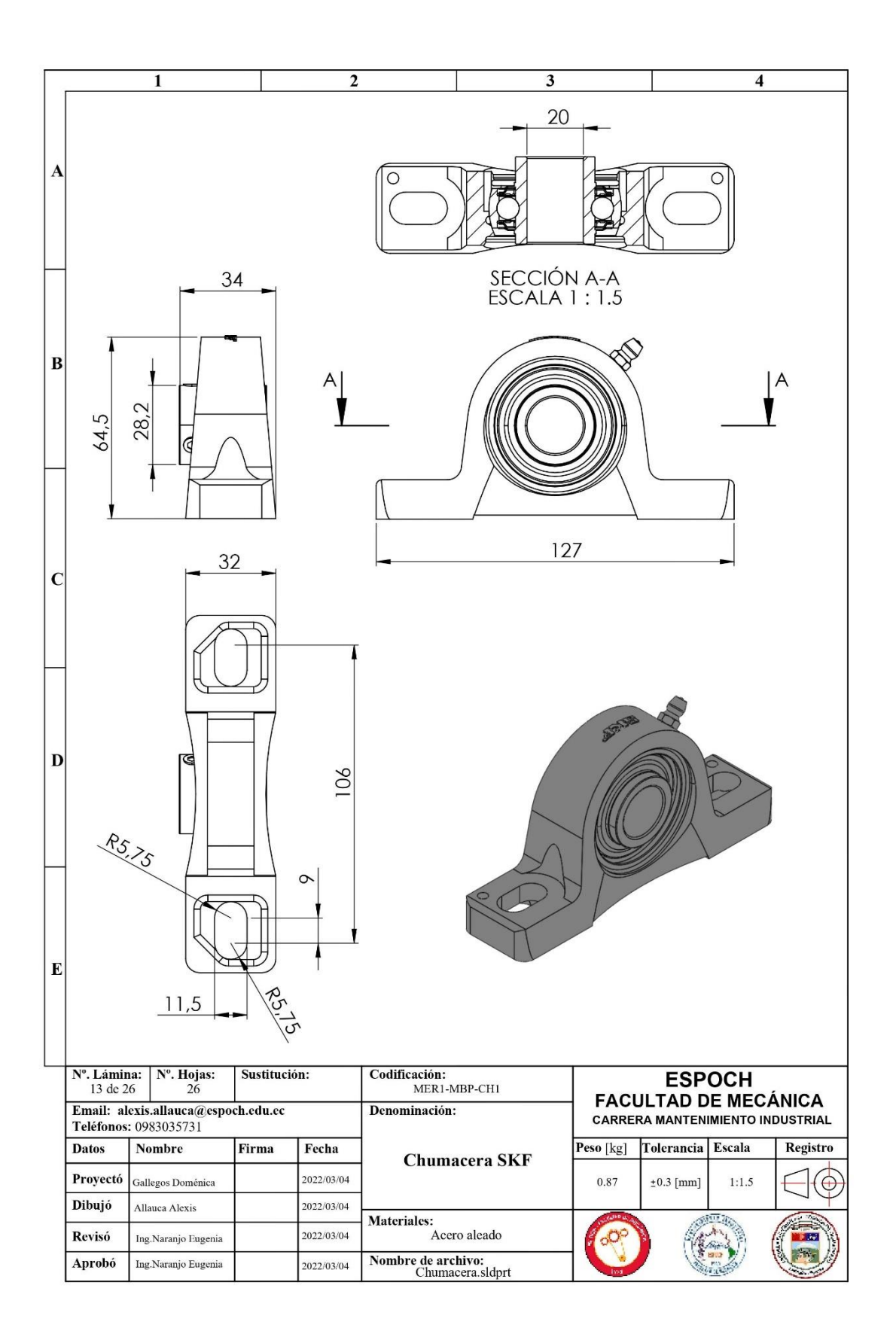

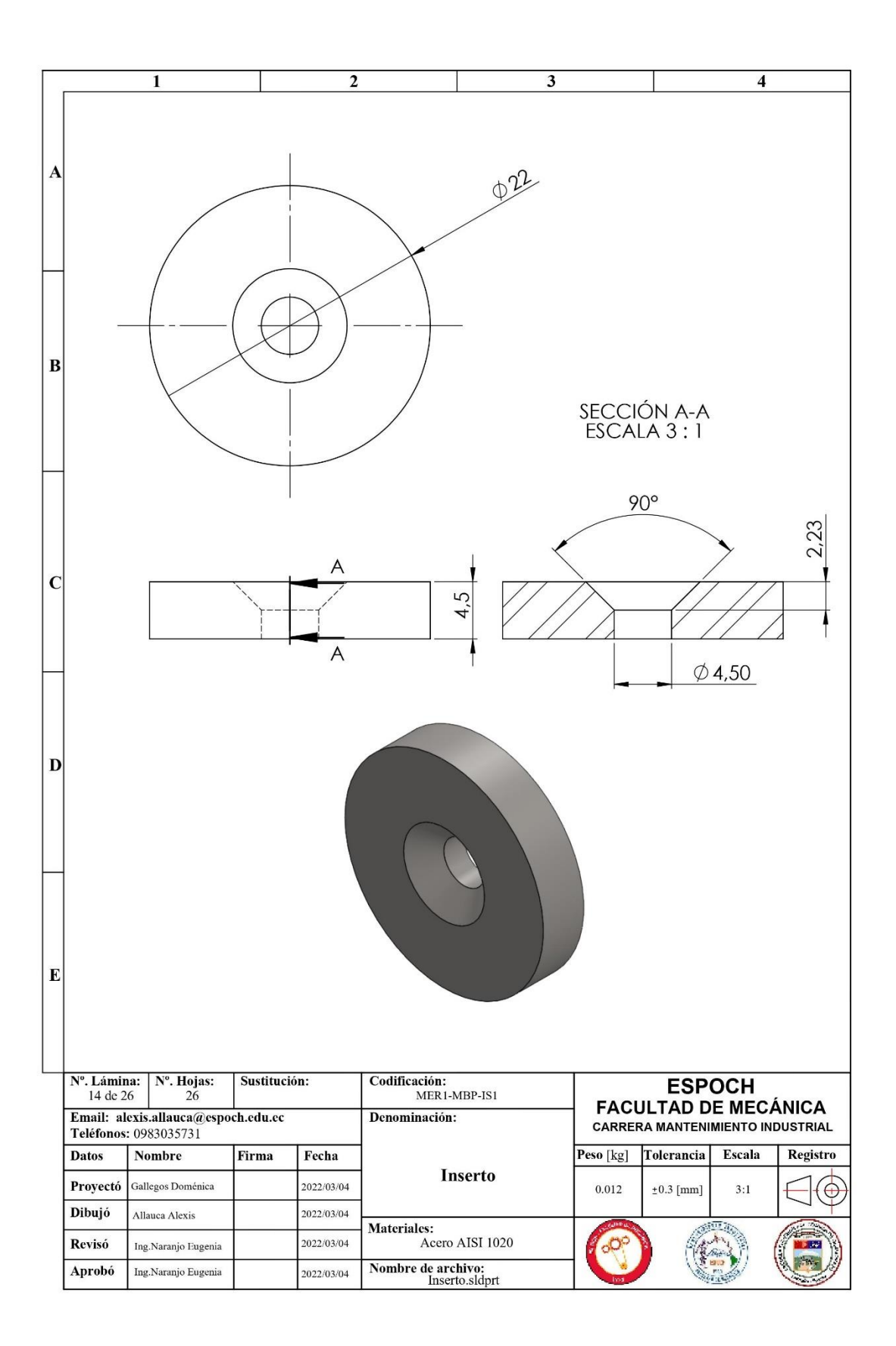

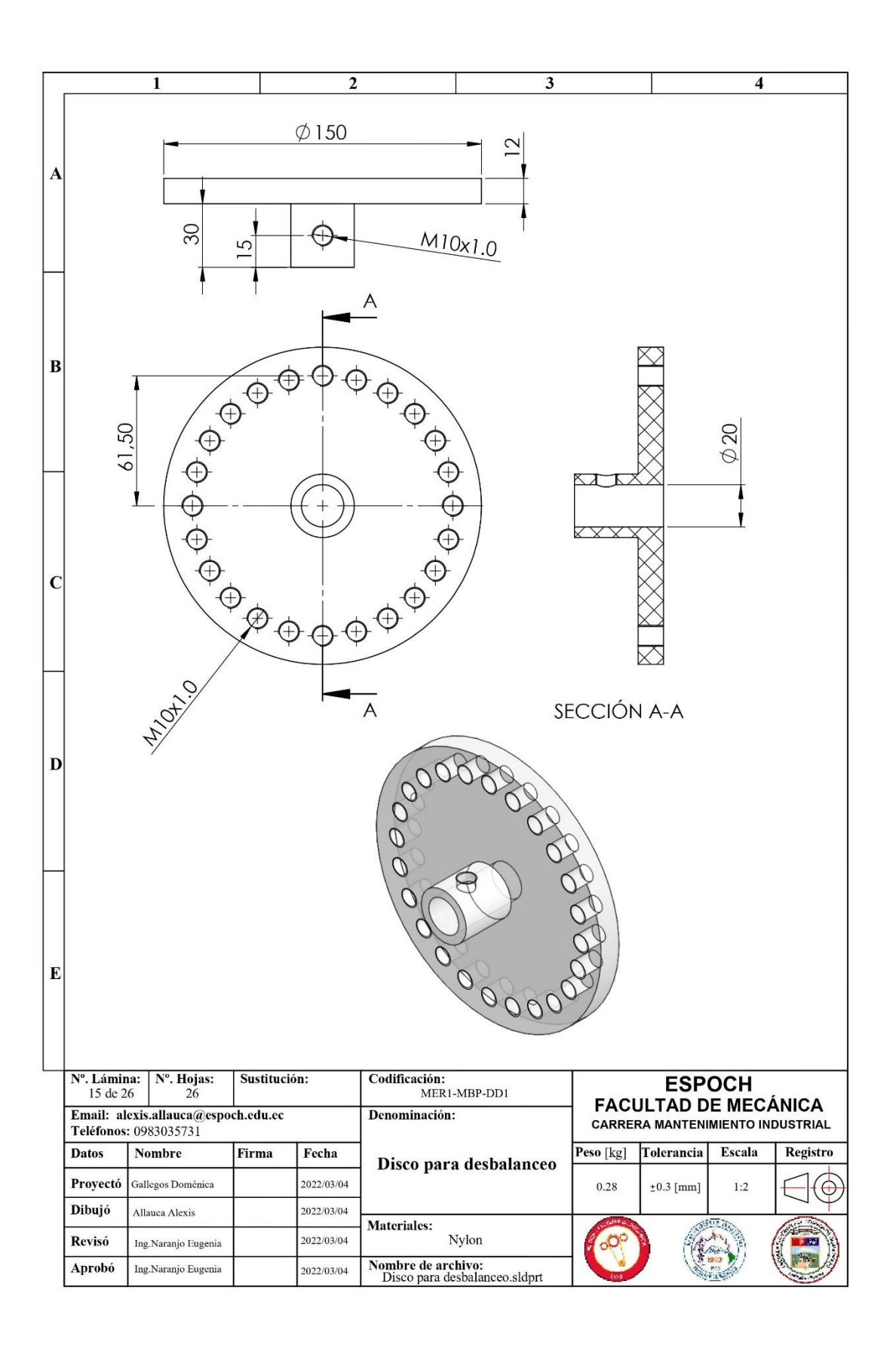

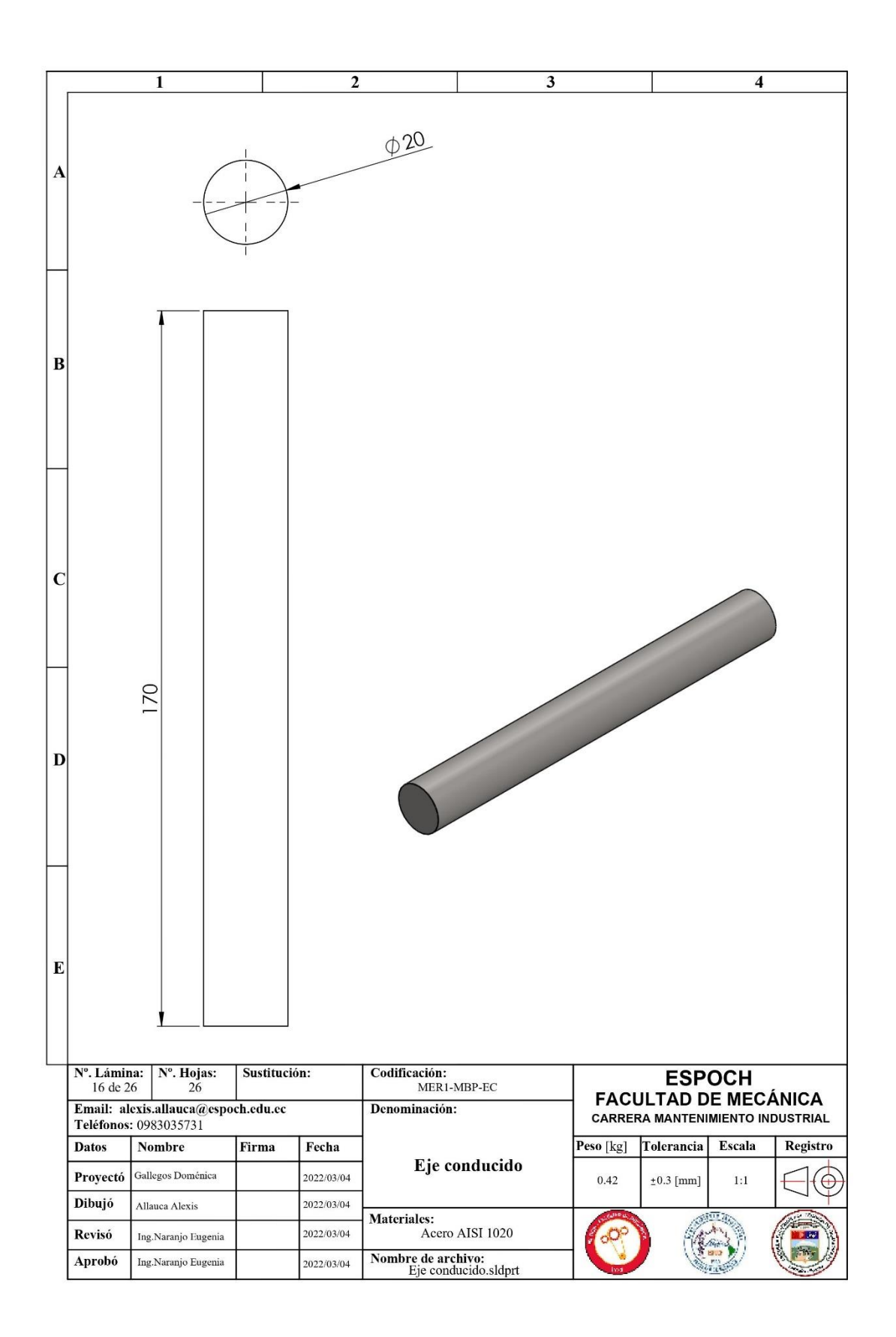

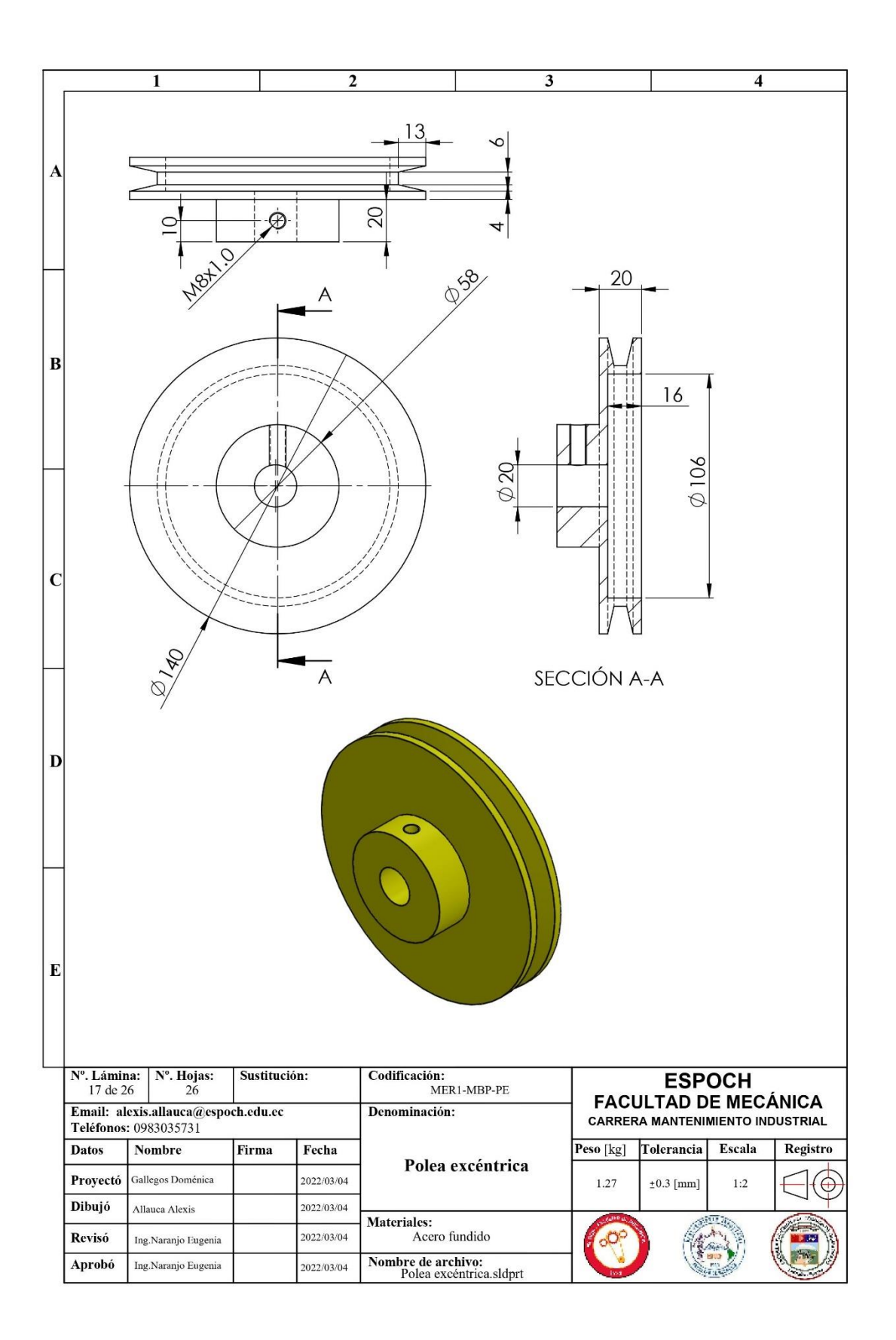

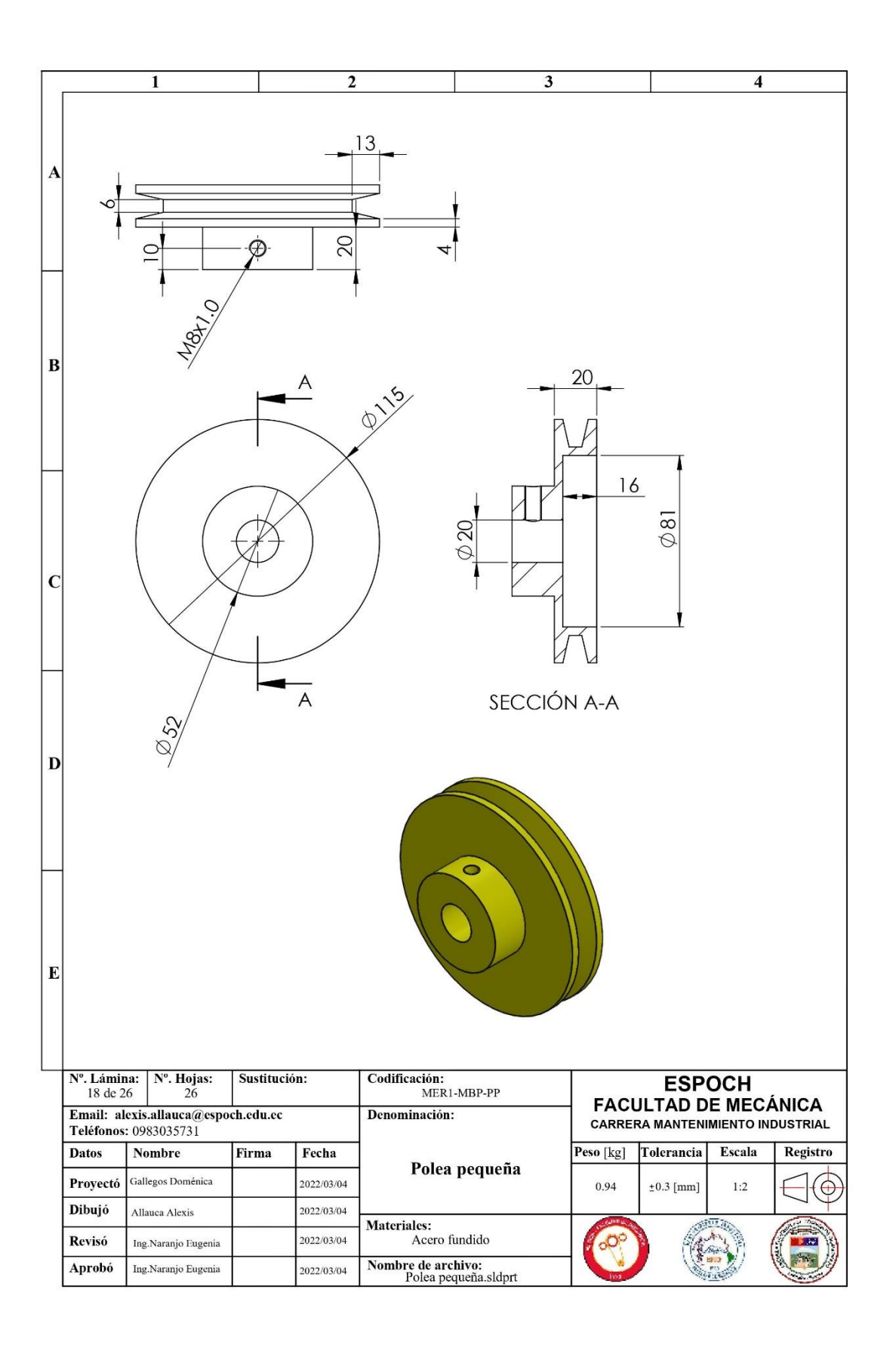

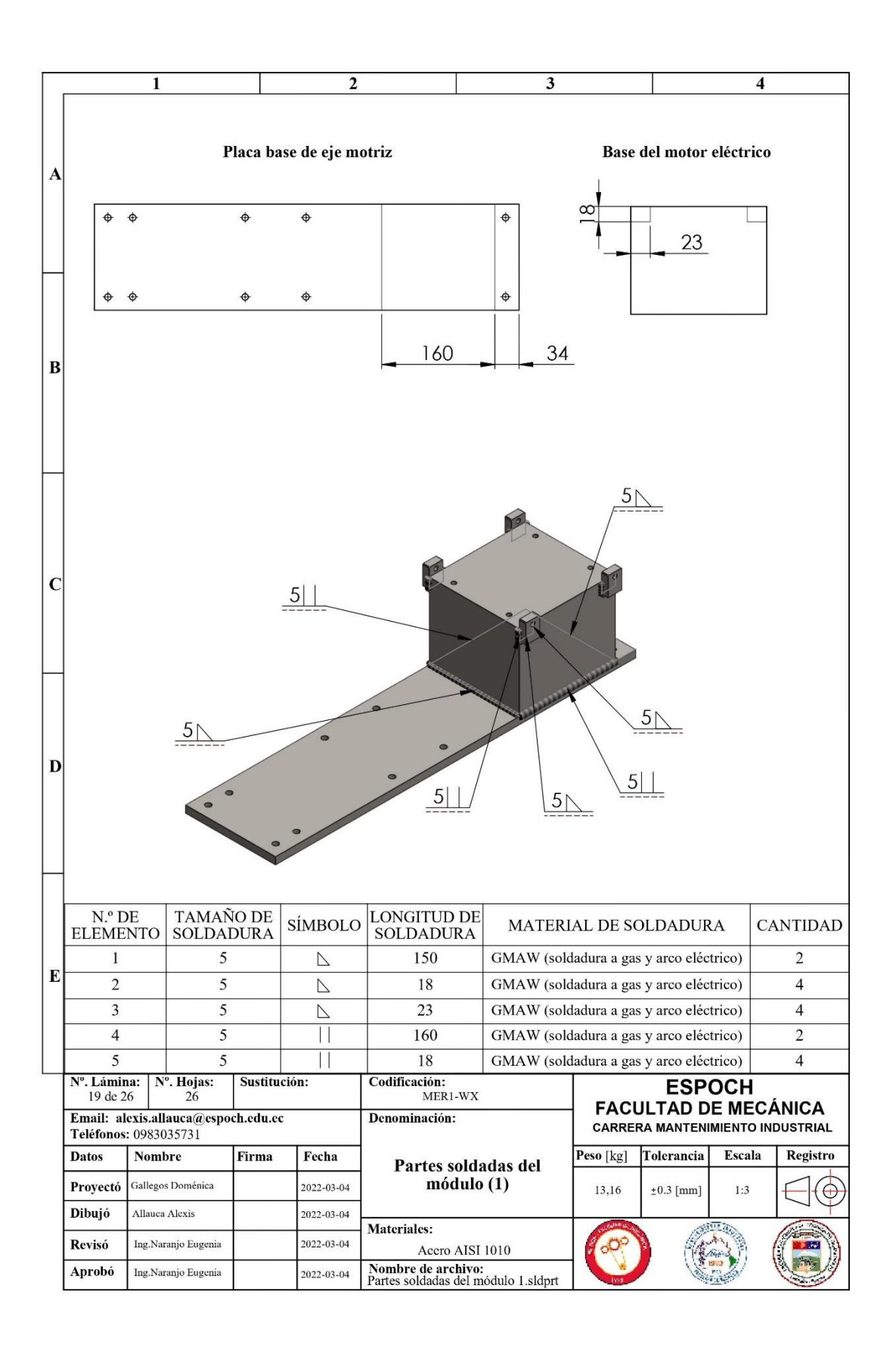

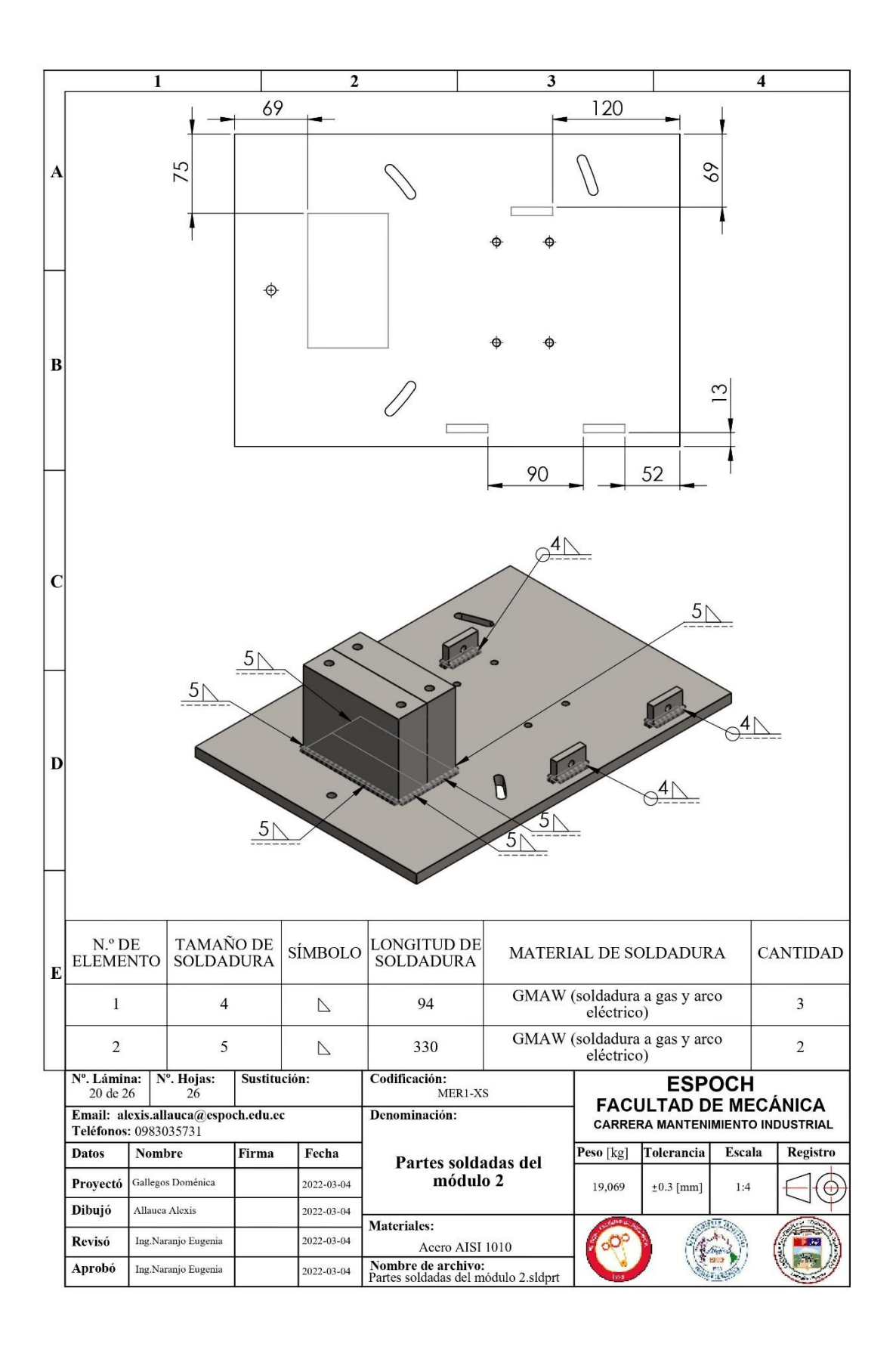

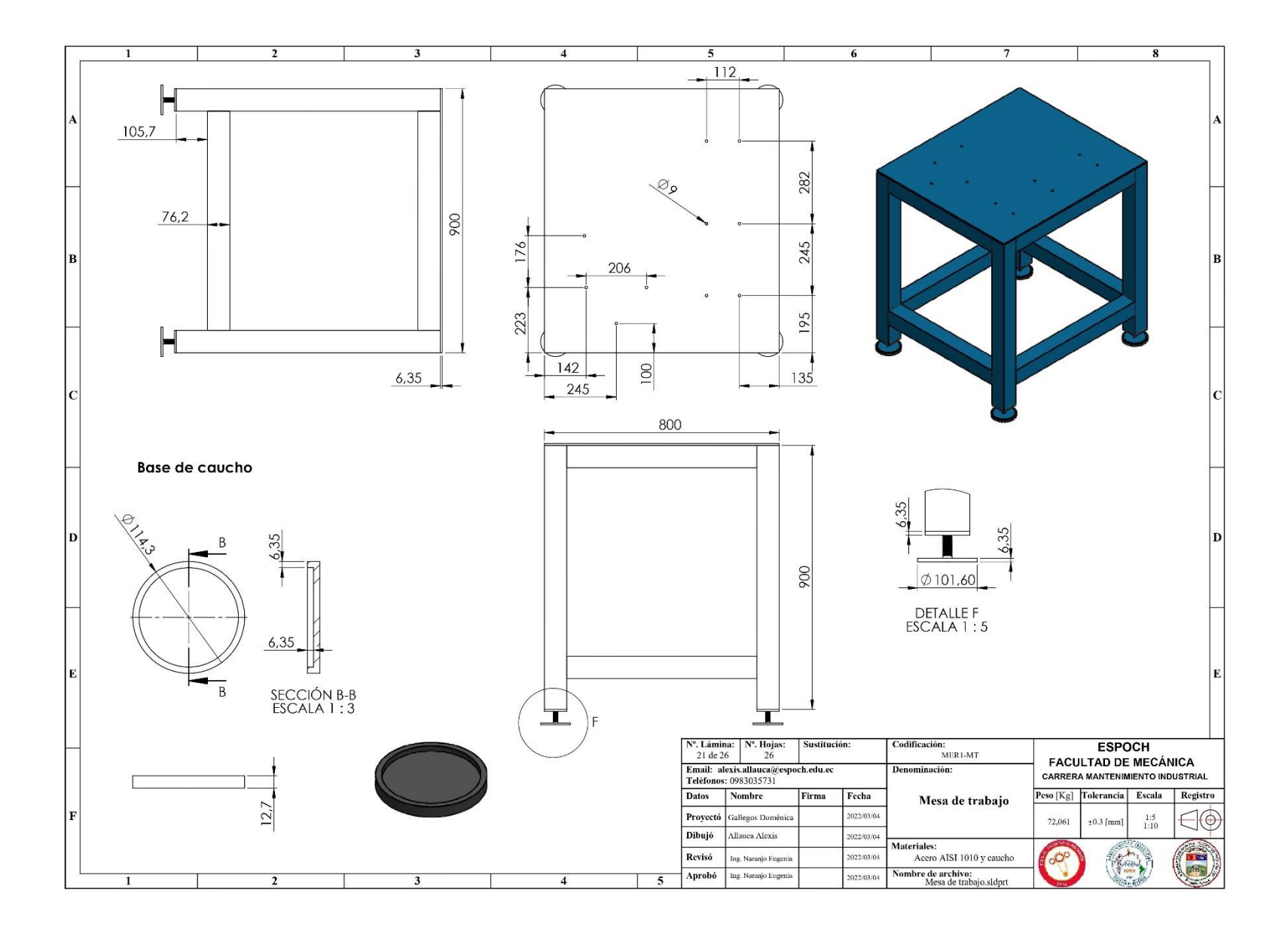

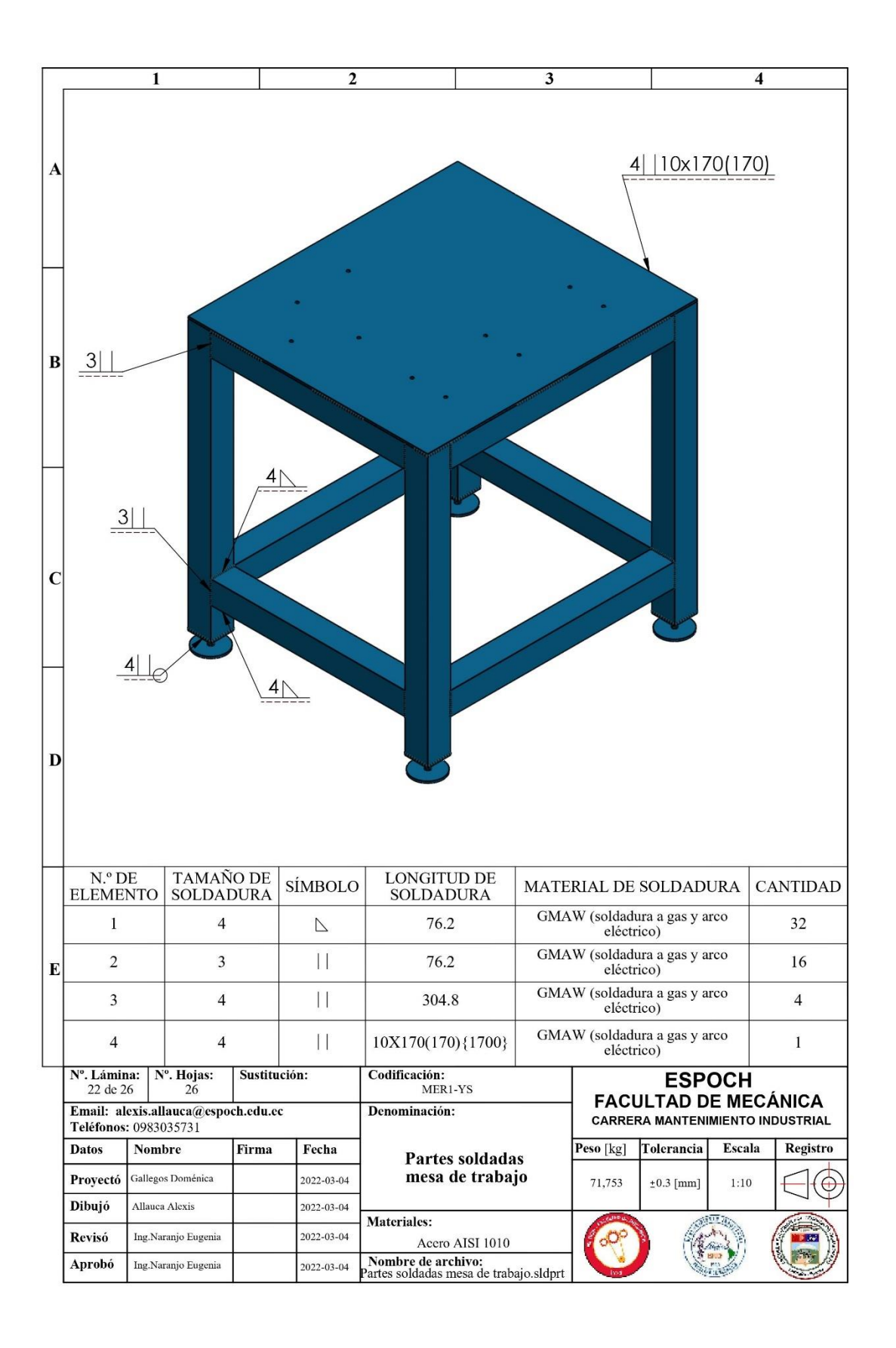

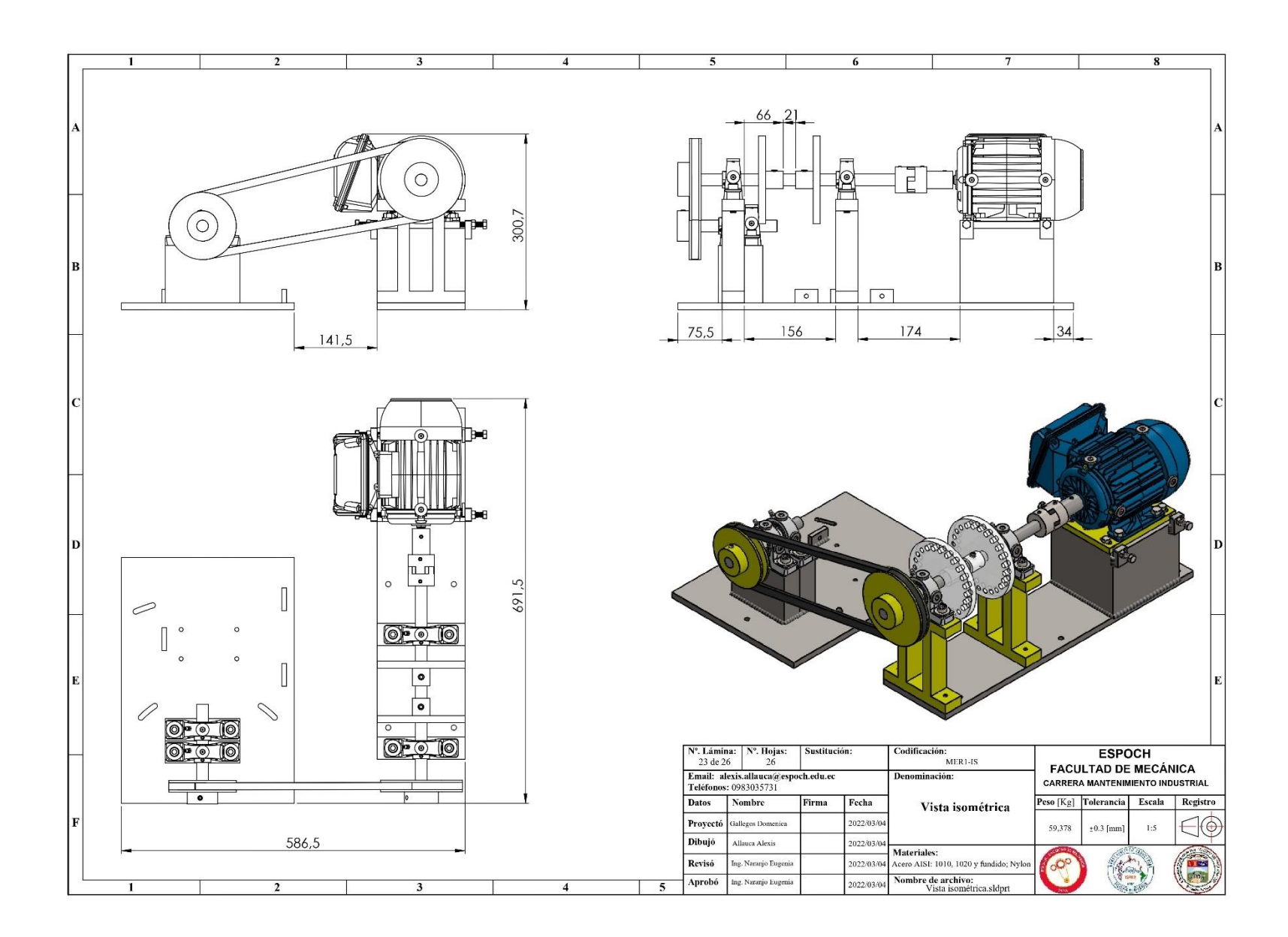

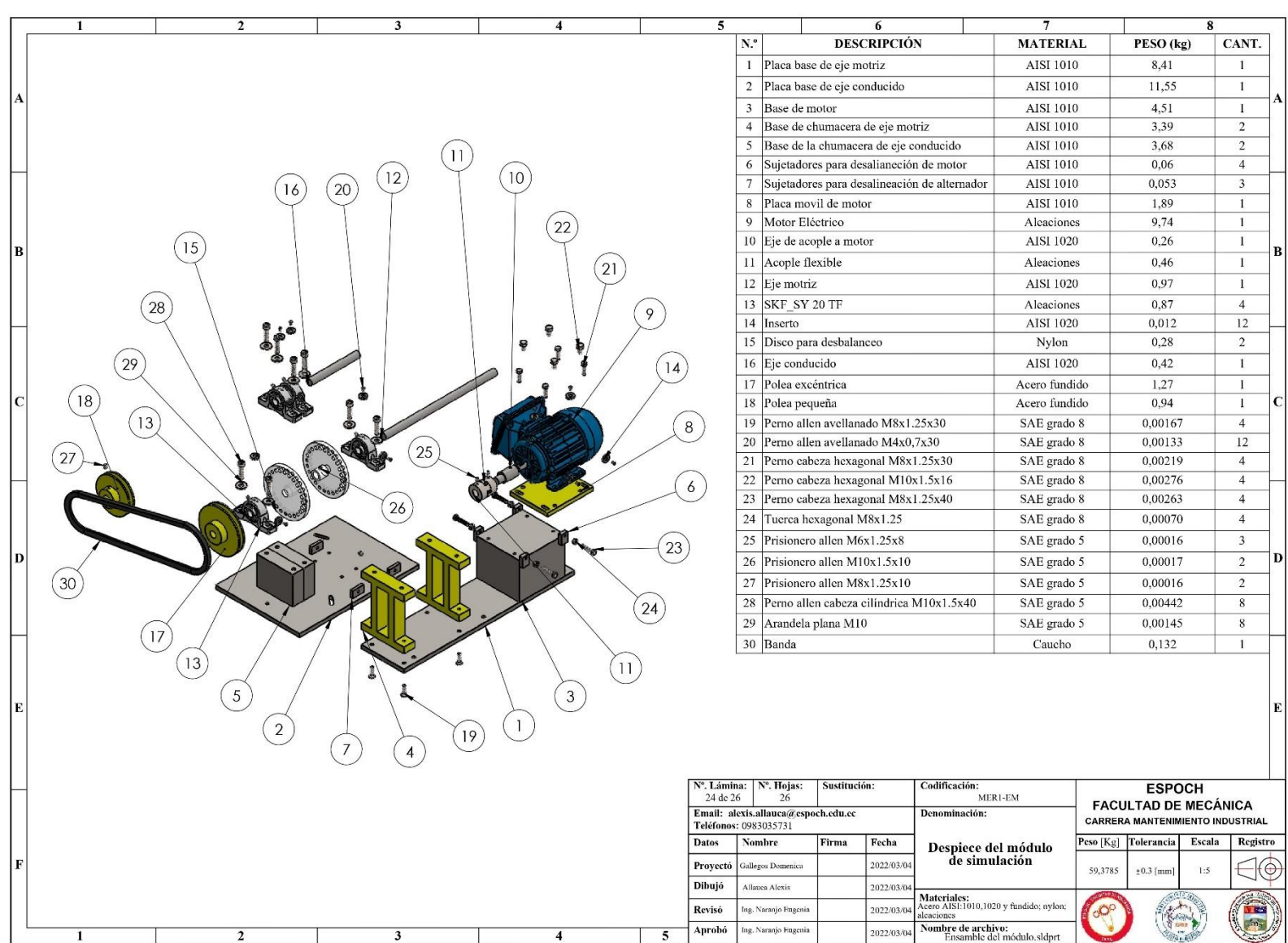
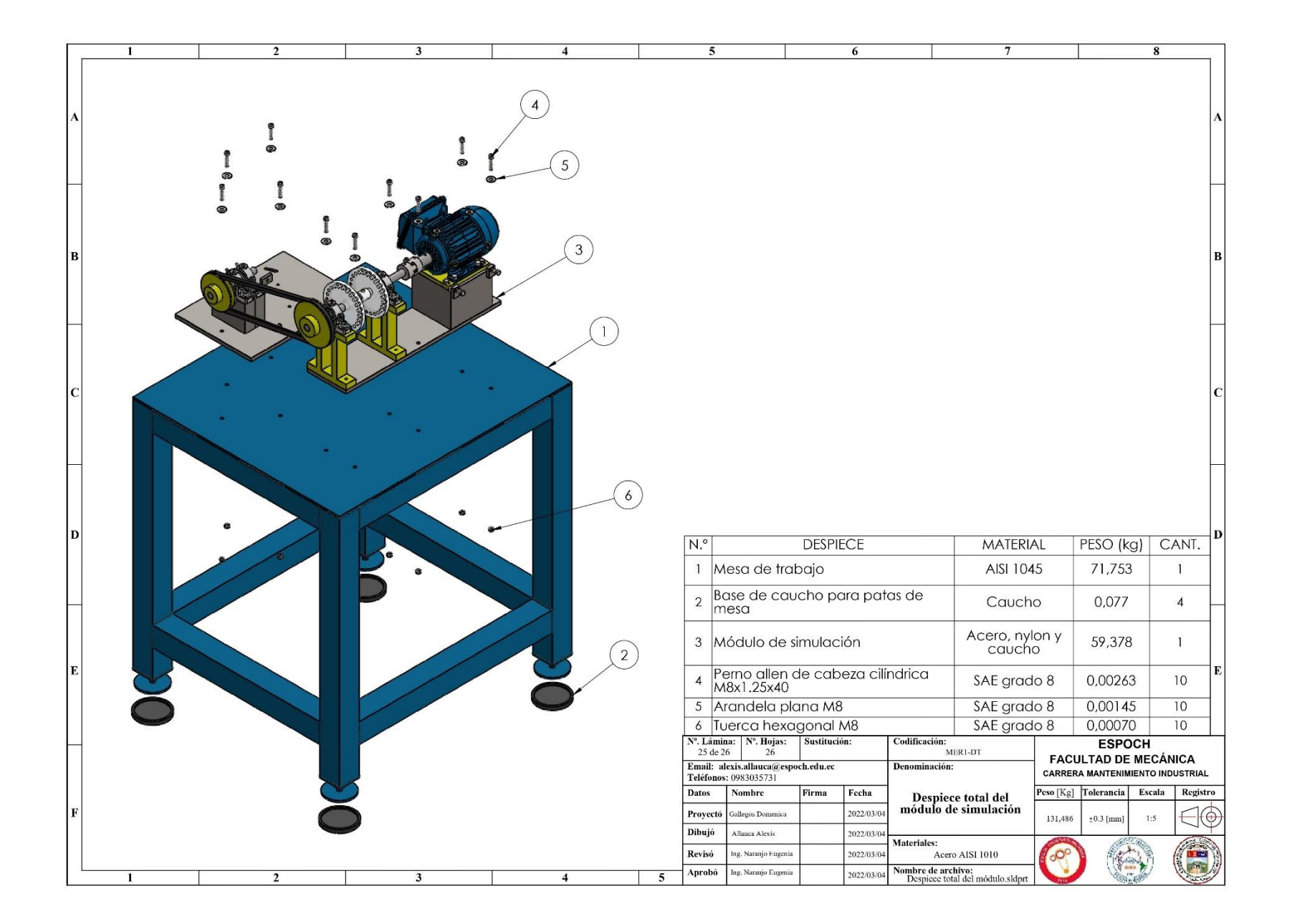

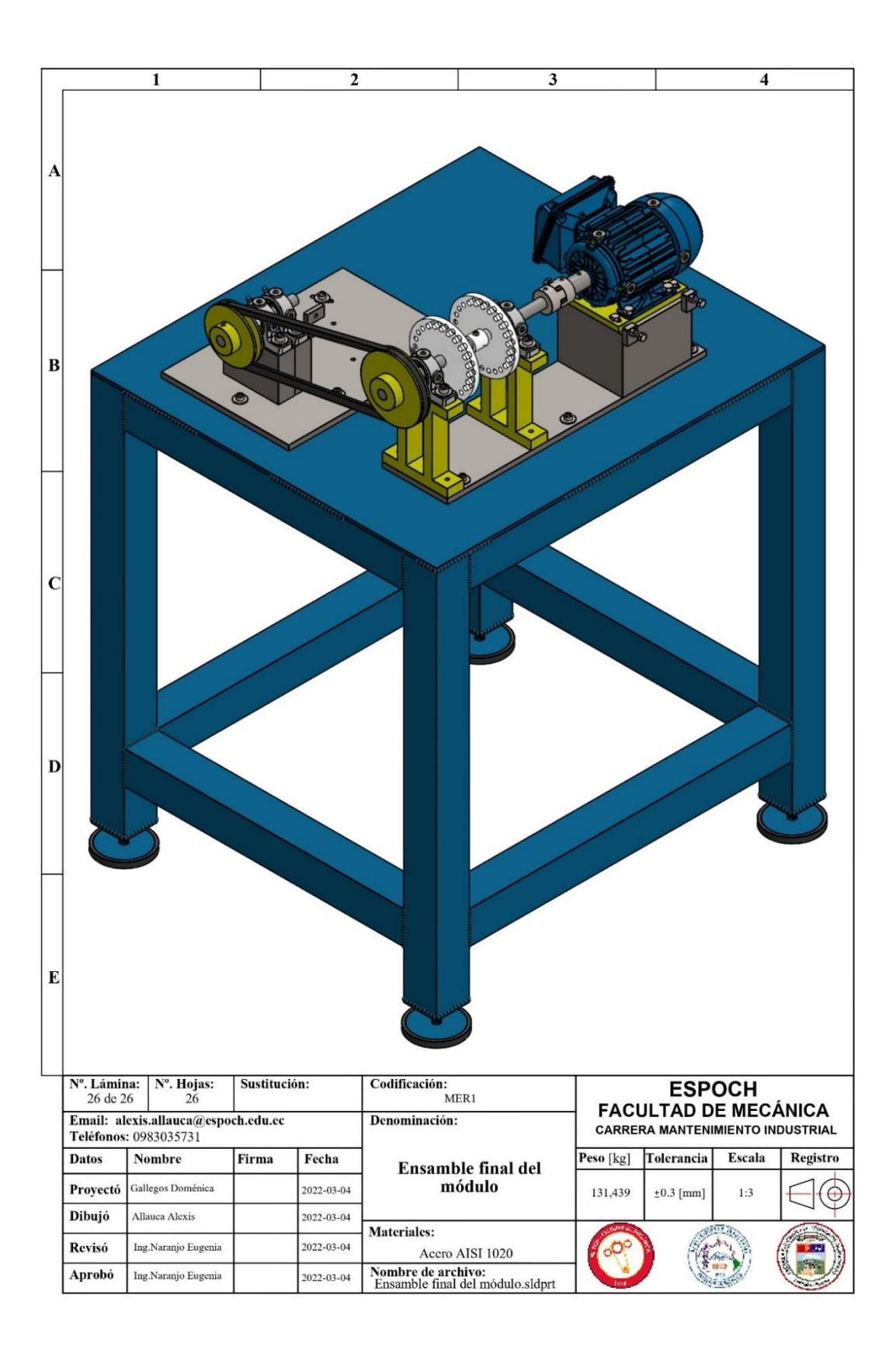

**ANEXO B:** MANUALES DE OPERACIÓN Y MANTENIMIENTO PARA EL MÓDULO DE SIMULACIÓN.

# **Manual de Operación y Mantenimiento**

Módulo de simulación para el diagnóstico

vibracional de la excentricidad de rotores

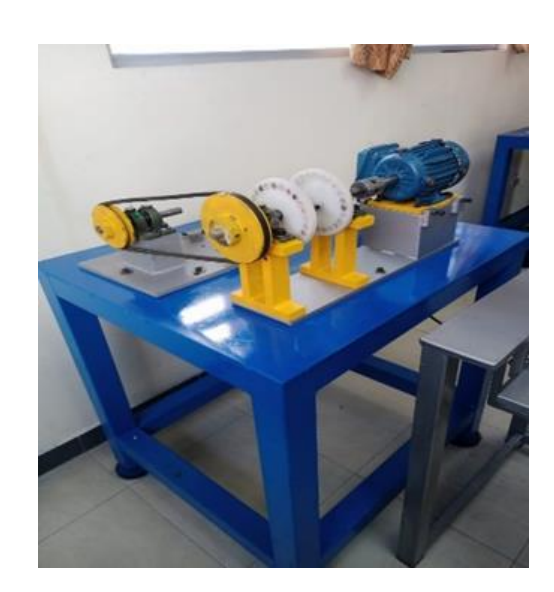

# **CONTENIDO**

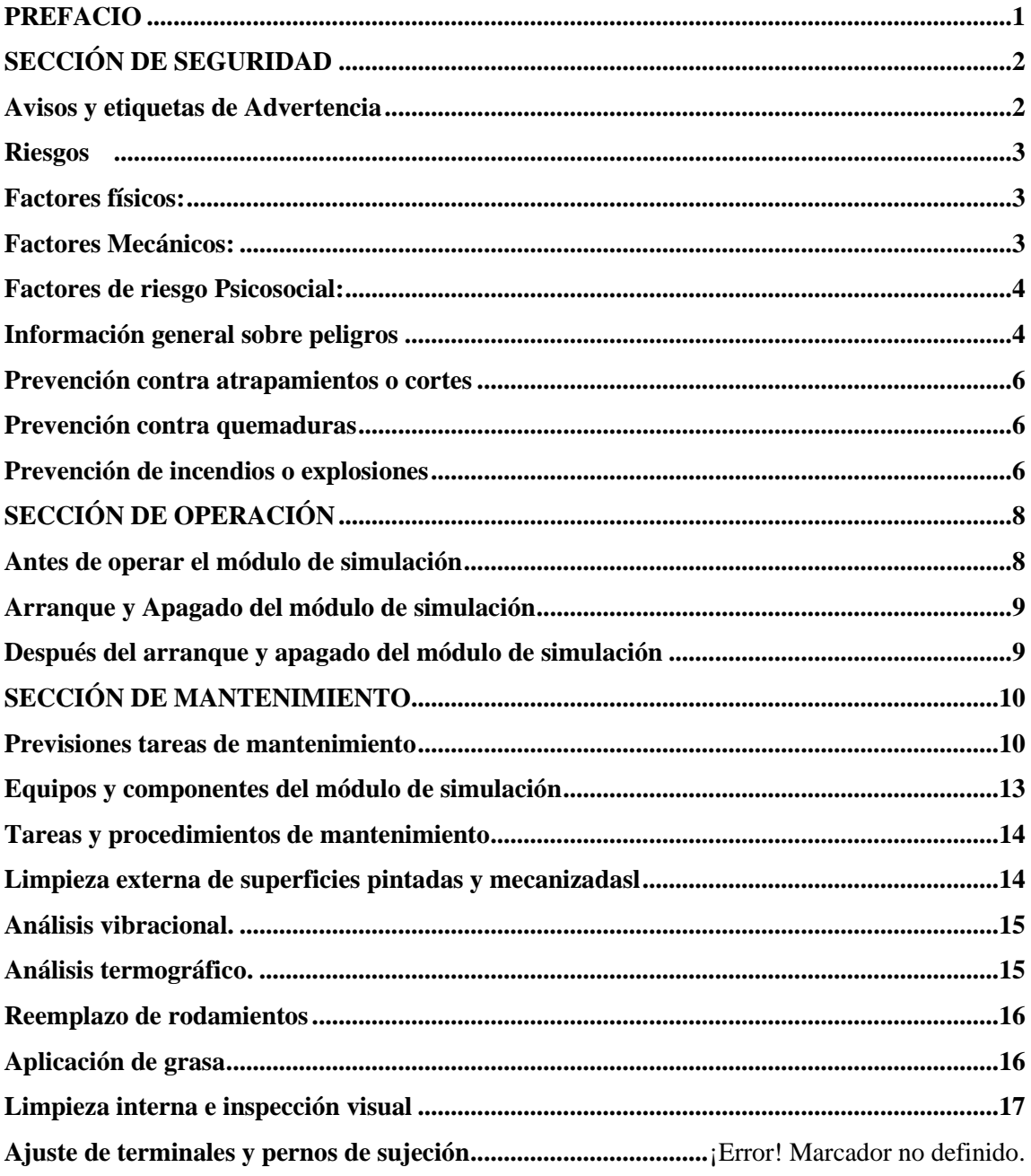

#### **PREFACIO**

<span id="page-148-0"></span>El Laboratorio de Diagnóstico Técnico y Eficiencia Energética de La Facultad de Mecánica cuenta con módulos de simulación y equipos para realizar diferentes prácticas referentes al mantenimiento predictivo. Todos los módulos requieren de equipos para generar potencia como también una fuente alimentación eléctrica de baja y mediana tensión, por lo cual se debe tener claro que acciones de manejo y actividades de mantenimiento son las adecuadas para evitar cualquier tipo de afectación a la integridad humana y a la vez conservar el buen estado de funcionamiento de dichas máquinas.

La errónea operación y la realización inadecuada de las tareas de mantenimiento con llevan a deterioro prematuro de todos los elementos de la máquina y en los peores casos producirse accidentes generando lesiones graves a la persona que esté maniobrando el módulo. Se recomienda no realizar ningún trabajo como mantenimiento u operación hasta que haya leído el presente manual.

Con la aplicación de este manual se pretende minimizar la probabilidad que ocurra accidentes o enfermedades profesionales, está dirigido a cualquier persona que haga uso del módulo de simulación especialmente aquellos que se integran por primera vez a un trabajo de laboratorio.

Los peligros se identifican con el símbolo de alerta de seguridad seguido por una palabra como PELIGRO, ADVERTENCIA.

# <span id="page-149-0"></span>**SECCIÓN DE SEGURIDAD**

#### <span id="page-149-1"></span>**Avisos y etiquetas de Advertencia**

Existen varias etiquetas de advertencia ubicadas en el motor eléctrico y tablero de control. Familiarícese con el contenido de todas las etiquetas de advertencia y asegurarse que sean perceptibles por simple vista.

Si las etiquetas de advertencia se encuentran manchadas o ya deterioradas, inmediatamente se debe realizar la limpieza o reemplazo de estas. En el caso de limpiarlas utilizar un trapo, agua y jabón, no utilizar disolventes como la gasolina u otros productos abrasivos.

# A ADVERTENCIA

No opere este módulo a menos que haya leído y entendido las instrucciones y advertencias del presente manual. Si no se siguen las instrucciones o no se consideran las advertencias pueden producirse lesiones graves o incluso la muerte.

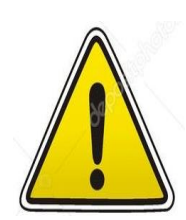

El motor eléctrico posee circuitos energizados, componentes giratorios y superficies calientes; durante su operación que pueden causar daños personales, por ello todas las actividades relacionadas con el transporte, almacenamiento, instalación, operación y mantenimiento deben ser realizadas por el personal capacitado.

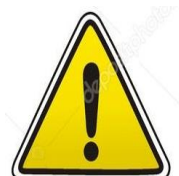

Durante la instalación y mantenimiento, el motor debe estar desconectado de la red eléctrica, completamente parado y deben ser tomados cuidados adicionales para evitar arranques accidentales.

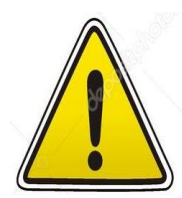

Los profesionales que trabajen en instalaciones eléctricas, sea en el montaje, en la operación o en el mantenimiento, deben utilizar las herramientas adecuadas y ser instruidos sobre la aplicación de las normas de seguridad y el uso del equipo de protección personal.

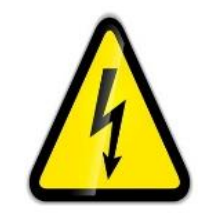

Esta etiqueta de peligro se encuentra en el tablero de control, la operación incorrecta o el mantenimiento incorecto puede causar lesiones personales normales o catastróficas. No manipular ni trabaje con ella a menos que haya recibido una autorización o un entrenamiento adecuado para su operación.

#### <span id="page-150-0"></span>**Riesgos**

Existen seis tipos de riesgos como son: físico, mecánico, químico, biológico, ergonómico y psicosocial. En el módulo de simulación se identifican los siguientes:

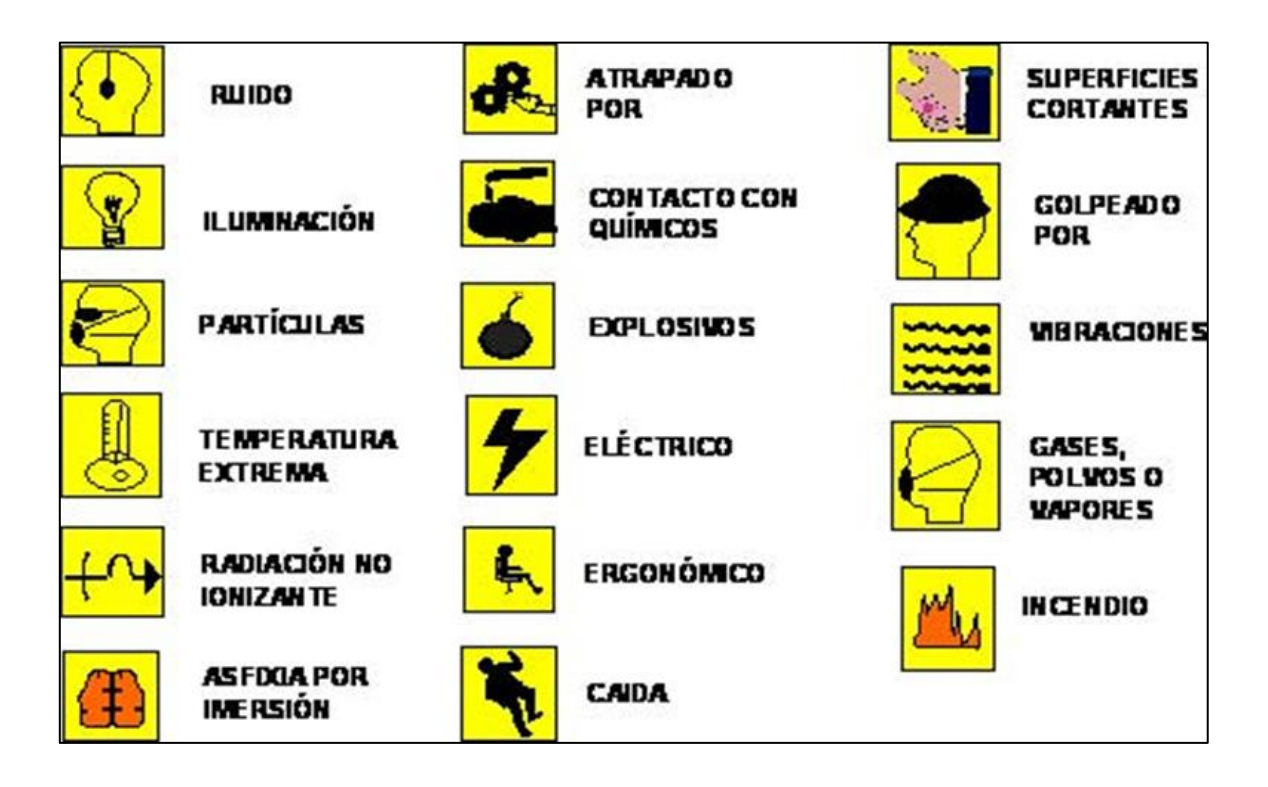

<span id="page-150-1"></span>Factores físicos:

- Iluminación deficiente
- Exposición a ruidos y vibraciones
- Superficies calientes

<span id="page-150-2"></span>Factores Mecánicos:

• Caídas de objetos en manipulación

- Choque con objetos móviles
- Atrapamiento o Cortes

<span id="page-151-0"></span>Factores de riesgo Psicosocial:

• Tensión mental provocada por el primer contacto con los quipos utilizados en el laboratorio (falta de conocimiento).

#### <span id="page-151-1"></span>**Información general sobre peligros**

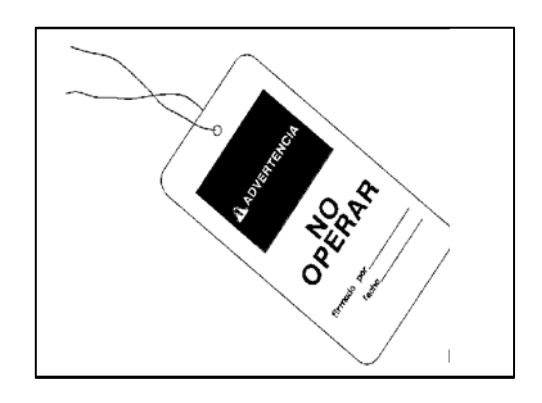

Colocar una etiqueta de advertencia "No operar" antes de reparar el módulo.

Mantener el área de trabajo en orden y limpio.

Mantener los objetos personales alejados del módulo de simulación.

No usar prendas de vestir con mangas anchas, pulseras, bufandas, corbatas, etc., por peligro de atrapamiento.

Utilizar el equipo de protección personal como guantes, gafas, tapones auditivos y el mandil de la institución. El mandil debe estar abotonado para una efectividad en la protección.

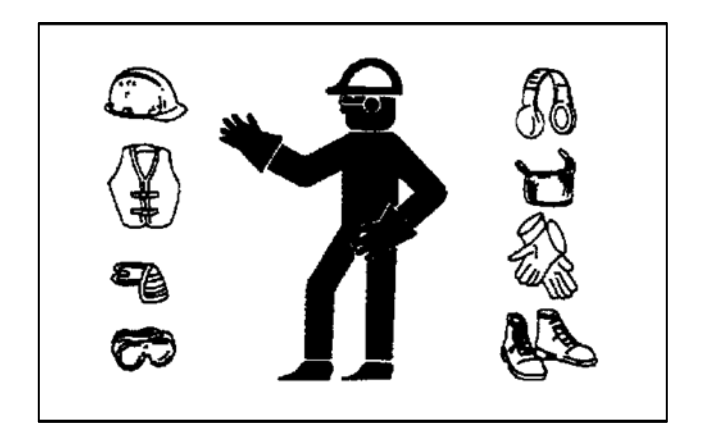

No comer ni fumar en la realización de prácticas.

No bromear, distraer o interrumpir a las personas que se encuentren trabajando en el módulo.

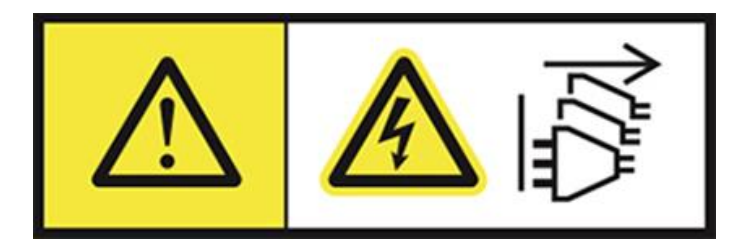

El tablero eléctrico debe estar alejado del área de trabajo, que este visible para el personal y sea de fácil acceso.

Los enchufes no deben estar cerca de fuentes de agua o gas.

Los enchufes deben contar con una conexión a tierra.

En el sector que este ubicado el módulo de excentricidad de rotores debe haber un interruptor individual y que sea de fácil acceso.

No debe estar interruptores y enchufes en la misma caja.

Antes de poner en funcionamiento al equipo eléctrico verificar el estado de las conexiones.

#### <span id="page-153-0"></span>**Prevención contra atrapamientos o cortes**

Nunca tratar de hacer ajustes con el módulo de simulación encendido o con el motor funcionando.

Manténgase a una distancia prudente de todas las piezas giratorias o en movimiento.

No acercar objetos a la polea y al eje en movimiento ya que puede provocar el lanzamiento de estos llegando a cortar.

#### <span id="page-153-1"></span>**Prevención contra quemaduras**

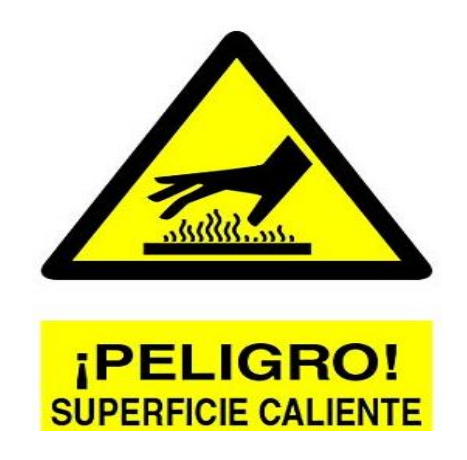

No tocar ninguna pieza del motor en funcionamiento, dejar que el motor se enfrié antes de cualquier tipo de manipulación.

#### <span id="page-153-2"></span>**Prevención de incendios o explosiones**

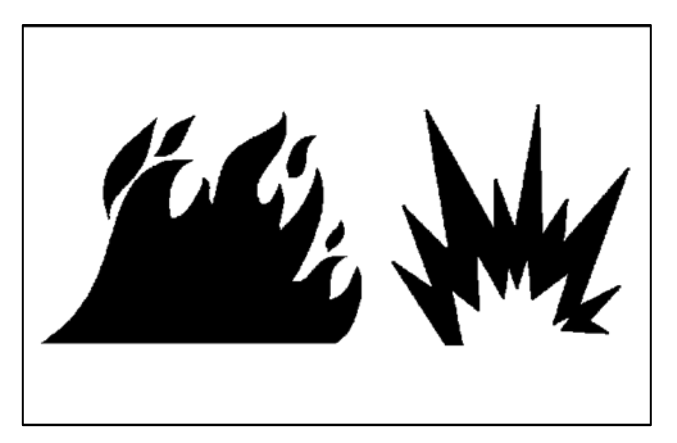

Saque todos los materiales inflamables como aceites, basura y no dejar que esto se acumule en el módulo.

No operar el módulo cerca de una llama.

Verificar las conexiones eléctricas del tablero de control ya que puede ocasionar explosiones.

En el caso de incendio se procederá al uso del extintor.

# <span id="page-155-0"></span>**SECCIÓN DE OPERACIÓN**

# <span id="page-155-1"></span>**Antes de operar el módulo de simulación**

Verificar mediante el equipo láser Optalign que el eje motriz del módulo se encuentre correctamente alineado.

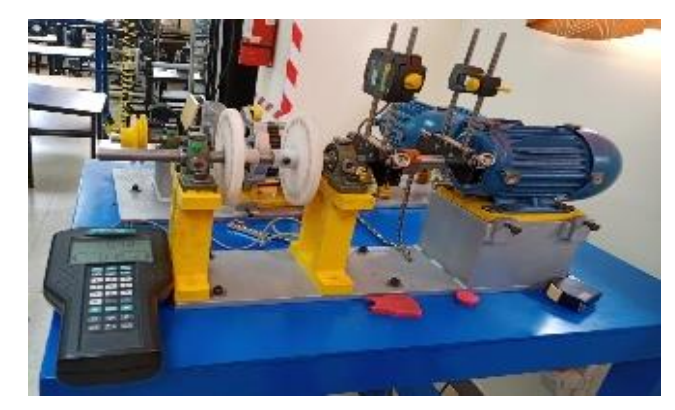

Montar las poleas del eje motriz y eje conducido, cerciorarse que se encuentren alineadas y colocar la banda para la transmisión de movimiento.

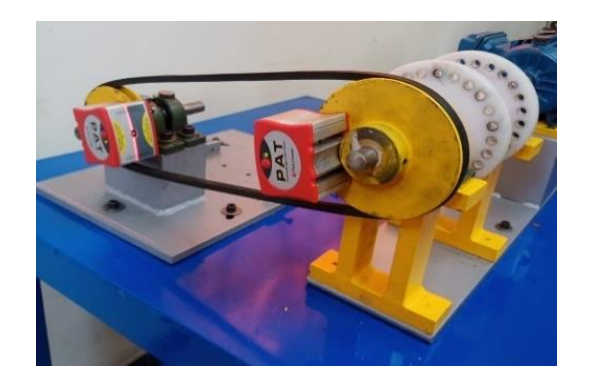

Realizar la configuración en los programas Software Maintraq Predictive y Maintraq Viewer y a la vez cargar la programación en el analizador de vibraciones para posterior toma de datos.

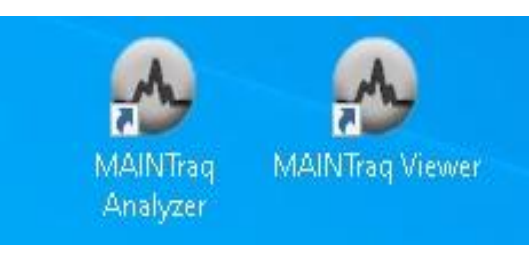

Posicionar los acelerómetros en los insertos ubicados en el módulo en las direcciones que se requiera tomar las medidas.

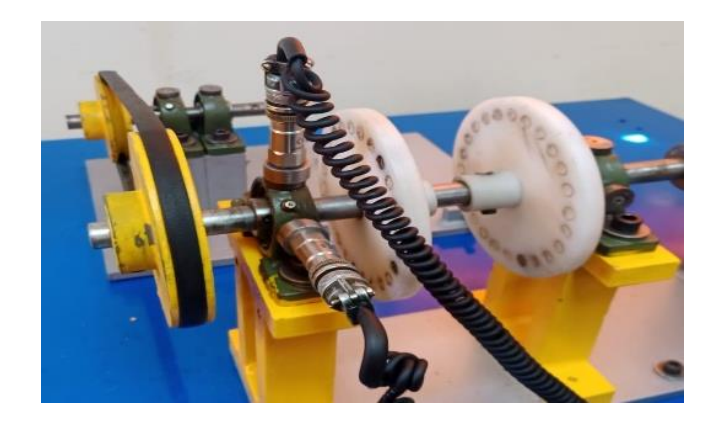

#### <span id="page-156-0"></span>**Arranque y Apagado del módulo de simulación**

Con el manejo del tablero de control se energiza al motor eléctrico para realizar la toma de mediciones.

Detener el equipo girando el selector de paro después de cada medición realizada.

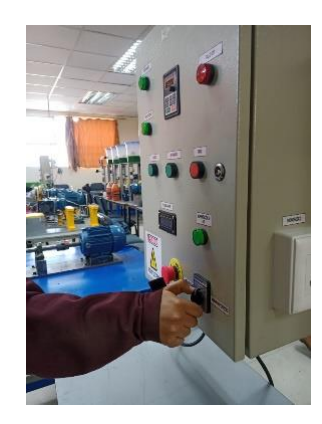

#### <span id="page-156-1"></span>**Después del arranque y apagado del módulo de simulación**

Desmontar la banda y poleas del módulo de simulación.

# <span id="page-157-0"></span>**SECCIÓN DE MANTENIMIENTO**

#### <span id="page-157-1"></span>**Previsiones tareas de mantenimiento**

Una guía para el mantenimiento del módulo de simulación reduce para probabilidad de generar fallos y la vez asegura la continua operación de este. Para lograr este propósito se recomienda tomar en cuenta parámetros generales los cuales ayudaran a conservar en buen estado a todos sus componentes, estos son:

• **Condiciones Ambientales:** Se recomienda evaluar temperatura, humedad, presencia de polvo, exposición a vibraciones que pueda afectar la integridad del módulo.

• **Ubicación del módulo:** Analizar el lugar en donde se posicione el módulo cuando esté en funcionamiento o en almacenamiento, estableciendo distancias adecuadas de otro tipo de máquinas u objetos que exista en el laboratorio. Esto ayudara a tener un buen manejo de operación como también realizar el mantenimiento.

• **Inspección general del módulo:** Mediante la inspección visual y manual reconocer si existen signos de partes afectadas en el módulo, como puede ser la aparición de corrosión, sobrecalentamiento, desgastes, roturas, partes faltantes o cualquier otro signo que obligue a realizar acciones preventivas o correctivas de mantenimiento.

• **Limpieza integral del módulo:** Eliminar cualquier vestigio de suciedad, polvo, desechos, etc., en las partes internas y externas de los componentes del módulo, aplicando métodos adecuados según corresponda.

• **Lubricación:** Lubricar las partes que sean necesarias en los tiempos establecidos según el plan de mantenimiento y se recomienda utilizar los lubricantes dados por el fabricante o sus equivalentes.

• **Ajuste y calibración:** El módulo está diseñado para simular diferentes tipos de fallas, por tal razón se debe desmontar y ensamblar diferente tipo de accesorios para dicho fin, los cuales deben estar correctamente posicionados y a la vez fijados. Su verificación se realiza a la hora de inspeccionar al módulo.

Constatación de materiales, herramientas y equipos, es importante describir que implementos son necesarios para la ejecución de las tareas de mantenimiento.

Con respecto a los materiales, los más básicos son:

• **Alcohol Isopropílico:** mezclado con agua, es muy utilizado en la limpieza de lentes de objetivos fotográficos y todo tipo de ópticas. Sirve para limpiar contactos de aparatos electrónicos, ya que no deja marcas y es de rápida evaporación, siendo peligrosa su inhalación.

**• Thinner:** es una mezcla de disolventes de naturaleza orgánica derivados del petróleo que ha sido diseñado para disolver, diluir o adelgazar sustancias insolubles en agua, como la pintura, los aceites y las grasas, en ocasiones es usado para limpiar circuitos, lo cual no es recomendable ya que puede acumular cargas estáticas. Es un producto altamente peligroso para la salud humana, por lo que es recomendable elementos de protección personal durante su manipulación, intervalos cortos en ambientes cerrados.

**• Gasolina:** líquido volátil, inflamable y de olor característico, que está constituido por una mezcla de hidrocarburos y se obtiene por destilación fraccionada del petróleo bruto; se emplea como combustible en los motores de combustión interna y como disolvente.

Con respecto a las herramientas, los más básicos son:

**• Franela:** Consiste en un tejido suave de diferente calidad de algodón o fibras sintéticas.

• **Brocha:** tiene un diseño de escobilla que recoge un determinado material, se recomienda tener de varios tamaños y de cerdas suaves para evitar rayones en las superficies donde se vaya a usar, esta herramienta será usada tanto para la limpieza como para la pintura.

**• Destornillador:** consiste en una barra metálica sujeta a un mango, hay de varios tipos, los más usables son los de cabeza estrella y plana, sirven para apretar y aflojar tornillos.

• **Llaves mixtas:** es una herramienta manual, es elaborado en acero, su característica principal es sus dos servicios en la misma llave, de un extremo tiene una boca fija en forma de U.

• **Llave allen:** sirve para atornillar y encajar cualquier tornillo con acabado en su cabeza de forma hexagonal, normalmente se usa para tornillos prisioneros y tornillos de cabeza cilíndrica con hexágono interior.

**• Rachas:** consiste en copas de interior hexagonal, hay de diferente tamaño y medida, mediante la calibración de la racha podemos direccionar el ajuste o aflojamiento de elementos con cabeza hexagonal como pernos y tuercas.

**Extractor:** es una herramienta manual que se utiliza básicamente para extraer las poleas, engranajes o cojinetes de los ejes. Están compuestos de patas que enganchan a la pieza y que se extrae cuando se ajusta al tornillo que actúa con el eje central.

Con respecto a los equipos, los más básicos son:

**• Compresor de aire:** es una máquina diseñada para tomar el aire del ambiente almacenarlo y comprimirlo dentro de un tanque llamado calderín y con ese aire, darles potencia a otras herramientas neumáticas o bien realizar múltiples tareas como hinchar neumáticos de coches y bicicletas, limpiar o hasta rociar pintura.

**• Aspirador:** es un dispositivo que utiliza una bomba de aire para aspirar el polvo y otras partículas pequeñas de suciedad.

**• Analizador vibracional:** son dispositivos denominados como colectores de datos, o más comúnmente colectores de vibración, ayudan a los usuarios a monitorizar el estado de la maquinaria rotativa, identificando y localizando averías mecánicas más comunes como rodamientos en mal estado, alineación incorrecta, desequilibrio, entre otras, concentra los trabajos de mantenimiento en el origen del problema, con lo que se reduce los tiempos de parada no programados.

**• Cámara termográfica**: es una cámara que muestra una imagen de la radiación calorífica que emite un cuerpo sin necesidad de contacto.

**• Ordenador:** es una máquina electrónica que recibe y procesa datos con la misión de transfórmalos en información útil.

# <span id="page-160-0"></span>**Equipos y componentes del módulo de simulación**

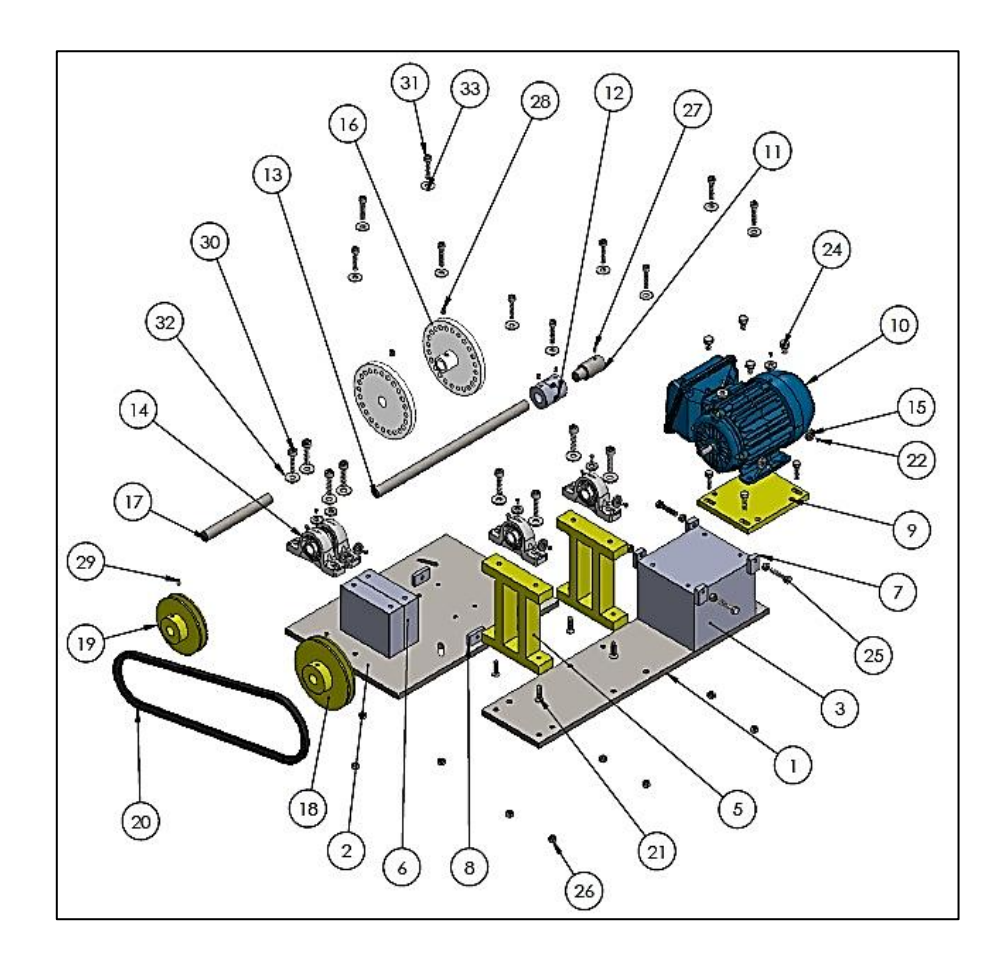

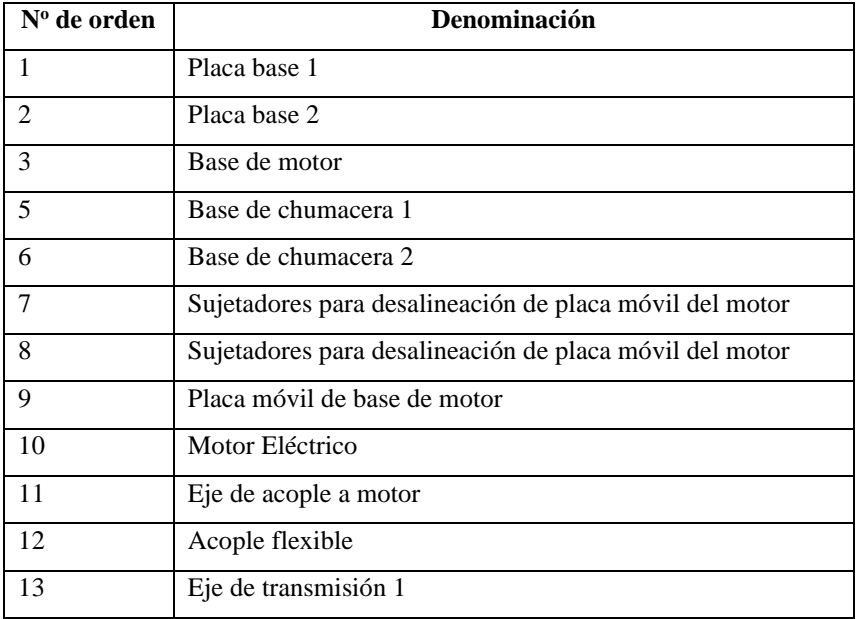

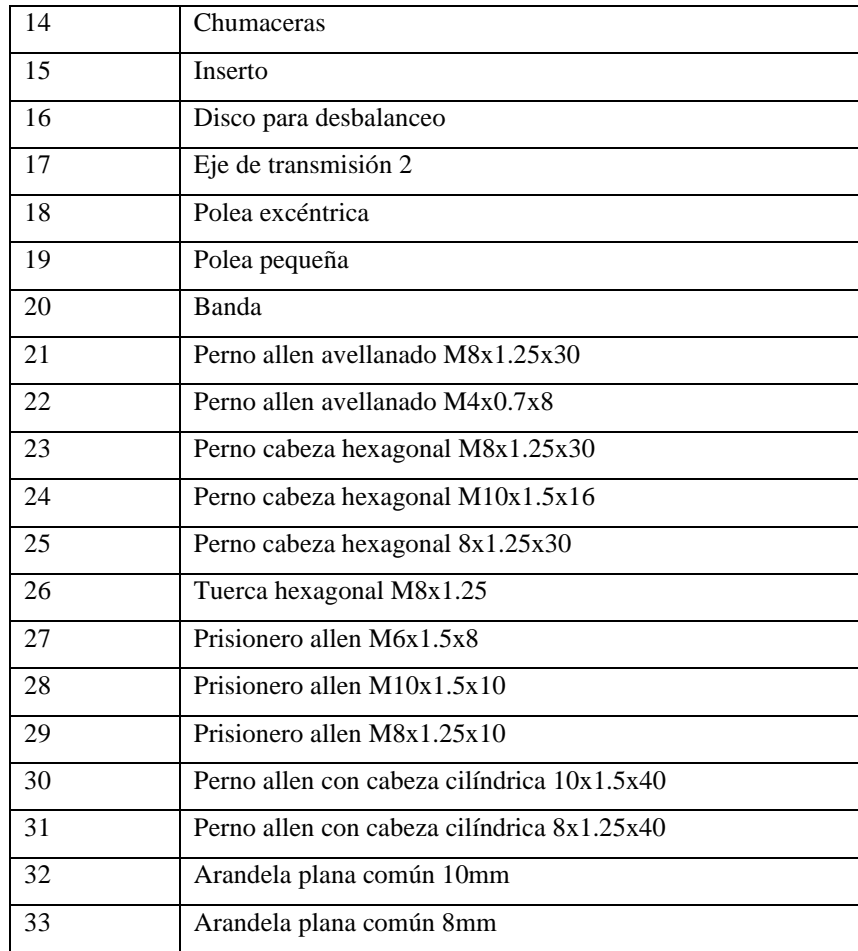

#### <span id="page-161-0"></span>**Tareas y procedimientos de mantenimiento**

<span id="page-161-1"></span>**Limpieza externa de superficies pintadas y mecanizadas.** - Esta tarea aplica para todos los equipos del módulo, se lo realiza con la máquina apagada en un tiempo de 25 minutos de manera mensual.

Requerimientos para realizar la tarea: Material: Líquido limpiador Herramientas: Guaipe, brocha, franela Equipos: Compresor

#### Procedimiento:

• Encender el compresor y direccionar la boquilla en zonas inaccesibles para expulsar polvo o residuos existentes.

• Utilizar las herramientas necesarias para retirar residuos de suciedad o polvo que este impregnando en el equipo o el elemento y que el aire no pudo retirar.

• Usar un líquido limpiador y con una franela seca distribuir de manera uniforme en todos los componentes de la máquina para retirar el exceso de líquido y mejorar su presentación.

#### Observaciones:

• La limpieza del laboratorio en lo referente al piso debe ser ejecutada con anterioridad, para evitar que partículas de polvo que se elevan durante esta y reposen nuevamente sobre el módulo.

• De ser necesario se debe retirar con cuidado cada uno de los módulos de sus mesas de trabajo, se recomienda verificar el peso de cada uno de los módulos para su segura transportación hacia otro lugar.

<span id="page-162-0"></span>**Análisis vibracional. -** Esta tarea aplica para el motor eléctrico y chumaceras para detectar rodamientos defectuosos, se lo realiza con la máquina encendida en un tiempo de 30 minutos de manera semestral.

Requerimientos para realizar la tarea:

Equipos: Analizador vibracional y ordenador

#### Procedimiento:

• Calibrar los equipos de medición.

• Posicionar correctamente el transductor del analizador vibracional en dirección de los rodamientos del motor para toma de datos.

• Mediante el ordenador interpretar las muestras adquiridas por los analizadores.

<span id="page-162-1"></span>**Análisis termográfico. -** Esta tarea aplica para el motor eléctrico y tablero de control en búsqueda de terminales flojos, se lo realiza con la máquina encendida en un tiempo de 55 minutos de manera trimestral**.**

Requerimientos para realizar la tarea: Equipos: Cámara termográfica y ordenador

#### Procedimiento:

• Calibrar los equipos de medición.

• Realizar la toma de datos con la cámara termográfica, se debe establecer una distancia adecuada entre cámara y motor para mejores resultados.

• Mediante el ordenador interpretar las muestras adquiridos por los analizadores.

<span id="page-163-0"></span>**Reemplazo de rodamientos. -** Esta tarea aplica para el motor eléctrico y chumaceras, se lo realiza con la máquina apagada en un tiempo de 55 minutos cada dos años.

Requerimientos para realizar la tarea: Herramientas: Extractor de rodamientos, racha N7 Repuestos: Rodamientos 6312C3 Y P204

#### Procedimiento:

- Abrir tapas del motor.
- Con la ayuda del extractor sacar los rodamientos del motor.
- Reemplazar los rodamientos usados por los nuevos.
- Asegurar las tapas del motor.

#### Observaciones:

• Esta tarea puede realizarse luego de haberse ejecutado la limpieza interna o si se ha desarmado por cualquier otra razón.

<span id="page-163-1"></span>**Aplicación de grasa. -** Esta tarea aplica para las chumaceras, se lo realiza con la máquina apagada en un tiempo de 5 minutos de manera trimestral.

Requerimientos para realizar la tarea: Herramientas: Grasero manual Repuestos: Lubricante SKF LGFP 2

Procedimiento:

• Utilizar el grasero manual, acoplar la boquilla de la bomba con la grasera de la chumacera, luego bombear hasta que la grasa pase a la cámara de la chumacera.

• Limpiar con una franela el exceso de grasa.

#### Observaciones:

• Utilizar el lubricante recomendado por el fabricante.

<span id="page-164-0"></span>**Limpieza interna e inspección visual. -** Esta tarea aplica para el motor eléctrico, se lo realiza con la máquina apagada en un tiempo de 25 min de manera semestralmente.

Requerimientos para realizar la tarea: Herramientas: Brocha, llave mixta N17 Y racha N8 Equipos: Compresor y aspiradora

#### Procedimiento:

- Desconectar la fuente de alimentación eléctrica.
- Desmontar el motor de la mesa del módulo con ayuda de la llave mixta y Allen.
- Abrir las tapas del motor.
- Con una brocha remover toda la suciedad o polvo adherido en los componentes internos del motor, seguido succionar todos los contaminantes con el aspirador.
- De ser necesario utilizar el compresor, pero trate de direccionar bien la salida de aire para prevenir que nuevamente se deposite contaminantes en lugares no accesibles.
- Asegure bien las tapas del motor.

#### Observaciones:

- Se deben extremar los cuidados, para que el aire sea seco y no se use con excesiva presión.
- Se recomienda poner señales de alineación antes de desmontar las tapas del motor y verificar que su montaje garantice su centralización.

# **Anexo C:** CRONOGRAMA ANUAL DE MANTENIMIENTO

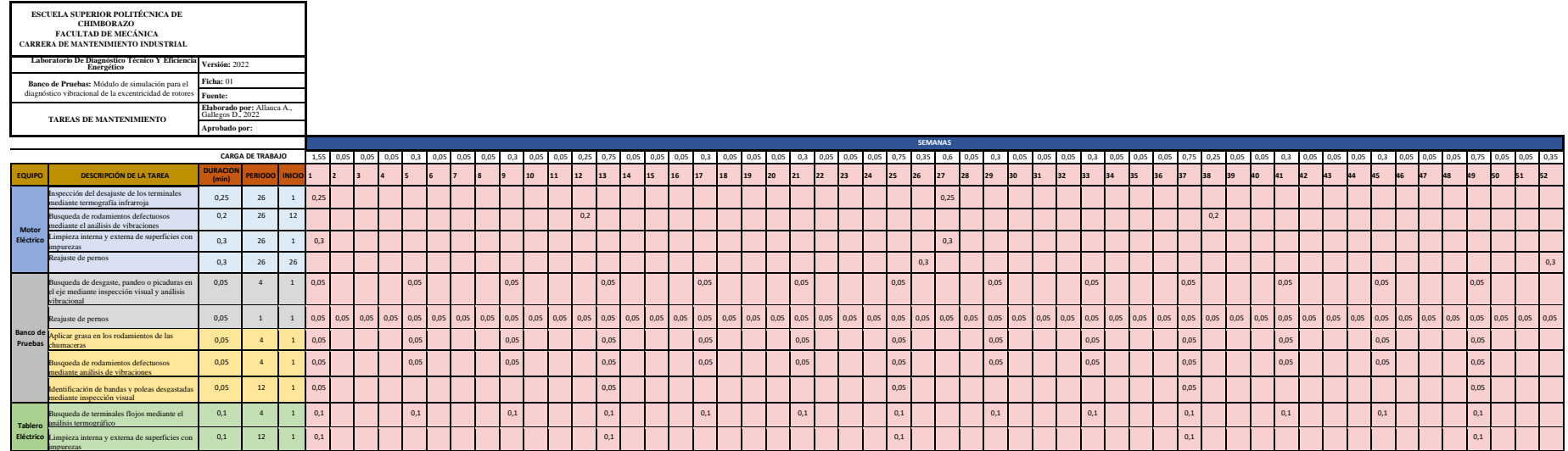

**ANEXO D:** GUÍA DE PRÁCTICA DE LABORATORIO DEL MÓDULO DE SIMULACIÓN DE LA EXCENTRICIDAD DE ROTORES.

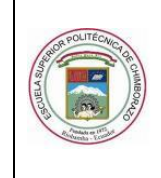

GUÍA DE PRÁCTICA DE LABORATORIO

TALLERES Y CENTROS DE SIMULACIÓN ASIGNATURA DE DIAGNÓSTICO TÉCNICO

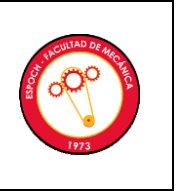

# **PRÁCTICA No.** ….

# **EXCENTRICIDAD DE ROTORES**

**NOMBRE:** ……………. **CÓDIGO:** …………….

**FECHA DE REALIZACIÓN:** …………… **FECHA DE ENTREGA:** ……………

# **1. OBJETIVO**

Diagnosticar la excentricidad de un rotor mediante análisis vibracional, variando poleas con diferente medida de excentricidad, con el fin de diferenciarla de otros modos de fallo que se presentan de la misma manera como es el desbalanceo y holgura mecánica con asertividad.

# **1.1. OBJETIVOS ESPECÍFICOS**

- Determinar el armónico fundamental de cada medición.
- Comprobar con el análisis espectral que el armónico predominante es el 1X.
- Determinar los ángulos de fase que existe en cada medición.
- Diferenciar la excentricidad con el desbalanceo estático y holgura mecánica.

# **2. INSTRUCCIONES**

La práctica de laboratorio se desarrollará mediante el cumplimiento secuencial de los siguientes pasos:

- 2.1 Montar y asegurar el módulo de simulación en la mesa correspondiente.
- 2.2 Crear la configuración del equipo en el software Maintraq Predictive y cargar en el analizador de vibraciones.
- 2.3 Identificar las cuatro poleas con su medida de excentricidad de 0,5, 1, 1,5 y 2 mm respectivamente con un marcador permanente fino.

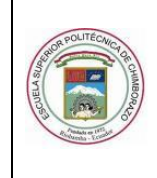

GUÍA DE PRÁCTICA DE LABORATORIO

TALLERES Y CENTROS DE SIMULACIÓN ASIGNATURA DE DIAGNÓSTICO TÉCNICO

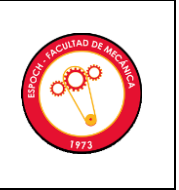

- 2.4 Montar la polea en condiciones normales en el módulo de simulación y la banda correctamente.
- 2.5 Colocar el acelerómetro del canal 1 en el apoyo 1 en dirección vertical.
- 2.6 Encender el motor y tomar la medida de vibración en el apoyo 1 en dirección vertical con una frecuencia de 60Hz y apagar el motor.
- 2.7 Guardar las mediciones de vibración en el computador mediante el cable de transmisión de datos para su respectivo análisis.
- 2.8 Repetir los pasos 2.4, 2.5, 2.6 y 2.7 y 3.5 con las poleas de 0,5, 1, 1,5 y 2 mm de excentricidad respectivamente.
- 2.9 Configurar el software MAINTraq Viewer para los dos acelerómetros y fototacómetro, para determinar los vectores.
- 2.10 Colocar un pedazo de cinta reflectora en el acople.
- 2.11 Colocar el fototacómetro en dirección a la cinta reflectora a 180°.
- 2.12 Colocar la polea de 0,5 mm en el módulo y el acelerómetro del canal 1 en el apoyo lado acople (apoyo1) en dirección vertical, mientras que el acelerómetro del canal 2 en el apoyo lado libre (apoyo 2) en dirección horizontal con una frecuencia de 60 Hz.
- 2.13 Encender el motor y grabar los ángulos de fase y apagar el motor.
- 2.14 Repetir los pasos 2.9, 2.10, 2.11, 2.12 y 2.13 con los acelerómetros dispuestos en dichas direcciones con las poleas de 1, 1,5 y 2 mm de excentricidad.
- 2.15 Para el desbalanceo estático, repetir el paso 2.2.
- 2.16 Colocar dos pernos de masa de 31,4 gr en los discos, cada uno en uno de los agujeros de los discos de nylon y uno al frente del otro, además la polea en buen estado junto a su respectiva banda con una frecuencia de 60Hz.
- 2.17 Repetir los pasos 2.5, 2.6 y 2.7.
- 2.18 Repetir los pasos 2.9, 2.10 y 2.11.
- 2.19 Colocar el acelerómetro del canal 1 en el apoyo lado acople (apoyo 1) en dirección vertical y el acelerómetro del canal 2 en el apoyo lado libre (apoyo 2) en dirección horizontal con una frecuencia de 60 Hz.
- 2.20 Encender el motor y grabar los ángulos de fase y apagar el motor.
- 2.21 Para la holgura mecánica, repetir el paso 2.2.
- 2.22 Aflojar un perno de la base de la chumacera y colocar la polea en buen estado junto a su respectiva banda con una frecuencia de 60Hz.

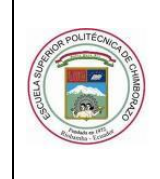

GUÍA DE PRÁCTICA DE LABORATORIO

TALLERES Y CENTROS DE SIMULACIÓN ASIGNATURA DE DIAGNÓSTICO TÉCNICO

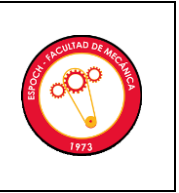

- 2.23 Repetir los pasos 2.5, 2.6 y 2.7.
- 2.24 Repetir los pasos 2.9, 2.10 y 2.11.
- 2.25 Colocar el acelerómetro del canal 1 en el apoyo lado acople (apoyo 1) en dirección vertical y el acelerómetro del canal 2 en el apoyo lado libre (apoyo 2) en dirección horizontal con una frecuencia de 60 Hz.
- 2.26 Encender el motor y grabar los ángulos de fase y apagar el motor.

# **3. ACTIVIDADES POR DESARROLLAR:**

Las actividades se las realiza en forma secuencial para el desarrollo de la práctica y se indican de la siguiente manera:

# **3.1. Observación y reconocimiento de instrumentos y equipos**

# **3.1.1. Equipos de protección personal**

- Guantes
- Gafas de seguridad
- Mandil

# **3.1.2. Equipos y herramientas**

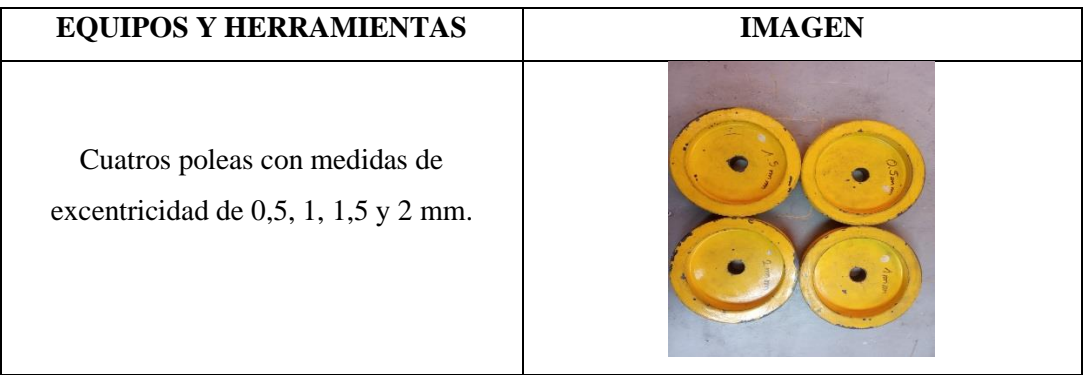

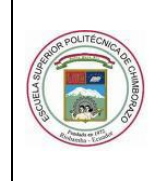

GUÍA DE PRÁCTICA DE LABORATORIO

# TALLERES Y CENTROS DE SIMULACIÓN ASIGNATURA DE DIAGNÓSTICO TÉCNICO

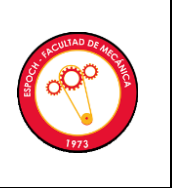

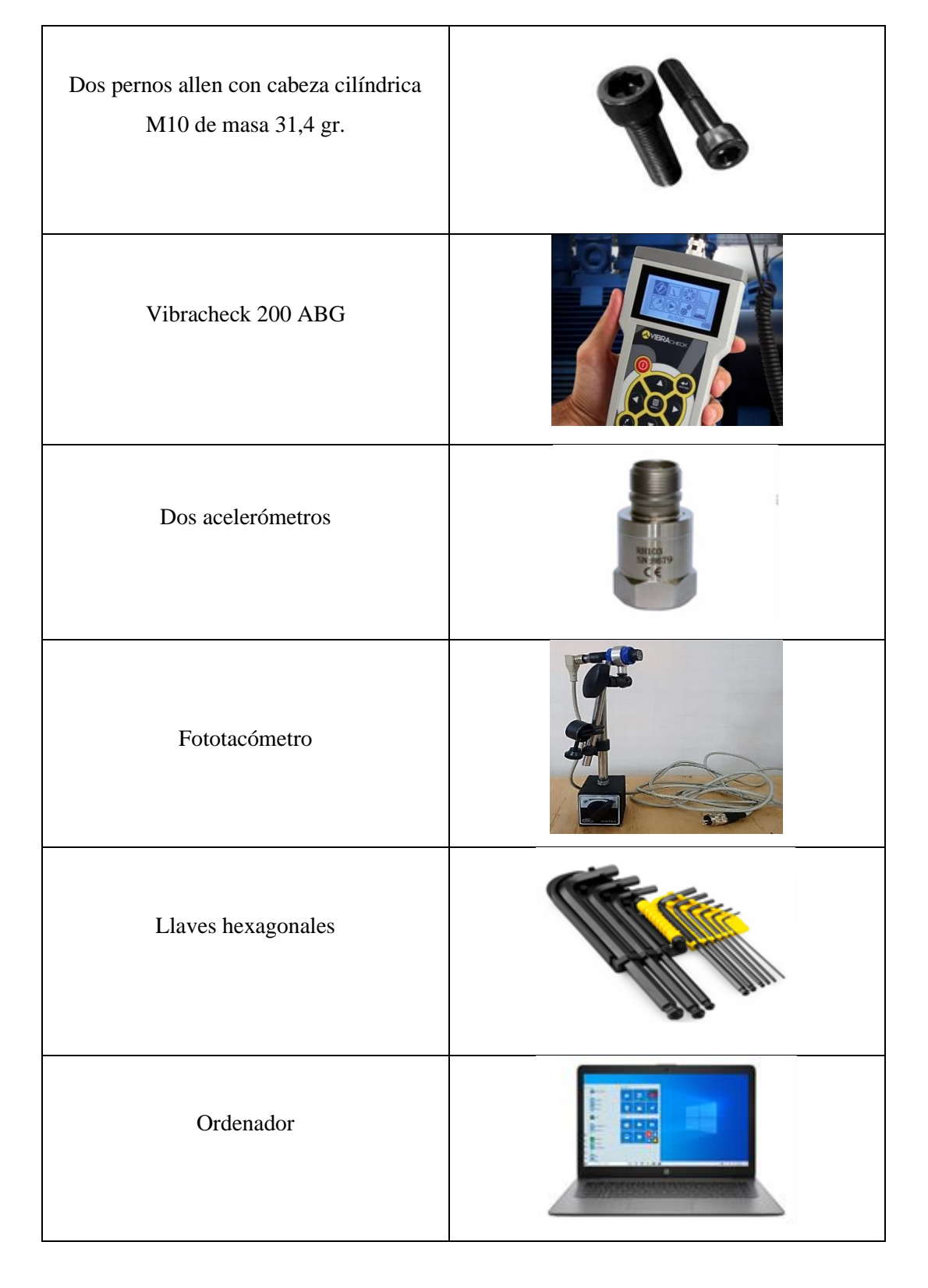

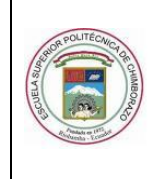

GUÍA DE PRÁCTICA DE LABORATORIO

## TALLERES Y CENTROS DE SIMULACIÓN ASIGNATURA DE DIAGNÓSTICO TÉCNICO

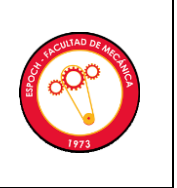

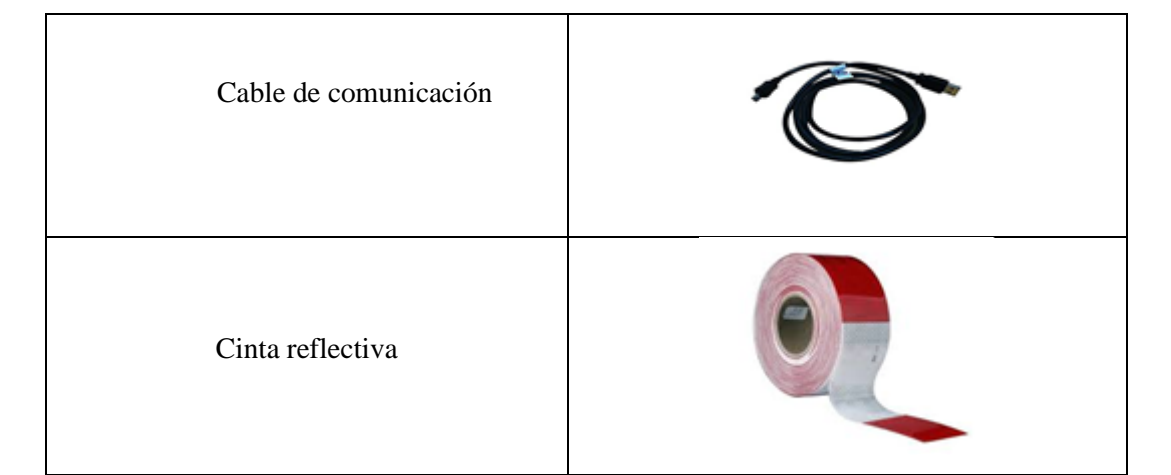

# **Módulo ensamblado**

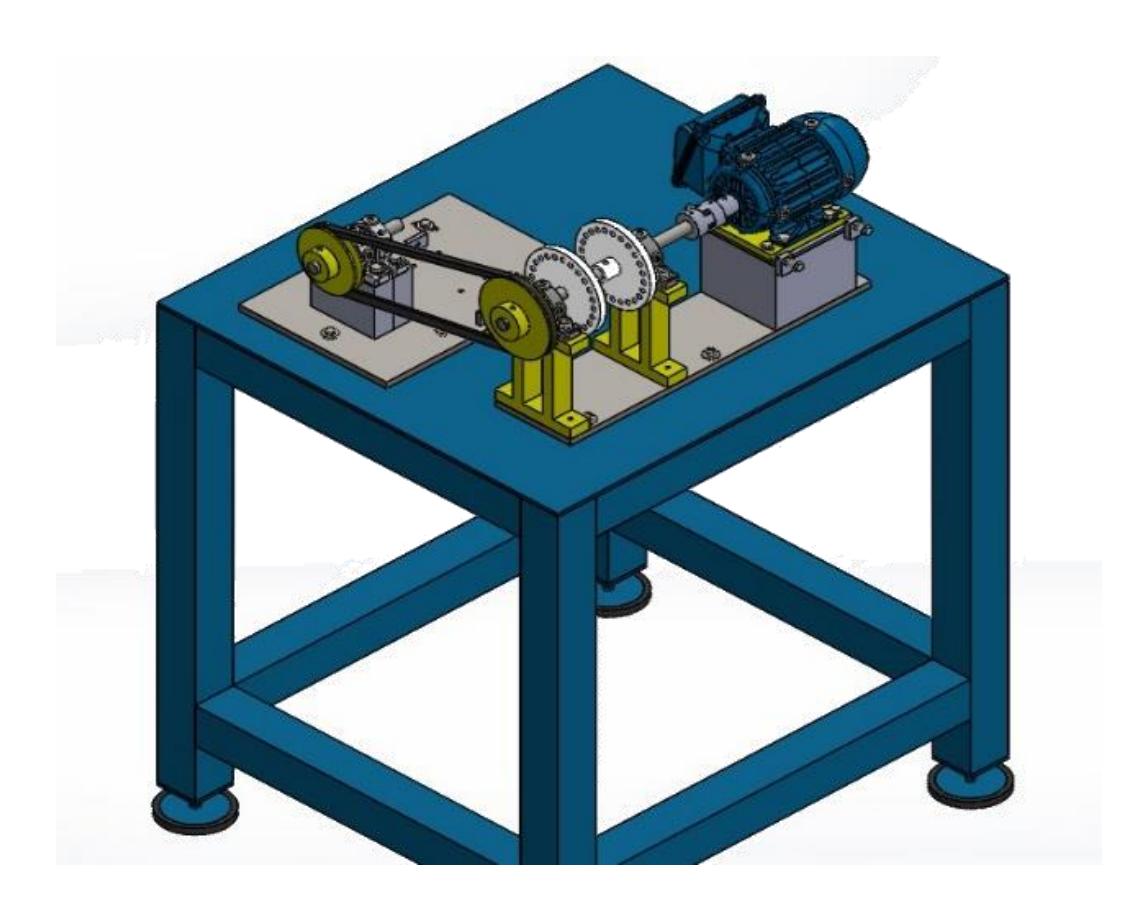

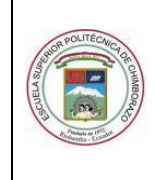

GUÍA DE PRÁCTICA DE LABORATORIO

TALLERES Y CENTROS DE SIMULACIÓN ASIGNATURA DE DIAGNÓSTICO TÉCNICO

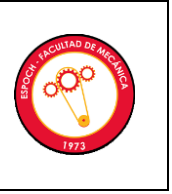

# **Ensamblaje del módulo**

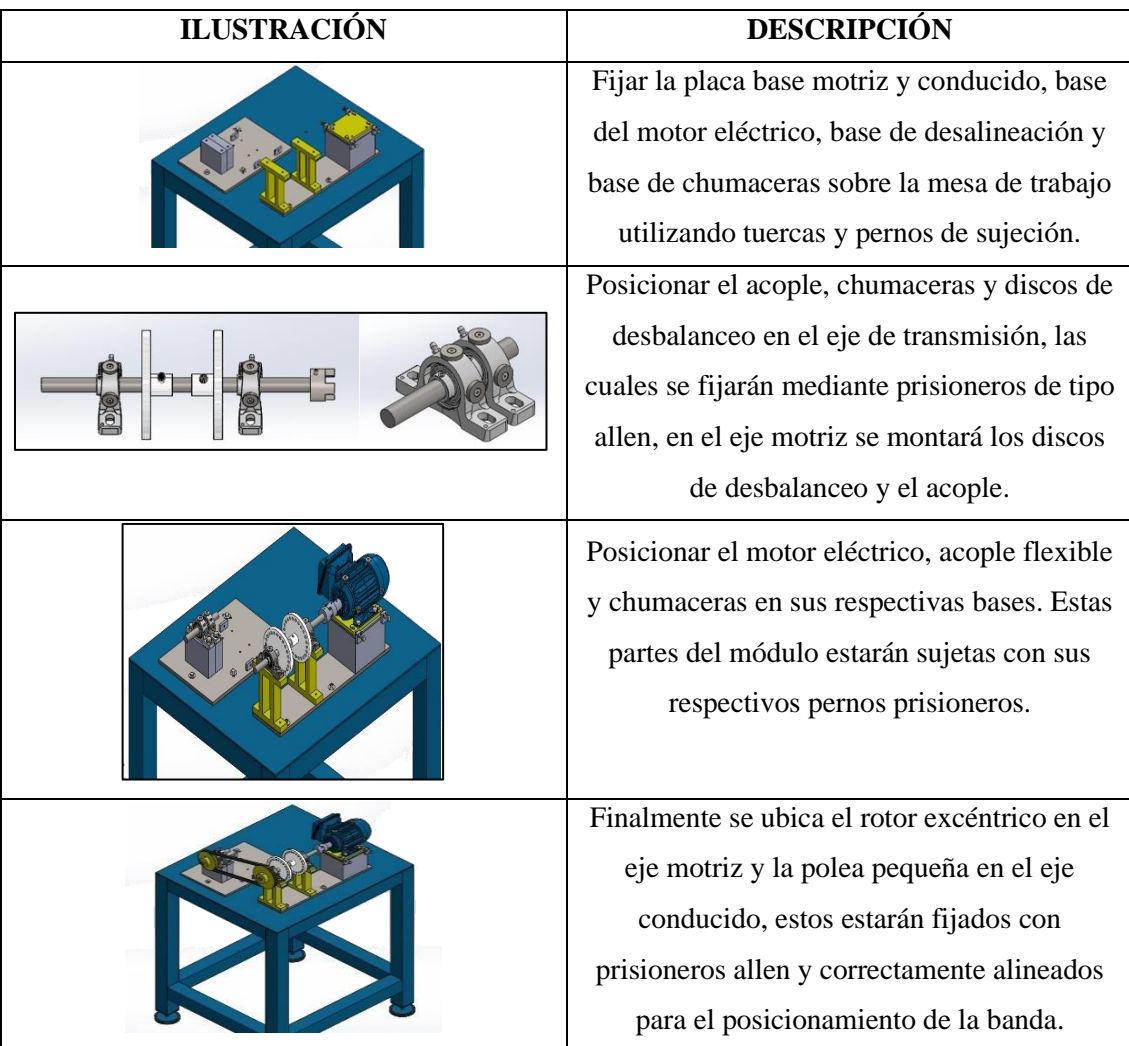

El operario deberá usar el equipo de protección personal minimizando así la probabilidad de accidentes.

# **3.2. Manejo de instrumentos y equipos**

# **3.2.1 Configuración del Software Maintraq Predictive**

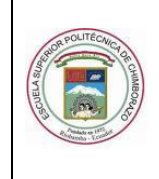

GUÍA DE PRÁCTICA DE LABORATORIO

TALLERES Y CENTROS DE SIMULACIÓN ASIGNATURA DE DIAGNÓSTICO TÉCNICO

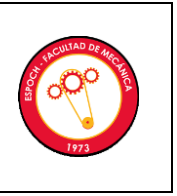

Abrir el software Maintraq Predictive en el ordenador y hacer un clic en configuración base de datos y se crea una nueva base de datos con el nombre de nuestro equipo.

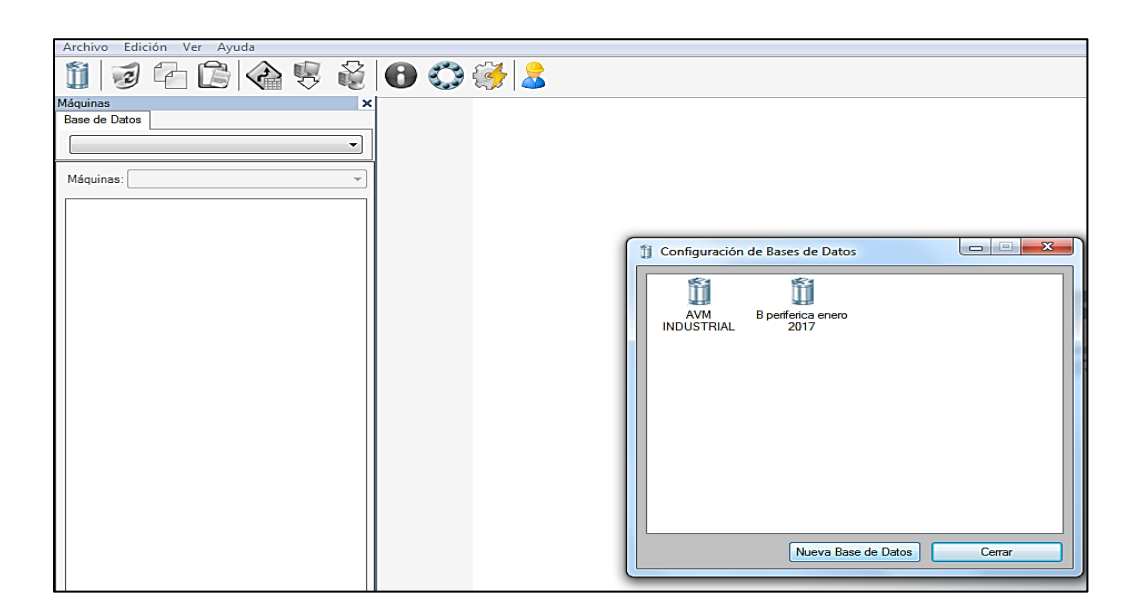

Crear una nueva carpeta dando clic derecho en el archivo, se crea una "nueva máquina" haciendo clic derecho en la carpeta creada y se llena la información necesaria para la simulación de la falla.

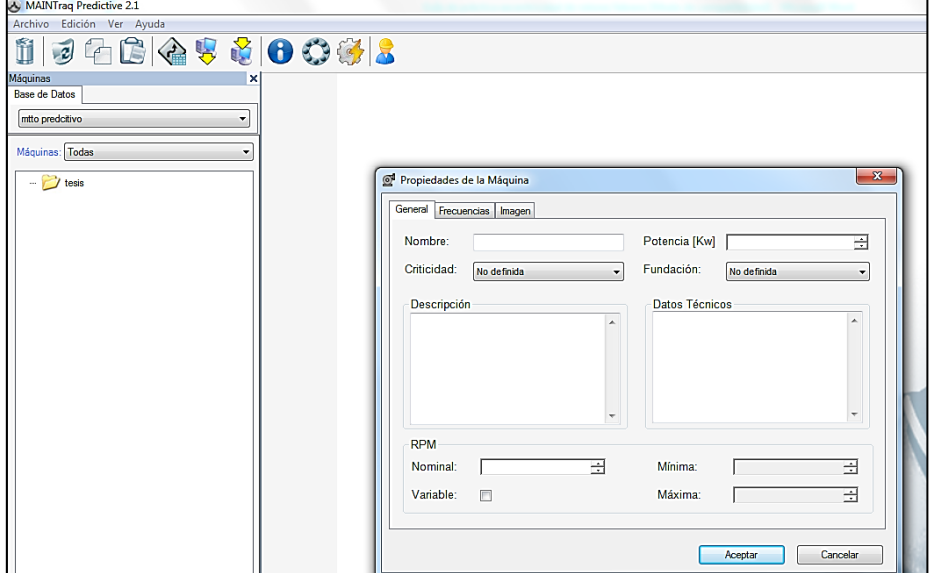

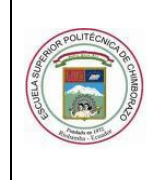

GUÍA DE PRÁCTICA DE LABORATORIO

TALLERES Y CENTROS DE SIMULACIÓN ASIGNATURA DE DIAGNÓSTICO TÉCNICO

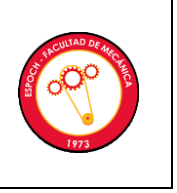

Hacer clic derecho en la máquina creada, elegir la opción "nuevo punto" y seleccionar "punto de vibraciones" y se procede a llenar la información necesaria para dicha configuración. Al hacer clic en el punto de vibraciones se coloca la dirección en la que se desea simular la falla.

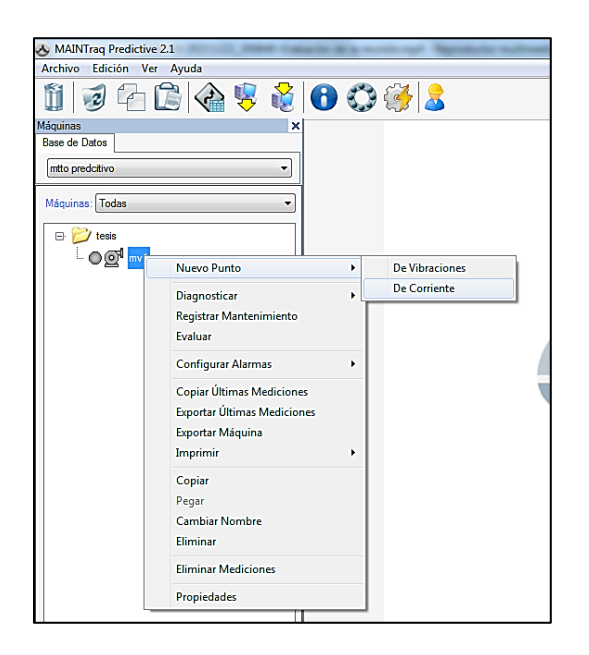

Hacer clic derecho en el punto de vibración ya creado en la opción "Nuevo", después en "espectro" y se crea ese punto en las diferentes variables como aceleración, velocidad. etc.

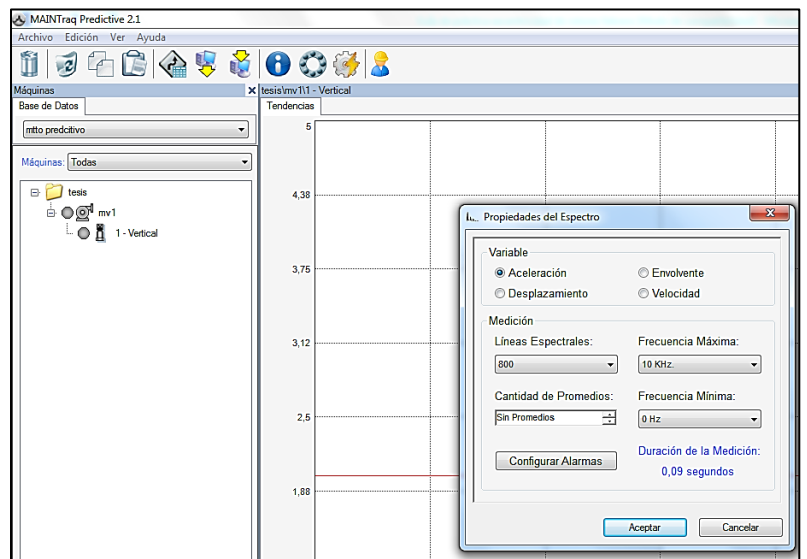

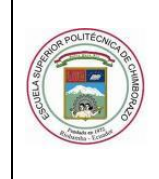

GUÍA DE PRÁCTICA DE LABORATORIO

TALLERES Y CENTROS DE SIMULACIÓN ASIGNATURA DE DIAGNÓSTICO TÉCNICO

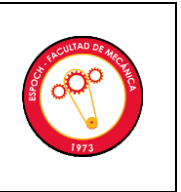

# **3.2.2 Transmisión de datos desde el ordenador al Vibrachek 200 ABG.**

Prender el Vibrachek 200 ABG y elegir la opción "comunicar".

Se conecta el cable de transmisión de datos en el ordenador y en el Vibrachek.

En la parte superior de la ventana del software hacer clic en "enviar datos", luego se selecciona "maquina" y se escoge la carpeta que se desea transferir los datos. Se hace clic en "enviar al colector de datos".

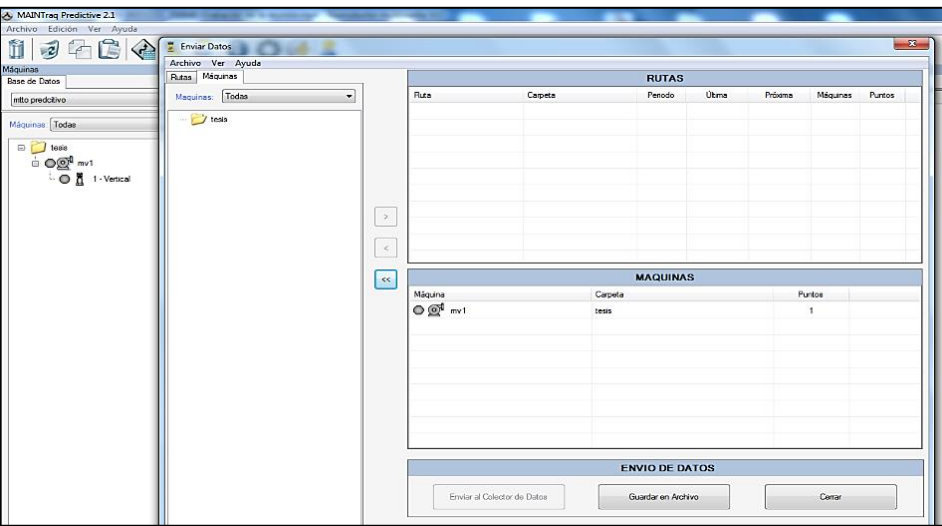

# **3.2.3 Transmisión de datos desde el Vibrachek 200 ABG al ordenador.**

Se conecta el cable de transmisión de datos en el ordenador y en el Vibrachek. Encendido el Vibrachek enlazar al ordenador con el Vibrachek 200 con la opción "comunicar".

En la parte superior de la ventana del software hacer clic en "recibir datos", luego se hace clic en "desde colector de datos".

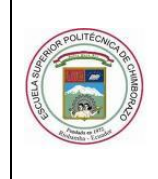

GUÍA DE PRÁCTICA DE LABORATORIO

# TALLERES Y CENTROS DE SIMULACIÓN ASIGNATURA DE DIAGNÓSTICO TÉCNICO

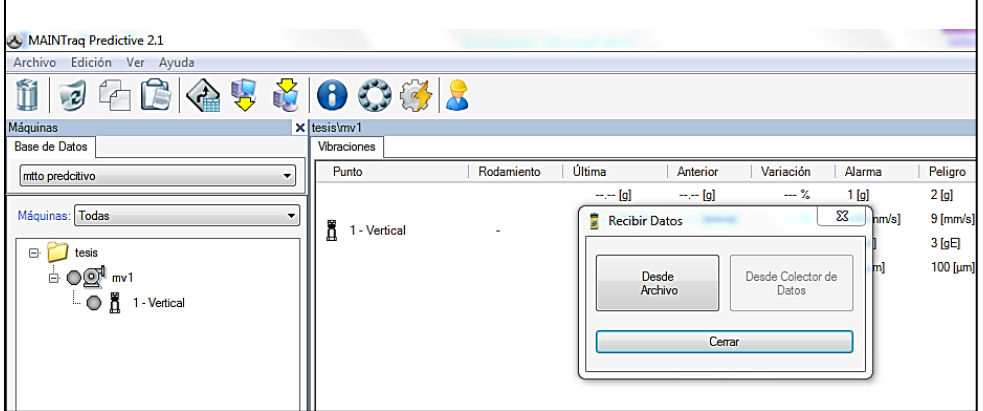

Esperar hasta que se transfiera todos los datos al ordenador y seguidamente cerrar la ventana para realizar el analisis de los espectros obtenidos.

# **3.3. Toma y recolección de datos**

# **3.3.1 Diagramas espectrales (Software Maintraq Predictive)**

Espectros obtenidos en la práctica:

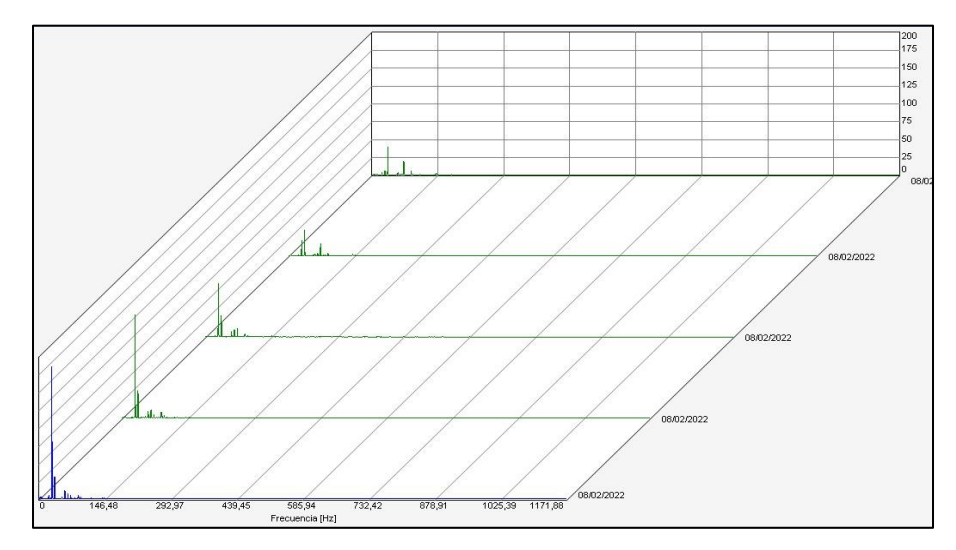

Diagrama de cascada del espectro de velocidad del plano vertical con polea en buen estado y poleas excéntricas.

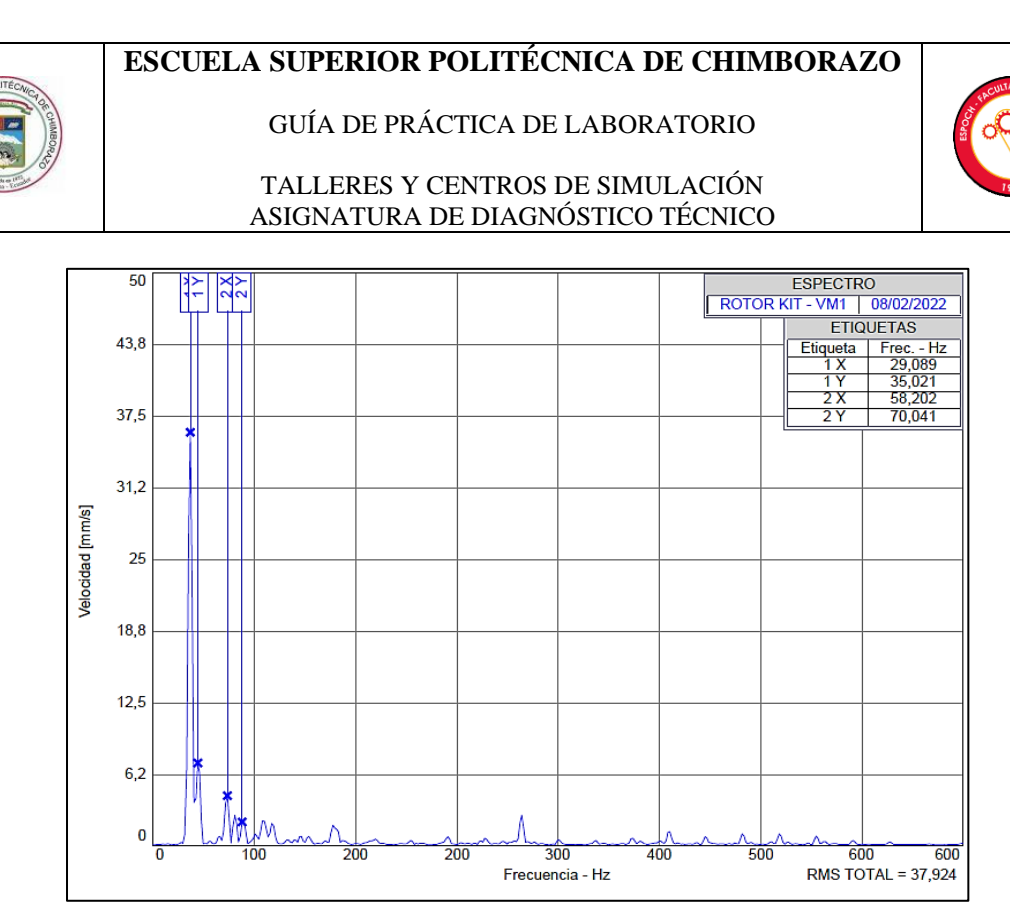

Espectro de velocidad de la excentricidad de rotores medido en el plano vertical con polea excéntrica de 2mm.

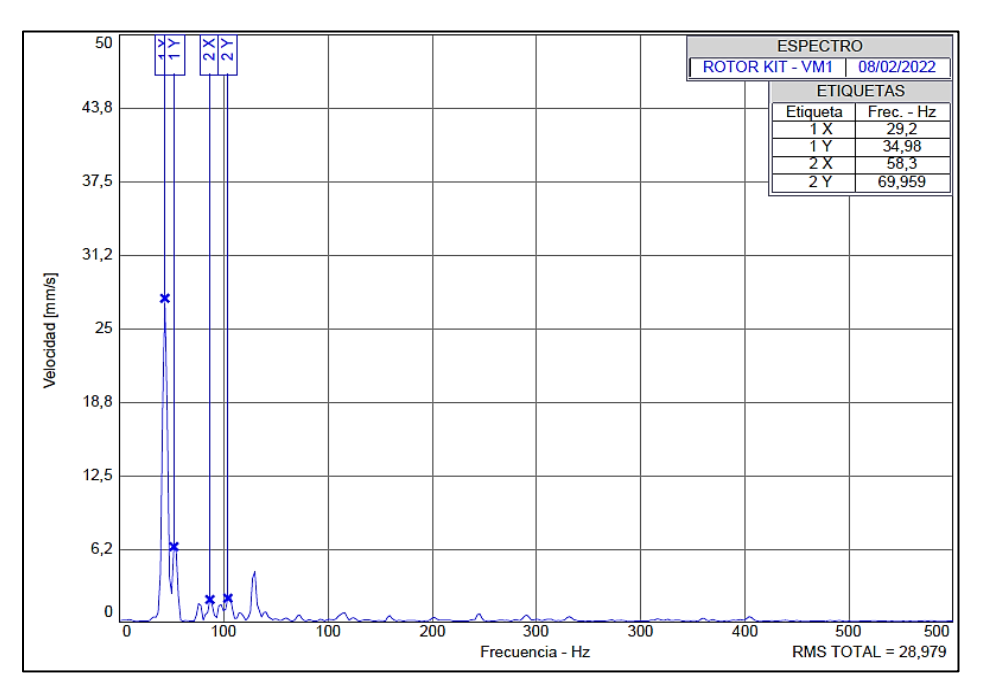

Espectro de velocidad del desbalanceo estático medido en el plano vertical con perno de masa 31,4

gramos.

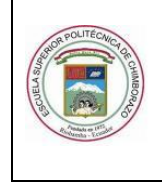

GUÍA DE PRÁCTICA DE LABORATORIO

# TALLERES Y CENTROS DE SIMULACIÓN ASIGNATURA DE DIAGNÓSTICO TÉCNICO

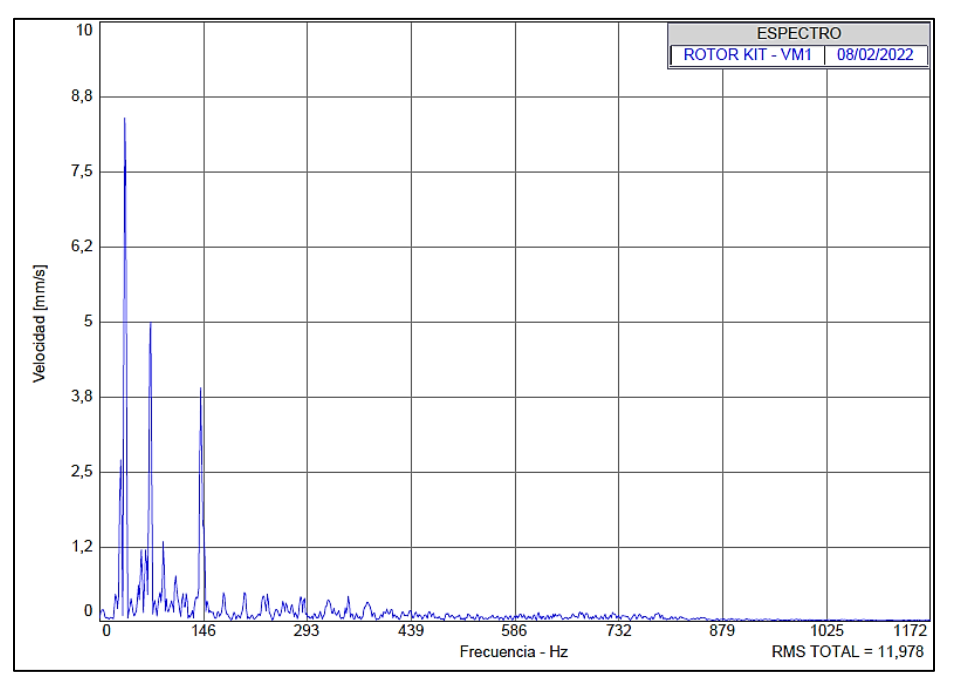

Espectro de velocidad de holgura mecánica medido en el plano vertical.

# **3.3.2 Diagramas de vectores (Software Maintraq Viewer)**

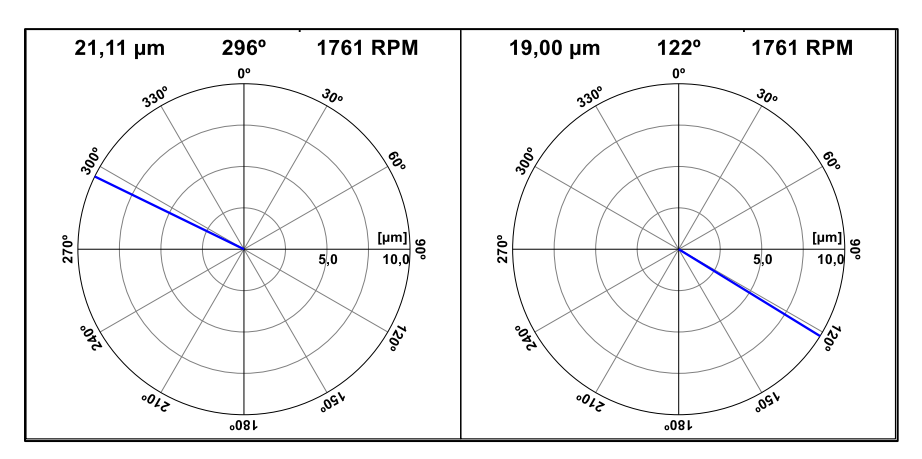

Vectores de desplazamiento en dirección vertical y horizontal del rotor de 0,5mm de excentricidad.

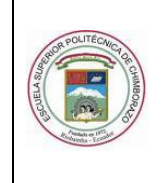

GUÍA DE PRÁCTICA DE LABORATORIO

#### TALLERES Y CENTROS DE SIMULACIÓN ASIGNATURA DE DIAGNÓSTICO TÉCNICO

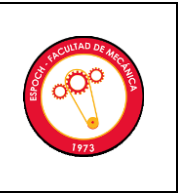

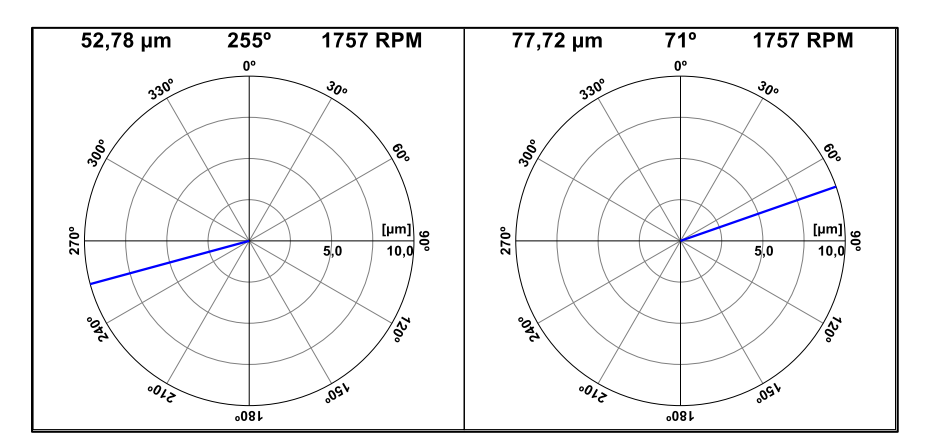

Vectores de desplazamiento en dirección vertical y horizontal del rotor de 1 mm de excentricidad.

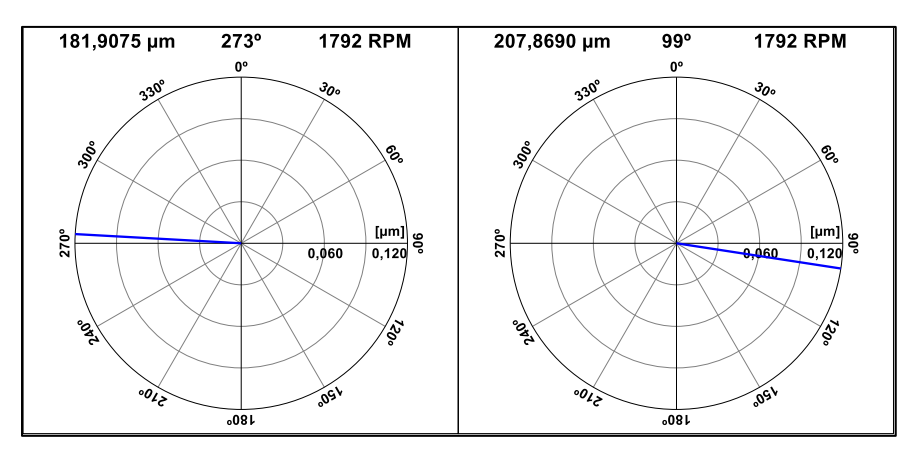

Vectores de desplazamiento en dirección vertical y horizontal del rotor de 1,5 mm de excentricidad.

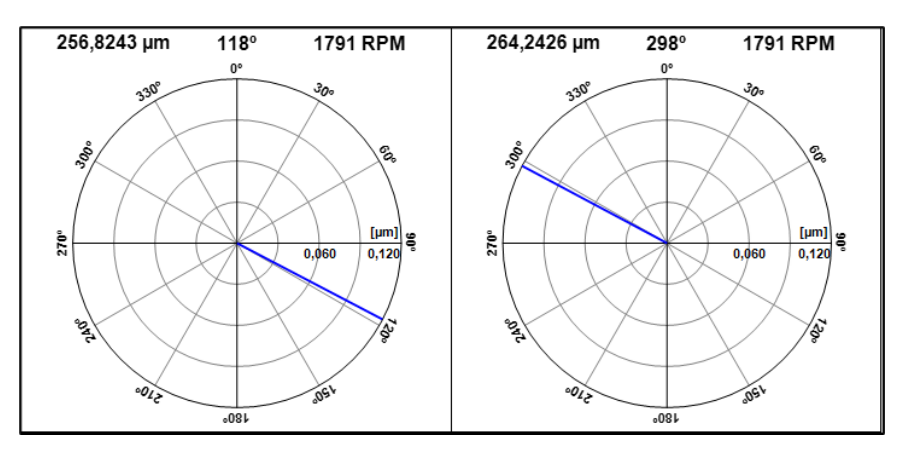

Vectores de desplazamiento en dirección vertical y horizontal del rotor de 2 mm de excentricidad.
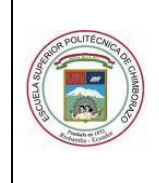

GUÍA DE PRÁCTICA DE LABORATORIO

#### TALLERES Y CENTROS DE SIMULACIÓN ASIGNATURA DE DIAGNÓSTICO TÉCNICO

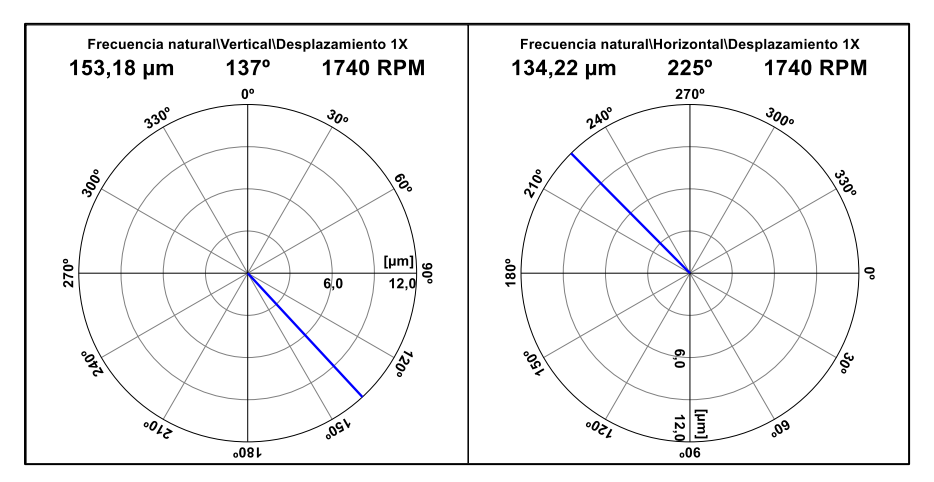

Vectores de desplazamiento en dirección vertical y horizontal del desbalanceo con un perno de

masa de 31,4 gr.

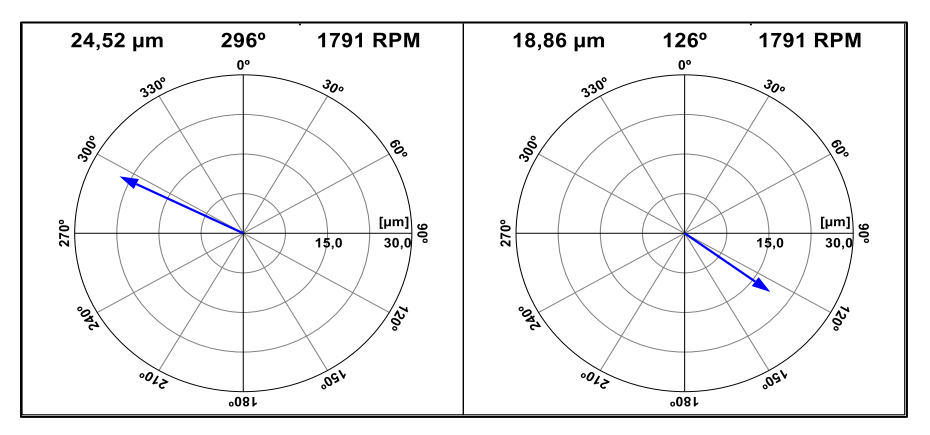

Vectores de desplazamiento en dirección vertical de la holgura mecánica.

#### **3.4. Ordenamiento y procesamiento de datos**

- Se analiza los espectros obtenidos identificando el armónico fundamental denominado 1X de la polea conducida y motriz.
- Se tabulan los datos recolectados de la velocidad y frecuencia para realizar los respectivos diagramas de la velocidad en función del grado de excentricidad.
- Con el uso del Software Maintraq Viewer se obtiene los ángulos de fase de los modos de fallo dichos.

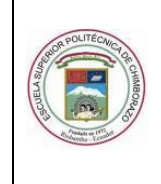

GUÍA DE PRÁCTICA DE LABORATORIO

TALLERES Y CENTROS DE SIMULACIÓN ASIGNATURA DE DIAGNÓSTICO TÉCNICO

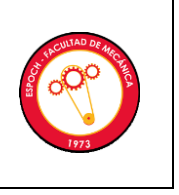

- Se tabula los vectores de desplazamiento de las cuatro poleas excéntricas, obteniendo así los ángulos de fase.
- Se calcula la correlación lineal con los datos alcanzados.

Mediante la descripción anterior, los datos se tabulan en las siguientes tablas:

# **VELOCIDAD EN FUNCIÓN A LA EXCENTRICIDAD PLANO VERTICAL**

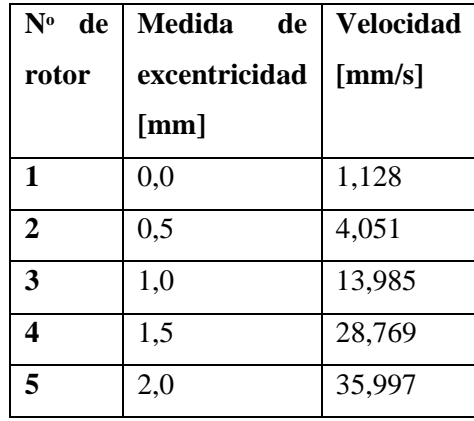

Con los datos alcanzados de la tabla anterior se procede a realizar el cálculo de correlación lineal para determinar el grado de variación entre estas dos variables. En la siguiente tabla se muestra los cálculos necesarios para determinar el coeficiente "r".

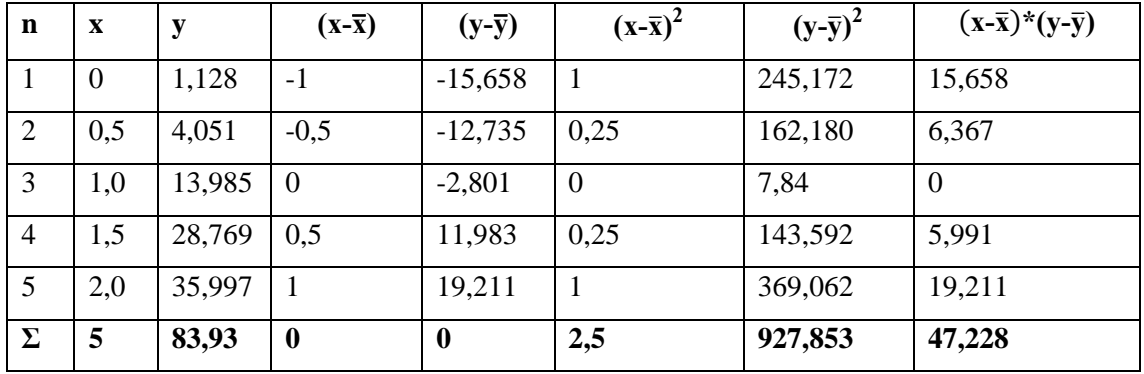

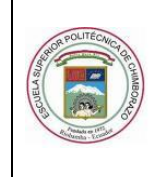

GUÍA DE PRÁCTICA DE LABORATORIO

TALLERES Y CENTROS DE SIMULACIÓN ASIGNATURA DE DIAGNÓSTICO TÉCNICO

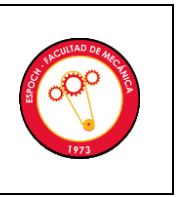

**y**= 16,786

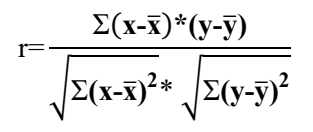

$$
r = \frac{47,228}{\sqrt{2,5} \times \sqrt{927,853}} = 0,98059
$$

# **DESFASE EN FUNCIÓN AL GRADO DE EXCENTRICIDAD PLANO VERTICAL Y HORIZONTAL**

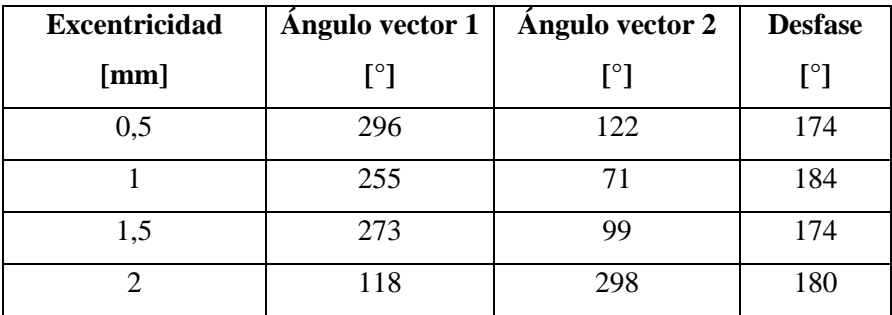

Con los datos alcanzados de la tabla anterior se procede a realizar el cálculo de correlación lineal para determinar el grado de variación entre estas dos variables. En la siguiente tabla se muestra los cálculos necesarios para determinar el coeficiente "r".

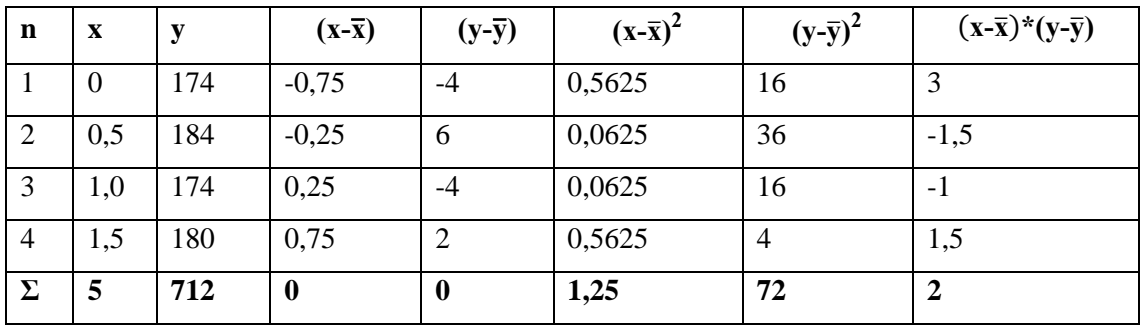

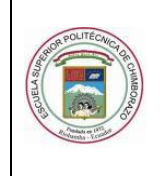

GUÍA DE PRÁCTICA DE LABORATORIO

TALLERES Y CENTROS DE SIMULACIÓN ASIGNATURA DE DIAGNÓSTICO TÉCNICO

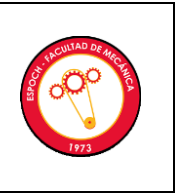

 $\bar{v}$  = 178

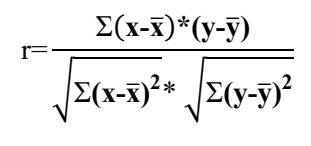

$$
r = \frac{2}{\sqrt{1,25} \sqrt[8]{72}} = 0,21081
$$

#### **4. RESULTADOS**

#### **4.1. Análisis, graficas e interpretación de resultados**

Realizar los gráficos indicados con su respectivo análisis e interpretación.

#### **VELOCIDAD EN FUNCIÓN A LA EXCENTRICIDAD PLANO VERTICAL**

El resultado obtenido del cálculo anterior se verifica mediante el software Rstudio.

```
\mathbf{\mathbb{R}} R4.1.2 \cdot ~/\otimes> library(readxl)
> Datos <- read_excel("Datos.xlsx")
> View(Datos)
> attach(Datos)
> cor.test(Excentricidad,Velocidad) # cor.test(x,y)
        Pearson's product-moment correlation
data: Excentricidad and Velocidad
t = 8.6636, df = 3, p-value = 0.003235
alternative hypothesis: true correlation is not equal to 0
95 percent confidence interval:
0.7291527 0.9987751
sample estimates:
      cor
0.9805953
```
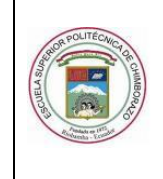

GUÍA DE PRÁCTICA DE LABORATORIO

TALLERES Y CENTROS DE SIMULACIÓN ASIGNATURA DE DIAGNÓSTICO TÉCNICO

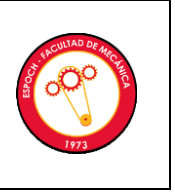

**Interpretación:** En esta figura se puede apreciar al p-value de 0,003235 el cual es menor a 0,05 determinando así que existe correlación entre los valores de excentricidad y velocidad es decir la relación lineal es perfecta.

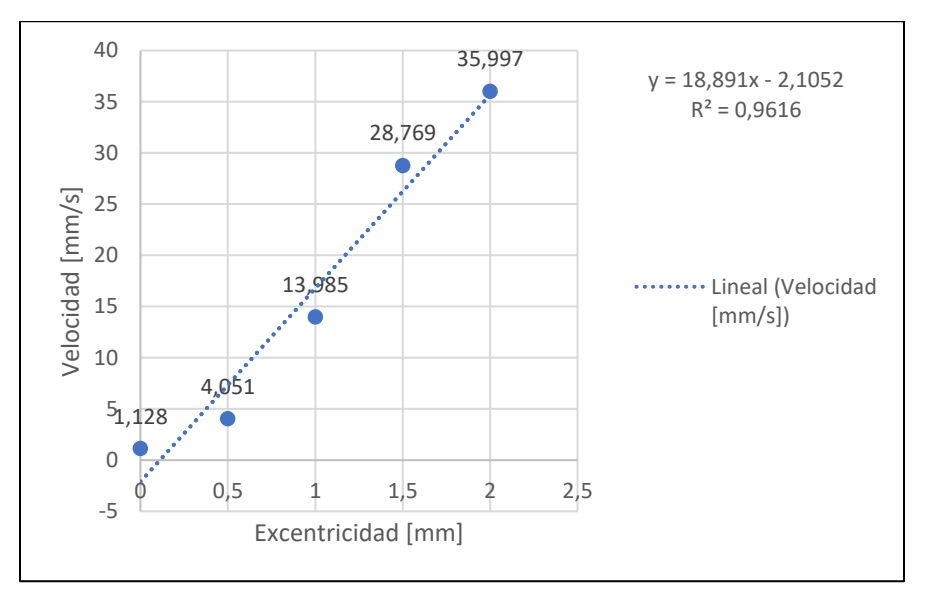

Diagrama de la velocidad en función al nivel de excentricidad

**Interpretación:** En el grafico se puede visualizar el comportamiento de la velocidad en función a la excentricidad, comprobando así que la excentricidad es directamente proporcional a la velocidad, es decir a medida que se incrementa el valor de la excentricidad el pico fundamental 1X aumenta constantemente.

# **DESFASE EN FUNCIÓN AL GRADO DE EXCENTRICIDAD PLANO VERTICAL Y HORIZONTAL**

El resultado obtenido del cálculo anterior se verifica mediante el software Rstudio.

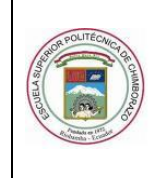

GUÍA DE PRÁCTICA DE LABORATORIO

#### TALLERES Y CENTROS DE SIMULACIÓN ASIGNATURA DE DIAGNÓSTICO TÉCNICO

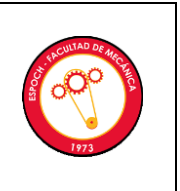

```
R R4.1.2 \cdot ~/\le> library(readxl)
> Datos_2 <- read_excel("Datos 2.xlsx")
> View(Datos_2)
> attach(Datos_2)
> cor.test(Excentricidades, `Angulo Desfase') # cor.test(x,y)
        Pearson's product-moment correlation
data: Excentricidades and Angulo Desfase
t = 0.305, df = 2, p-value = 0.7892alternative hypothesis: true correlation is not equal to 0
95 percent confidence interval:
-0.9409113 0.9744645
sample estimates:
      cor
0.2108185
```
**Interpretación:** Se puede apreciar al p-value de 0,7892 el cual es mayor a 0,05 determinando así que la relación lineal es débil.

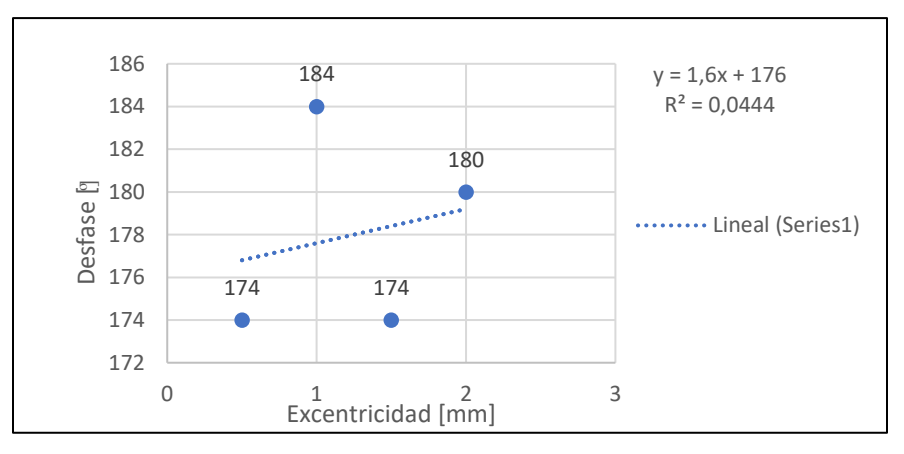

Diagrama de desfase en función al nivel de excentricidad

**Interpretación:** Se visualiza el comportamiento del ángulo de fase en función al nivel de excentricidad, determinando que su desfase se mantendrá en el valor de 180**°** con una tolerancia de ±30 a medida que disminuye o aumenta la excentricidad en el rotor.

#### **4.2. Observaciones**

**¿Cuál es la tendencia de la amplitud de velocidad del 1X del espectro de vibración en el plano vertical a medida que se incrementa la excentricidad? Explique.**

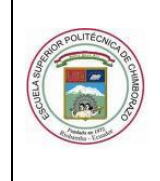

GUÍA DE PRÁCTICA DE LABORATORIO

TALLERES Y CENTROS DE SIMULACIÓN ASIGNATURA DE DIAGNÓSTICO TÉCNICO

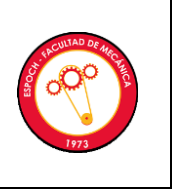

El 1X del espectro va incrementando constantemente su valor de velocidad a medida que aumenta la excentricidad.

#### **¿Cuál es la tendencia del desfase de la excentricidad y el desbalanceo? Explique.**

El desfase de la excentricidad y desbalanceo mantienen los mismos grados característicos de cada modo de falla sin importar cuan excéntrico o desbalanceado este el sistema.

**¿Cómo se diferencia la excentricidad, el desbalanceo estático y holgura mecánica, sabiendo que el pico predominante en ellas es el 1x? Explique.**

La única manera de poder diferenciar estos modos de fallo es identificando sus ángulos de fase.

# **Indique si las diferencias de fases de la excentricidad, desbalanceo estático y holgura mecánica corresponden a lo esperado de acuerdo a las cartas de Charlotte. Explique.**

Para determinar la presencia de excentricidad los ángulos de fase deben ser de 0° o 180°con toleración de ±30, los ángulos de fase que presenta el desbalanceo se encuentra en 90° con una tolerancia de ±30 mientras que la holgura mecánica su ángulo de fase debe ser en el rango entre 90° a 180°.

#### **5 CONCLUSIONES Y RECOMENDACIONES**

#### **5.1 Conclusiones**

El 1x en el análisis de excentricidad al realizar la medición con la polea excéntrica de 0,5 mm su valor de velocidad es de 4,051 mm/s, la medición con la polea excéntrica de 2 mm su valor de velocidad es de 35,997 mm/s, concluyendo que la excentricidad es directamente proporcional a la velocidad, es decir a medida que se incrementa el valor de la excentricidad el pico fundamental 1X aumenta constantemente.

El análisis realizado para los modos de fallo tanto para la excentricidad de rotores, desbalanceo estático y holgura mecánica, demuestra que sus espectros presentan cierta similitud, específicamente

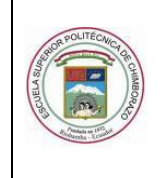

GUÍA DE PRÁCTICA DE LABORATORIO

#### TALLERES Y CENTROS DE SIMULACIÓN ASIGNATURA DE DIAGNÓSTICO TÉCNICO

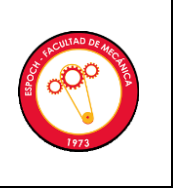

en el pico dominante 1X que predomina en todos los espectros, por lo tanto, solamente se puede visualizar una diferencia de estos, determinando sus ángulos de fase.

Se concluye que para la excentricidad se considera las mediciones en la dirección vertical y horizontal en donde el desfase de ángulos difiere en 0° o 180° con una toleración de ±30, para determinar si hay presencia de desbalanceo se analiza el desfase en el punto vertical y horizontal obteniendo un ángulo de 90° (±30) y para determinar una holgura mecánica el desfase se realiza en el punto vertical del perno flojo consiguiendo un ángulo entre 90° a 180°.

#### **5.2 Recomendaciones**

Para iniciar con la toma de mediciones se debe realizar la alineación respectiva del módulo y para un mejor entendimiento de la practica seguir las indicaciones establecidas en la guía de laboratorio y las recomendaciones que el docente encargado haga antes, durante y después de la práctica.

Para el análisis del desbalanceo fijar los pernos en los discos verificando que estos no choquen con algún elemento del módulo, comprobar que los equipos de medición estén correctamente calibrados y también se recomienda relacionar los espectros con las cartas de Charlotte de acuerdo al modo de fallo estudiado para un mejor respaldo de la investigación.

Una vez terminada cada práctica verificar que los pernos de sujeción estén con el apriete adecuado en caso de continuar con el desarrollo de más simulaciones en el mismo módulo.

# **6 BIBLIOGRAFÍA**

**TECHNICAL ASSOCIATES OF CHARLOTTE.** (1996). *Lista Ilustrada De Diagnóstico De Vibraciones*. 1. Disponible en: https://www.technicalassociates.net/spanish-wall-chart.html

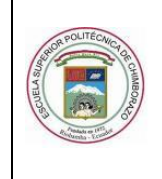

GUÍA DE PRÁCTICA DE LABORATORIO

TALLERES Y CENTROS DE SIMULACIÓN ASIGNATURA DE DIAGNÓSTICO TÉCNICO

\_\_\_\_\_\_\_\_\_\_\_\_\_\_\_\_\_\_\_ \_\_\_\_\_\_\_\_\_\_\_\_\_\_\_\_\_\_\_

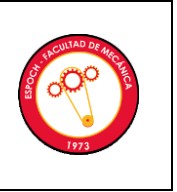

Ing. Ángel Quevedo **Ing.** Eduardo Hernández TÉCNICO DOCENTE DOCENTE DE LA ASIGNATURA

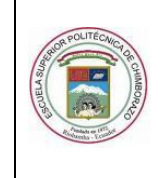

GUÍA DE PRÁCTICA DE LABORATORIO

TALLERES Y CENTROS DE SIMULACIÓN ASIGNATURA DE DIAGNÓSTICO TÉCNICO

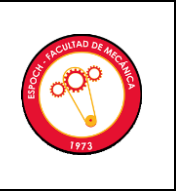

#### **ANEXOS**

Planos

Cuestionario de evaluación

Otros

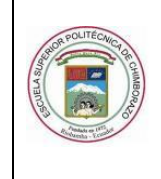

GUÍA DE PRÁCTICA DE LABORATORIO

TALLERES Y CENTROS DE SIMULACIÓN ASIGNATURA DE DIAGNÓSTICO TÉCNICO

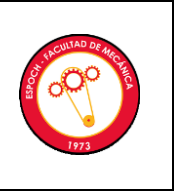

### **PRÁCTICA No.** ….

# **EXCENTRICIDAD DE ROTORES**

**NOMBRE:** ……………. **CÓDIGO:** …………….

**FECHA DE REALIZACIÓN:** …………… **FECHA DE ENTREGA:** ……………

#### **1. OBJETIVO**

Describir en forma estructurada el objetivo que persigue la práctica que responda a ¿Qué se hace…? ¿Cómo se hace….Para qué se hace….? y ¿qué grado de calidad?

# **1.1.OBJETIVOS ESPECÍFICOS**

- **……………………………………………………………………………….**
- **…………………………………………………………………………….…**
- **……………………………………………………………………………….**

#### **2. INSTRUCCIONES**

Describir la metodología, recursos necesarios para el desarrollo de la práctica.

La práctica de laboratorio se desarrollará mediante el cumplimiento secuencial de los siguientes pasos:

- **……………………………………………………………………………….**
- **…………………………………………………………………………….…**
- **……………………………………………………………………………….**
- **……………………………………………………………………………….**

# **3. ACTIVIDADES POR DESARROLLAR**

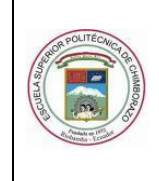

GUÍA DE PRÁCTICA DE LABORATORIO

TALLERES Y CENTROS DE SIMULACIÓN ASIGNATURA DE DIAGNÓSTICO TÉCNICO

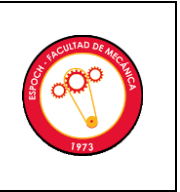

#### **3.1. Observación y reconocimiento de instrumentos y equipos**

#### **3.1.1. Equipos de protección personal**

- **……………………………………………………………………………….**
- **…………………………………………………………………………….…**
- **……………………………………………………………………………….**

## **3.1.2. Equipos y herramientas**

(Fotografía de Equipos y materiales)

(Fotografía del Módulo ensamblado)

(Describir como se realiza el ensamblaje del módulo con las respectivas advertencias de seguridad

con el ícono como viñeta (

▪ ……………………………………………………………………………………… ▪ ……………………………………………………………………………………… ▪ ……………………………………………………………………………………… ▪ ………………………………………………………………………………………

# **3.2. Manejo de instrumentos y equipos**

(Describir secuencialmente el manejo del colector de vibraciones Vibracheck 200 ABG y del software de análisis de vibraciones con las respectivas advertencias de seguridad con el ícono como viñeta puede utilizar imágenes recortadas)

▪ ……………………………………………………………………………………… ▪ ……………………………………………………………………………………… ▪ ……………………………………………………………………………………… ▪ ………………………………………………………………………………………

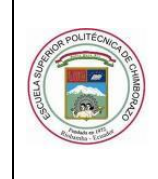

GUÍA DE PRÁCTICA DE LABORATORIO

TALLERES Y CENTROS DE SIMULACIÓN ASIGNATURA DE DIAGNÓSTICO TÉCNICO

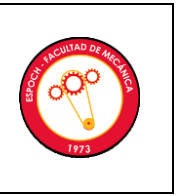

#### **3.3. Toma y recolección de datos**

(Describir secuencialmente como realizar la recolección de datos mediante el software de análisis de vibraciones; puede utilizar imágenes recortadas)

▪ ……………………………………………………………………………………… ▪ ……………………………………………………………………………………… ▪ ……………………………………………………………………………………… ▪ ……………………………………………………………………………………… ▪ ……………………………………………………………………………………… ▪ ………………………………………………………………………………………

Los datos obtenidos mediante la descripción anterior, son los siguientes:

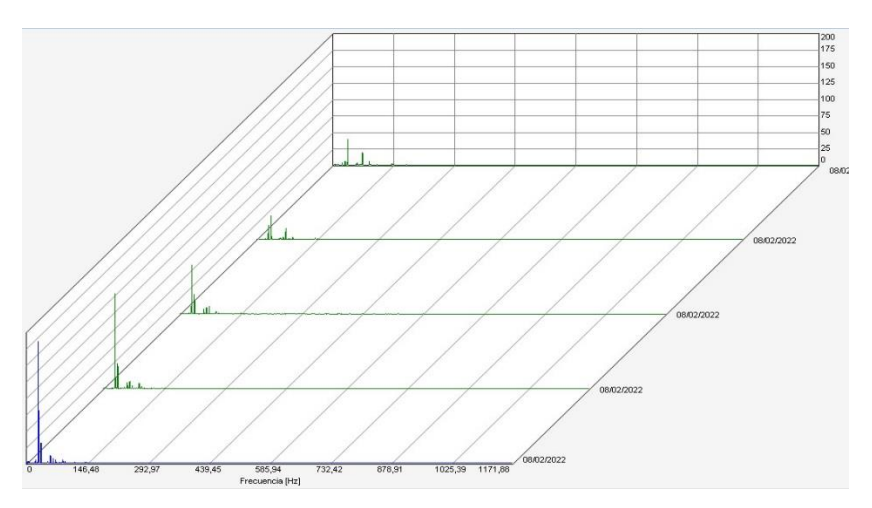

Diagrama de cascada del espectro de velocidad del plano vertical con polea en buen estado y poleas excéntricas.

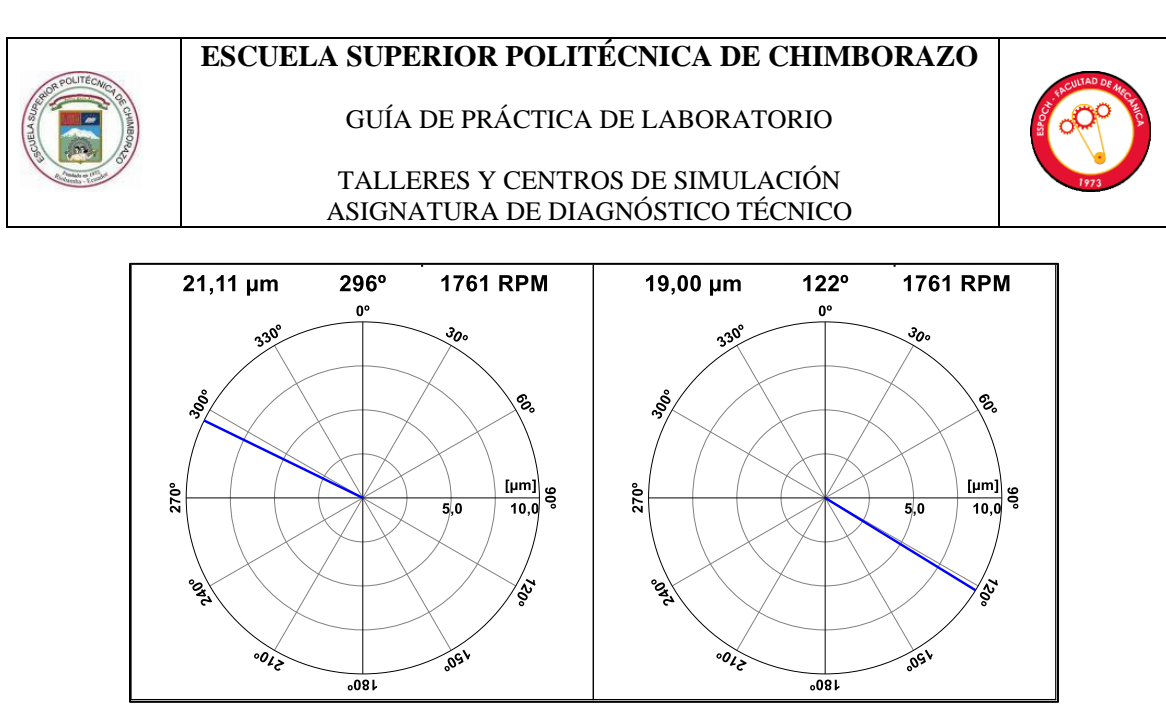

Vectores de desplazamiento en dirección vertical y horizontal del rotor de 0,5mm de excentricidad.

Espectro de velocidad de la excentricidad de rotores medido en el plano vertical con polea excéntrica de 2mm.

Espectro de velocidad del desbalanceo estático medido en el plano vertical con perno de masa 31,4 gramos.

Espectro de velocidad de holgura mecánica medido en el plano vertical.

Vectores de desplazamiento en dirección vertical y horizontal del rotor de 1 mm de excentricidad.

Vectores de desplazamiento en dirección vertical y horizontal del rotor de 1,5 mm de excentricidad.

Vectores de desplazamiento en dirección vertical y horizontal del rotor de 2 mm de excentricidad.

Vectores de desplazamiento en dirección vertical del desbalanceo estático con un perno de masa de 31,4 gr.

Vectores de desplazamiento en dirección vertical de la holgura mecánica.

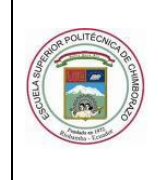

GUÍA DE PRÁCTICA DE LABORATORIO

TALLERES Y CENTROS DE SIMULACIÓN ASIGNATURA DE DIAGNÓSTICO TÉCNICO

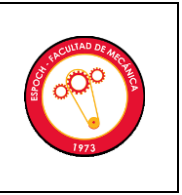

#### **3.4. Ordenamiento y procesamiento de datos**

(Describir secuencialmente como realizar el ordenamiento y procesamiento de datos)

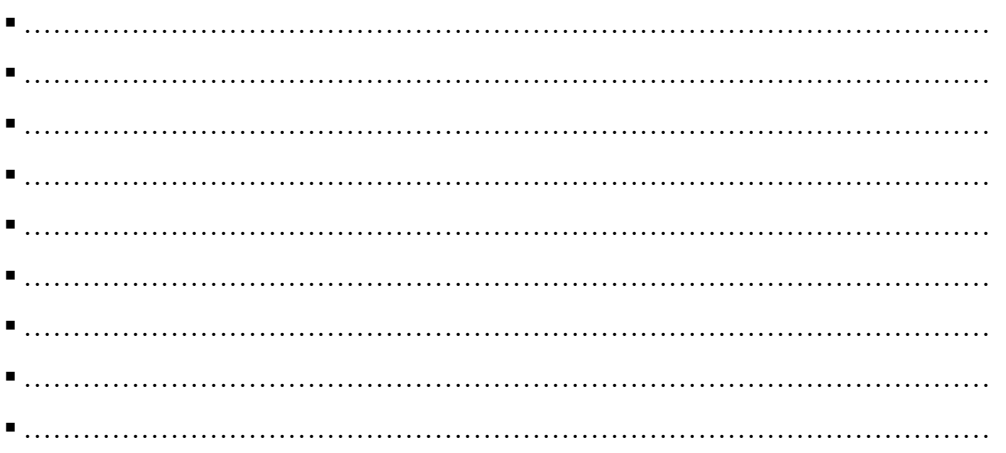

Mediante la descripción anterior, los datos se tabulan en las siguientes tablas:

# **VELOCIDAD EN FUNCIÓN A LA EXCENTRICIDAD PLANO VERTICAL**

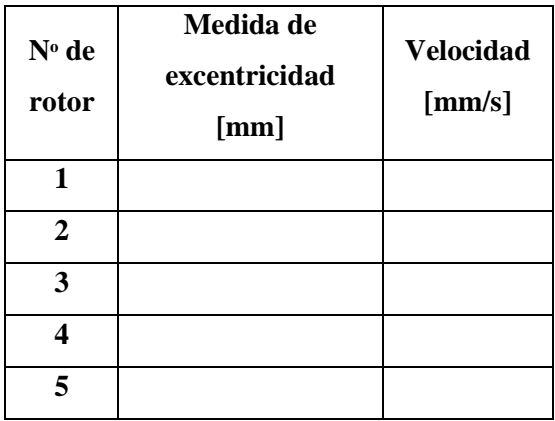

**DESFASE EN FUNCIÓN AL GRADO DE EXCENTRICIDAD PLANO VERTICAL Y HORIZONTAL**

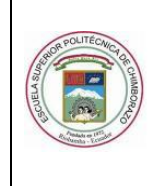

GUÍA DE PRÁCTICA DE LABORATORIO

#### TALLERES Y CENTROS DE SIMULACIÓN ASIGNATURA DE DIAGNÓSTICO TÉCNICO

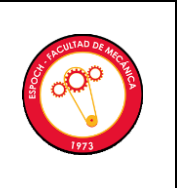

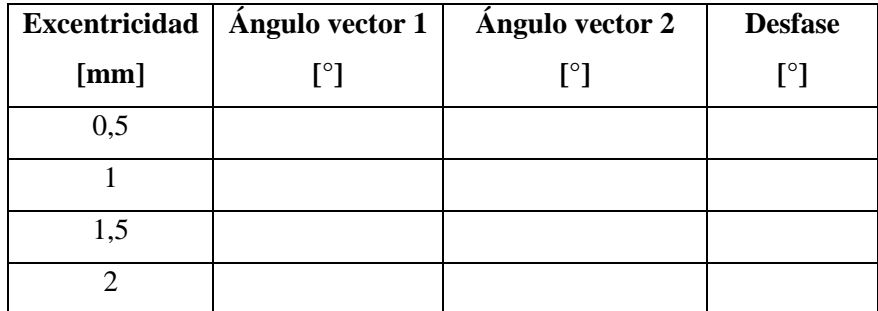

#### **4. RESULTADOS**

#### **4.1. Análisis, graficas e interpretación de resultados**

Descripción de los resultados que se obtendrán al final de la práctica de laboratorio

## **VELOCIDAD EN FUNCIÓN A LA EXCENTRICIDAD PLANO VERTICAL**

El resultado obtenido del cálculo anterior se verifica mediante el software Rstudio.

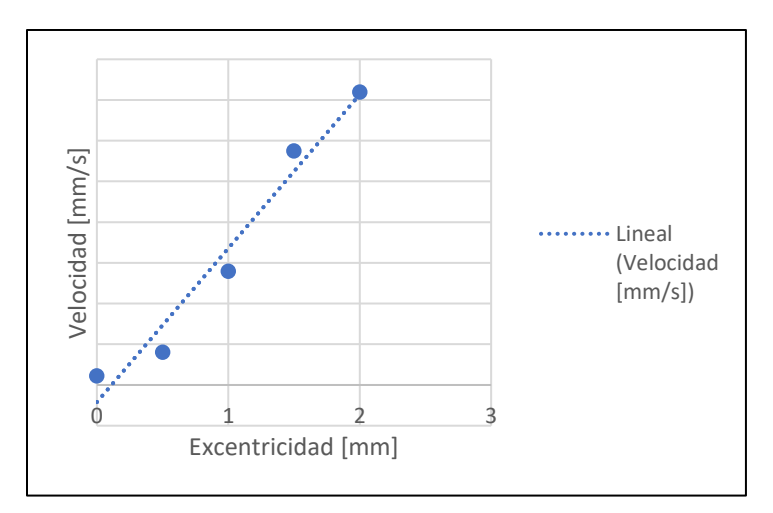

Diagrama de la velocidad en función al nivel de excentricidad

#### **Interpretación:**

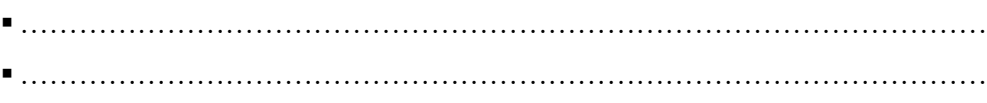

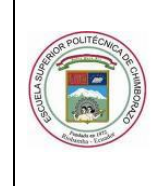

GUÍA DE PRÁCTICA DE LABORATORIO

TALLERES Y CENTROS DE SIMULACIÓN ASIGNATURA DE DIAGNÓSTICO TÉCNICO

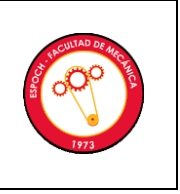

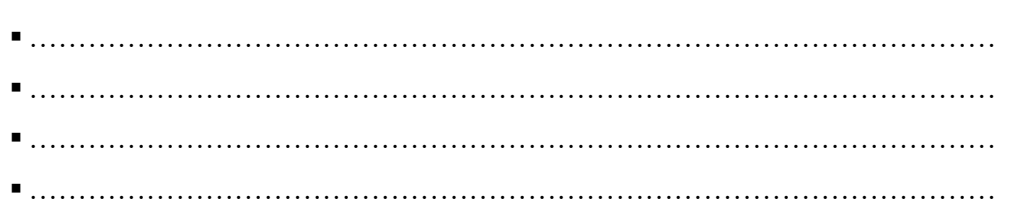

# **DESFASE EN FUNCIÓN AL GRADO DE EXCENTRICIDAD PLANO VERTICAL Y HORIZONTAL**

El resultado obtenido del cálculo anterior se verifica mediante el software Rstudio.

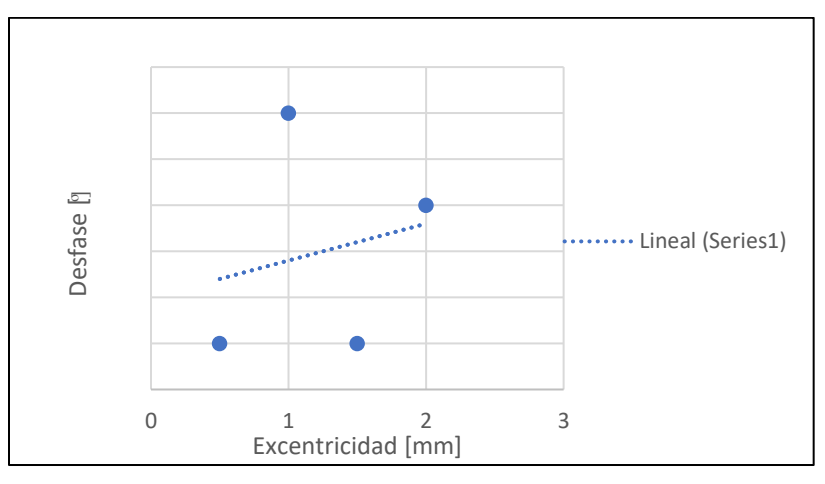

Diagrama de desfase en función al nivel de excentricidad

#### **Interpretación:**

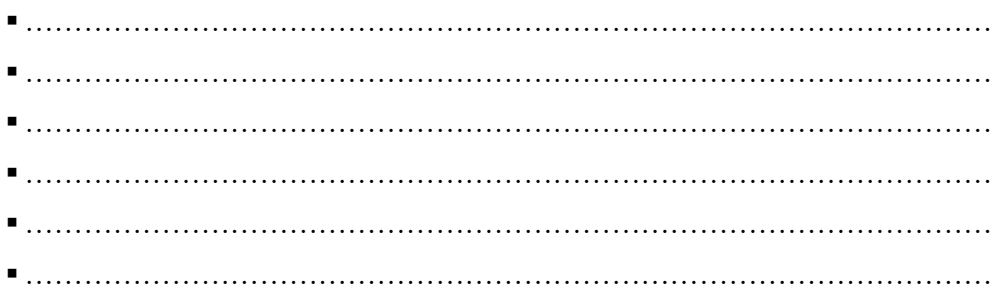

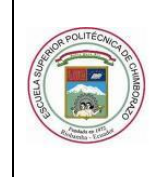

GUÍA DE PRÁCTICA DE LABORATORIO

TALLERES Y CENTROS DE SIMULACIÓN ASIGNATURA DE DIAGNÓSTICO TÉCNICO

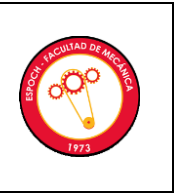

#### **4.2. Observaciones**

**¿Cuál es la tendencia de la amplitud de velocidad del 1X del espectro de vibración en el plano vertical a medida que se incrementa la excentricidad? Explique.**

…………………………………………

**¿Cuál es la tendencia del desfase de la excentricidad y el desbalanceo? Explique.**

…………………………………………

**¿Cómo se diferencia la excentricidad, el desbalanceo estático y holgura mecánica, sabiendo que el pico predominante en ellas es el 1x? Explique.**

…………………………………………

**Indique si las diferencias de fases de la excentricidad, desbalanceo estático y holgura mecánica corresponden a lo esperado de acuerdo a las cartas de Charlotte. Explique.**

………………………………………

#### **5. CONCLUSIONES Y RECOMENDACIONES**

(Describir en forma lógica las conclusiones a que conlleven la práctica y las recomendaciones que sean pertinentes)

▪ ……………………………………………………………………………………………………... ……………………………………………………………………… ▪ ……………………………………………………………………………………………………... ……………………………………………………………………… ▪ …………………………………………………………………………………….……………... …………………………………………………………………………

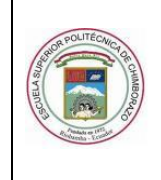

GUÍA DE PRÁCTICA DE LABORATORIO

TALLERES Y CENTROS DE SIMULACIÓN ASIGNATURA DE DIAGNÓSTICO TÉCNICO

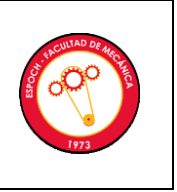

▪ ……………………………………………………………………………………………………... ………………………………………………………………………

# **6. BIBLIOGRAFÍA**

(De acuerdo con la norma ISO 690 o APA 6ta ed; Citar la fuente bibliográfica general, específica que sustentan la práctica con bibliografía existente en bibliotecas y debidamente actualizada; Libros, folletos, manuales, impresos o descargados; no páginas web)

\_\_\_\_\_\_\_\_\_\_\_\_\_\_\_\_\_\_\_ \_\_\_\_\_\_\_\_\_\_\_\_\_\_\_\_\_\_\_

Ing. Ángel Quevedo Ing. Eduardo Hernández **TÉCNICO DOCENTE DOCENTE DE LA ASIGNATURA** 

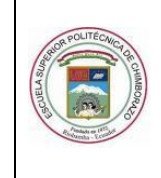

GUÍA DE PRÁCTICA DE LABORATORIO

TALLERES Y CENTROS DE SIMULACIÓN ASIGNATURA DE DIAGNÓSTICO TÉCNICO

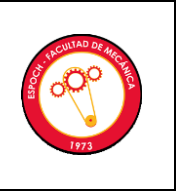

#### **ANEXOS**

Planos

Cuestionario de evaluación

Otros